# **INFORMATYCZNE WSPOMAGANIE KSZTAŁCENIA NA PRZYKŁADZIE HISTORII ARMII KRAJOWEJ**

Portal dydaktyczny wspomagający opanowanie wiedzy dotyczącej Armii Krajowej dostępny jest pod adresem:

### **http://armiakrajowa.org.pl/2wydanie/start.html**

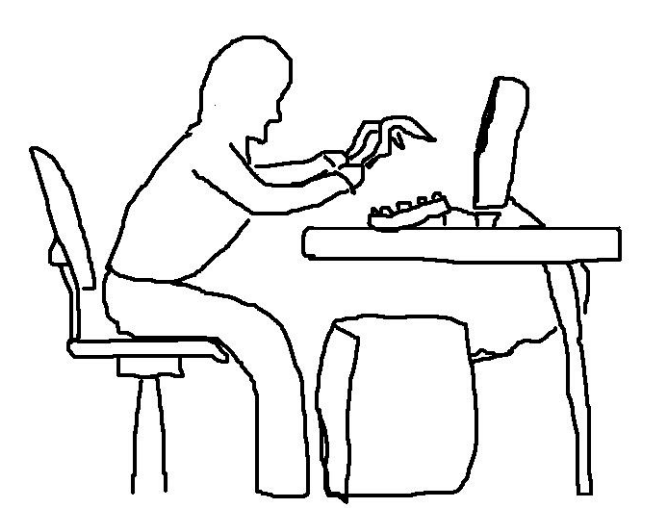

Marek Cieciura

# **INFORMATYCZNE WSPOMAGANIE KSZTAŁCENIA**

na przykładzie Historii Armii Krajowej

Warszawa 2015

Recenzenci prof. dr hab. Jerzy Gawinecki prof. dr hab. Arkadiusz Orłowski

#### Copyright © 2015 by Marek Cieciura

Autor dołożył wszelkich starań, by zawarte w tym opracowaniu informacje były kompletne i rzetelne. Nie bierze jednak odpowiedzialności za ich wykorzystywanie.

Nieautoryzowane rozpowszechnianie niniejszej publikacji w jakiejkolwiek formie jest zabronione. Wykonywanie kopii jakąkolwiek metodą powoduje naruszenie praw autorskich.

> Korekta Alicja Berman

Projekt okładki Anna Szumańska

ISBN 978-83-62855-42-1

Skład i łamanie INFO DATA CONSULTING Zbigniew Korzański ul. Chopina 5, 05-074 Halinów

Druk Fabryka Druku Sp. z o. o. ul. Zgrupowania AK "Kampinos" 6, 01-943 Warszawa

## **O AUTORZE**

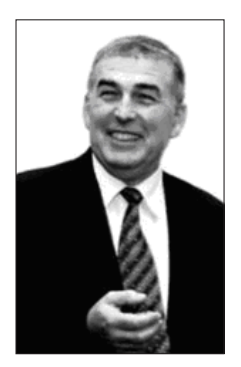

### **Dr hab. inż. Marek Cieciura**

Absolwent Wydziału Cybernetyki Wojskowej Akademii Tech- -nicznej, autor kilkunastu książek i skryptów oraz ponad 100 artykułów i referatów, promotor dwóch obronionych rozpraw doktorskich, profesor i rektor Wyższej Szkoły Technologii Informatycznych w Warszawie, współredaktor Polskiego Przeglądu Medycyny i Psychologii Lotniczej, członek Rad Naukowych: Centralnej Biblioteki Wojskowej im. Marszałka Józefa Piłsudskiego, Europejskiego Klubu Biznesu oraz Wojskowego Instytutu Medycyny Lotniczej.

Działalność informatyczna i normatywna:

- **●** Uczestniczył w opracowaniu koncepcji systemu grupowych badań psychometrycznych oraz w jego wdrożeniu.
- **●** Opracował koncepcję zautomatyzowanej analizy statystycznej oraz zaprojektował pakiet analizy statystycznej PC SSTAT4.
- **●** Uczestniczył w opracowaniu koncepcji i prototypu zestawu diagnostycznego dla lekarza domowego LEDO.
- **●** Kierował opracowaniem i eksploatacją systemu informatycznego przeznaczonego do obliczania wyników egzaminów wstępnych do 12 akademii medycznych.
- **●** Opracował koncepcję i kierował wdrożeniem aplikacji wspomagających: rozliczanie czasu pracy i czasu rozmów telefonicznych, rezerwację w trybie on-line pomieszczeń konferencyjnych, funkcjonowanie służby ochrony itp.
- **●** Zorganizował, koordynował i nadzorował proces kompleksowej informatyzacji Ciech SA, poprzedzony stworzeniem wymaganej infrastruktury teleinformatycznej oraz zakończony pełnym wdrożeniem zintegrowanych modułów wspomagających działalność: handlową, finansowo-księgową i kadrowo-płacową, gospodarki materiałowej i środków trwałych, biurową oraz podsystemu informowania kierownictwa.
- **●** Kierował uzyskaniem sześciu certyfikatów systemów zarządzania, zgodnych z normami ISO pełniąc funkcję Pełnomocnika Zarządu CIECH S.A. i Pełnomocnika Zarządu Prokom Software S.A. ds. Zarządzania Jakością.

Laureat Nagród Ministra Obrony Narodowej oraz Nagród Rektorskich w Wojskowej Akademii Technicznej, Politechnice Warszawskiej, Akademii Medycznej w Warszawie oraz Wyższej Szkole Finansów i Zarządzania.

### **PODZIĘKOWANIA**

Jestem winien podziękowania wielu osobom, dzięki którym książka ta przybrała właśnie taki kształt.

W pierwszej kolejności dziękuję swoim dyplomantom, studentom Wyższej Szkoły Technologii Informatycznych w Warszawie: inż. Robertowi Bodychowi, Piotrowi Denisowi, Tomaszowi Gadowskiemu, Pawłowi Gąsieniecowi, inż. Dorocie Rawskiej, inż. Mariuszowi Szerepce oraz szczególnie inż. Piotrowi Mrożkowi – za opracowanie szeregu z prezentowanych pomocy dydaktycznych, także po ukończeniu studiów.

Dziękuję także mojemu synowi Mateuszowi Cieciurze, za zaprojektowanie kilku kluczowych elementów systemów dydaktycznych.

Specjalnie dziękuję dr Wiktorowi Olchowikowi – dziekanowi Wydziału Informatyki Wyższej Szkoły Technologii Informatycznych w Warszawie za zachęcenie mnie do możliwie szerokiego ujęcia tematu, mgr. inż. Zbigniewowi Pusłowskiemu – wieloletniemu członkowi władz Światowego Związku Żołnierzy Armii Krajowej za wspieranie mnie podczas opracowywania kolejnych wersji książki oraz mgr. inż. Wojciechowi Żyłce – prezesowi Wydawnictwa Vizja Press & IT za udzielone rady edytorskie.

Dziękuję laureatom Ogólnopolskiego Konkursu "Historia Armii Krajowej" im. gen. Stefana Roweckiego ps. "Grot" za przetestowanie portalu dydaktycznego, wpisy do Księgi gości i wypełnienie ankiet.

Jestem wdzięczny prof. dr. hab. Jerzemu Pawłowi Nowackiemu – rektorowi Polsko-Japońskiej Akademii Technik Komputerowych, mgr Katarzynie Dobrogowskiej – wicedyrektor Zespołu Szkół nr 48 im. Armii Krajowej w Warszawie, mgr Mirosławie Podlewskiej – nauczycielce historii, mgr. Grzegorzowi Wysockiemu – zastępcy burmistrza warszawskiej dzielnicy Ochota oraz Jarosławowi Gilowi – uczniowi Technicznych Zakładów Naukowych im. gen. Władysława Sikorskiego w Częstochowie i zwycięzcy Konkursu "Historia Armii Krajowej" za przekazane opinie.

Szczególne podziękowania składam prof. dr. hab. Jerzemu Gawineckiemu – dziekanowi Wydziału Cybernetyki Wojskowej Akademii Technicznej i prof. dr. hab. Arkadiuszowi Orłowskiemu – dziekanowi Wydziału Zastosowań Informatyki i Matematyki Szkoły Głównej Gospodarstwa Wiejskiego za opracowanie recenzji. <sup>6</sup>

# **SPIS TREŚCI**

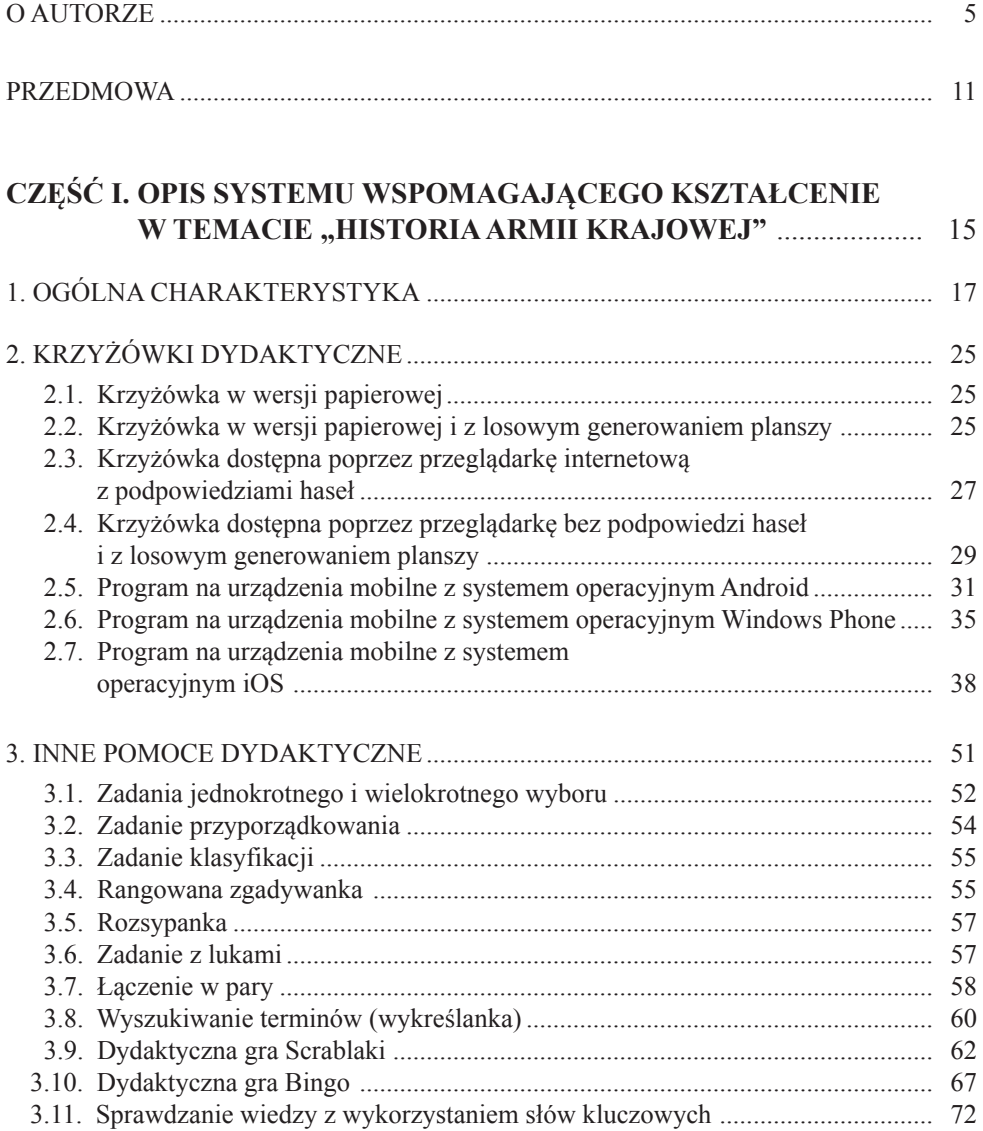

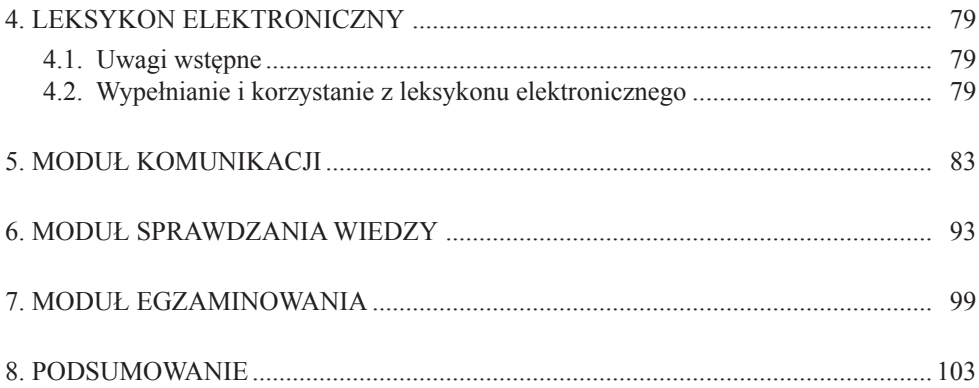

#### **CZĘŚĆ II. GENEROWANIE I PARAMETRYZACJA SYSTEMU WSPOMAGAJĄCEGO KSZTAŁCENIE W TEMACIE HISTORIA ARMII KRAJOWEJ** .............................................................. 107

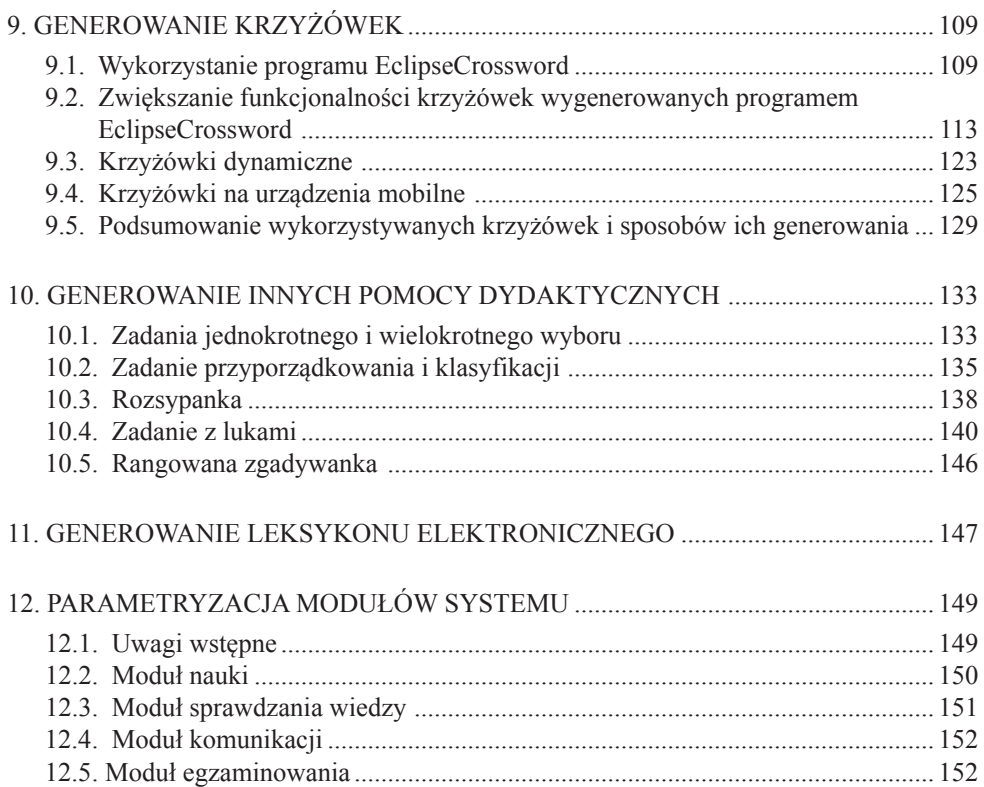

### **CZĘŚĆ III. WYBRANE PODSTAWY TEORETYCZNE INFORMATYCZNYCH SYSTEMÓW DYDAKTYCZNYCH** ....................................................... 155

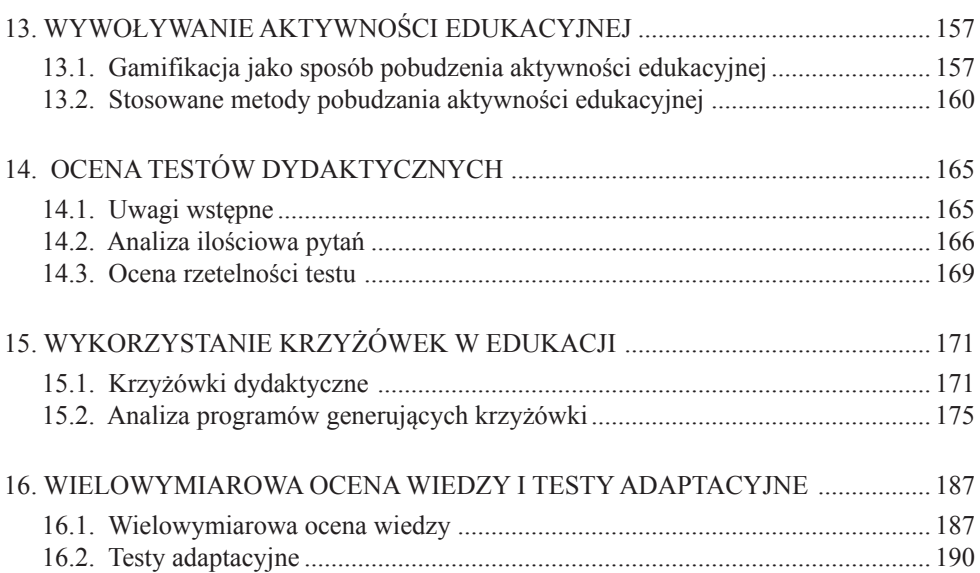

### **CZĘŚĆ IV. INNE METODY I SYSTEMY WSPOMAGANIA NAUKI I SPRAWDZANIA WIEDZY** .................................................................... 197

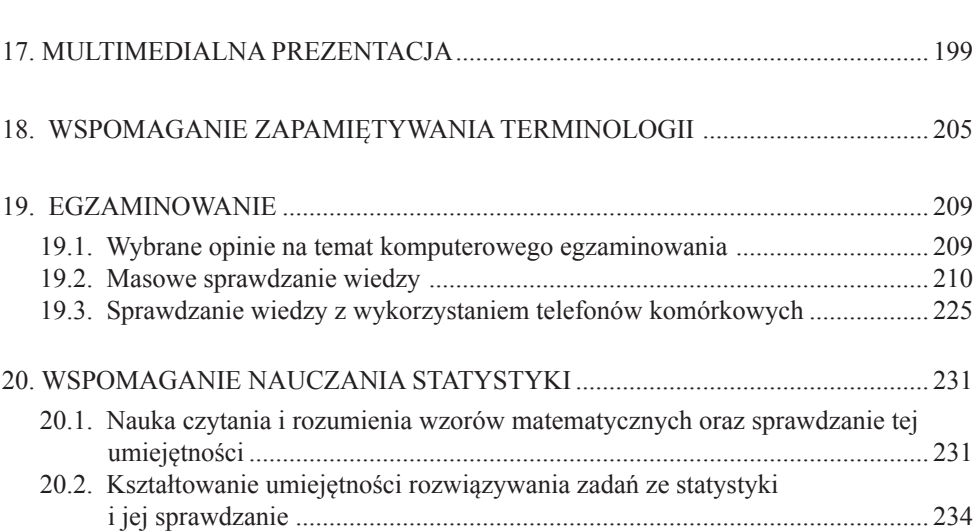

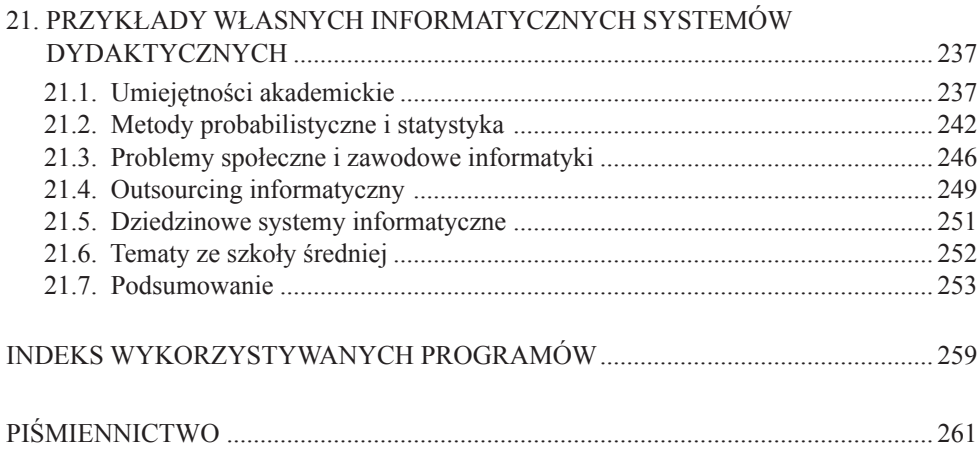

*Biblioteka aleksandryjska była pierwszą próbą zebrania w jednym miejscu całej wiedzy ludzkości. Ostatnia taka próba to Google. – Brewster Kahle*

### **PRZEDMOWA**

W związku z rozwojem informatyki społeczeństwo, w którym żyjemy w coraz większym stopniu staje się społeczeństwem informacyjnym, w którym praktycznie każda dziedzina ludzkiej aktywności wspierana jest techniką komputerową. Naturalną więc rzeczą stało się powszechne wykorzystywania komputerów w procesie kształcenia w rozmaitych wariantach. W tak wspomaganym procesie nauczania, uczenia się czy sprawdzania wiedzy używane są różnorodne, komputerowe środki i pomoce dydaktyczne, które inspirują uczącego się do aktywności edukacyjnej oraz przyspieszają tempo przyswajania wiedzy.

Ważnym elementem komputerowego systemu wspomagania procesu kształcenia jest szeroko stosowana komputerowa kontrola poziomu opanowanej wiedzy. Pozwala ona na odciążenie nauczycieli od rutynowego sprawdzania przyswojonych przez uczniów wiadomości, umożliwiając jednocześnie korygowanie strategii nauczania – w zależności od uzyskiwanych wyników kontroli bieżącej. Wykorzystanie w praktyce edukacyjnej możliwości technik informacyjno-komunikacyjnych wpływa pozytywnie na atrakcyjność i skuteczność realizowanego procesu dydaktycznego. Internetowe wspomaganie kształcenia powoduje wyrównywanie szans edukacyjnych niezależnie od miejsca zamieszkania<sup>1</sup>.

W każdym systemie edukacyjnym można wyróżnić elementy służące nauczaniu oraz sprawdzaniu wiedzy i umiejętności. W celu sprawdzenia stopnia opanowania wiedzy i umiejętności można stosować różnorodne sprawdziany dydaktyczne w postaci zadań otwartych i zamkniętych.

<sup>&</sup>lt;sup>1</sup> Skrzypniak, R., Sokołowski, S. (2009). **11** 

Skuteczność wykorzystywanych komputerowych sprawdzianów dydaktycznych oraz pozytywna ich ocena przez studentów stały się impulsem do zorganizowania Ogólnopolskiego Konkursu "Historia Armii Krajowej" w oparciu o krzyżówki. Na bazie opracowanych informacji, które były podstawą krzyżówek, powstała książka "Historia Armii Krajowej – Leksykon krzyżówkowy".

Podczas zajęć prowadzonych przez autora na Studiach Podyplomowych dla nauczycieli szkół średnich, realizowanych w Wyższej Szkole Technologii Informatycznych w Warszawie w ramach projektu "Uczę informatyki z pasją"<sup>2</sup>, uczestnicy wyrażali się pozytywnie o stosowanych informatycznych pomocach dydaktycznych. Opinie te autor wziął pod uwagę, przygotowując drugie wydanie książki. Jednocześnie narodził się pomysł opracowania uzupełniającej części wydawnictwa "Historia AK – Leksykon krzyżówkowy" w postaci niniejszego, oddzielnego tomu, poświęconego kwestii informatycznego wspomagania kształcenia.

Przedstawienie tego zagadnienia na przykładzie historii Armii Krajowej wydaje się bardziej interesujące i przystępne niż na przykładzie przedmiotów wysokospecjalistycznych.

Książka składa się z czterech części, w których opisano:

- 1. Informatyczny system dydaktyczny wspomagający naukę w obszarze historii Armii Krajowej.
- 2. Zasady i możliwości generowania i parametryzacji systemu wspomagającego naukę w obszarze historii Armii Krajowej.
- 3. Wybrane podstawy teoretyczne informatycznych systemów dydaktycznych.
- 4. Inne metody i systemy wspomagania nauki i sprawdzania wiedzy.

Jak widać z przyjętej struktury książki, w opisie tym przyjęto podejście "od szczegółu do ogółu". W pierwszej kolejności omówiono system o ograniczonej funkcjonalności, a następnie sposób jego generowania. Dalsze fragmenty poświęcono podstawom teoretycznym systemów dydaktycznych. Scharakteryzowano poszczególne pomoce dydaktyczne tworzące w miarę kompletną listę elementów składowych systemów dydaktycznych. W zakończeniu opisano reprezentatywne i zweryfikowane praktycznie przykłady takich systemów.

W publikacji wykorzystano doświadczenia autora, zdobyte w ciągu ostatnich dziesięciu lat działalności dydaktycznej, a także podczas kierowania opracowaniem i eksploatacją systemu do obliczania wyników egzaminów wstępnych do akademii medycznych w całym kraju.

Książka napisana została z wykorzystaniem obszernej bibliografii naukowej.

Przedstawione systemy wspomagania kształcenia, dwie gry dydaktyczne: Bingo i Scrablaki, a także metoda sprawdzania wiedzy z wykorzystaniem pytań

<sup>2</sup> 12 *http://www.informatykazpasja.vizja.pl/pl/o-projekcie*

opisowych są oryginalne. Oryginalna jest również metoda masowego egzaminowania, sposób sprawdzania wiedzy z wykorzystaniem telefonów komórkowych oraz metody wspomagania nauczania statystyki.

W szerokim i niespotykanym dotąd zakresie wykorzystano w krzyżówkach podpowiedzi w postaci zdjęć, melodii i filmów.

Wszystkie omówione pomoce dydaktyczne są dostępne na urządzeniach mobilnych, przy czym w największej liczbie wariantów opracowano krzyżówki.

Niektóre pomoce zostały wygenerowane przy użyciu obcego oprogramowania. Stworzenie polskiej jego wersji jest niemożliwe lub bardzo pracochłonne. Należy podkreślić, że wyniki uzyskiwane przy ich użyciu nie są bezpośrednio dostępne. Brak możliwości modyfikacji tych pomocy wyklucza je w tym momencie z wykorzystywania w trybie autosprawdzania i egzaminowania, ale planuje się stopniowe opracowywanie własnych pomocy o analogicznych możliwościach.

Jestem przekonany, że niniejsza książka przyczyni się nie tylko do rozpowszechnienia wiedzy o Armii Krajowej, ale także pomoże nauczycielom i wykładowcom w opracowywaniu i stosowaniu na różnych poziomach kształcenia (szkołach podstawowych, gimnazjach, liceach i uczelniach wyższych), różnorodnych narzędzi wspomagających kształcenie w nauczanych przedmiotach. Z tego powodu w książce zamieszczono informacje o narzędziach dydaktycznych, które z natury rzeczy nie mogą być wykorzystywane w nauczaniu historii.

Uwagi, pytania i propozycje współpracy proszę zgłaszać na adres: *krzyzowki@cieciura.net*

*Marek Cieciura*

# Część I

# Opis systemu wspomagającego kształcenie w temacie "Historia Armii Krajowej"

*Każdy program jest tylko na tyle dobry, na ile jest przydatny – Linus Torvalds*

## **1. OGÓLNA CHARAKTERYSTYKA**

System wspomagający kształcenie powstał w kolejnych iteracjach na bazie wieloletnich doświadczeń we wspomaganiu działalności dydaktycznej prowadzonej przez autora (Cieciura, 2012). Obejmuje on trzy obszary: naukę, autosprawdzanie i egzaminowanie.

Pierwszym elementem systemu były testy komputerowe wykorzystywane w procesie egzaminowania. Następnie powstał pomysł wykorzystania różnych sprawdzianów wiedzy uwzględniających generowanie podpowiedzi czy wskazówek do udzielania odpowiedzi.

Wyróżniono dwa warianty sprawdzania wiedzy: autosprawdzanie oraz egzaminowanie. Podczas autosprawdzania, w celu zaktywizowania studentów, wykorzystano mechanizmy gamifikacji: współzawodnictwo, medale i dyplomy. Ostatnio zrealizowany pomysł dotyczył uwzględniania zbieranych punktów podczas nauki podczas egzaminu, a w wybranych przypadkach zaliczania egzaminu na ich podstawie.

Na podstawie tych doświadczeń zostały zaprojektowane i wdrożone internetowe systemy dydaktyczne, które od wielu lat wykorzystywane są przez autora podczas prowadzonych przez niego zajęć z przedmiotów: "Umiejętności akademickie", "Metody probabilistyczne i statystyka" oraz "Problemy społeczne i zawodowe informatyki"3 , a poszczególne ich elementy wykorzystywane są również dla przedmiotów: "Dziedzinowe systemy informatyczne", "Outsourcing" i "Outsourcing informatyczny"<sup>4</sup>.

System może być wykorzystywany w każdym z wyżej wymienionych obszarów, co przedstawiono na rys. 1-1. Obszary Nauka i Autosprawdzanie są realizowane przez studenta w dowolnym miejscu i czasie, jedynym warunkiem jest dostęp do Internetu. Egzaminowanie odbywa się pod nadzorem wykładowcy w laboratorium komputerowym w ustalonym czasie.

Wszystkie trzy części systemu są dostępne poprzez przeglądarkę internetową.

Na etapie nauki stosowane są pomoce dydaktyczne dostarczające wiedzę z możliwością podpowiadania w różnym zakresie. Nie ma ograniczeń w ich

<sup>3</sup> *http://cieciura.net/ua/ http://cieciura.net/mp/ http://cieciura.net/pi/*

<sup>4</sup> *http://cieciura.net/dsi/ http://cieciura.net/ou/ http://cieciura.net/oi/* 17

wykorzystywaniu, tak w krotności, jak i czasie udzielania odpowiedzi. Wykorzystywanie pomocy dydaktycznych na tym etapie nie jest rejestrowane. W celu zaktywizowania studentów wykorzystano mechanizmy gamifikacji: współzawodnictwo, medale i dyplomy (Lee & Hammer, 2011).

Na etapie sprawdzania i współzawodnictwa rozwiązuje się przygotowane zadania bez podpowiadania i z ograniczeniem czasu na udzielanie odpowiedzi. Nie ma ograniczeń krotności, ale wyróżniane są preferowane okresy nauki. Uzyskiwane wyniki można zarejestrować w generowanym na bieżąco rankingu. Na etapie egzaminowania sprawdza się opanowaną wiedzę za pomocą losowo wybranych sprawdzianów (Niemierko, 1999). Wystawiane oceny zależą nie tylko od udzielanych odpowiedzi, ale także od wyników sprawdzania wiedzy oraz udziału w ankietowaniu.

Moduły opracowanego systemu przedstawiono poniżej. Jak widać, system składa się z czterech modułów, z których trzy są powiązane.

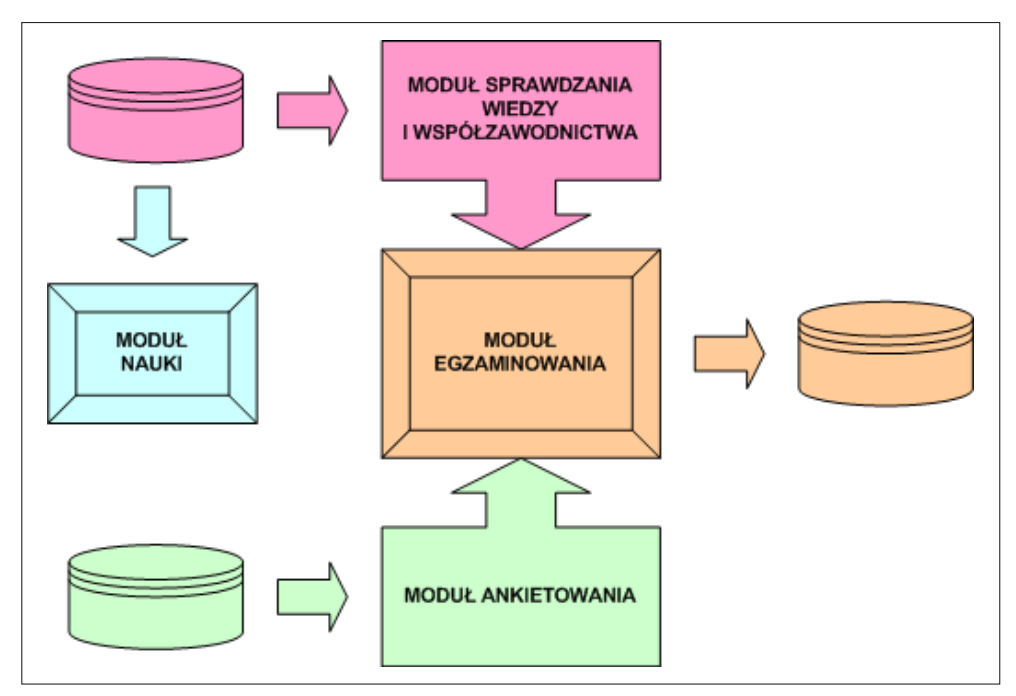

**Rysunek 1-1.** Moduły systemu i ich powiązanie

W systemie wykorzystano różne warianty sprawdzianów dydaktycznych, przede wszystkim w postaci: krzyżówek (Gacek 2009), zadań z lukami (Grzesiak, 2010), testów oraz rozsypanek.

Charakterystyka wykorzystywanych w największym zakresie narzędzi dydaktycznych jest następująca.

- **● Krzyżówki** mają na celu sprawdzenie stopnia opanowania terminologii i znajomości podstawowych pojęć. Wpływają korzystnie na:
	- − rozwój logicznego myślenia, w tym myślenia dywergencyjnego,
	- − wyrabianie umiejętności skojarzeń,
	- − wzbogacanie słownictwa, w tym pojęć i terminów fachowych związanych z określoną dziedziną,
	- − rozumienie i stosowanie skrótów myślowych zawartych w hasłach,
	- − rozwijanie samodzielności,

Krzyżówka powoduje też uporządkowanie i posegregowanie posiadanych zasobów wiedzy. Poza tym, słowo "krzyżówka" kojarzy się z rozrywką, czymś przyjemnym i swobodnym, co powoduje pozytywne nastawienie studentów (Budzianowska, 2012).

- **● Zadania z lukami** składają się z co najmniej kilkunastu powiązanych logicznie zdań dotyczących określonego tematu. Rozwiązywanie tych zadań wymaga przypomnienia sobie określonych treści i ich reprodukcji w postaci wypełnienia luki. Zadania z lukami uczą umiejętności logicznego i syntetycznego wypowiadania się na tematy znajdujące się w programie kształcenia.
- **● Testy jednokrotnego wyboru** należy wybrać prawidłową lub najlepszą odpowiedź spośród kilku podanych propozycji. Zadania tego typu sprawdzają zrozumienie wiadomości (wyjaśnianie). Następuje tu kojarzenie podawanych haseł i ich objaśnień. Zadania takie preferują mechaniczne zapamiętywanie prawidłowych odpowiedzi, nie skłaniając egzaminowanego do krytycznej analizy wszystkich możliwych rozstrzygnięć, jakie należy brać pod uwagę, co powoduje, że skupia się on jedynie na tych rozwiązaniach, które zostały podsunięte przez autora testu. W takiej sytuacji możemy mieć też do czynienia ze zgadywaniem odpowiedzi (Kubielski, 2006).
- **● Testy przyporządkowania, uporządkowania i klasyfikacji** pytania złożone: przyporządkowania, porządkowania i klasyfikacji sprawdzają opanowanie wiedzy w zakresie zgrupowanych logicznie pojęć. Ta forma zadań, usuwająca część kłopotów związanych z wytwarzaniem dystraktorów, sprawdza się w wypadku zagadnień obejmujących dostateczną liczbę powtarzalnych układów danych (np. nazwa-symbol, wydarzenie-data, przedmiot-właściwość) i treści pod pewnym względem jednorodnych. Dobrze skonstruowane zadanie testu klasyfikacji pozwala na określenie w stosunkowo krótkim czasie poziomu wiedzy studentów w zakresie węzłowych zagadnień programowych (Szternberg& Hurek 2002).
- **● Rozsypanki** to zadania, w których należy podane elementy ułożyć w ustalonej z góry kolejności. Z reguły nie pokazują one wielu możliwości tkwiących w języku. Jednak oprócz sprawdzania umiejętności porządkowania chronologicznego czy logicznego, sprawdzają wiele umiejętności (Póda-Michalska, 2005):
- − wyjaśniania znaczenia ważnych terminów,
- − rozpoznawania cech rozpatrywanych obiektów czy zjawisk oraz klasyfikowania na podstawie tych cech,
- − porównywania cech rozpatrywanych obiektów czy zjawisk,
- − charakteryzowania zjawisk,
- − rozróżniania zalet i wad rozpatrywanych zjawisk.

Wyniki oceny przydatności opisanych powyżej sprawdzianów dydaktycznych zawiera tab. 1-1.

|                                                             | Wiadomości                 |                                  | Umiejętności                                                |                                                                 |
|-------------------------------------------------------------|----------------------------|----------------------------------|-------------------------------------------------------------|-----------------------------------------------------------------|
| Rodzaj narzędzia<br>dydaktycznego                           | Zapamiętanie<br>wiadomości | <b>Zrozumienie</b><br>wiadomości | <b>Stosowanie</b><br>wiadomości<br>w sytuacjach<br>typowych | <b>Stosowanie</b><br>wiadomości<br>w sytuacjach<br>problemowych |
| Z krótką odpowiedzią                                        | $+ +$                      | $+$ +                            | $\pm$                                                       | $+ +$                                                           |
| Z luka                                                      | $^{+}$                     | $^{+}$                           |                                                             |                                                                 |
| Rozprawka                                                   | $^{+}$                     | $^{+}$                           | $+ +$                                                       | $^{+}$                                                          |
| Test przyporządkowania,<br>klasyfikacji<br>i uporządkowania | $^{+}$                     | $^{+}$                           |                                                             |                                                                 |
| Test wielokrotnego<br>wyboru                                |                            | $+$ +                            | $\pm$                                                       | $+ +$                                                           |
| Test prawda-fałsz                                           |                            | $+ +$                            |                                                             | $^{+}$                                                          |

**Tabela 1-1.** Przydatność sprawdzianów dydaktycznych (Sołtys & Szmigel, 1997)

Zdecydowana większość narzędzi dydaktycznych w wersji Nauka w opracowanym systemie generowana jest za pomocą powszechnie dostępnych programów. I tak:

- krzyżówki generowane są za pomocą programu EclipseCrossword,
- pozostałe sprawdziany generowano za pomocą programów pakietu Hot Potatoes.

Narzędzia w wersji Sprawdzanie i Egzaminowanie uzyskiwano na podstawie wersji Nauka za pomocą opracowanego programu, który wzbogacał odpowiednio ich funkcjonalność.

W wersji Nauka wszystkich narzędzi zapewniono rejestrowanie czasu, a w wersji Sprawdzanie i Egzaminowanie krzyżówek – ograniczenie czasu udzielania odpowiedzi. W wersji Sprawdzanie i Egzaminowanie wszystkich narzędzi uniemożliwiono wykorzystywanie mechanizmów kopiuj/wklej oraz zapewniono rejestrowanie wyników w postaci czasu rozwiązywania oraz procentu poprawnie podanych haseł i odpowiedzi.

Zarejestrowane wyniki:

- w wersji autosprawdzanie wykorzystuje się jako podstawę przyznania premii w procesie egzaminowania;
- w wersji egzaminacyjnej jako podstawę oceny.

W wersji Nauka każde zadanie ma tylko jedną postać.

Zasada ta nie obowiązuje w wersji Sprawdzanie, w której generowanie narzędzi odbywa się jak opisano poniżej.

- Krzyżówka z haseł wszystkich krzyżówek tworzony jest sumaryczny zestaw haseł, z którego losuje się podzbiór o ustalonej liczności i generuje krzyżówkę. W taki sposób tworzy się kilka krzyżówek obejmujących fragment całości słownictwa, które następnie są losowane.
- Zadanie z lukami jedno zadanie opracowuje się dla jednego tematu (standardowo obejmuje 25 luk). Na tej podstawie tworzy się kilka wariantów z wybranymi lukami (np. 20), które następnie są losowane.
- Test jednokrotnego wyboru test generuje się w postaci, w której przy każdym wywołaniu losowana jest kolejność pytań i kolejność odpowiedzi.
- Rozsypanki opracowuje się zadania dla kilku tematów, zapewniając w nich losowanie kolejności porządkowanych elementów. Przy wywołaniu tego rodzaju zadania losowany jest najpierw jego temat.
- $\bullet$  Test przyporządkowania opracowuje się zadania dla kilku tematów, zapewniając w nich losowanie kolejności przyporządkowanych elementów. Przy wywołaniu tego rodzaju zadania losowany jest najpierw jego temat.

W wersji Egzaminowanie losuje się sprawdzian z kilku postaci tego samego narzędzia, losuje się z kilku narzędzi w ramach tej samej klasy lub losuje się kolejność pytań i odpowiedzi.

Oprócz wymienionych narządzi dydaktycznych w książce opisano jeszcze szereg innych, mniej znanych lub wymyślonych przez autora. Wszystkie opisane narzędzia dydaktyczne są oprogramowane i były wykorzystywane przez autora w realizowanym przez niego procesie dydaktycznym.

System w postaci dydaktycznego portalu internetowego ma za zadanie umożliwić uczenie się oraz sprawdzenie nabytej wiedzy dotyczącej Historii Armii Krajowej<sup>5</sup>. Jego wykorzystanie jest następujące:

- 1. Najpierw należy się uczyć, wykorzystując w pierwszej kolejności krzyżówki i zadania z lukami.
- 2. Po opanowaniu wiedzy należy ją sprawdzić, wykorzystując w pierwszej kolejności krzyżówki i zadania z lukami – zawsze należy sprawdzić zarejestrowane wyniki  $\rightarrow$  Ranking.

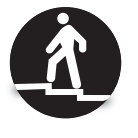

<sup>5</sup> Portal jest dostępny pod adresem: *http://armiakrajowa.org.pl/2wydanie/start.html*

3. W każdej chwili można wpisać się do księgi gości i wypełnić ankiety, ale najlepiej zrobić to przed egzaminem. Należy sprawdzić zarejestrowanie wpisu i faktu wypełnienia ankiet → Komunikacja, a także łącznie zdobyte  $punkty \rightarrow Zdobyte punkty razem.$ 

4. Po opanowaniu wiedzy można przystąpić do egzaminu.

Początkowy ekran portalu przedstawiono na rys. 1-2. Elementami systemu są **63** krzyżówki oraz **41** innych pomocy dydaktycznych.

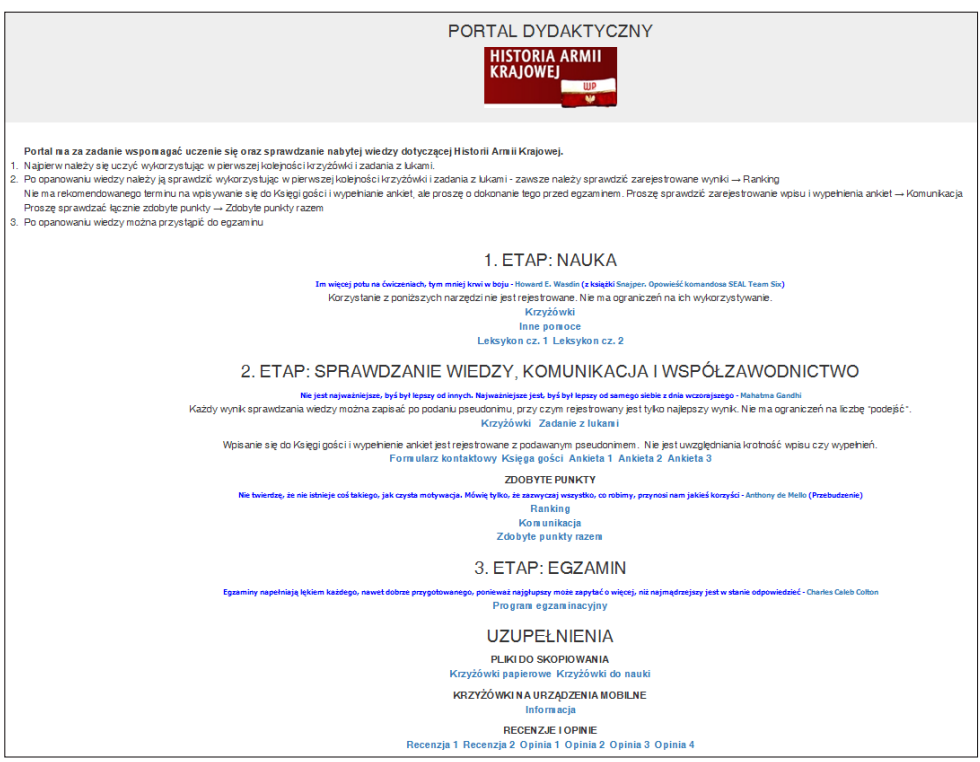

**Rysunek 1-2.** Początkowy ekran portalu dydaktycznego

Krzyżówki obejmują wszystkie rozdziały leksykonu i są udostępniane w kilku wariantach:

- krzyżówki do nauki w wersji przeglądarkowej;
- krzyżówki do nauki na urządzenia mobilne;
- krzyżówki do sprawdzania wiedzy w postaci papierowej;
- krzyżówki do sprawdzania wiedzy w formie dynamicznej z rejestracją wyników;
- zbiorcze krzyżówki i zadania z lukami do egzaminowania z rejestracją wyników.

Inne pomoce dydaktyczne przedstawiono w tab. 1-2.

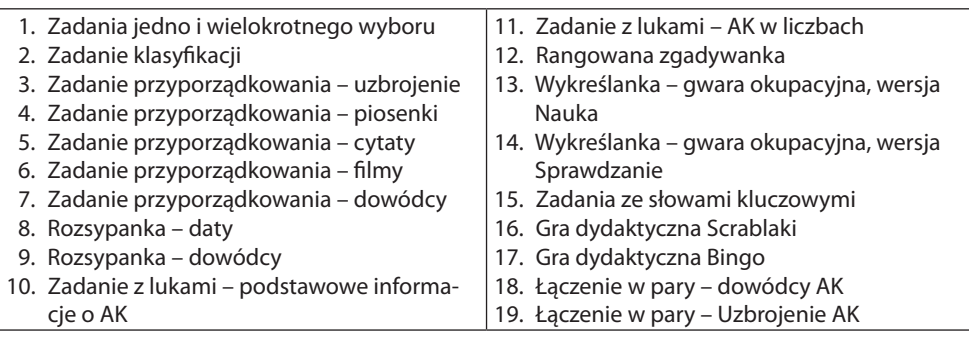

**Tabela 1-2.** Inne udostępnione pomoce dydaktyczne6

Generowane pomoce dydaktyczne mają z założenia zdalnie udostępniać kluczowe informacje w sposób niezależny od urządzenia, czyli stworzyć możliwości zdalnego uczenia się także na urządzeniach mobilnych, jakimi są tablety i smartfony (Koole & McQuilkin 2010).

Nie jest możliwe wygenerowanie innych pomocy dydaktycznych dla wszystkich tematów krzyżówek, chociaż planuje się nieznaczne ich rozszerzenie. Dlatego też sugeruje się czytelnikom, przede wszystkim nauczycielom, samodzielne opracowanie wybranych pomocy dla preferowanych tematów

Opracowany portal dydaktyczny jest w pełni i powszechnie dostępny, stanowi więc Otwarte Zasoby Edukacyjne – OZE (ang. Open Educational Resources – OER). Udostępnia się go na warunkach licencji Creative Commons (CC): Uznanie Autorstwa – Użycie Niekomercyjne – Bez Utworów Zależnych (CC-BY-NC-ND), co oznacza:

- Uznanie Autorstwa (ang. Attribution BY) zezwala się na kopiowanie, dystrybucję, wyświetlanie i użytkowanie dzieła i wszelkich jego pochodnych pod warunkiem umieszczenia informacji o twórcy.
- $\bullet$  Użycie Niekomercyjne (ang. Noncommercial NC) zezwala się na kopiowanie, dystrybucję, wyświetlanie i użytkowanie dzieła i wszelkich jego pochodnych tylko w celach niekomercyjnych.
- Bez Utworów Zależnych (ang. No Derivative Works ND) zezwala się na kopiowanie, dystrybucję, wyświetlanie tylko dokładnych (dosłownych) kopii dzieła, niedozwolone jest jego zmienianie i tworzenie na jego bazie pochodnych.

W dalszych rozważaniach szczegółowo opisano opracowane pomoce dydaktyczne oraz zaprojektowane w oparciu o nie moduły systemu. W pierwszej kolejności oddzielnie opisano krzyżówki, co wynika przede wszystkim z faktu, że są one podstawą leksykonu krzyżówkowego i obejmują całość wiedzy zawartej w leksykonie.

<sup>6</sup> *http://armiakrajowa.org.pl/2wydanie/Inne\_zadania/*

# **2. KRZYŻÓWKI DYDAKTYCZNE**

### **2.1. Krzyżówka w wersji papierowej**<sup>7</sup>

Dla wszystkich tematów w kolejnych częściach leksykonu *Historia Armii Krajowej* (Cieciura, 2015) zamieszczone są:

- plansze do rozwiązywania,
- objaśnienia haseł,
- rozwiązania krzyżówek.

Plansze do rozwiązywania krzyżówek generowane są w postaci plików WMF (ang. Windows MetaFile, pliki graficzne dla systemu Microsoft Windows), a objaśnienia haseł w postaci plików RTF (ang. Rich Text Format, pliki dokumentów).

Do rozwiązywania należy wykorzystać planszę zamieszczoną w I części leksykonu *Historia Armii Krajowej* lub wydrukowaną z portalu.

## **2.2. Krzyżówka w wersji papierowej i z losowym generowaniem planszy**

Dla wszystkich tematów można wygenerować, a następnie wydrukować unikalną planszę do wpisywania haseł wraz z objaśnieniami haseł – nowy układ planszy generowany jest po odświeżeniu strony. Poniżej zamieszczono dwie różne plansze.

<sup>7</sup> Krzyżówki wygenerowano za pomocą programu EclipseCrossword – *http://www.eclipsecrossword.com/* Sposób postępowania opisano w rozdziale 9. 25

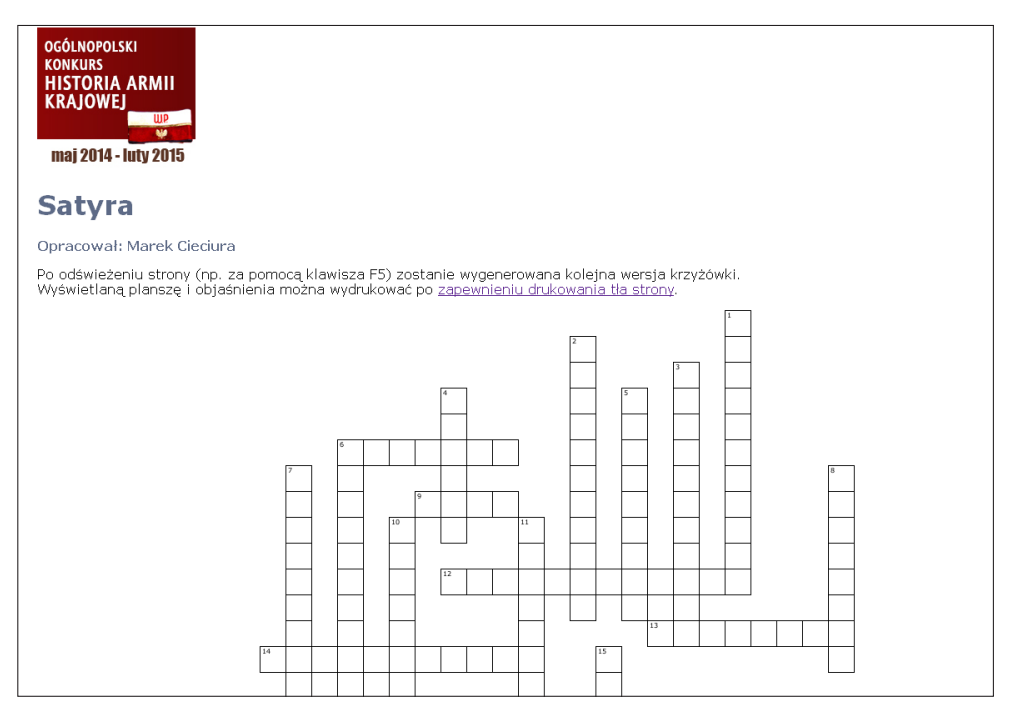

**Rysunek 2-1.** Pierwsza plansza krzyżówki w wersji papierowej z losowym generowaniem planszy

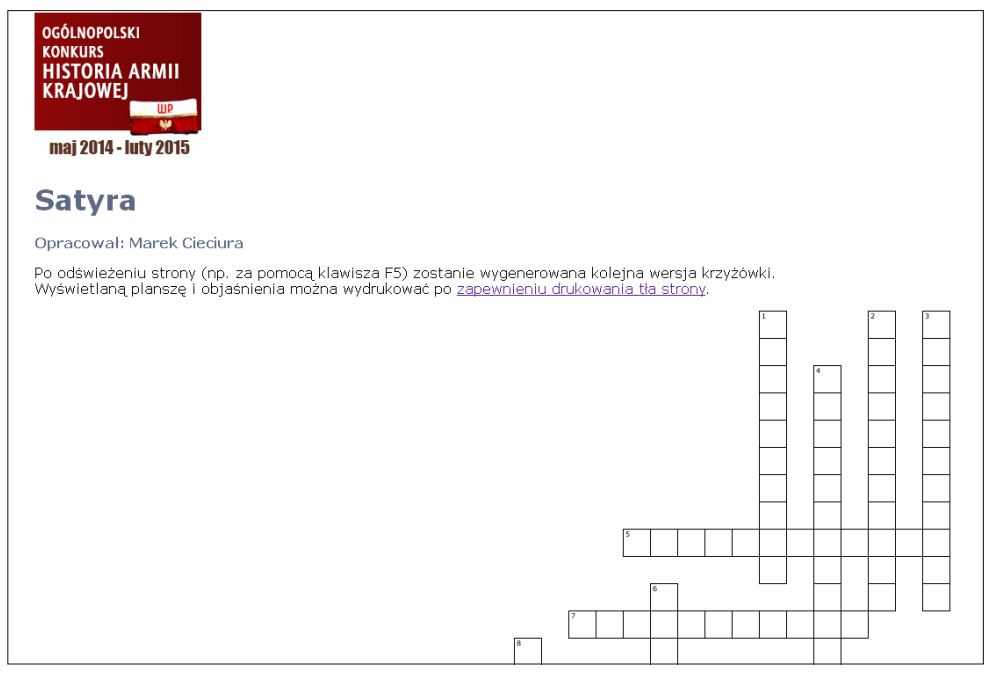

**Rysunek 2-2.** Kolejna plansza krzyżówki w wersji papierowej z losowym generowaniem planszy 26

Poniżej planszy dostępne są objaśnienia wszystkich haseł z wszystkimi ilustracjami i odtwarzaczami wszystkich plików dźwiękowych (o ile występują).

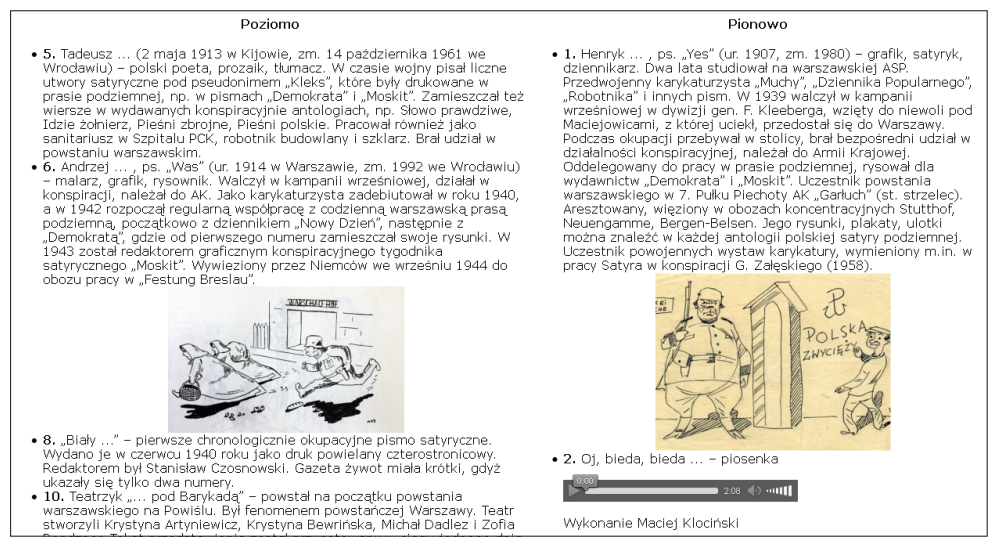

**Rysunek 2-3.** Objaśnienia krzyżówki w wersji papierowej z losowym generowaniem planszy

Możliwe jest wysłuchanie piosenek czy wierszy. Analogiczne rozwiązanie i możliwości dotyczą filmów.

## **2.3. Krzyżówka dostępna poprzez przeglądarkę internetową z podpowiedziami haseł**<sup>8</sup>

Sposób rozwiązywania:

- 1. po kliknięciu w wybrane miejsce planszy z kratkami do wpisania hasła wyświetlana jest treść objaśnienia;
- 

- 2. na podstawie objaśnienia należy wpisać hasło;
- 3. przy kłopotach z podaniem hasła należy skorzystać z przycisku *Hint* (ang. *podpowiedź*);
- 4. w wypadku dalszych kłopotów należy skorzystać z przycisku *Solve* (ang. *rozwiąż*);
- 5. w każdym momencie można sprawdzić prawidłowość wpisanych haseł przycisk *Check puzzle* (ang. *sprawdź krzyżówkę*).

<sup>8</sup> Są to krzyżówki elektroniczne o wzbogaconej funkcjonalności. Wygenerowano je na podstawie krzyżówki uzyskanej programem EclipseCrossword, z wykorzystaniem programu opracowanego przez Piotra Mrożka, absolwenta Wyższej Szkoły Technologii Informatycznych w Warszawie.

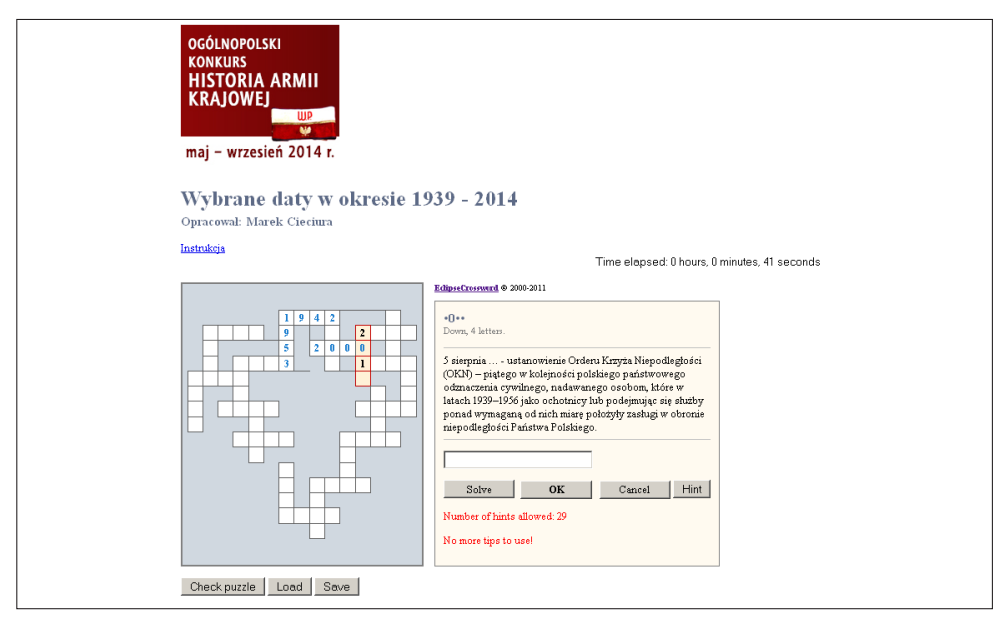

**Rysunek 2-4.** Ekran krzyżówki elektronicznej z podpowiedziami haseł w postaci liter haseł lub całych haseł

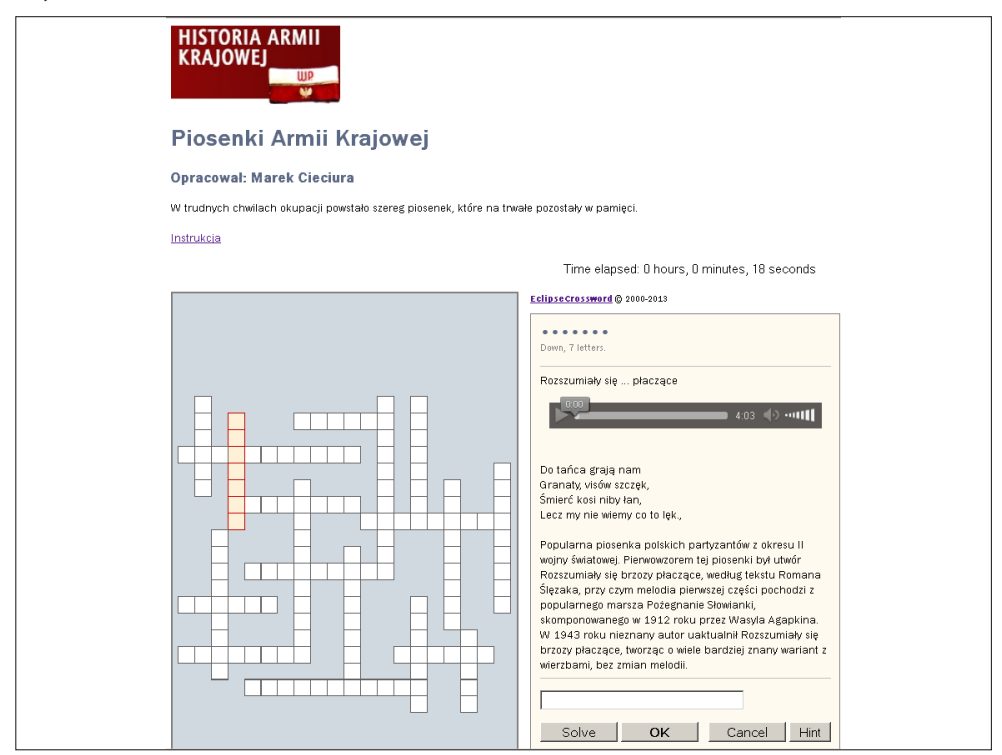

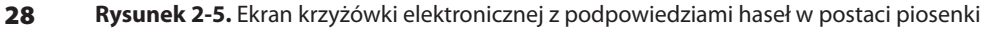

Za pomocą przycisku *Save* (ang. *zapisz*) można zapamiętać wpisane hasła w celu późniejszego ich odtworzenia – przycisk *Load* **(**ang. *załaduj***).**

Wyświetlany zegar pokazuje informację, ile czasu poświęcono na rozwiązywanie krzyżówki. W niektórych krzyżówkach można wysłuchać wiersza, piosenki czy wypowiedzi lub obejrzeć film.

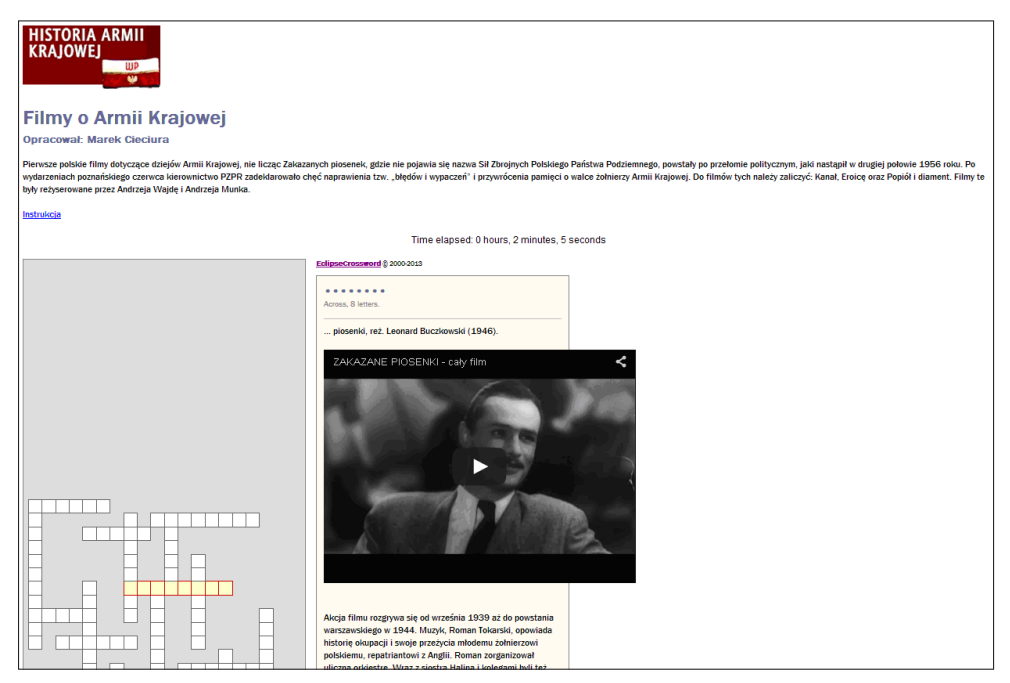

**Rysunek 2-6.** Ekran krzyżówki elektronicznej z podpowiedziami haseł w postaci filmu

### **2.4. Krzyżówka dostępna poprzez przeglądarkę bez podpowiedzi haseł i z losowym generowaniem planszy**

Dla wszystkich tematów można wygenerować unikalną planszę do wpisywania haseł na ekranie wraz z objaśnieniami haseł – nowy układ planszy generowany jest po odświeżeniu strony.

Sposób rozwiązywania:

- 1. po odświeżeniu strony zmienia się układ haseł na planszy **można to zrobić tylko raz** przed rozpoczęciem rozwiązywania krzyżówki;
- 2. po kliknięciu w wybrane miejsce planszy z kratkami do wpisania hasła wyświetlana jest treść objaśnienia;
- 3. na podstawie objaśnienia należy wpisać hasło.

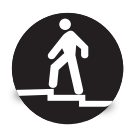

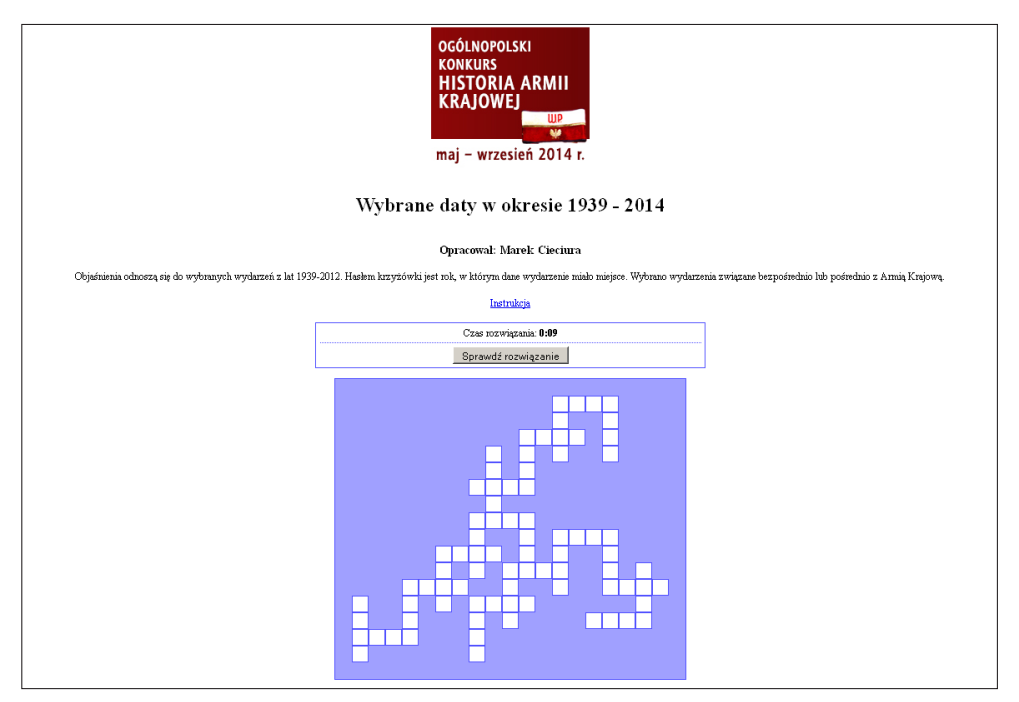

**Rysunek 2-7.** Ekran dynamicznej krzyżówki elektronicznej

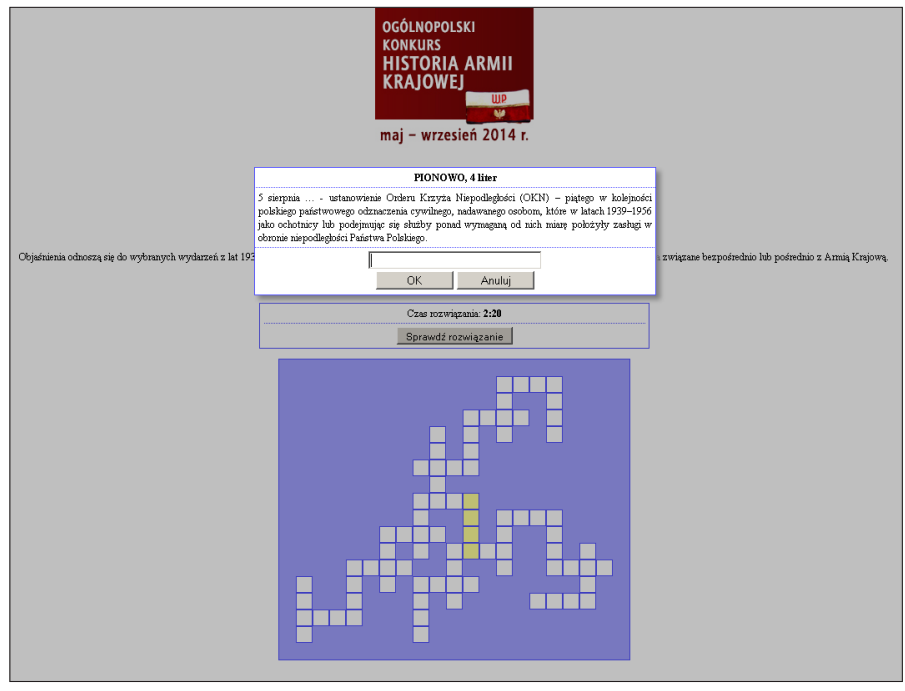

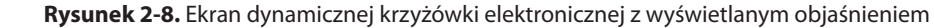

Wyświetlany zegar pokazuje informację, ile czasu poświęcono na rozwiązywanie krzyżówki.

Po zakończeniu wpisywania haseł lub po upłynięciu dozwolonego czasu następuje sprawdzenie wpisanych haseł – przycisk *Sprawdź rozwiązanie* – **można to zrobić tylko raz**.

Można zapamiętać procent prawidłowo wpisanych haseł oraz czas rozwiązywania krzyżówki w **wypadku samodzielnego ich odgadnięcia**. Podczas konkursu zapamiętane wyniki były widoczne w rankingu, wraz z uwzględnieniem wagi krzyżówki: 50, 25 lub 10 punktów.

### **2.5. Program na urządzenia mobilne z systemem operacyjnym Android**<sup>9</sup>

Aby rozwiązywać krzyżówki, należy najpierw pobrać aplikację "DynamicCrossword" z Google Play, np. za pośrednictwem wyszukiwarki, a następnie zainstalować ją. Aplikacja obsługuje krzyżówki w różnych językach, a sama komunikuje się z użytkownikiem w języku polskim i angielskim (w zależności od ustawień telefonu).

W celu rozwiązywania krzyżówki, należy kliknąć ikonkę aplikacji, po czym skorzystać z przygotowanej bazy krzyżówek dostępnych poprzez przycisk *Otwórz kolekcję krzyżówek*. Wybranie krzyżówki powoduje jej pobranie oraz wygenerowanie losowego układu haseł.

Aplikacja podczas każdego uruchomienia krzyżówki generuje unikalny układ haseł do rozwiązania. Nawigowanie po planszy krzyżówki odbywa się poprzez wykonywanie poziomych i pionowych gestów przeciągnięcia po ekranie. W celu wprowadzenia odpowiedzi należy wybrać hasło, wybierając je na ekranie dotykowym. Aplikacja zaprezentuje okno z objaśnieniem hasła oraz polem do wprowadzenia odpowiedzi.

Podczas wprowadzania odpowiedzi można posłużyć się podpowiedziami. Przycisk *Podpowiedź* spowoduje dodanie do pola tekstowego kolejnej litery wpisywanego hasła. Przycisk *Rozwiąż* wprowadzi hasło w całości. Wprowadzenie hasła potwierdzamy przyciskiem *Potwierdź* lub możemy zrezygnować z udzielenia odpowiedzi w danej chwili używając przycisku *Anuluj*. Rozwiązywanie kończymy przyciskiem *Sprawdź rozwiązanie*.

Na poniższych obrazach przedstawiono przebieg ww. czynności:

<sup>9</sup> Program został opracowany przez inż. Piotra Mrożka, absolwenta Wyższej Szkoły Technologii Informatycznych w Warszawie.

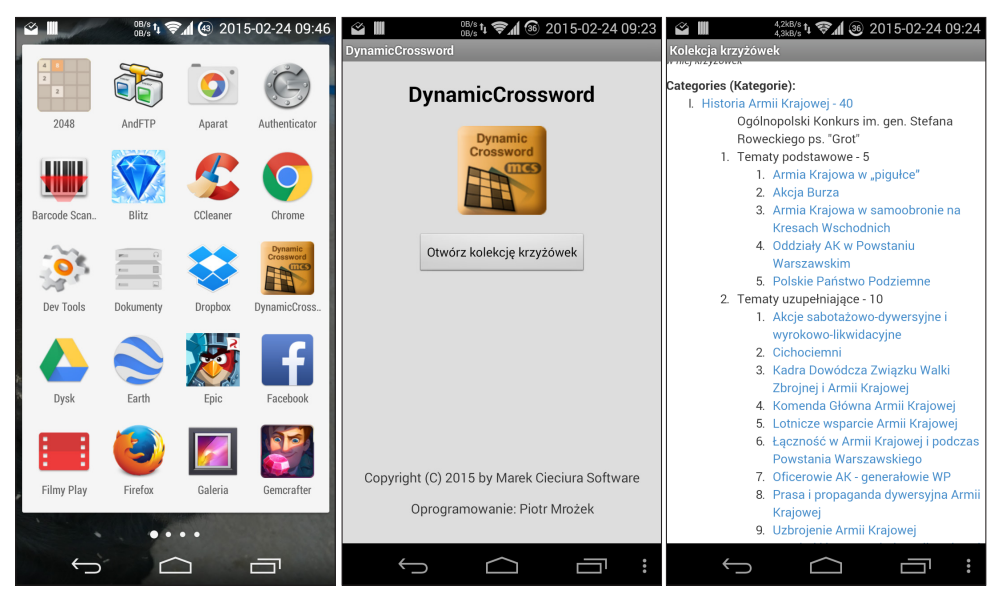

**Rysunek 2-9.** Ekrany wstępne

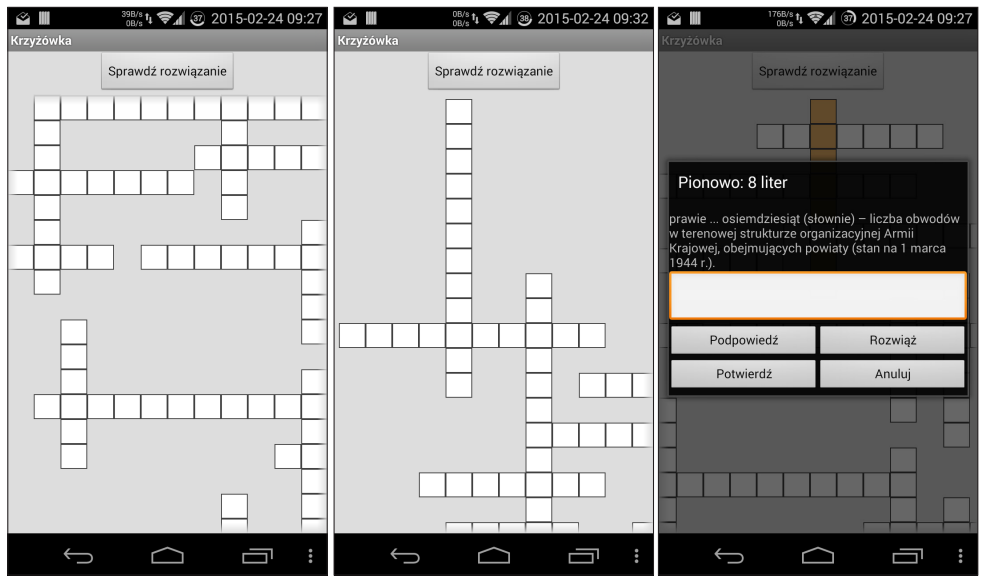

**Rysunek 2-10.** Ekrany prezentujące rozwiązywanie krzyżówki

Poza pobieraniem krzyżówek z internetu, aplikacja umożliwia otwieranie ich z plików umieszczonych na karcie pamięci (tryb *offline*). Pokazują to poniższe obrazy:

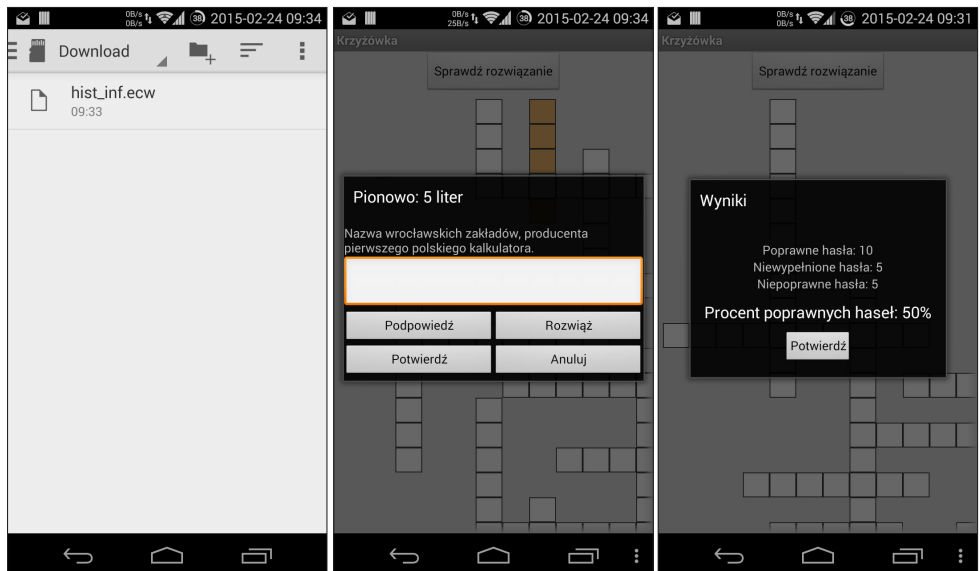

**Rysunek 2-11.** Ekrany prezentujące proces otwarcia krzyżówki z pliku na karcie pamięci

Wystarczy uruchomić dowolny menedżer plików, przejść do miejsca (np. na karcie pamięci), w którym zapisana jest krzyżówka, a następnie ją wybrać. Aplikacja uruchomi się automatycznie i wyświetli wybraną krzyżówkę. Przykładowe pliki są dostępne pod adresem: *http://cieciura.net/eclipsecrossword/wp8/index\_ol.html*

Na kolejnych zrzutach ekranu przedstawiono sposób uzyskania możliwości rozwiązywania krzyżówek w trybie offline.

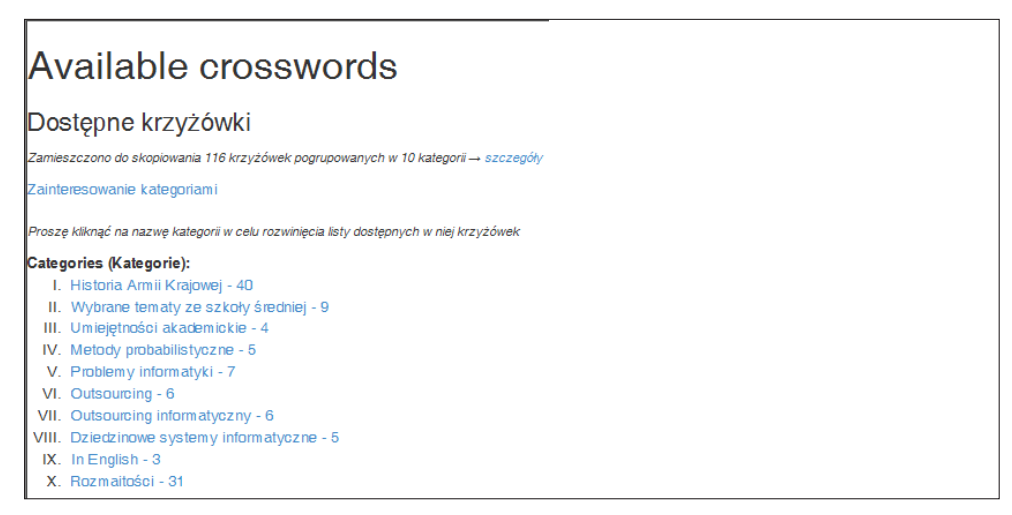

**Rysunek 2-12**. Zestawienie tematów krzyżówek

| Available crosswords                                                                                              |  |  |
|----------------------------------------------------------------------------------------------------|--|--|
| Dostępne krzyżówki                                                                                                |  |  |
| Zamieszczono do skopiowania 116 krzyżówek pogrupowanych w 10 kategorii → szczegóły                                |  |  |
| Zainteresowanie kategoriami                                                                                       |  |  |
| Prosze kliknąć na nazwe kategorii w celu rozwiniecia listy dostepnych w niej krzyżówek<br>Categories (Kategorie): |  |  |
| I. Historia Armii Krajowej - 40                                                                                   |  |  |
| Ogólnopolski Konkurs im. gen. Stefana Roweckiego ps. "Grot"                                                       |  |  |
| 1. Tematy podstawowe - 5                                                                                          |  |  |
| 1. Armia Krajowa w "pigułce"                                                                                      |  |  |
| 2. Akcja Burza                                                                                                    |  |  |
| 3. Armia Krajowa w samoobronie na Kresach Wschodnich                                                              |  |  |
| 4. Oddziały AK w Powstaniu Warszawskim                                                                            |  |  |
| 5 Polskie Państwo Podziemne                                                                                       |  |  |
| 2. Tematy uzupełniające - 10                                                                                      |  |  |
| 1. Akcje sabotażowo-dywersyjne i wyrokowo-likwidacyjne                                                            |  |  |
| 2. Cichociemni                                                                                                    |  |  |

**Rysunek 2-13.** Zestawienie krzyżówek w ramach tematu

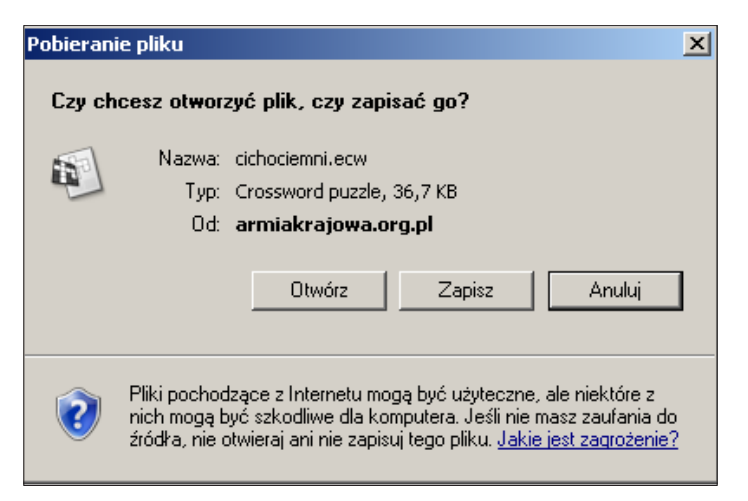

**Rysunek 2-14.** Zapisywanie pliku z krzyżówką – etap 1.

Pod adresem *http://cieciura.net/eclipsecrossword/wp8/index\_ol1.html* dodatkowo udostępnione są spakowane pliki z krzyżówkami dla poszczególnych kategorii. Po skopiowaniu skompresowanego pliku programem ZIP do komputera analogicznie jak opisano powyżej, należy go rozpakować, a następnie przesłać na swoje urządzenie, np. po podłączeniu go do komputera przez łącze USB.

Można też rozwiązywać samodzielnie wygenerowane krzyżówki za pomocą programu EclipseCrossword – należy tylko zapisać utworzony plik ze strukturą krzyżówki (rozszerzenie \*.ecw) lub listą haseł (rozszerzenie \*.ewl) na swoim urządzeniu.

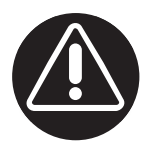

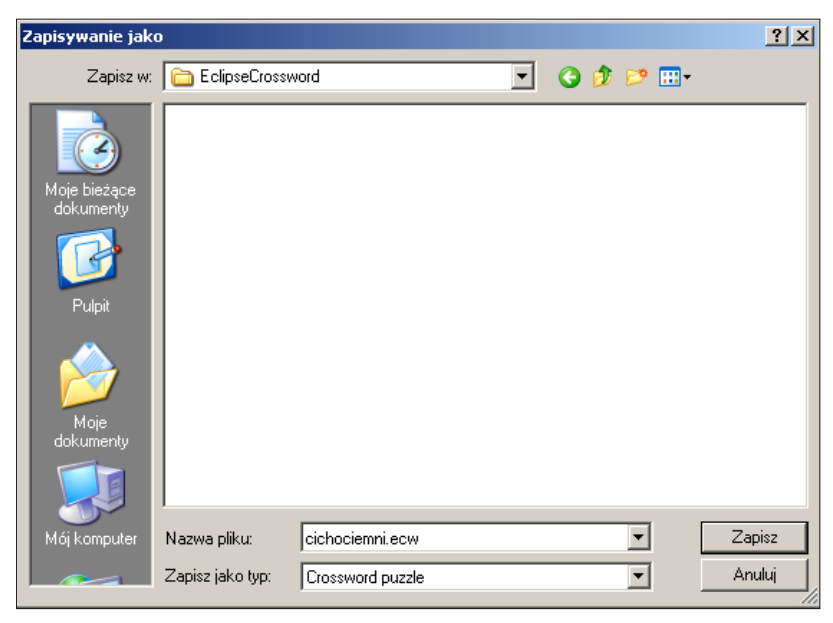

**Rysunek 2-15.** Zapisywanie pliku z krzyżówką – etap 2.

## **2.6. Program na urządzenia mobilne z systemem operacyjnym Windows Phone**<sup>10</sup>

Aby rozwiązywać krzyżówki, należy najpierw pobrać aplikację EclipseCrossword Reader z Windows Phone Store, a następnie ją zainstalować.

Na kolejnych zrzutach ekranu przedstawiono pobieranie i instalowanie aplikacji na telefonie Nokia Lumia 520 z systemem operacyjnym Windows Phone 8.

W celu rozwiązywania krzyżówki, należy kliknąć ikonkę aplikacji, po czym skorzystać z przygotowanej bazy krzyżówek dostępnych poprzez przycisk *Otwórz listę krzyżówek*, aplikacja EclipseCrossword Reader otworzy się automatycznie wraz z wybraną krzyżówką.

<sup>10</sup> Autorem programu jest Mateusz Cieciura.

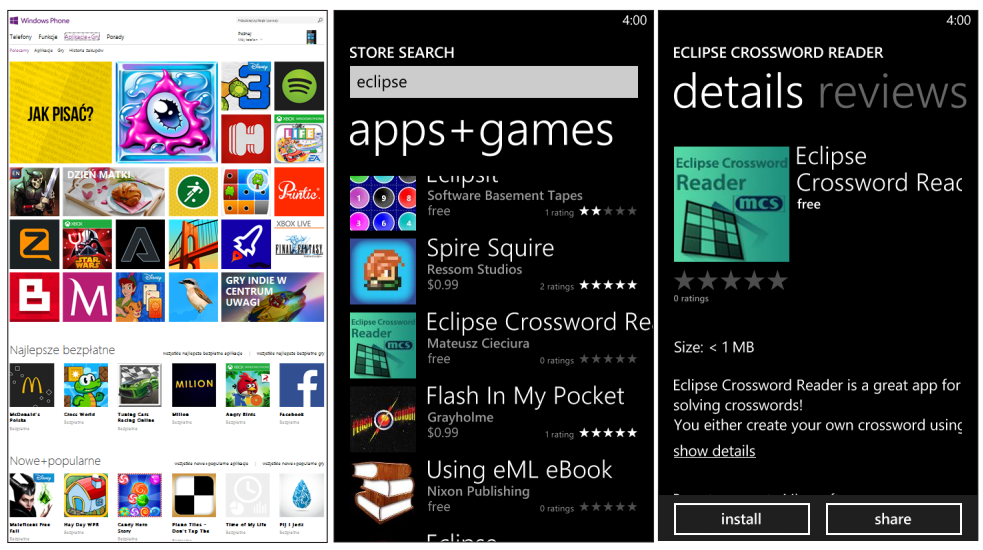

**Rysunek 2-16.** Ekrany krzyżówki elektronicznej na telefonie z systemem operacyjnym Windows Phone podczas pobierania i instalowania aplikacji

Na kolejnych zrzutach ekranu przedstawiono sposób rozwiązywania krzyżówki – telefon Nokia Lumia 520 z systemem operacyjnym Windows Phone 8.

Plansza może być przewijana zarówno w poziomie, jak i pionie. Po wpisaniu hasła zapamiętuje się je, naciskając przycisk *Dodaj słowo*. Hasło nie może być zapamiętane, jeśli występuje w nim błędna liczba liter. Hasła błędne oznaczone są kolorem czerwonym. Możliwe są dwa rodzaje podpowiedzi: całe hasła – przycisk *Rozwiąż* oraz kolejne litery hasła – przycisk *Wskazówka*. Po wybraniu przycisku *Sprawdź krzyżówkę* wyświetlana jest ocena poprawności wpisanych haseł w postaci liczb poprawnie i błędnie wpisanych haseł.

Wyświetlane komunikaty zależą od ustawień regionalnych telefonu (język polski lub angielski).

Aplikacji można także używać w trybie offline. Wystarczy ściągnąć na urządzenie pliki krzyżówek \*.ecw. Otwieranie pliku z rozszerzeniem \*.ecw z dowolnego menedżera plików uruchomi aplikację EclipseCrossword Reader wraz z załadowaną wybraną krzyżówką. Postępowanie jest analogiczne jak dla opisanego w punkcie 2.5., dotyczącym systemu operacyjnego Android.
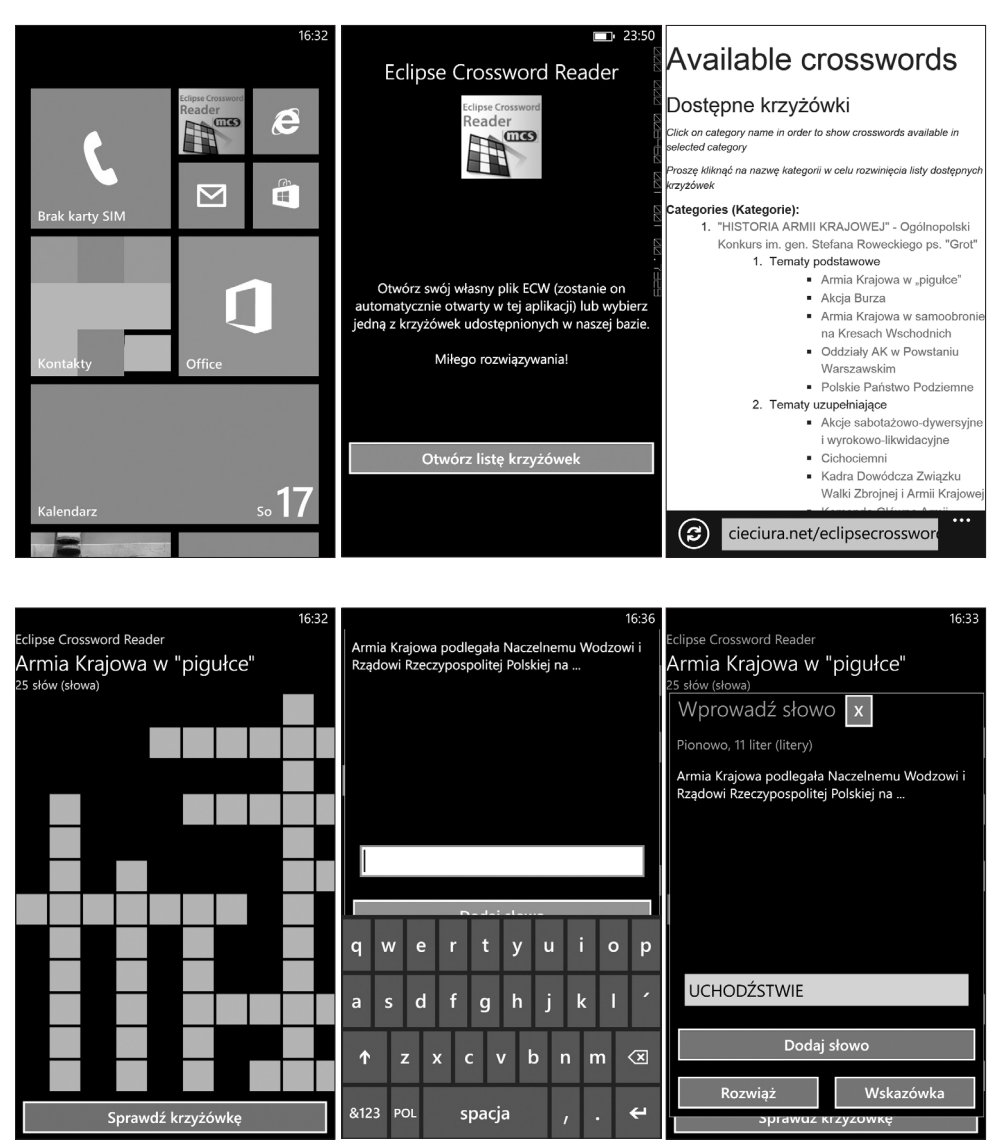

**Rysunek 2-17.** Ekrany krzyżówki elektronicznej na telefonie z systemem operacyjnym Windows Phone podczas rozwiązywana – cz. 1.

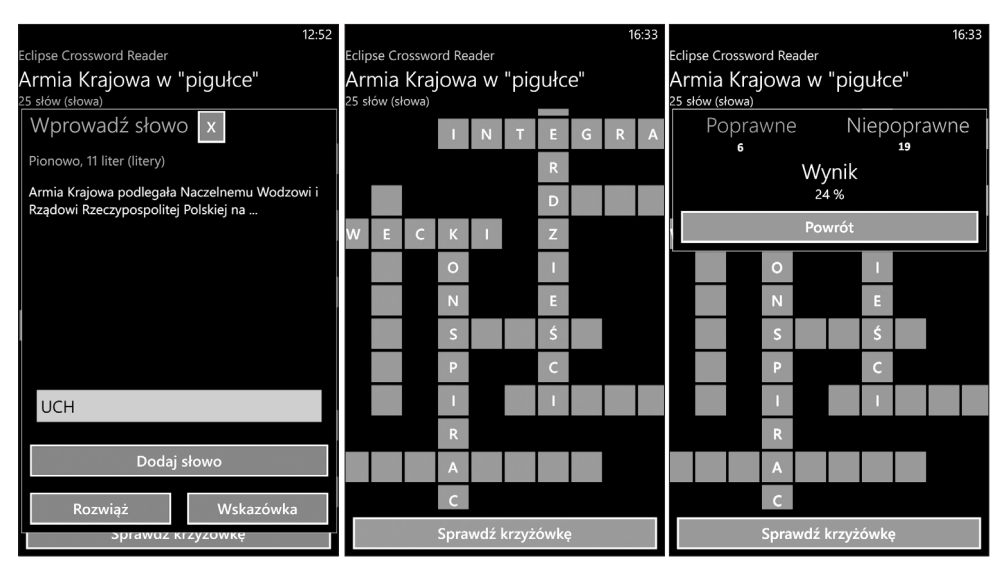

**Rysunek 2-18.** Ekrany krzyżówki elektronicznej na telefonie z systemem operacyjnym Windows Phone podczas rozwiązywana – cz. 2.

### **2.7. Program na urządzenia mobilne z systemem operacyjnym iOS**<sup>11</sup>

Aby rozwiązywać krzyżówki na urządzeniach firmy Apple, należy pobrać udostępnioną za darmo w App Store<sup>12</sup> aplikację Wordplay (Education Edition).

Aplikacja Wordplay została stworzona w modelu uniwersalnym, co oznacza, że została dostosowana, przetestowana i może być uruchamiana na iPodzie touch 5. generacji lub nowszym, iPhonie 4S, 5, 5C, 5S, oraz iPadzie 2. generacji lub nowszej. iPhone 6 oraz iPhone 6 Plus zyskają wsparcie w najbliższym czasie.

Sprawdzanie poprawności haseł, pokazywanie podpowiedzi w dymkach bezpośrednio nad wybranym hasłem, liczenie liter hasła, inteligentna numeracja, tryb przewodnika automatycznie prowadzący przez kolejne podpowiedzi, możliwość dostosowania wyglądu audiowizualnego papieru i atramentu – to tylko niektóre z wielu opcji, jakie drzemią w tym, jakże prostym, a zarazem wymagającym niesamowicie dużego nakładu czasu i pracy by go stworzyć, programie.

<sup>11</sup> Program Worplay został opracowany przez Piotra Denisa, studenta Wyższej Szkoły Technologii Informatycznych w Warszawie, w ramach kierowanej przeze mnie pracy dyplomowej.

<sup>12</sup> App Store jest internetowym sklepem firmy Apple umożliwiającym dystrybucję oprogramowania bezpośrednio poprzez urządzenia tej firmy - iPhone, iPod touch oraz iPad.

W celu pobrania aplikacji Wordplay na ekranie początkowym urządzenia należy dotknąć niebieską ikonę *App Store*, przejść do wyszukiwania oraz wpisać nazwę *Wordplay*. Z listy wyników wybrać *Wordplay (Education Edition) – Stress- -Free Crosswords with a Clue* oraz nacisnąć niebieski przycisk *Pobierz*.

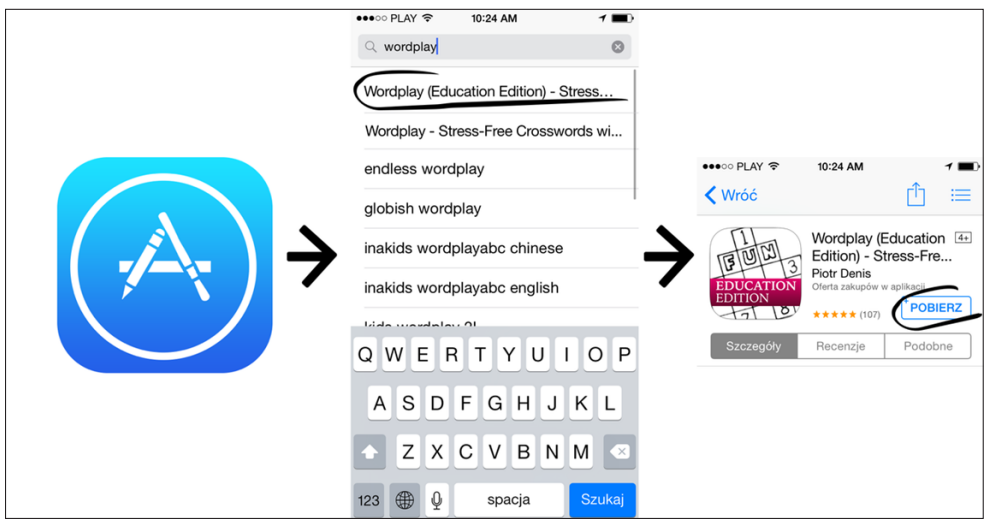

**Rysunek 2-19.** Wyszukiwanie i instalacja Wordplay z App Store

Można również odwiedzić stronę internetową *www.wordplaygame.com* bezpośrednio z urządzenia i nacisnąć czarny przycisk *Download on the App Store*, aby zostać bezpośrednio przekierowanym do programu w sklepie.

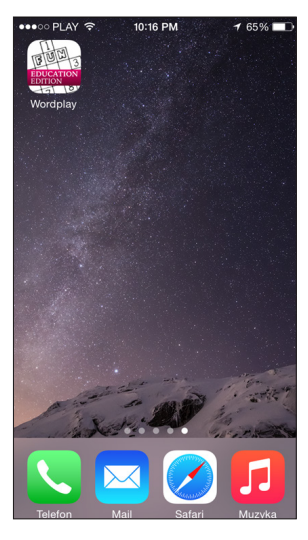

**Rysunek 2-20.** Ikona aplikacji Wordplay na ekranie urządzenia

Po uruchomieniu na ekranie głównym aplikacji pojawią się zestawy krzyżówek uaktualniane na bieżąco przez ich twórców.

Po poprawnym pobraniu i zainstalowaniu aplikacji na ekranie początkowym pojawi się biała ikona przypominająca krzyżówkę.

Do pierwszego uruchomienia aplikacji Wordplay niezbędne jest połączenie z Internetem, przynajmniej przez sieć komórkową, aby móc pobrać krzyżówki. Aplikacja została starannie zoptymalizowana, tak aby wielkość danych pobieranych oraz wysyłanych nie przekraczała ~150 kB. Po uruchomieniu na ekranie głównym aplikacji pojawią się zestawy krzyżówek uaktualniane na bieżąco przez ich twórców.

### **Ekran główny**

Ekran główny aplikacji Wordplay został zaprojektowany na wzór witryny w kiosku z gazetami. Zestawy krzyżówek ułożone są jeden nad drugim. Nawigacja odbywa się poprzez intuicyjne przesuwanie palcem w pionie. Dotknięcie wybranego tytułu wyjmuje z półki zestaw, podobnie do wyjmowanej gazety. Po wybraniu zestawu użytkownik ma możliwość nawigacji pomiędzy udostępnianymi i uaktualnianymi na bieżąco krzyżówkami poprzez wykonywanie gestu poziomego ruchu palcem, analogicznie do przekładania stron w gazecie. Krzyżówki prezentowane są w formie miniatur z tytułami. Otwarcie wybranej krzyżówki odbywa się poprzez jej dotknięcie.

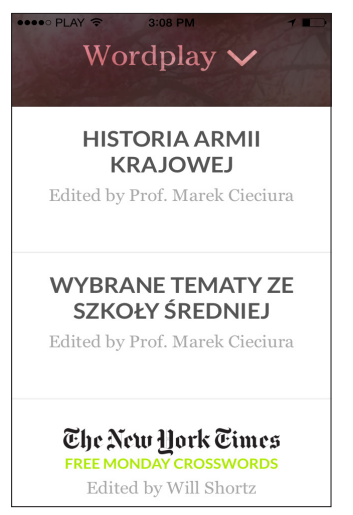

**Rysunek 2-21.** Widok zestawów w ekranie głównym aplikacji Wordplay

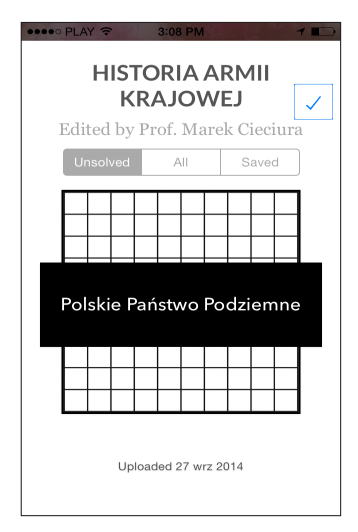

**Rysunek 2-22.** Widok wybranego zestawu krzyżówek

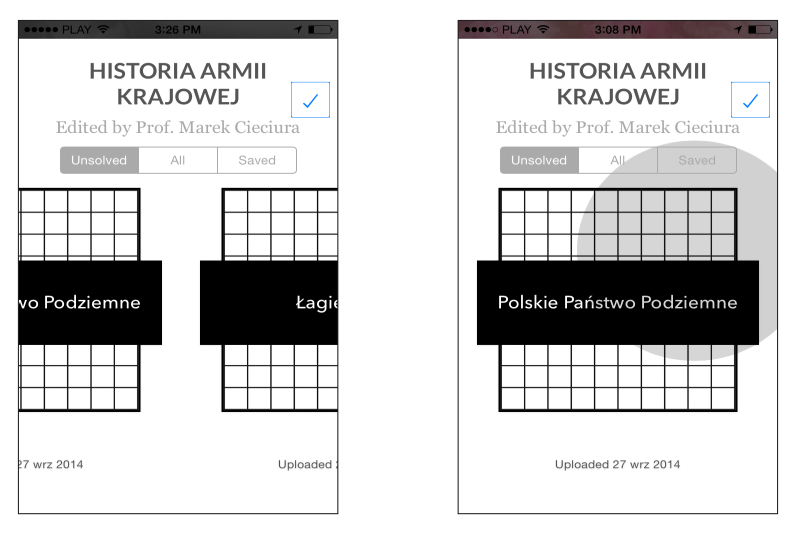

**Rysunek 2-23.** Nawigacja pomiędzy dostępnymi krzyżówkami i wybór pojedynczej

W obrębie zestawu na dole umieszczona jest uaktualniana na bieżąco ilość udostępnianych krzyżówek oraz numer strony, analogicznie do numeracji stron w publikacjach drukowanych. Dzięki temu nawigacja jest intuicyjna i prosta.

Znajdujące się nad krzyżówkami trzy przyciski – *Unsolved*, *All*, *Saved* – pozwalają na pokazanie tylko tych krzyżówek, których jeszcze nie rozwiązywano, wszystkich udostępnionych przez autora, bądź krzyżówek, które zostały rozpoczęte i odłożone na później.

Aby odłożyć zestaw na półkę i wybrać inny, wystarczy dotknąć jego tytułu bądź przesunąć palcem w dół, analogicznie do interakcji w świecie rzeczywistym.

Przesunięcie palcem w dół przy odłożonych zestawach na półkę spowoduje ich zebranie w ryzę na dole ekranu, odsłaniając tym samym interesujący cytat dnia dotyczący historii krzyżówek oraz ciekawostek. Jeśli cytat wyda się interesujący, może zostać przekazany dalej – udostępniony za pomocą wiadomości, posta na Facebook'u czy Twitterze poprzez naciśnięcie przycisku ze strzałką pod nim.

Aby ponownie rozłożyć zestawy na półkę, wystarczy ich dotknąć bądź przeciągnąć palcem w górę, analogicznie do interakcji w świecie rzeczywistym.

#### **Dodawanie nowych krzyżówek**

Nowe zestawy krzyżówek pojawiają się w aplikacji automatycznie gdy tylko zostaną opublikowane przez autora. Gdy to nastąpi, nowy zestaw będzie oznaczony czerwoną ikoną *Nowe*.

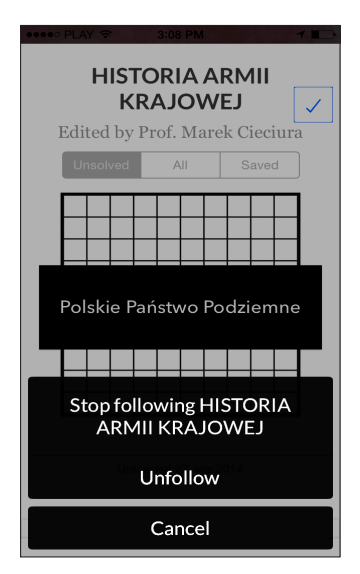

**Rysunek 2-24.** Naciśnięcie przycisku *v* pozwalające na usunięcie zestawu krzyżówek

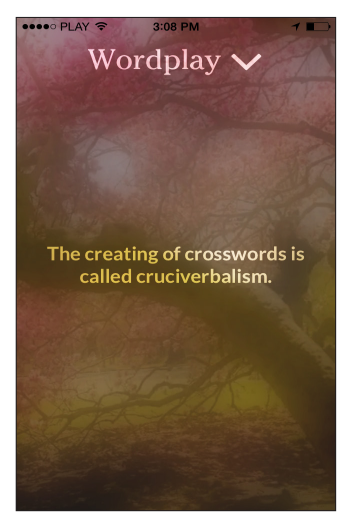

**Rysunek 2-25.** Widok cytatu dnia po zsunięciu zestawów na dół

#### **Rozwiązywanie krzyżówek**

42

Po wybraniu i dotknięciu wybranej przez użytkownika krzyżówki pojawi się ona na pełnym ekranie. Aplikacja została maksymalnie uproszczona i zaprojektowana w sposób minimalistyczny, tak aby gracz mógł skupić się wyłącznie na rozwiązywanej krzyżówce. Dlatego też nie posiada ona przycisków ani interfejsu znanego z aplikacji komputerowych. Krzyżówki zostały starannie zaprojektowane, z dbałością o szczegóły odzwierciedlające prawdziwe drukowane układy graficzne. Nad siatką widnieje tytuł i edytor zestawu, pod nią nazwisko autora konkretnej krzyżówki.

Nawigacja po siatce odbywa się w intuicyjny i przyjemny sposób; plansze można dowolnie przesuwać jednym palcem, przybliżać i oddalać gestami uszczypnięcia oraz obracać dwoma palcami.

Aby rozpocząć rozwiązywanie, wystarczy dotknąć wybranego pola na planszy. Zostanie ono podświetlone pulsującym kolorem. Wprowadzanie haseł odbywa się bezpośrednio na planszy, przy użyciu ergonomicznej i uproszczonej klawiatury, specjalnie zaprojektowanej na potrzeby aplikacji. Podpowiedz do hasła zostaje wyświetlona bezpośrednio nad wybranym polem. Wprowadzenie hasła automatycznie zamyka klawiaturę; rezygnacja z wprowadzania jest równie intuicyjna – wystarczy pociągnąć planszę w dowolna stronę.

Aby zmienić kierunek uzupełnianego hasła, wystarczy dotknąć raz jeszcze w polu na skrzyżowaniu haseł.

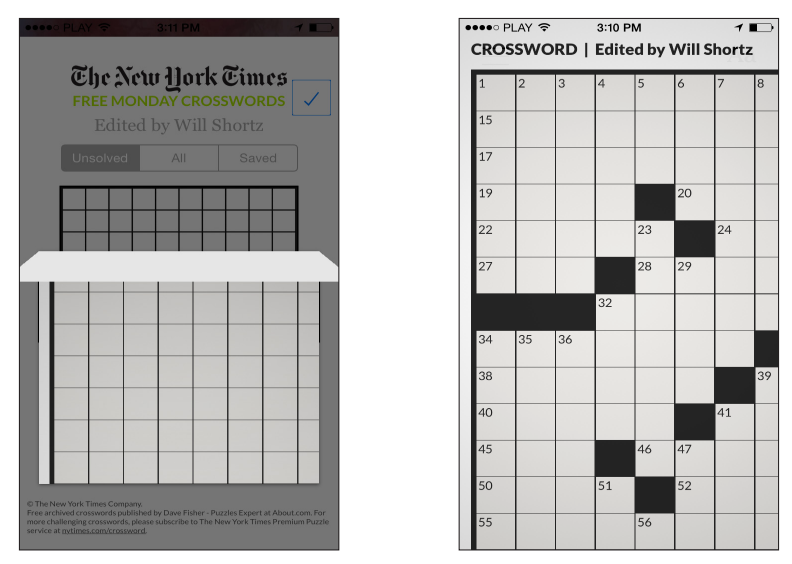

**Rysunek 2-26.** Otwieranie krzyżówki

Dla zwolenników tradycyjnego rozwiązywania, odbywającego się poprzez czytanie listy podpowiedzi, w aplikacji została zaprojektowana jedyna w swoim rodzaju ich interaktywna lista. Poprzez przesunięcie palcem od skrajnej lewej krawędzi ekranu użytkownik może rozłożyć kartkę z listą podpowiedzi.

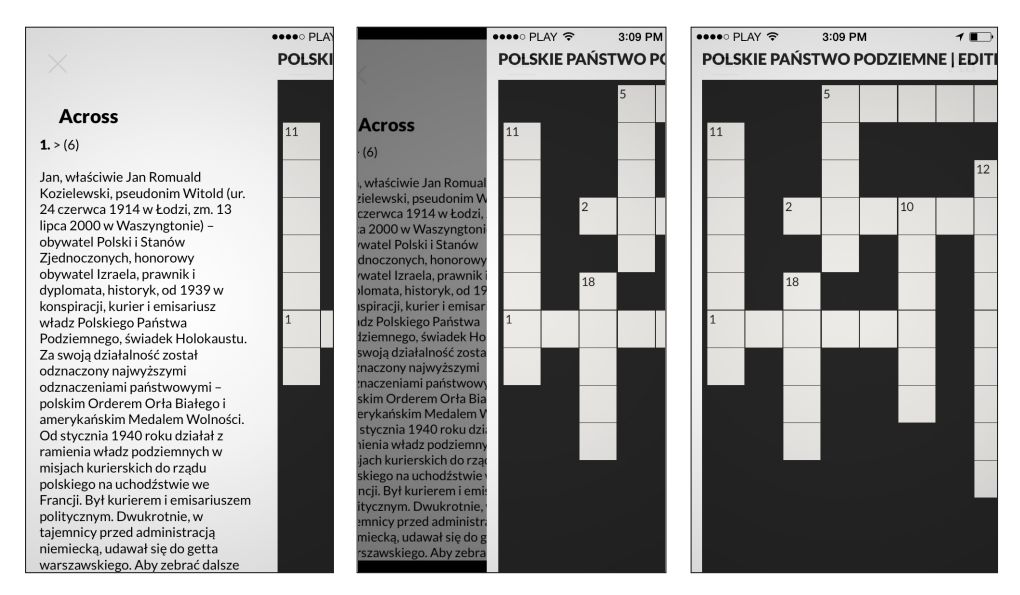

**Rysunek 2-27.** Intuicyjna nawigacja gestem do i z listy podpowiedzi

Podpowiedzi zostały posegregowane tak jak w prawdziwych krzyżówkach, z uwzględnieniem podziału na hasła poziome oraz pionowe, z numeracją oraz liczbą liter przypadającą dla hasła. Nawigacja odbywa się poprzez przewijanie listy palcem w pionie. Dotknięcie wybranej podpowiedzi złoży kartkę i zaznaczy wybrane hasło na planszy, pozwalając na jego bezpośrednie wprowadzenie.

O poprawnym wprowadzeniu hasła użytkownik zostanie poinformowany poprzez dźwięk zakreślania ołówkiem podpowiedzi. Zostanie ona również automatycznie zakreślona na liście – analogicznie do zwyczajowego zakreślania ukończonych przez nas rzeczy na liście.

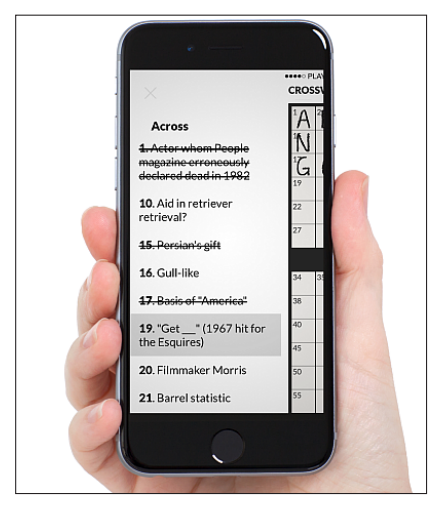

**Rysunek 2-28**. Automatyczne zakreślanie rozwiązanych podpowiedzi na liście

Po naciśnięciu przycisku *X* w lewym górnym rogu ekranu wyświetlone zostaje podsumowanie rozwiązania i odtworzony stosowny do procentu poprawnych odpowiedzi dźwięk.

## **Proces otwierania plików z krzyżówkami**

W celu szybkiego i wydajnego otwierania krzyżówki, zapisanej w wielu formatach uznawanych za standard zapisu gier słownych na komputerze, przez autora aplikacji został opracowany od zera parser będący w istocie konwerterem formatu plików.

Jednym z obsługiwanych formatów jest format \*.ecw – generowany przez darmowy program Eclipse Crossword. Plik generowany przez ten program zawiera informacje na temat tytułu krzyżówki, jej autora, szerokości oraz wysokości siatki, poprawnych odpowiedzi oraz podpowiedzi do haseł poziomych i pionowych.

44

W momencie wybrania krzyżówki plik w formacie \*.ecw zostaje pobrany z bazy Wordplay udostępnianej w chmurze i zapisany w pamięci urządzenia. Proces ten ma miejsce tylko raz, dzięki czemu raz otwarta krzyżówka może być rozwiązywana ponownie bez połączenia z Internetem.

Aby aplikacja Wordplay mogła wyświetlić na ekranie krzyżówkę i umożliwić jej rozwiązywanie, podczas otwierania pliku zostaje on przesłany do parsera działającego w tle aplikacji.

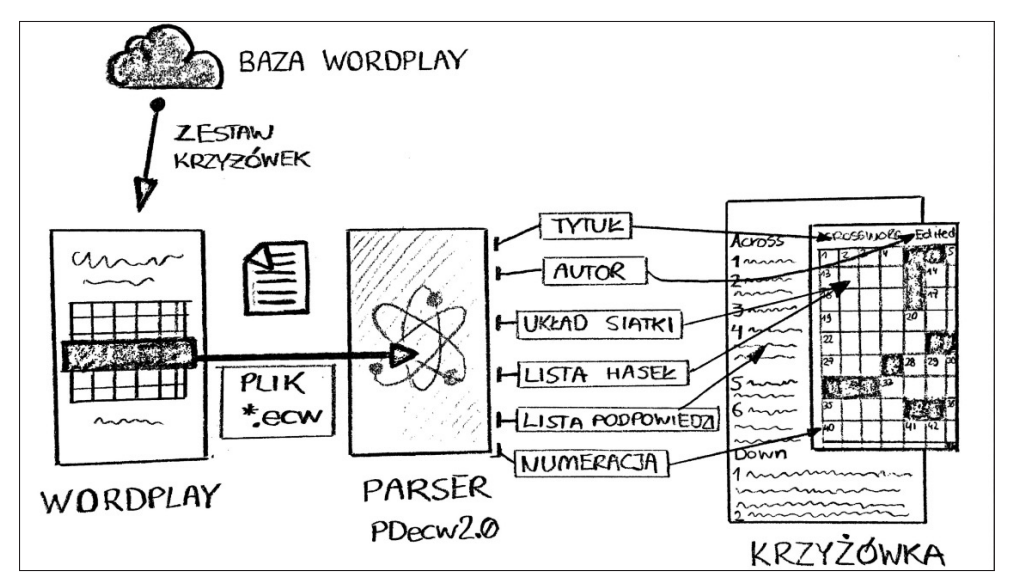

**Rysunek 2-29.** Schemat działania konwertera pliku krzyżówki

Plik zostaje podzielony na dane, które mogą zostać wyświetlone na planszy, takie jak tytuł, autor, lista podpowiedzi oraz lista haseł. Zapisana szerokość oraz wysokość zostaje użyta do narysowania na ekranie układu siatki wypełnionego polami. Każdemu polu krzyżówki zostaje przyporządkowana poprawna litera hasła lub czarne pole. Następnie zostaje wygenerowana numeracja haseł poziomych oraz pionowych, analogicznie do drukowanych krzyżówek, pozwalająca na odszukanie hasła na planszy i podpowiedzi na liście. Numeracja zostaje przyporządkowana każdej podpowiedzi oraz każdemu polu na planszy.

Ponieważ parser wykorzystuje najnowsze technologie wielowątkowości, pętli asynchronicznych oraz skanerów danych binarnych, otwarcie pliku zostało przyspieszone ponad dwukrotnie; proces ten nie trwa dłużej niż sekundę – nawet dla bardzo dużych układów krzyżówek. Ponieważ przyjętym standardem rozmiaru krzyżówki jest 15 pól na 15 pól, proces ten jest praktycznie niezauważalny dla gracza, co sprawia, że użytkowanie aplikacji Wordplay jest bardzo przyjemne.

#### **Pomoc w rozwiązywaniu**

Gdy student nie zna odpowiedzi na hasło, może skorzystać z opcji podpowiedzi znaku bądź odsłonić całe hasło automatycznie. Na wyświetlanej klawiaturze w lewym dolnym rogu pojawia się przycisk z symbolem oka; wystarczy go nacisnąć aby uzupełnić znak. Naciśnięcie i przytrzymanie przycisku otworzy menu kontekstowe w postaci dymka nad klawiszem klawiatury.

Przesunięcie palca w prawo analogicznie do wyboru znaków diakrytycznych w standardowej klawiaturze iOS spowoduje wybranie opcji *Odkryj hasło*. Wordplay uzupełni wówczas całe hasło za gracza.

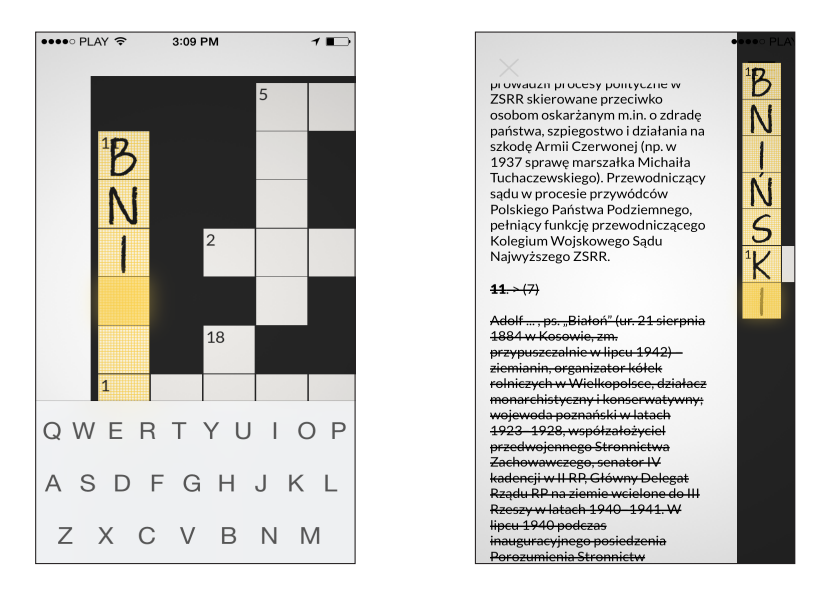

**Rysunek 2-30.** Wprowadzanie hasła bezpośrednio na planszy i zakreślanie rozwiązania na liście podpowiedzi

#### **Punktacja oraz czas rozwiązania**

Aplikacja Wordplay liczy rzeczywisty czas od wprowadzenia pierwszej litery na planszy krzyżówki. Podczas wprowadzania haseł automatycznie dodawane lub odejmowane są punkty:

- za wprowadzenie poprawnej litery dodawany jest jeden punkt,
- za skorzystanie z pomocy "Hint or Solve" odejmowane są dwa punkty za każdą literę,

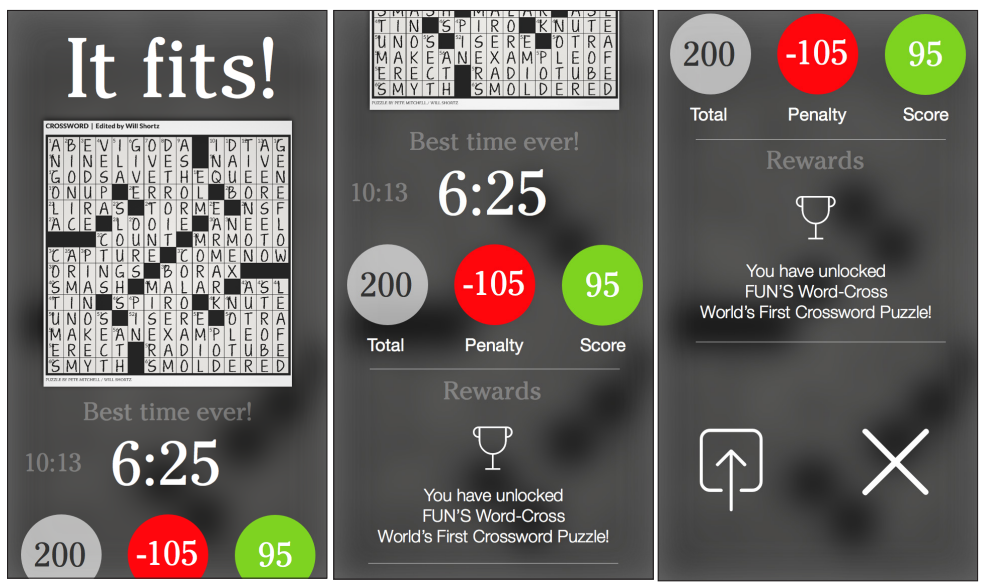

**Rysunek 2-31.** Ekran rozwiązania krzyżówki

Wyniki prezentowane są po rozwiązaniu całej krzyżówki w postaci ekranu infografiki przesuwanej w pionie z rozwiązaną krzyżówką, czasem, punktami, poprzednią punktacją za daną krzyżówkę.

W kolejnych aktualizacjach aplikacji przewidywane jest dodanie trybu ograniczonego czasem, aby wprowadzić możliwość rozwiązywania krzyżówek w formie testowej.

#### **Audiowizualne informacje zwrotne**

Każdej interakcji z krzyżówką towarzyszy reakcja audiowizualna. Ma to ogromne znaczenie w wypadku osób niedosłyszących lub słabowidzących, a jest ich na uczelniach sporo; funkcja ta jednocześnie zwiększa przyjemność korzystania z aplikacji.

Wprowadzeniu znaku do pola krzyżówki towarzyszy dźwięk pisania ołówkiem na papierze, podczas gdy za wprowadzenie poprawnego hasła użytkownik jest nagradzany dźwiękiem zbieranej sakiewki z pieniędzmi, znanym z wielu gier. Prócz dźwięku zastosowane zostało wsparcie wizualne w postaci animacji wstawiania kolejnego znaku.

Wprowadzenie błędnej litery skutkuje zapaleniem się pola hasła krzyżówki na czerwono, animacją poziomego zatrzęsienia podpowiedzi oraz wibracją, w wypadku gdy działa na urządzeniach wyposażonych w wibracje, tj. iPhone oraz iPod touch. Podczas sprawdzania poprawności rozwiązania krzyżówki użytkownik jest nagradzany dźwiękiem za poprawne rozwiązanie.

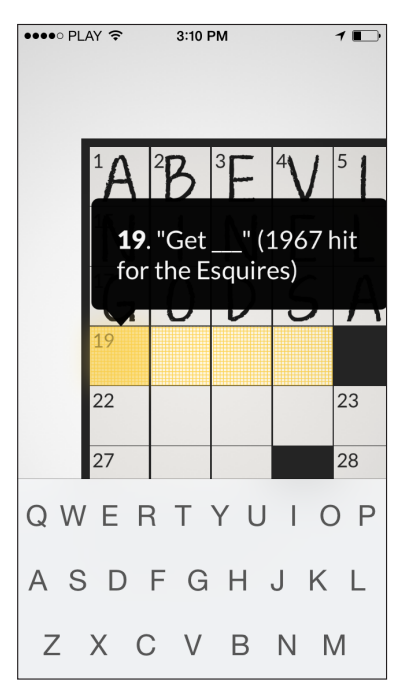

**Rysunek 2-32.** Widok podpowiedzi w dymkach bezpośrednio nad zaznaczonym hasłem

#### **Opcje wyglądu oraz dostosowywanie zasad gry**

48

Na ekranie otwartej krzyżówki, w prawym górnym rogu widoczny jest przycisk *Aa*. Dotknięcie go spowoduje wyświetlenie menu kontekstowego w postaci dymka z dostępnymi ustawieniami gry.

Za pomocą suwaka na samej górze, gracz może dostosować jasność ekranu w zależności od potrzeby. Niżej można łatwo wybrać kolor tuszu, czcionkę, oraz kolor papieru, na którym prezentowana jest krzyżówka.

Trzy ostatnie opcje dotyczą zasad gry. Po włączeniu przełącznika *Solving Assist* (Asysta przy rozwiązywaniu) krzyżówka będzie łatwiejsza w rozwiązywaniu. Dotknięcie hasła powoduje automatyczne przeskoczenie kursora do pierwszej nieuzupełnionej litery hasła. Podczas wprowadzania tekstu Wordplay automatycznie będzie rozpoznawać błędne litery, sygnalizując niemożność ich wprowadzenia. Znaki diakrytyczne dla języka, w którym stworzona została krzyżówka, będą wprowadzane automatycznie po naciśnięciu litery bez konieczności wybierania wariantu diakrytycznego.

Wyłączenie *Solving Assist* pozwala na większą swobodę w rozwiązywaniu, zaznaczanie dowolnych pól oraz wprowadzanie błędnych znaków.

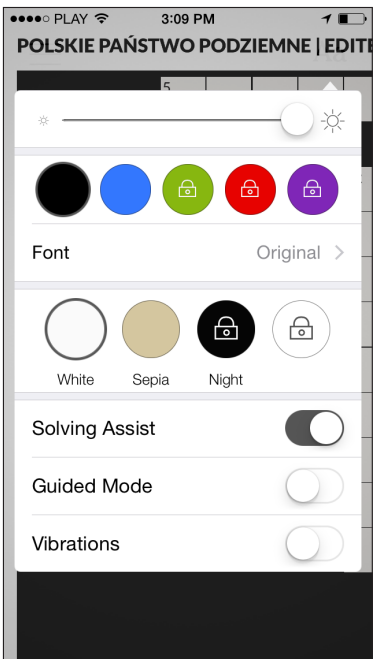

**Rysunek 2-33.** Podręczne ustawienia jasności, koloru papieru, atramentu, czcionek i zasad gry

Opcja *Guided Mode* (Tryb przewodnika) została zaprojektowana z myślą o rozwiązywaniu krzyżówki w ruchu, np. w środkach komunikacji miejskiej. Podczas jej działania, po wprowadzeniu poprawnego hasła aplikacja automatycznie zaznaczy następne, bez konieczności nawigacji i interakcji z planszą.

Przełącznik *Vibrations* służy do włączania lub wyłączania wibracji w przypadku podania błędnych rozwiązań.

Aplikacja udostępniona została w języku polskim, jednak w najbliższym czasie zostanie uzupełniona o angielskie tłumaczenie.

# **3. INNE POMOCE DYDAKTYCZNE**

W portalu udostępniono przykłady innych pomocy dydaktycznych. Zostały one opracowane z wykorzystaniem informacji podanych w leksykonie *Historia Armii Krajowej* (Cieciura, 2015).

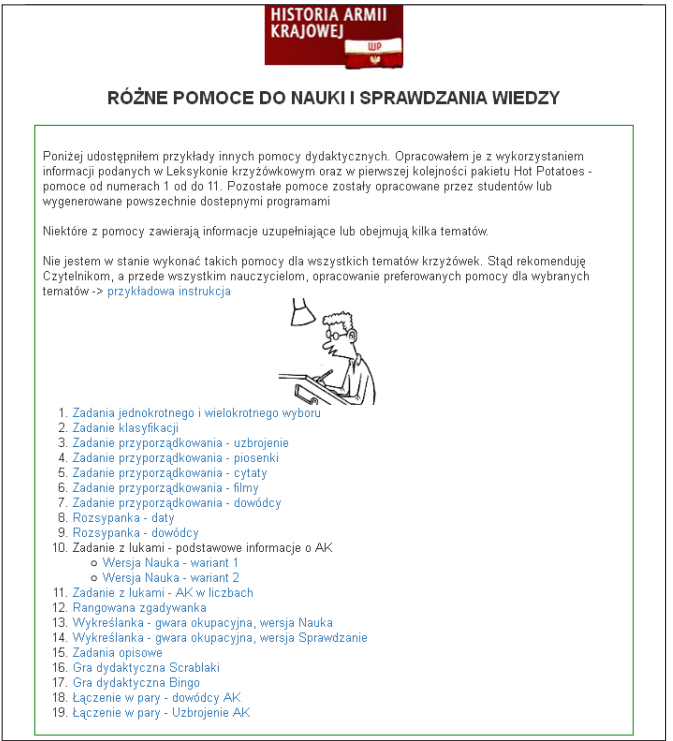

**Rysunek 3-1.** Wykaz różnych pomocy dydaktycznych

Niektóre z pomocy zawierają informacje uzupełniające lub obejmują kilka tematów. Nie jest możliwe wykonanie takich pomocy dla wszystkich tematów krzyżówek. Dlatego też zachęcam czytelników, a przede wszystkim nauczycieli, do samodzielnego opracowania pomocy dla wybranych tematów.

Poniżej krótko opisano opracowane pomoce. 51

# **3.1. Zadania jednokrotnego i wielokrotnego wyboru**<sup>13</sup>

Do wyboru są cztery rodzaje zadań:

- jednokrotnego wyboru tylko jedna odpowiedź prawdziwa;
- wielokrotnego wyboru więcej niż jedna odpowiedź prawdziwa;
- krótkiej odpowiedzi należy podać (a nie wybrać) prawdziwą odpowiedź;
- hybrydowe tak jak w krótkiej odpowiedzi, ale po podaniu błędnej odpowiedzi wyświetlanych jest kilka odpowiedzi, z których należy wybrać prawdziwą.

Udzieloną odpowiedź można poprawić. Może być narzucony czas na udzielenie odpowiedzi na wszystkie pytania, wyświetlany zegar pokazuje czas pozostały na rozwiązanie zadania. Można spowodować, że przy każdym wywołaniu zadań będą one wyświetlane w innej kolejności.

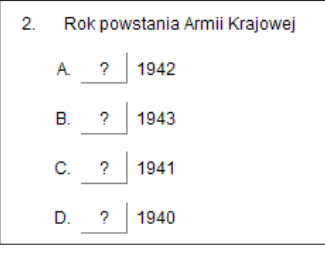

**Rysunek 3-2.** Zadanie jednokrotnego wyboru

```
5.
Rodzaje uzbrojenia produkowane przez Armie Krajowa
a. ØFilipinka
b. Ø Błyskawica
c. ⊡ Piat
d. \Box Kis
 e. D Sten
 f. □ Sidolówka
   SPRAWDŹ
```
**Rysunek 3-3.** Zadanie wielokrotnego wyboru

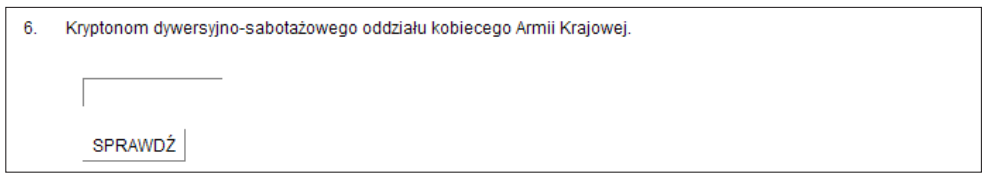

**Rysunek 3-4.** Zadanie krótkiej odpowiedzi

<sup>13</sup> Zadania generowane są modułem JQuiz pakietu Hot Potatoes.

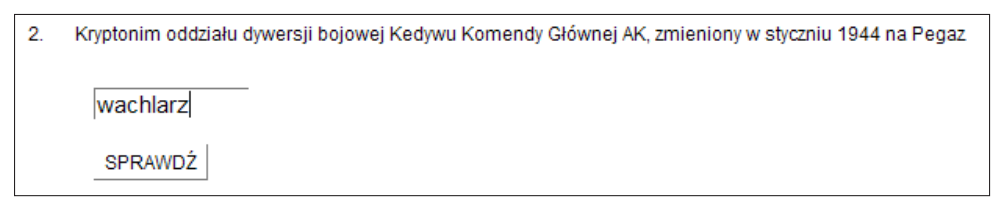

**Rysunek 3-5.** Zadanie hybrydowe – wpisana odpowiedź

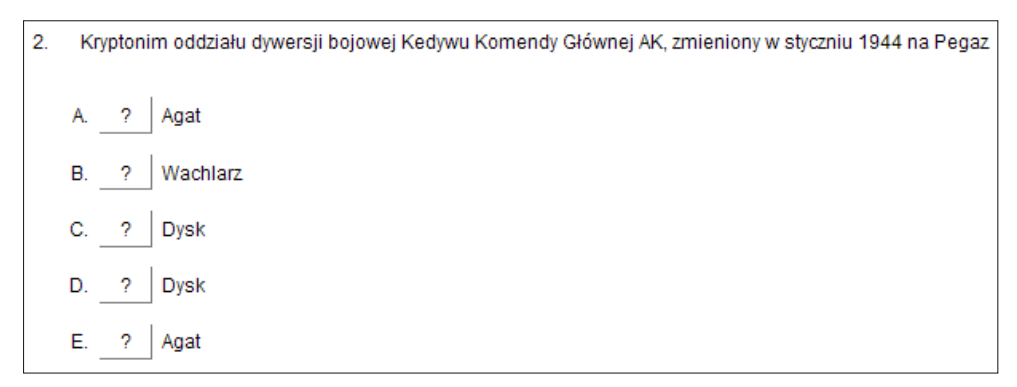

**Rysunek 3-6.** Zadanie hybrydowe – po wpisaniu błędnej odpowiedzi

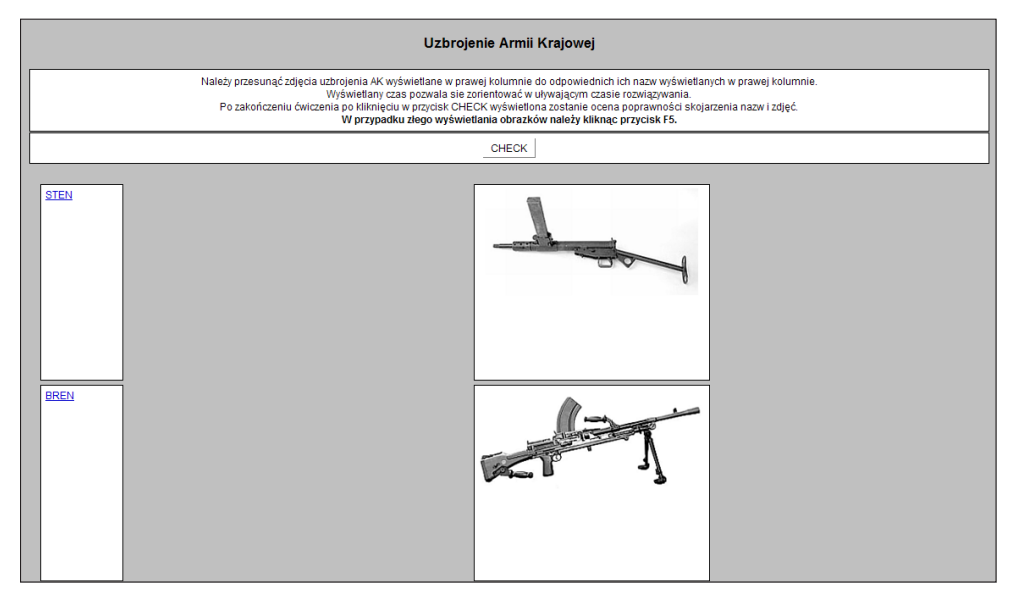

**Rysunek 3-7.** Zadanie przyporządkowania w wariancie drag and drop z ilustracjami

# **3.2. Zadanie przyporządkowania**<sup>14</sup>

Jest to zadanie typu *dobierz w pary*. Można je wygenerować w dwóch wariantach. W pierwszym element dobierany wybierany jest z rozwijanej listy, a w drugiej przeciągany myszką. – jest to wariant *przeciągnij i upuść* (ang. *drag and drop*).

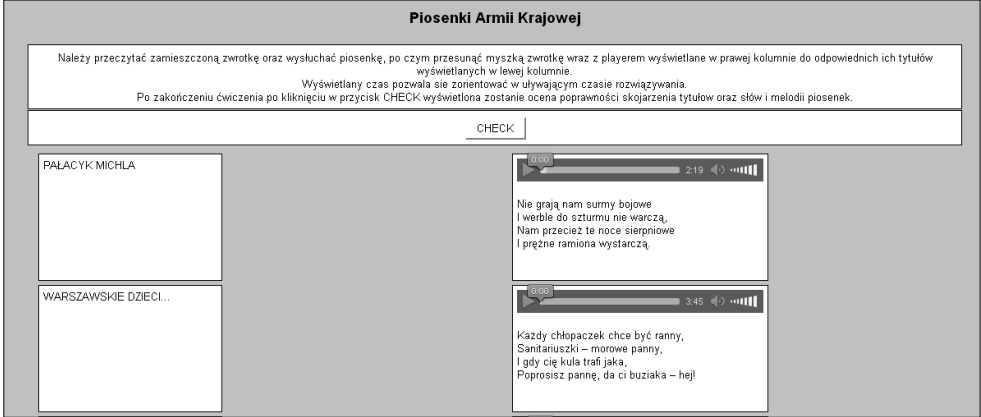

**Rysunek 3-8.** Zadanie przyporządkowania w wariancie drag and drop z możliwością wysłuchania piosenek

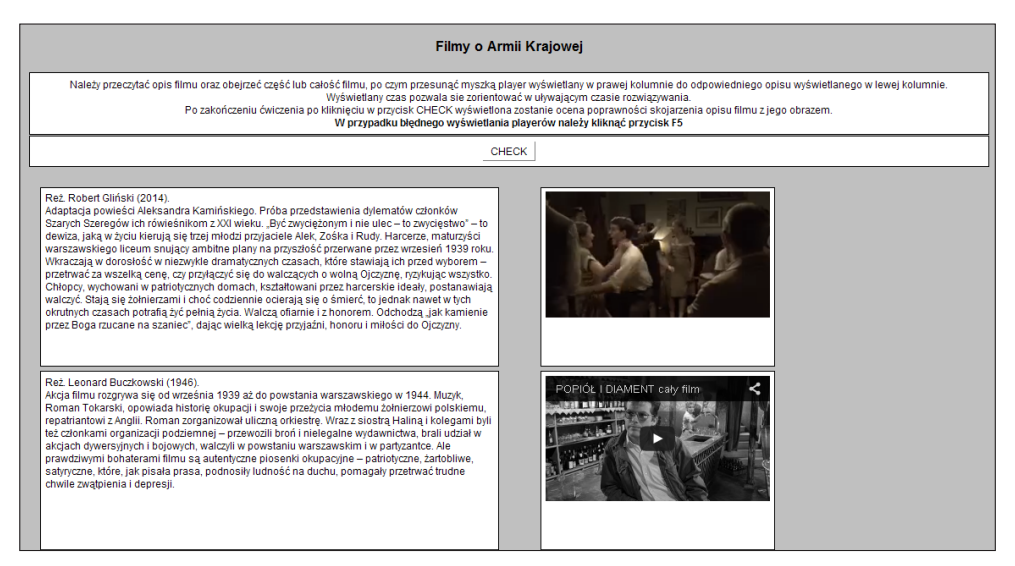

**Rysunek 3-9.** Zadanie przyporządkowania w wariancie drag and drop z wyświetlaniem filmów z YouTube

<sup>&</sup>lt;sup>14</sup> Zadania tego typu generowane są modułem JMatch pakietu Hot Potatoes.

W zadaniach tego typu możliwe jest wykorzystanie plików mp3 oraz linków. Przykłady takich innych zadań zamieszczono powyżej.

Możliwe jest także skonstruowanie zadań z możliwością wysłuchania wypowiedzi nagranych lub wygenerowanych na podstawie plików dźwiękowych utworzonych z wykorzystaniem programu, np. Ivona Reader.

# **3.3. Zadanie klasyfikacji**<sup>15</sup>

Jest to szczególny przypadek zadania przyporządkowania. Element dobierany wybierany jest z rozwijanej listy.

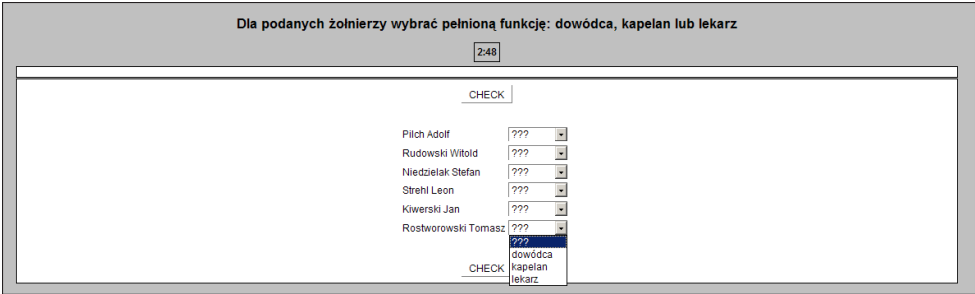

**Rysunek 3-10.** Zadanie klasyfikacji

## **3.4. Rangowana zgadywanka**<sup>16</sup>

Zaznaczonym odpowiedziom przydzielane są punkty od -4 do +4, przy czym:

- $\bullet$  +4 najtrudniejsza odpowiedź poprawna
- $\bullet$  +1 najłatwiejsza odpowiedź poprawna
- $\bullet$  0 brak zaznaczenia
- $\bullet$  –1 najtrudniejsza odpowiedź błędna
- $\bullet$   $-4$  najłatwiejsza odpowiedź błędna

Liczba punktów do uzyskania to maksymalnie 10 i minimalnie -10. Wyświetlanie odpowiedzi następuje w kolejności losowej.

<sup>&</sup>lt;sup>15</sup> Zadania tego typu generowane są modułem JMatch pakietu Hot Potatoes.

<sup>16</sup> Zadania tego typu generowane są własnym programem.

Należy zaznaczyć od 3 do 8 poprawnych uzupełnień do stwierdzenia "63 to ...": a. liczba dni trwania Powstania Warszawskiego 区 b. liczba w tytule filmu "Sierpniowe niebo xx dni chwały" <sup>[1]</sup> c. liczba określająca rok w którym został zabity przez ZOMO żołnierz ZWZ-AK Józef Franczak ps "Laluś" - 19xx □ d. liczba oficerów w batalionie AK e. liczba batalionów AK bioracych udział w Powstaniu Warszawskim  $\square$ f. liczba określająca rocznicę rozpoczęcia przez Armię Krajową Akcji "Burza", obchodzoną w 2007 roku ⊠ g. liczba Okręgów w strukturze teryrorialnej AK D h. liczba czołgów niemieckich zdobytych podczas Powstania Warszawskiego II i. liczba krzyżówek w Leksykonie "Historia Armii Krajowej" ⊠ Udziel odpowiedzi

**Rysunek 3-11.** Rangowana zgadywanka

W zależności od liczby uzyskanych punktów mogą być wystawiane stopnie, np.:

- $p = 10$  stopień celujący (6)
- $\bullet$  p = 9 stopień bardzo dobry (5)
- $\bullet$  7  $\leq$  p  $\leq$  8 stopień dobry (4)
- $5 \le p \le 6$  stopień dostateczny (3)
- $\bullet$  0  $\leq$  p  $\leq$  4 stopień dopuszczający (2)
- $\bullet$  p <0 stopień niedostateczny (1)

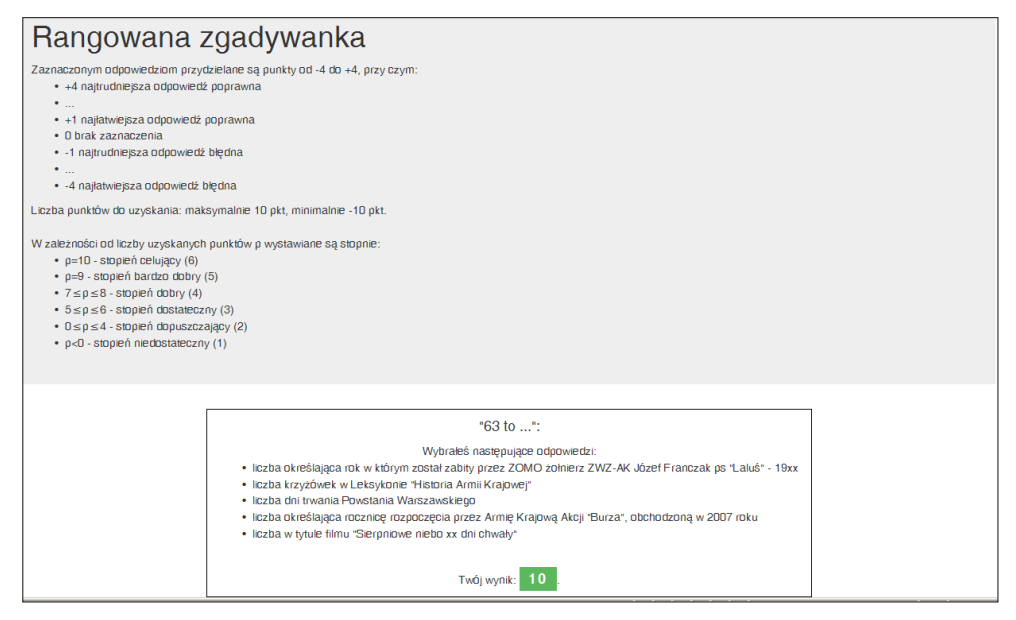

**Rysunek 3-12.** Wynik rozwiązania rangowanej zgadywanki

# **3.5. Rozsypanka**<sup>17</sup>

Zadanie polega na ustawieniu losowo wybranych słów w określonej kolejności lub tworzeniu wyrazów z rozsypanych sylab lub liter. W zadaniu można zdefiniować więcej niż jedną poprawną odpowiedź. Istnieje także możliwość uzyskania podpowiedzi oraz informacji zwrotnej o częściowej poprawności ułożonego zdania/słowa.

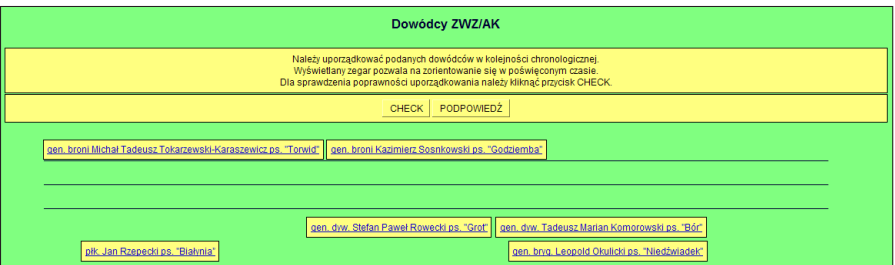

**Rysunek 3-13.** Rozsypanka z linkami do informacji biograficznych

## **3.6. Zadanie z lukami**<sup>18</sup>

Luki w tekście należy uzupełnić poprawnymi słowami. Można definiować dowolną ilość luk oraz określać więcej niż jedną poprawną odpowiedź dla każdej z luk. W każdym polu do uzupełnienia można uzyskać podpowiedź lub wskazówkę w postaci litery z poszukiwanego słowa. Luki mogą być także wypełniane z listy zawierającej wszystkie poszukiwane słowa z tekstu.

| Podstawowe informacje o Armii Krajowej                                                                                                    |  |  |  |  |  |  |  |  |
|----------------------------------------------------------------------------------------------------|--|--|--|--|--|--|--|--|
| <b>Tryb NAUKA</b>                                                                                                    |  |  |  |  |  |  |  |  |
| Nie jest narzucony czas na wypełnienie luk - wyświetlany zegar pozwala zorientować się w upływającym czasie. Dla sprawdzenie poprawności wypełnienia luk można dowolnym momencie kliknąć w przycisk<br>SPRAWD <sub>2</sub>                                                                                                    |  |  |  |  |  |  |  |  |
| 169<br>316<br><b>Chłopskie</b><br>Duszpasterska<br>Główna<br><b>Kobiet</b><br>Kontrwywiadu<br>żydowskiej<br>Burza<br>Cichociemni<br>Drugi<br>dwustu<br>dziesieć<br>Narodowe<br>Odtwarzania<br>Anglii<br><b>SOE</b><br>Podchorażych<br>Rosjanie<br>sabotażowo<br>samodzielnych<br>Sanitarnei<br>szóstv<br>szesnaście trzy<br>Podziemne<br>samoobronie<br>Szeregi<br>pieciu<br>pancerny |  |  |  |  |  |  |  |  |
|                                                                                                    |  |  |  |  |  |  |  |  |
| Polskie Państwo<br>to taine struktury państwa polskiego, funkcionujące w czasie II wojny światowej - obejmująca swym działaniem wszystkie ziemie polskie i posiadająca z czasem                                                                                                    |  |  |  |  |  |  |  |  |
| wszystkie struktury władz Polski przedwojennej. Organem dowodzenia AK była Komenda<br>która składała się z siędmiu oddziałów: Organizacyjnego, Informacyjno-Wywiadowczego, Operacyjno.                                                                                                    |  |  |  |  |  |  |  |  |
| -Szkoleniowego, Kwatermistrzostwa, Łaczności, Biura Informacii i Propagandy oraz Biura Finansowego, Wśród ok. 380 tys, zaprzysiężonych żołnierzy AK w lecie 1944 było ok. 10,8 tys. oficerów, Kobiety                                                                                                    |  |  |  |  |  |  |  |  |
| % (słownie) stanów osobowych AK, Prezydent RP dekretem z 27 października 1943 uznał, iż, żołnierze kobiety mają te same obowiązki i prawa, co żołnierze mężczyźni". Na<br>stanowiły około                                                                                                    |  |  |  |  |  |  |  |  |
| okregów (Warszawa-Miasto, Kielce, Łódź, Kraków, Ślask, Lublin, Wilno i<br>początku 1944 Komendzie Głównej AK podlegały 4 obszary (białostocki, lwowski, zachodni i warszawski) i 8                                                                                                    |  |  |  |  |  |  |  |  |
| Wołyń). Spośród wszystkich okupowanych krajów w okresie II wojny światowej, w których zorganizowany ruch oporu walczył z okupantem, tylko w okupowanej Polsce prowadzono szkolenie oficerów w                                                                                                    |  |  |  |  |  |  |  |  |
| tajnych Szkołach<br>Broń Armii Kraiowei pochodziła z<br>(słownie) źródeł, m.in. z konspiracyjnej produkcji oraz ze zrzutów spadochronowych. Działalnością wywiadu i                                                                                                    |  |  |  |  |  |  |  |  |
| kontrwywiadu AK kierował Oddział<br>(słownie) Komendy Głównej SZP-ZWZ-AK, Pion Wywiadu dysponował siatkami agentów, Pion<br>był odpowiedzialny za zapewnienie                                                                                                    |  |  |  |  |  |  |  |  |
| które podlegało Kwatermistrzowi Komendy Głównej, W<br>bezpieczeństwa funkcjonującej w podziemiu własnej organizacji wojskowej. Na czele służby zdrowia AK stało Szefostwo Służby                                                                                                    |  |  |  |  |  |  |  |  |
| , lei głównym pionem był pion sanitarny. W połowie 1941 Komendant Główny AK, gen. Stefan Rowecki "Grot", w porozumieniu z biskupem<br>Armii Krajowej istniała też Wojskowa Służba                                                                                                    |  |  |  |  |  |  |  |  |
| AK.<br>polowym gen. Józefem Gawlina, powołał na Naczelnego Kapelana AK ks. płk. Tadeusza Joachimowskiego, któremu podlegała cała Służba                                                                                                    |  |  |  |  |  |  |  |  |

**Rysunek 3-14.** Zadanie z lukami

<sup>17</sup> Zadania tego typu generowane są modułem JMix pakietu Hot Potatoes.

<sup>18</sup> Zadania tego typu generowane są modułem JCloze pakietu Hot Potatoes.

## **3.7. Łączenie w pary**<sup>19</sup>

Jako wstęp do sprawdzenia skuteczności zapamiętania haseł można spróbować odnajdywać pary płytek z napisami lub ilustracjami o powiązanej treści.

Gra *Łączenie w pary* oparta jest na skojarzeniach, umożliwia sprawdzenie wiedzy, kształtuje umiejętność logicznego myślenia oraz ćwiczy spostrzegawczość, logikę i pamięć, jest także rozrywką dla oka i umysłu.

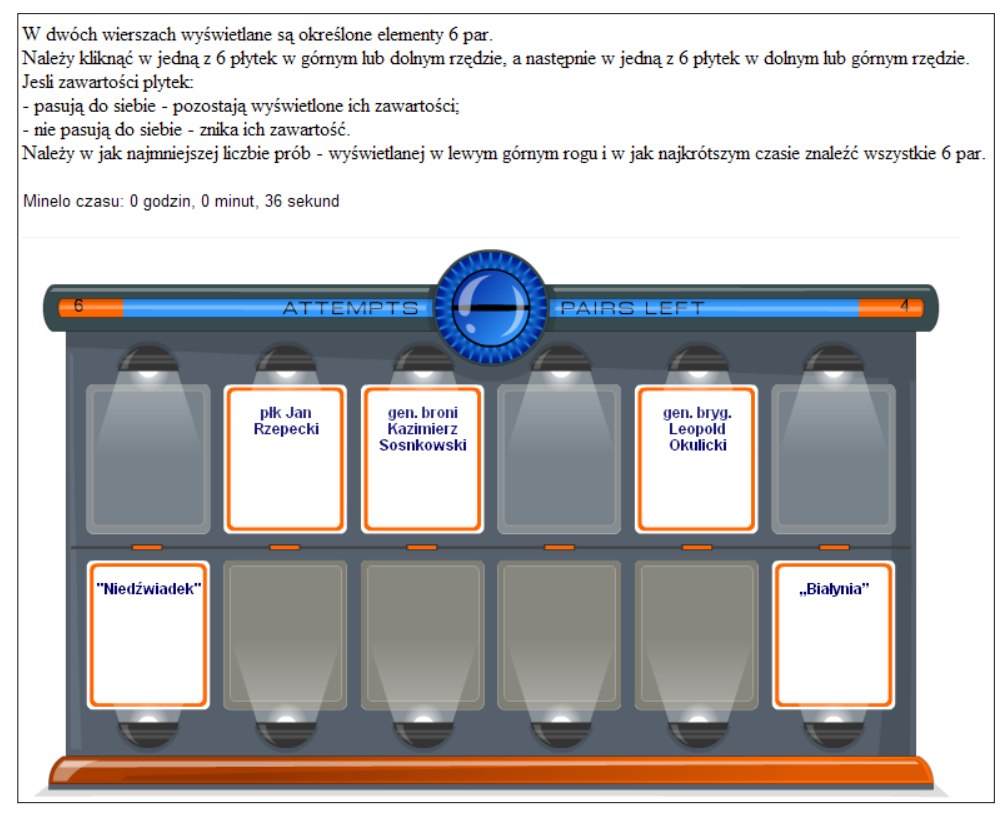

**Rysunek 3-15.** Łączenie w pary *Dowódcy Armii Krajowej* 

<sup>19</sup> Zadanie wygenerowano za pomocą programu Memory Game Makker, uzupełniając grę o licznik czasu. Charakterystyka programu: *http://web2tools-mai08.pbworks.com/w/page/13233002/Memory\_game.* Pobranie programu: *http://www.education.vic.gov.au/languagesonline/games/memory/ index.htm*. Planuje się opracowanie własnego programu do generacji takiej gry z oznaczaniem *wykrytych* par różnymi kolorami oraz licznikiem lub ogranicznikiem czasu.

Na początku należy kliknąć płytkę w górnym lub dolnym rzędzie – wyświetlany jest naniesiony na niej napis lub zdjęcie – a następnie dowolną płytkę w dolnym lub górnym rzędzie – też wyświetlany jest naniesiony napis lub zdjęcie. Jeżeli treści napisów na obu płytkach są powiązane, będą w dalszym ciągu widoczne, a jeśli nie widok będzie znów taki, jak na początku. Opisane postępowanie należy kontynuować aż do odnalezienia wszystkich par płytek. Podczas szukania na bieżąco podawana jest wartość ATTEMPS – liczba prób – oraz PAIRS LEFT – liczba pozostałych par. Wyświetlany jest też czas od rozpoczęcia szukania. Wszystkie pary płytek należy znaleźć w jak najmniejszej liczbie prób i w jak najkrótszym czasie.

Rekomenduje się sformułowanie krótkiego komentarza do każdej ze znalezionych par. Przygotowano dwa zadania. Pierwsze dotyczy dowódców AK, a drugie uzbrojenia AK. Jest to zadanie trudniejsze niż zadanie przyporządkowania, ponieważ tutaj nie są widoczne przyporządkowywane elementy.

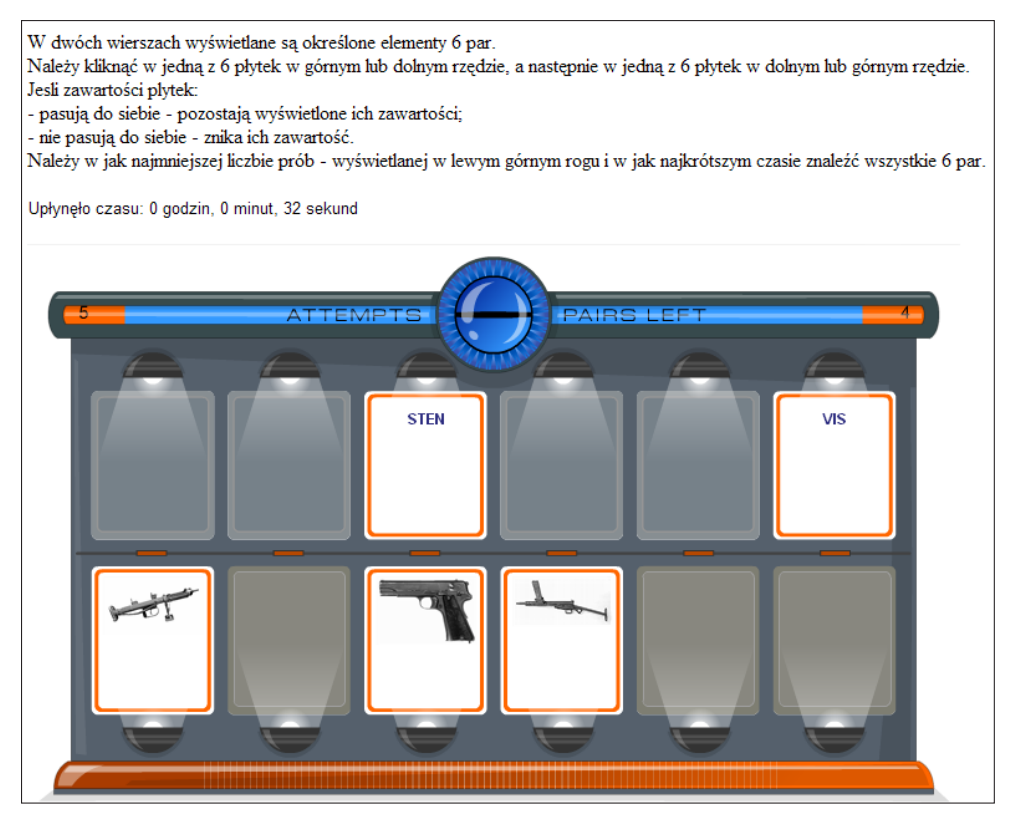

**Rysunek 3-16.** Łączenie w pary *Uzbrojenie Armii Krajowej* 

# **3.8. Wyszukiwanie terminów (wykreślanka)**<sup>20</sup>

W tego typu zadaniach należy znaleźć jak najwięcej terminów powiązanych tematycznie. Terminy mogą być umieszczone poziomo (od lewej i od prawej strony) lub pionowo (od góry i od dołu), ale nie są umieszczone ukośnie.

Znaleziony termin oznacza się przez kliknięcie we wszystkie litery terminu, co jest zaznaczane kolorem żółtym – po wyszukaniu terminów wypełnioną planszę należy skopiować i zapamiętać. Dla każdego znalezionego terminu należy podać jego znaczenie.

Poniżej zamieszczono plansze na których znajdują się 44 terminy z gwary okupacyjnej w dwóch wersjach. Rozmieszczono je poziomo w układzie od lewej.

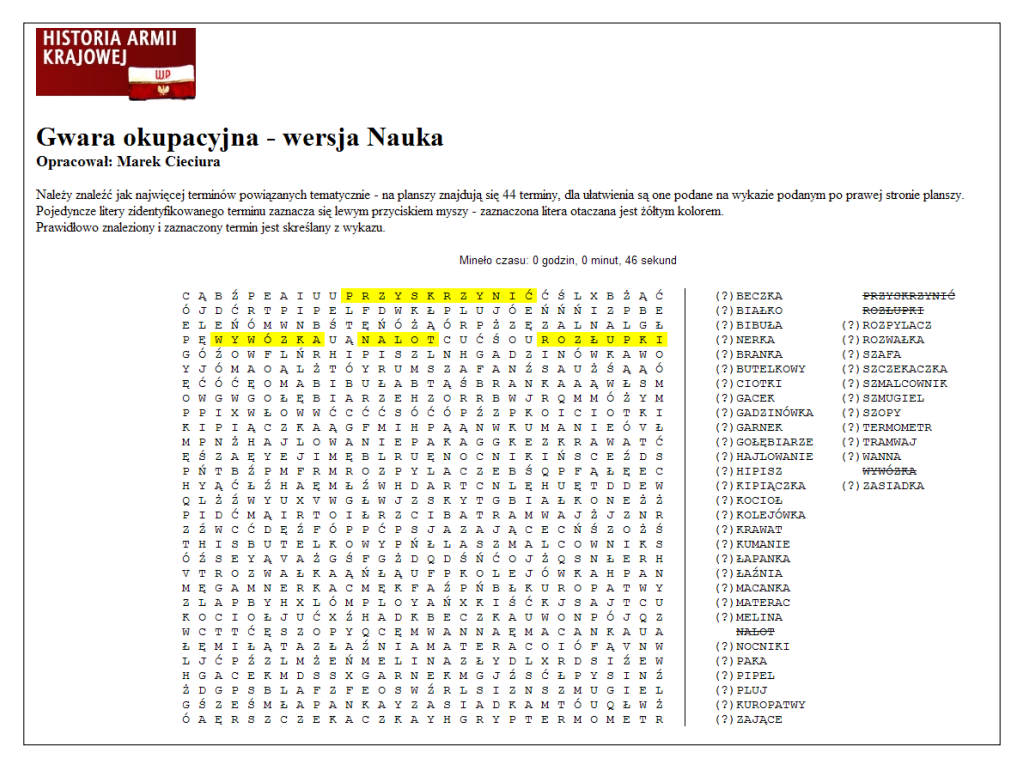

**Rysunek 3-17.** Plansza wykreślanki w wersji Nauka

<sup>20</sup> Zadania wygenerowano za pomocą programu Word Search Builder, dostępnego pod adresem: *http://www.pedagonet.com/words/fs.wordfinder.php*

Dla ułatwienia znajdowania terminów po prawej stronie planszy podano ich wykaz uporządkowany alfabetycznie. Po znalezieniu i zaznaczeniu terminu na planszy jest on wykreślany na wykazie – wykreślenie świadczy o poprawnym zaznaczeniu terminu.

Wyświetlany zegar pokazuje czas poświęcony na rozwiązanie zadania.

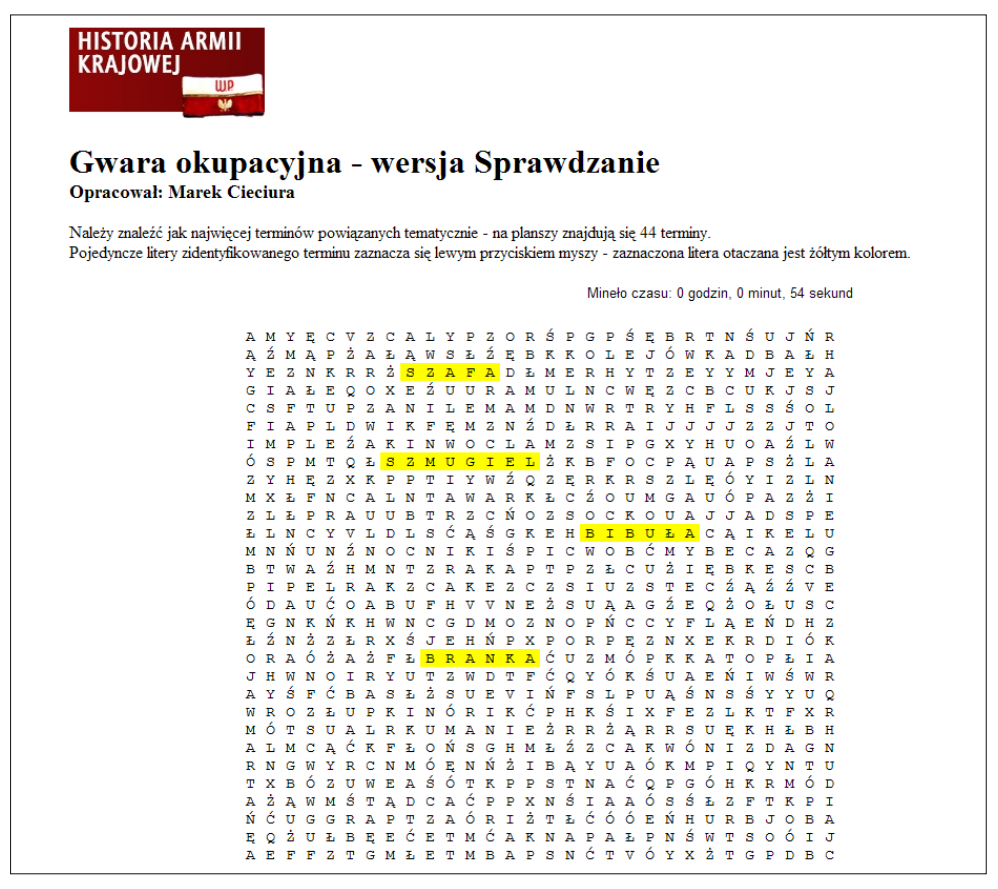

**Rysunek 3-18.** Plansza wykreślanki w wersji Sprawdzanie

W powyższym przykładzie dla utrudnienia nie uwzględniono wykazu terminów. Wyświetlany zegar pozwala jednak zorientować się w czasie poświęconym na wykonanie zadania.

Warto zauważyć, że wykreślanka prezentuje inne podejście niż dydaktyczna gra Scrablaki. Tutaj wybieramy słowa tworzące powiązany układ z wygenerowanej planszy, a tam wpisujemy na planszę odpowiednie słowa tak, aby tworzyły powiązany układ.

# **3.9. Dydaktyczna gra Scrablaki**

Kolejną pomocą dydaktyczną sprawdzającą znajomość terminologii jest program<sup>21</sup> zaprojektowany na podstawie wymyślonego przez autora książki sposobu sprawdzania znajomości terminologii – w oparciu o zasady gry w Scrabble<sup>22</sup>

Gra odbywa się z programem. W odróżnieniu od Scrabble udostępniane litery są wybierane z wcześniej przygotowanych haseł i wyświetlane w losowej kolejności. Wygrywa ten, kto uzyska więcej punktów. W aktualnej wersji dostępne jest słownictwo dotyczące gwary okupacyjnej oraz ssaków i polskich rzek.

A oto szczegółowe informacje o zaprojektowanej grze.

## **Plansza**

Plansza składa się z 15 wierszy i 15 kolumn. Każde pole ma przydzielone punkty. Można rozróżnić następujące pola:

- $\bullet$  pole puste pole za 1 pkt.;
- pole z napisem  $Lx^2$  pole za 2 pkt.;
- pole z napisem  $Lx3$  pole za 3 pkt.;
- $\bullet$  pole z napisem Sx2 pole, które podwaja sumę punktów ze wszystkich pól, na których leży układane słowo;
- pole z napisem Sx3 pole, które potraja sumę punktów ze wszystkich pól, na których leży układane słowo.

Obok planszy pionowo i poziomo znajdują się współrzędne. Każde pole ma swój indywidualny indeks, np.: A1, M8.

## **Wynik graczy**

Obok planszy znajduje się także aktualny wynik każdego z graczy. Zmienia się on:

- jeśli użytkownik skorzysta z opcji *Podpowiedź* za każdorazowe użycie odejmowane są automatycznie 3 pkt.;
- jeśli użytkownik skorzysta z opcji *Wymiana liter* za każdorazowe użycie odejmuje się automatycznie 10 pkt.;

<sup>21</sup> Program w ramach pracy dyplomowej opracowała według założeń autora Dorota Rawska, studentka Wyższej Szkoły Technologii Informatycznych w Warszawie. Program w tym momencie jest dostępny pod adresem: *http://www.scrablaki.vizja.net* (Rawska, 2014). Program po modyfikacjach będzie udostępniony pod adresem: *www.armiakraajowa.org.pl*

<sup>22</sup> Zasady gry w Scrabble → *http://pl.wikipedia.org/wiki/Scrabble*. Nazwa Scrabble jest zastrzeżona, dlatego używa się nazwy Scrablaki.

● jeśli użytkownik skorzysta z opcji *Wyślij* – jeśli słowo jest poprawne, wynik zwiększany jest o wartość wynikającą z układu liter na planszy.

Jeśli danego słowa nie ma w słowniku, dany gracz traci tylko kolejkę.

## **Układanie słów**

Każde słowo musi składać się z minimum 2 liter. Słowa można układać poziomo, pionowo oraz na wspak. Nie można układać słów ukośnie. Litera z pierwszego układanego słowa musi przechodzić przez środkowe pole o współrzędnych H8. Każde układane przez graczy słowo musi zawierać przynajmniej jedną płytkę, która już znajduje się na planszy. Do ułożenia słowa należy użyć wszystkich liter ze stojaka. W wypadku gdy ułożone słowo łączy się z innym, które znajduje się już na planszy, musi tworzyć ono pełny i poprawny wyraz. Jeśli upłynie czas na ułożenie słowa, gracz traci kolejkę. Strata ta nie skutkuje ujemnymi punktami. Każde słowo może być ułożone na planszy tylko raz.

Jeśli komputer nie w wykonana ruchu, oznacza to, że zrobił błąd i nie był w stanie ułożyć żadnego słowa, traci kolejkę i gracz ma znowu swoja próbę.

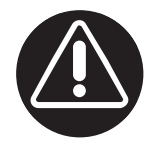

## **Wymiana liter**

Każdy z graczy ma możliwość wymiany liter. Powoduje to odjęcie 10 pkt. od aktualnego wyniku. Gracz po wymianie może dalej układać słowo, do momentu zakończenia czasu lub ułożenia poprawnego słowa.

## **Podpowiedź**

W każdej chwili gracz może skorzystać z podpowiedzi, w którym miejscu należy ustawić literkę ze stojaka. Powoduje to odjęcie 3 pkt. od aktualnego wyniku.

## **Zakończenie gry**

Gra zostaje uznana za zakończoną w momencie, gdy nie ma już możliwości ułożenia na planszy jakiegokolwiek poprawnego słowa.

### **Tematyka**

W liście rozwijanej możemy wybrać interesujący nas temat gry.

#### **Poziom programu**

W liście rozwijanej możemy wybrać poziom trudności programu. Wybór zdecyduje o tym, czy komputer będzie łatwiejszym, czy trudniejszym przeciwnikiem.

### **Poziom słów**

W liście rozwijanej możemy wybrać poziom gry. W zależności od tego, jaki poziom wybierzemy, na stojaku będą znajdować się literki, z których łatwiej lub trudniej będzie ułożyć słowa.

## **Czas na ruch**

W liście rozwijanej możemy wybrać czas przeznaczony na ruch. Poniżej zamieszczono kilka ekranów ilustrujących przebieg gry z terminami dotyczącymi gwary okupacyjnej.

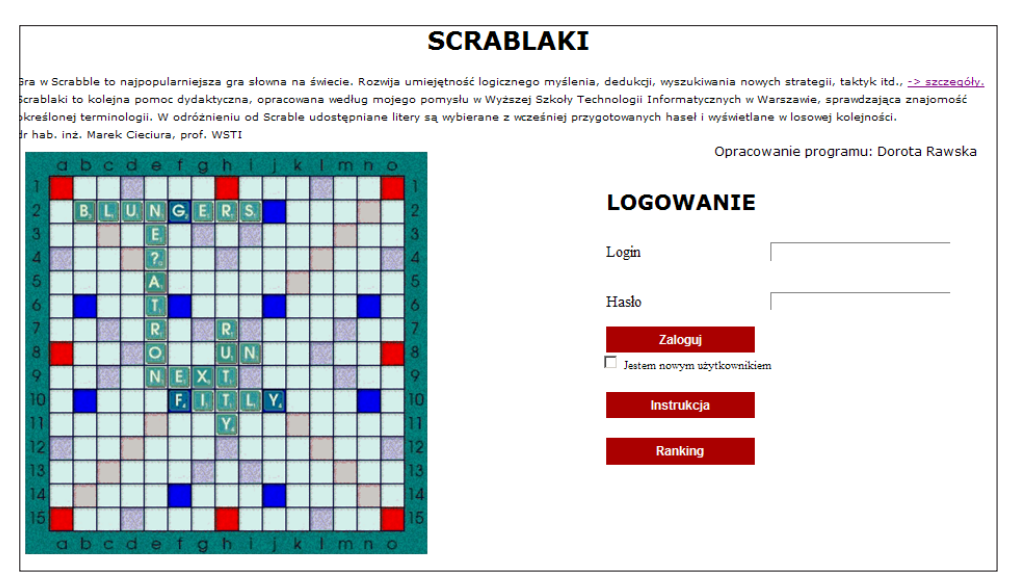

**Rysunek 3-19.** Ekran logowania

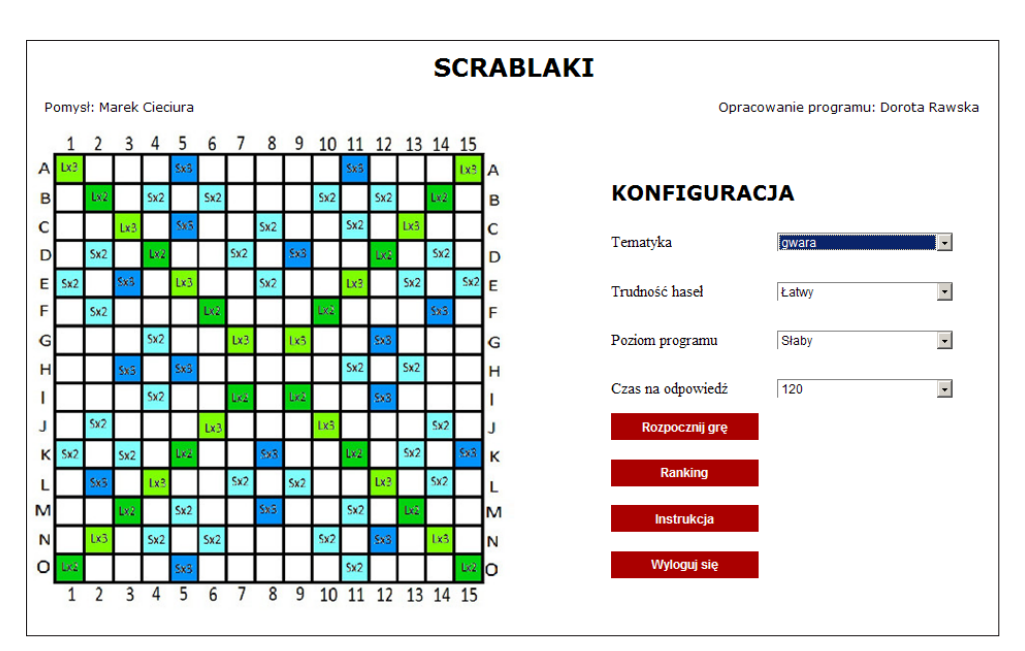

**Rysunek 3-20.** Wybór tematu i konfigurowanie gry

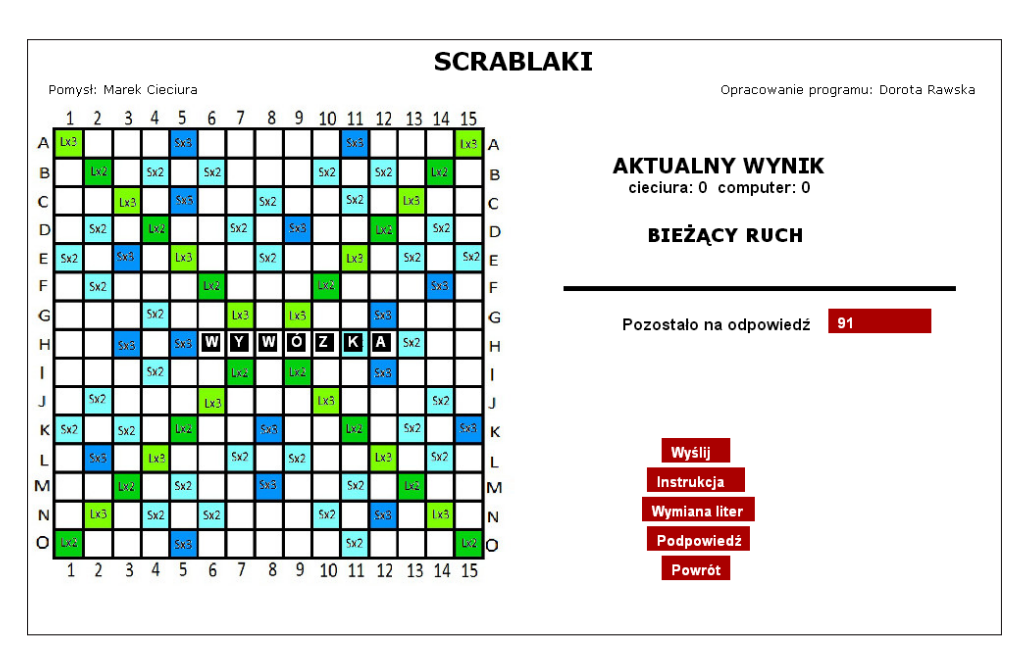

**Rysunek 3-21.** Pierwszy ruch gracza

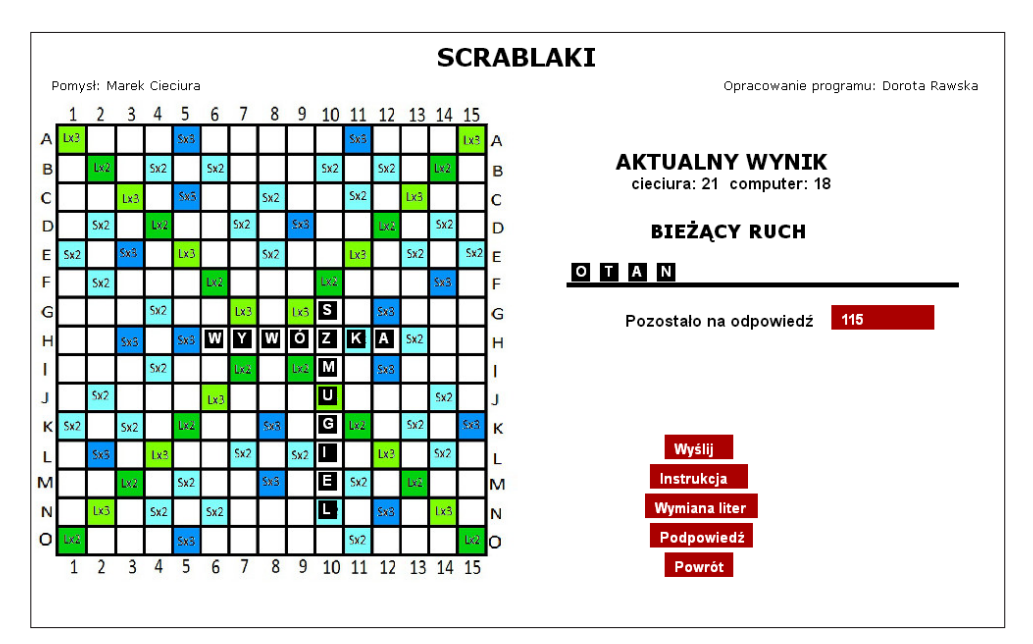

**Rysunek 3-22.** Odpowiedź programu na pierwszy ruch gracza

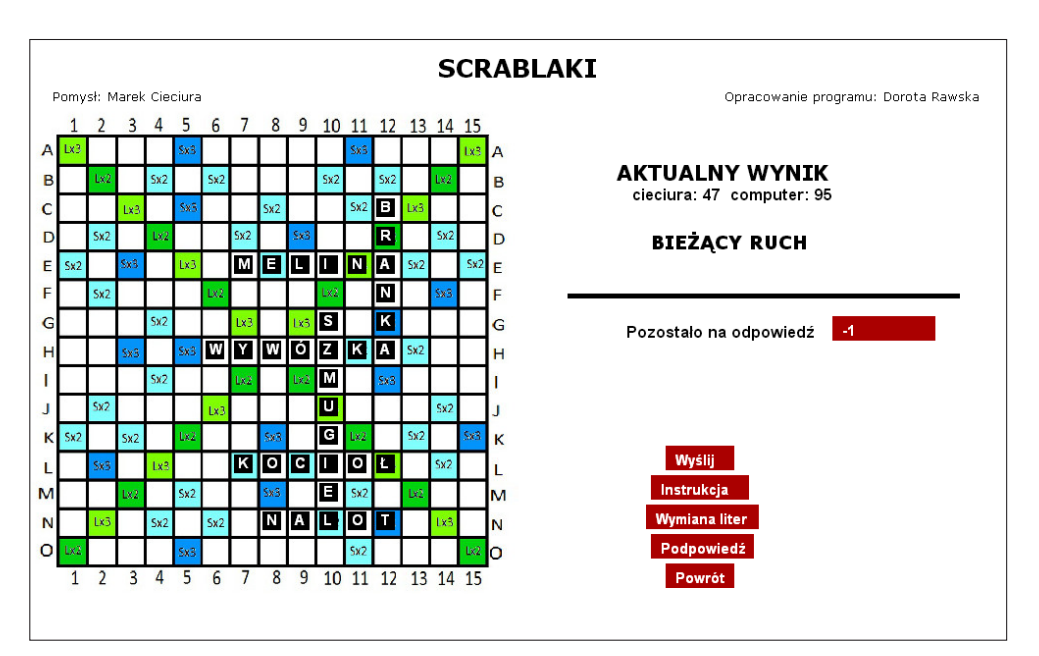

**Rysunek 3-23.** Plansza końcowa gry

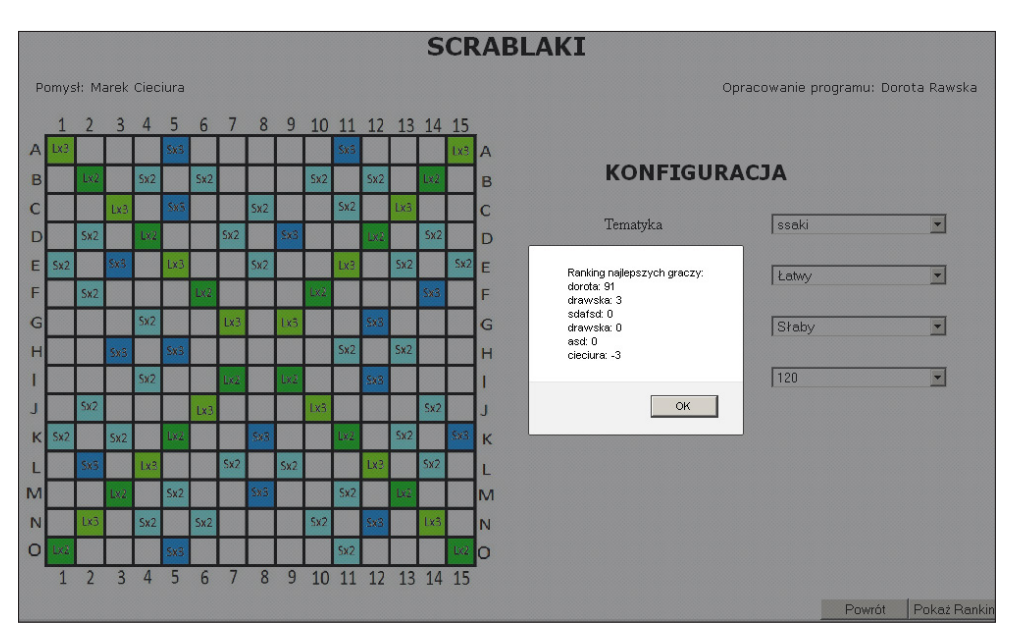

**Rysunek 3-24.** Ranking

Dokonywanie zmian i poprawek w słowach oraz wprowadzenie terminologii dla nowych działów umożliwia moduł administracyjny23.

### **3.10. Dydaktyczna gra Bingo**

Kolejną pomocą dydaktyczną sprawdzającą znajomość terminologii jest program<sup>24</sup> zaprojektowany na podstawie zasad gry w Bingo**.** 25.

Zakres uwzględnianej terminologii obejmuje następujące tematy: Cichociemni, Gwara okupacyjna orz Pojazdy i uzbrojenie Armii Krajowej. Warunkiem rozpoczęcia gry jest zalogowanie26 (rys. 3-25).

<sup>23</sup> W wypadku zainteresowania szczegółami proszę o kontakt na adres: *krzyzowka@cieciura.net*

<sup>24</sup> Program opracował według założeń autora Tomasz Gadowski, student Wyższej Szkoły Technologii Informatycznych w Warszawie w ramach kierowanej przeze mnie pracy dyplomowej Program w tym momencie jest dostępny pod adresem: *http://www.bingo.glinaidrewno.pl/bingo. aspx*

<sup>25</sup> Zasady gry w Bingo *http://pl.wikipedia.org/wiki/Bingo*

<sup>26</sup> W aktualnej wersji programu przy logowaniu podaje się numer indeksu, ale może to być dowolny numer. W najbliższym czasie zamiast numeru indeksu będzie podawany pseudonim, jak w innych pomocach.

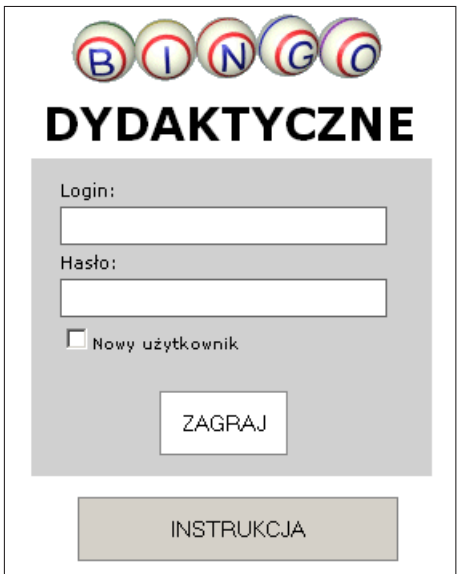

**Rysunek 3-25.** Logowanie się do programu Bingo

Następnie należy wybrać obszar tematyczny (zakres/przedmiot) i dział terminologii (rys. 3-26).

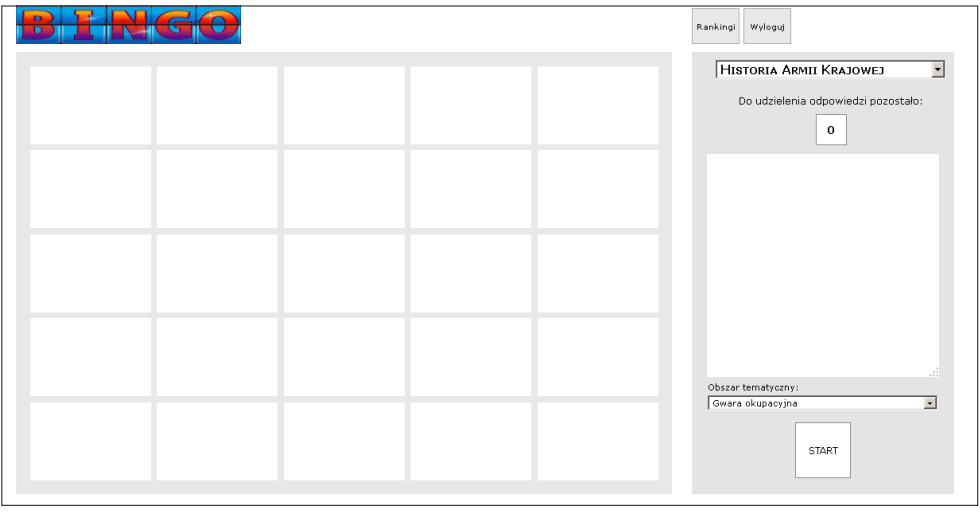

**Rysunek 3-26**. Wybór działu i obszaru tematycznego w programie Bingo

Po kliknięciu przycisku *Start* w 25 polach planszy pojawiają się losowo wybrane hasła (rys. 3-27).

|             |           |               |               |           | Wyloguj<br>Rankingi                                                                              |
|-------------|-----------|---------------|---------------|-----------|--------------------------------------------------------------------------------------------------|
| SZCZEKACZKA | KUROPATWY | <b>BRANKA</b> | SZOPY         | BIAŁKO    | $\overline{\phantom{a}}$<br>HISTORIA ARMII KRAJOWEJ<br>Do udzielenia odpowiedzi pozostało:<br>29 |
| KOCIOŁ      | NERKA     | PIPEL         | PRZYSKRZYNIĆ  | ROZWAŁKA  | Lokal konspiracyjny.                                                                             |
| MELINA      | ROZŁUPKI  | NALOT         | WYWÓZKA       | KOLEJÓWKA |                                                                                                  |
| GOŁĘBIARZE  | NOCNIKI   | SZMALCOWNIK   | <b>KRAWAT</b> | ŁAPANKA   | Obszar tematyczny:                                                                               |
| PAKA        | KUMANIE   | SZMUGIEL      | <b>WANNA</b>  | ZASIADKA  | Gwara okupacyjna<br>$\overline{\phantom{a}}$<br><b>BINGO</b>                                     |

**Rysunek 3-27.** Plansza z hasłami w programie Bingo

|                               |            |                          |                                 |                            | Wyloguj<br>Rankingi                                                                                                 |
|-------------------------------|------------|--------------------------|---------------------------------|----------------------------|----------------------------------------------------------------------------------------------------|
| SZCZEKACZKA<br>$\overline{4}$ | KUROPATWY  | <b>BRANKA</b><br>$\bf 6$ | <b>SZOPY</b>                    | BIAŁKO                     | HISTORIA ARMII KRAJOWEJ<br>$\overline{\phantom{a}}$<br>Do udzielenia odpowiedzi pozostało:<br>29                    |
| KOCIOŁ                        | NERKA<br>9 | PIPEL                    | <b>PRZYSKRZYNIĆ</b>             | <b>ROZWAŁKA</b>            | BINGO: TAK(+ 1 pkt)<br>Twoje odpowiedzi:<br>SZCZEKACZKA: DOBRZE<br>NERKA: DOBRZE<br>NALOT: DOBRZE<br>KRAWAT: DOBRZE |
| MELINA.<br>1                  | ROZŁUPKI   | NALOT<br>3               | WYWÓZKA                         | KOLEJÓWKA                  | ZASIADKA: DOBRZE                                                                                                    |
| GOŁĘBIARZE                    | NOCNIKI    | SZMALCOWNIK              | <b>KRAWAT</b><br>$\overline{2}$ | ŁAPANKA                    | Obszar tematyczny:                                                                                                  |
| PAKA<br>8                     | KUMANIE    | SZMUGIEL<br>5            | <b>WANNA</b>                    | ZASIADKA<br>$\overline{7}$ | Gwara okupacyjna<br>$\overline{\phantom{a}}$<br>WZNÓW                                                               |

**Rysunek 3-28.** Znalezione Bingo

Po prawej stronie planszy kolejno pojawiają się objaśnienia, które należy skojarzyć z hasłami poprzez kliknięcie w hasło odpowiadające objaśnieniu – mamy na to 30 sekund.

Pozostały czas jest wyświetlany powyżej objaśnienia. Po kliknięciu w pole z hasłem pojawia się na nim numer porządkowy hasła oraz następne objaśnienie.

W wypadku zidentyfikowania 5 haseł leżących w wierszu lub w kolumnie lub na jednej z dwóch przekątnych, należy kliknąć przycisk *Bingo* (rys. 3-28).

Na powyższym rysunku Bingo występuje w środkowej kolumnie. Poprawne zidentyfikowanie Bingo (pierwsze możliwe i składające się z prawidłowo odgadniętych haseł) jest sygnalizowane. Komentowane jest także nieprawidłowe wskazanie Bingo.

Po wyświetleniu ostatniego hasła podawane są oceny prawidłowo zidentyfikowanych haseł, ich procent oraz sumaryczny czas odpowiedzi.

|                    |                  | Rankingi Wyloguj   |                     |                  |                                                                                                    |
|--------------------|------------------|--------------------|---------------------|------------------|----------------------------------------------------------------------------------------------------|
|                    |                  |                    |                     |                  | HISTORIA ARMII KRAJOWEJ<br>$\overline{\phantom{a}}$                                                   |
| <b>SZCZEKACZKA</b> | <b>KUROPATWY</b> | <b>BRANKA</b>      | <b>SZOPY</b>        | <b>BIAŁKO</b>    | Do udzielenia odpowiedzi pozostało:                                                                   |
| $\overline{4}$     | 15               | 6                  | 14                  | 25               | 22                                                                                                    |
| <b>KOCIOŁ</b>      | <b>NERKA</b>     | PIPEL              | <b>PRZYSKRZYNIĆ</b> | ROZWAŁKA.        | Dziękujemy za zaznaczenie haseł<br>Poprawnie zaznaczono 100 % haseł<br>Łączny czas wyniósł: 353 [sek] |
| 12                 | 9                | 18                 | 17                  | 19               |                                                                                                    |
| MELINA             | ROZŁUPKI         | <b>NALOT</b>       | <b>WYWÓZKA</b>      | <b>KOLEJÓWKA</b> | Uzyskane wyniki sa sklasyfikowane<br>na 10 miejscu w rankingu                                         |
| 1                  | 24               | 3                  | 10                  | 21               |                                                                                                    |
| GOŁĘBIARZE         | <b>NOCNIKI</b>   | <b>SZMALCOWNIK</b> | <b>KRAWAT</b>       | <b>ŁAPANKA</b>   |                                                                                                    |
| 11                 | 23               | 22                 | $\overline{2}$      | 13               | Obszar tematyczny:                                                                                    |
| <b>PAKA</b>        | <b>KUMANIE</b>   | <b>SZMUGIEL</b>    | <b>WANNA</b>        | <b>ZASIADKA</b>  | Gwara okupacyjna<br>$\cdot$<br><b>START</b>                                                           |
| 8                  | 16               | 5                  | 20                  | $\overline{7}$   |                                                                                                    |

**Rysunek 3-29.** Publikowane wyniki

Wyniki te zapisywane są w bazie danych z numerem indeksu podawanym przy logowaniu, o ile są pierwsze lub lepsze od poprzednich.

Program udostępnia trzy rodzaje zestawień:

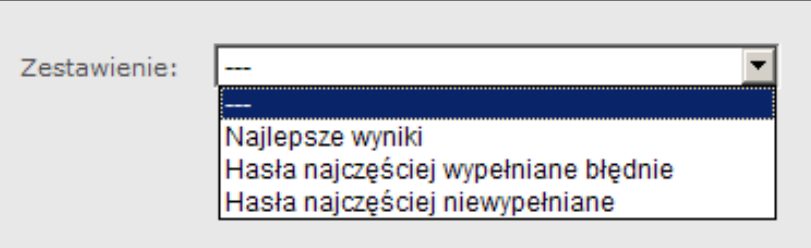

**Rysunek 3-30.** Rodzaje zestawień w grze Bingo

W zestawieniu najlepszych wyników (rys. 3-31) można zobaczyć zajęte miejsce: Miejsce jest określane na podstawie sumarycznego procentu poprawnie określonych haseł. W następnej kolejności uwzględnia się liczbę prawidłowo zidentyfikowanych Bingo i sumaryczny czas rozwiązywania. Kliknięcie w napis *Szczegóły* powoduje wyświetlenie informacji o wykonanych próbach (rys. 3-32).

|    | Zestawienie:<br>Najlepsze wyniki |      |             |  |                        |                                                                                                    |              |  |  |  |  |
|----|----------------------------------|------|-------------|--|------------------------|----------------------------------------------------------------------------------------------------|--------------|--|--|--|--|
|    |                                  |      |             |  | Liczba<br><b>BINGO</b> | $\lfloor$ L.p. $\lfloor$ Loqin $\rfloor$ Procent poprawnych haseł $\lfloor$ Odznaka $\rfloor$ prawidłowych $\rfloor$ Sumaryczny czas rozwiązania $\lfloor$ Informacje szczegółowe |              |  |  |  |  |
|    |                                  | 2647 | 51,00%      |  |                        | 100:06:27                                                                                                    | Szczegóły >> |  |  |  |  |
|    |                                  |      | 5432125.00% |  |                        | 100:05:35                                                                                                    | Szczegóły >> |  |  |  |  |
| 13 |                                  | 3431 | 23,00%      |  |                        | 100:04:27                                                                                                    | Szczeqóły >> |  |  |  |  |

**Rysunek 3-31.** Zestawienie *Najlepsze wyniki* w programie Bingo

| Obszar<br>tematyczny       | Liczba<br>podejść | Liczba<br>prawidłowych<br><b>BINGO</b> | <b>Data</b><br>rozwiązania | Procent<br>poprawnych<br>haseł | Hasła<br>poprawne | Hasła<br>błedne | Hasła<br>puste | Czas<br>rozwiązywania |
|----------------------------|-------------------|----------------------------------------|----------------------------|--------------------------------|-------------------|-----------------|----------------|-----------------------|
| Cichociemni                | $\overline{4}$    |                                        | 2015-01-25<br>07:05:00     | 64,00%                         | 16                |                 | $\overline{2}$ | 00:01:01              |
| Wszystkie                  |                   | 0                                      | 2015-01-25<br>22:30:00     | 4.00%                          |                   | 22              | $\overline{2}$ | 00:00:38              |
| Gwara<br>okupacyjna        |                   |                                        | 2015-02-18<br>06:40:00     | 48,00%                         | 12                |                 | 6              | 00:02:01              |
| Uzbrojenie i<br>pojazdy AK |                   | 1                                      | 2015-02-22<br>19:52:00     | 88,00%                         | 12                | 7               | 6              | 00:02:47              |
| Łacznie                    | 8                 | 3                                      |                            | 204,00%                        | 41                | 43              | 16             | 00:06:27              |

**Rysunek 3-32.** Zestawienie *Wyniki szczegółowe* w programie Bingo

W opracowanej grze:

- mamy możliwość podjęcia wielokrotnych prób (nie ma żadnych ograniczeń);
- w każdym obszarze tematycznym rejestrowany jest tylko najlepszy wynik, a także liczba prób oraz liczba poprawnie zidentyfikowanych Bingo;
- sumaryczny procent poprawnych haseł stanowi sumę procentów poprawnych haseł w najlepszych wynikach w poszczególnych obszarach tematycznych;
- liczba prawidłowych Bingo stanowi sumę prawidłowych Bingo we wszystkich wykonanych próbach;
- sumaryczny czas rozwiązania stanowi sumę czasów rozwiązywania w najlepszych wynikach w poszczególnych obszarach tematycznych.

Po zakończeniu gry Bingo należy się wylogować z programu. Dokonywanie zmian i poprawek oraz wprowadzenie terminologii dla nowych działów umożliwia moduł administracyjny.

# **3.11. Sprawdzanie wiedzy z wykorzystaniem słów kluczowych**

Niniejsza pomoc dydaktyczna umożliwia sprawdzenie opanowania wiedzy w zakresie występujących w krzyżówkach haseł i ich opisów<sup>27</sup>. Sprawdzenie opiera się na analizie napisanych charakterystyk zamieszczonych tematów z wykorzystaniem dostępnych słów kluczowych w postaci haseł pochodzących z krzyżówki i testów, wybieranych z przewijanej listy. Wybrane słowa kluczowe należy uzupełnić odpowiednim tekstem (w tym objaśnieniami haseł z krzyżówki i testów)<sup>28</sup> tak, aby uzyskać wyczerpujący, spójny i logiczny opis o wymaganej objętości. Jest tu więc odwrotna sytuacja niż w zadaniach z luką. W zadaniach z luką dla przygotowanego tekstu należy wymyślić słowa kluczowe, natomiast w opisie należy wybrać słowa kluczowe i obudować je wymyślonym tekstem.

Opisy wykonywane są w trybie online i są wyświetlane na bieżąco na ekranie monitora.

W pierwszej kolejności należy wybrać jeden z możliwych tematów. W ramach *Historii AK* przygotowano słownictwo z 7 tematów:

- 1. Cichociemni.
- 2. Dowódcy AK.
- 3. Kapelani AK.
- 4. Medycy AK.
- 5. Oficerowie AK generałowie WP.
- 6. Sportowcy w Powstaniu Warszawskim.
- 7. Żołnierze AK innych narodowości lub wyznań.

Charakterystyka powinna być podzielona na trzy części:

- uwagi wstępne,
- część zasadnicza,
- podsumowanie.

Nagłówki tych części należy wstawić analogicznie jak słowa kluczowe.

Zasadniczy fragment testu obejmuje napisanie charakterystyki wybranego tematu z wykorzystaniem dostępnych słów kluczowych:

● słowo kluczowe wybiera się z przewijanej listy poprzez kliknięcie (można wybrać dowolną liczbę różnych słów kluczowych);

<sup>27</sup> Program jest dostępny pod adresem: *http://testy.cieciura.xon.pl/index/index/id/4* i został opracowany według mojego pomysłu przez mojego dyplomanta inż. Roberta Bodycha (Bodych, 1997).

<sup>28</sup> Pytania te stanowią połączenie pytań otwartych i zamkniętych, można nazwać je opisowymi. Zwraca się uwagę, że zadanie to ma charakter rozprawki → *http://pl.wikipedia.org/wiki/Rozprawka*
- wybrane słowo kluczowe zostaje zaznaczone czerwonym (Internet Explorer i Mozilla Firefox) lub szarym (Opera) kolorem i przeniesione do formularza (nie można cofnąć wybrania słowa);
- przeniesione słowa kluczowe należy uzupełnić odpowiednim tekstem, tak aby uzyskać wyczerpujący, spójny i logiczny opis.

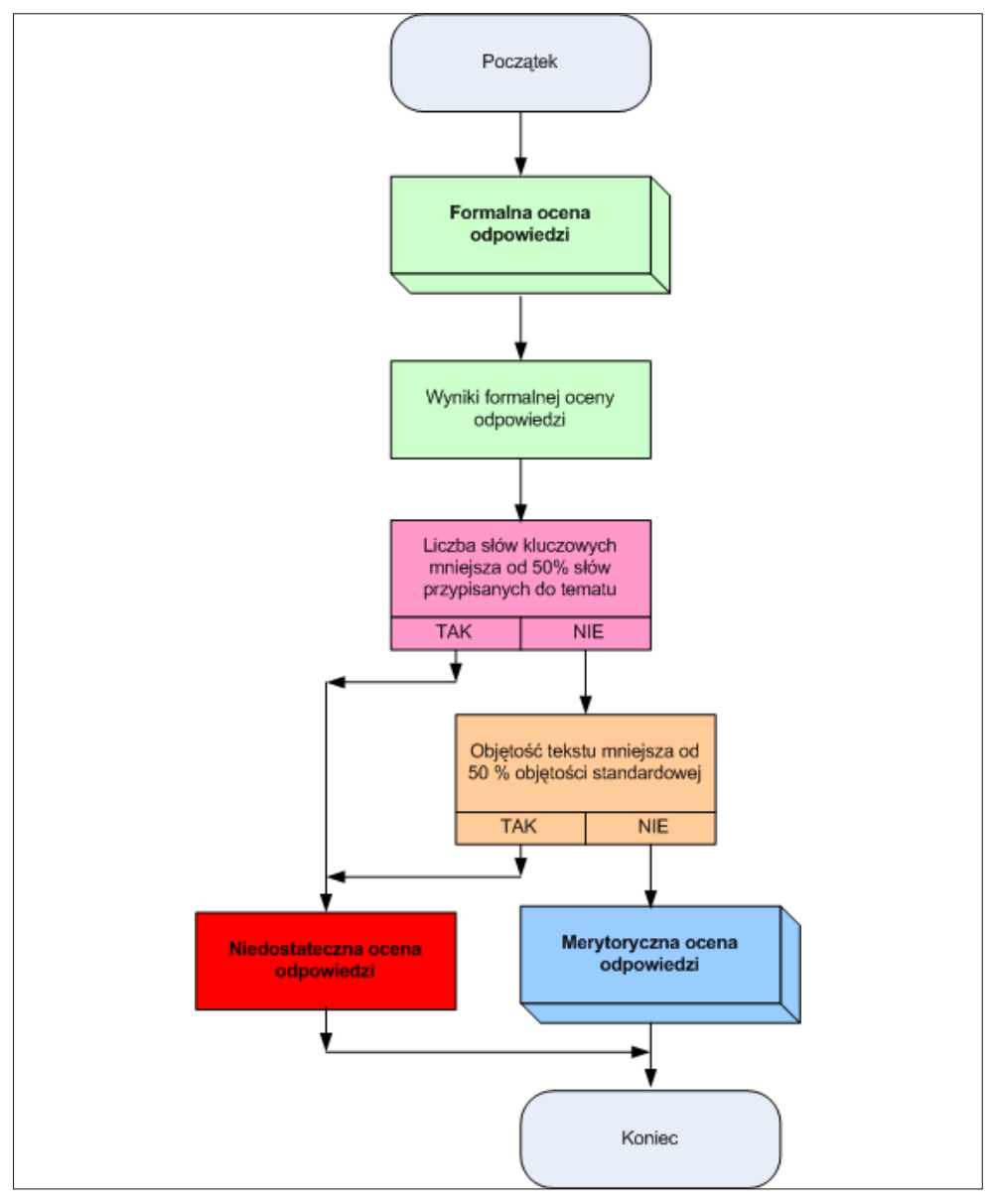

**Rysunek 3-33.** Automatyzacja oceny odpowiedzi na pytania opisowe

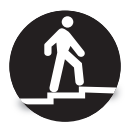

Słowo kluczowe wstawiane jest w miejscu znajdowania się kursora.

Aby wstawić słowo kluczowe, należy:

1. Ustawić kursor w pożądanym miejscu,

2. Znaleźć słowo kluczowe na przewijanej liście,

3. Wybrać słowo kluczowe.

Nagłówki części opracowania należy wstawić analogicznie jak słowa kluczowe – wstawienie ich liczy się przy ocenie odpowiedzi.

W aktualnej wersji testu czas sporządzania opisu nie jest ograniczony, podawany jest jedynie czas opracowywania opisu.

Po zakończeniu opisu wyświetlana jest jego formalna ocena bazująca na procencie wykorzystanych haseł i objętości tekstu. Formalną ocenę pozytywną warunkuje wykorzystanie co najmniej 51% haseł oraz ich uzupełnienie tekstem o objętości minimum 500 znaków. Ocena ta nie uwzględnia sensowności opisu – może tego dokonać sprawdzający wiedzę. Innymi słowy uzyskanie formalnej oceny pozytywnej jest warunkiem koniecznym uzyskania merytorycznej oceny pozytywnej. Taka procedura normalizuje proces oceny i w istotnym stopniu odciąża nauczyciela.

Po zakończeniu testu można zapisać do pliku PDF:

- temat
- treść opracowania,
- datę i godzinę sporządzenia opracowania,
- czas sporządzania opracowania,
- formalne charakterystyki opracowania,
- uzyskaną ocenę formalną,
- wystawioną ocenę merytoryczną.

Na rys. 3-32 przedstawiono przebieg wystawiania oceny.

Poniżej zamieszczono kilka ekranów ilustrujących przebieg udzielania odpowiedzi.

W panelu administracyjnym wykładowca ma możliwość zarządzania całym egzaminem i ma dostęp do następujących części: Dodaj Test; Dodaj pytanie; Dodaj słowa kluczowe; Przeglądaj test.

Opracowana metoda może być postrzegana jako wynik migracji od klasycznego sposobu egzaminowania, wykorzystującego papier i ołówek do egzaminowania cyfrowego. Może być stosowana tam gdzie nie mają zastosowania testy (Llamas- -Nistal; González-Tato; Mikic-Fonte, 2013).

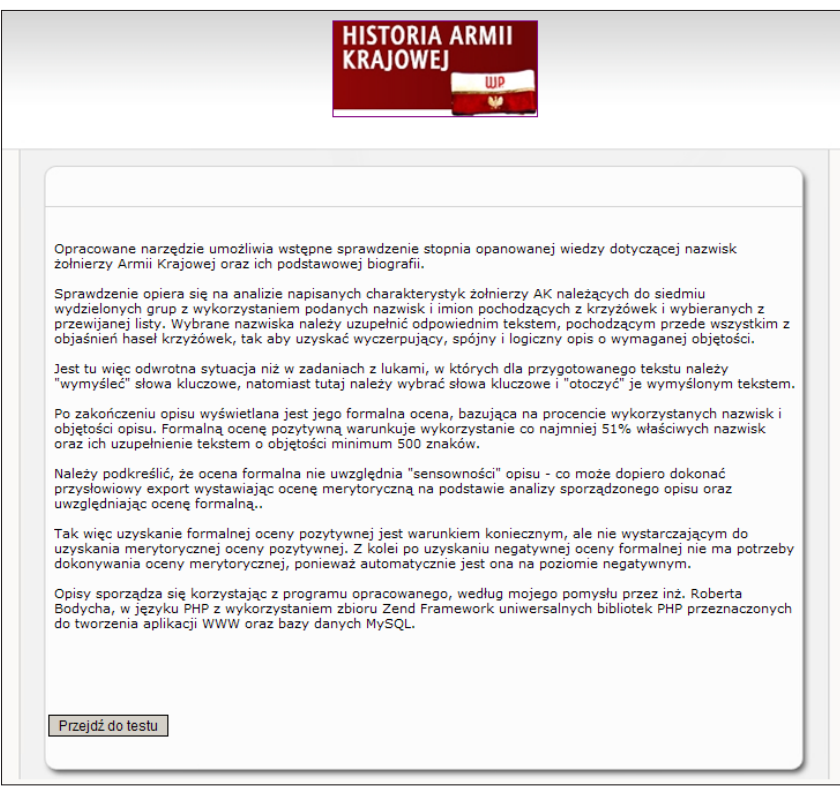

**Rysunek 3-34.** Początkowy ekran testu

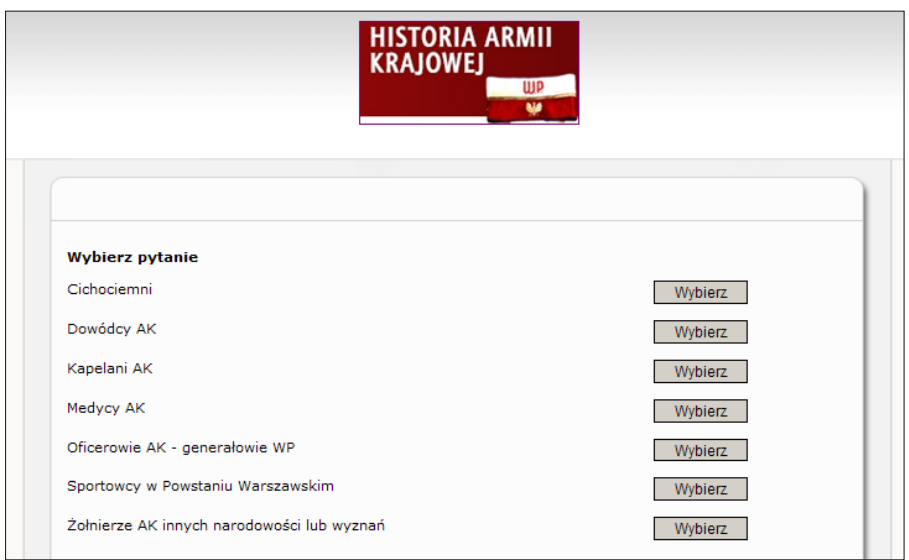

**Rysunek 3-35.** Wybór tematu

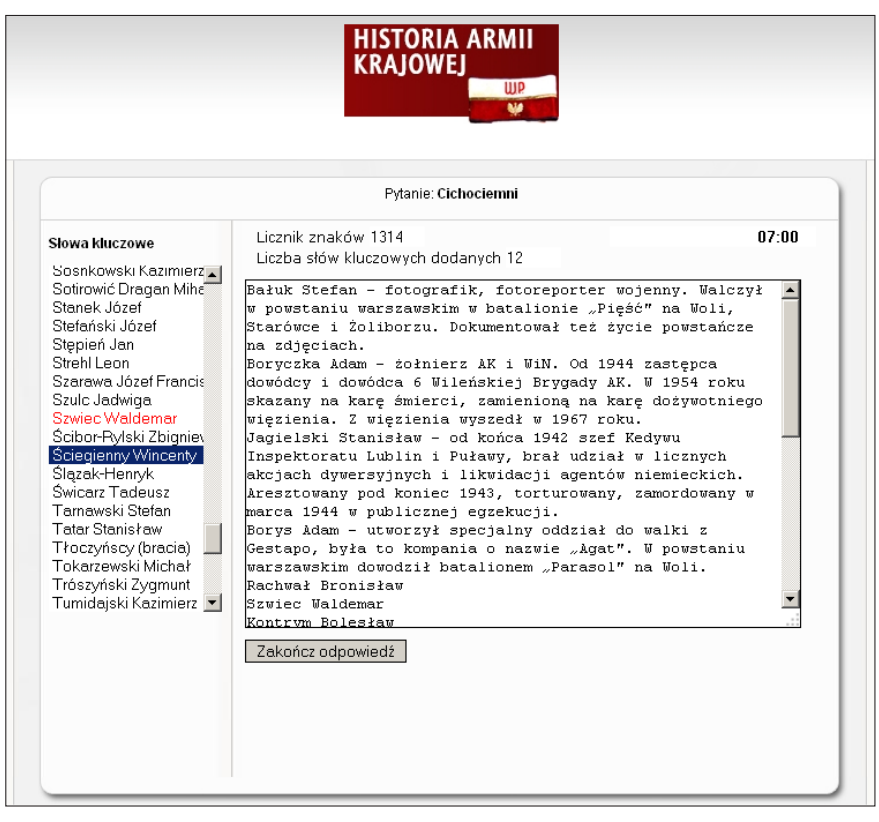

**Rysunek 3-36.** Ekran do sporządzenia charakterystyki wybranego tematu

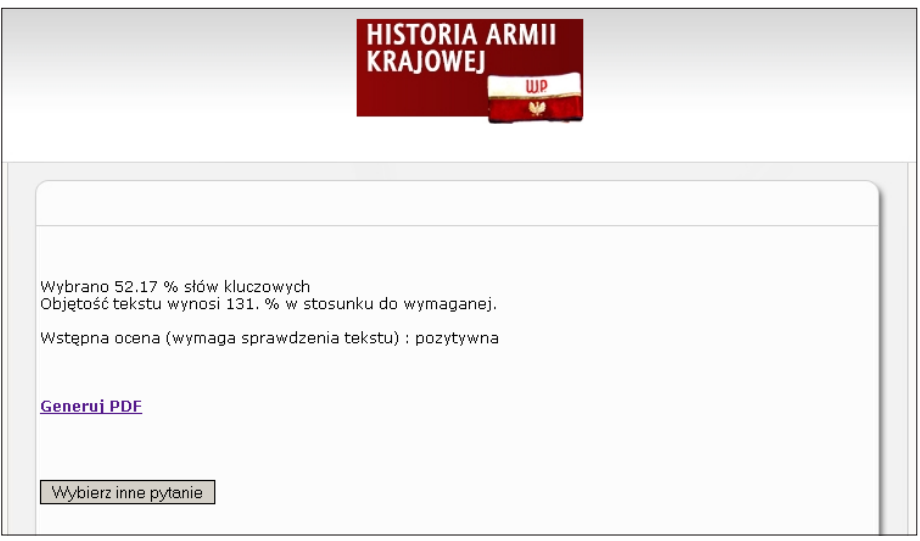

**Rysunek 3-37.** Formalna ocena sporządzonej charakterystyki tematu 76

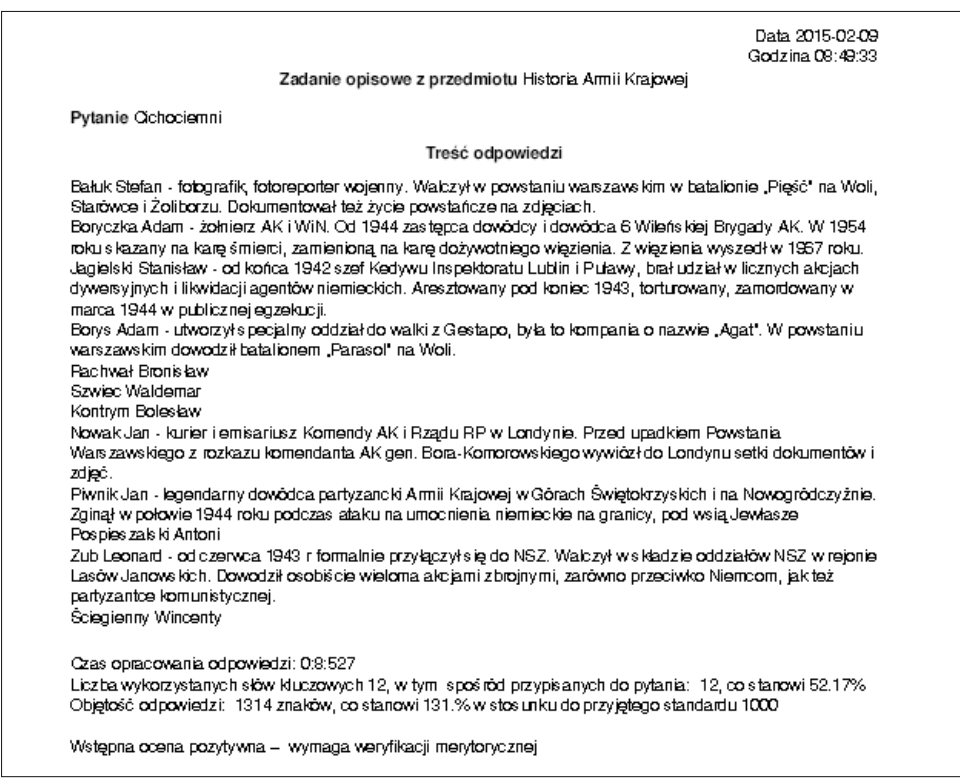

**Rysunek 3-38.** Dokument PDF ze sporządzonym opisem i formalną oceną

# **4. LEKSYKON ELEKTRONICZNY**

## **4.1. Uwagi wstępne**

Leksykon elektroniczny jest integralną częścią książki *Historia Armii Krajowej Leksykon krzyżówkowy* będącej pracą syntetyczną w formie encyklopedycznej, ujmującą w spoistą całość wiele szczegółów dotyczących Armii Krajowej. Stanowi połączenie zebranych informacji, przekazanych uwag i uzupełnień przekazanych przez szereg osób (wymienionych w podziękowaniu w pierwszym wydaniu i w przedmowie do drugiego wydania) oraz własnych refleksji i notatek. Opracowanie umożliwia zdobycie różnorodnych informacji ogólnych.

## **4.2. Wypełnianie i korzystanie z leksykonu elektronicznego**

- 1. Leksykon został opracowany w postaci dokumentu PDF i jest dostępny dzięki darmowemu programowi Adobe Acrobat Reader. Leksykon został wygenerowany programem Adobe Acrobat Pro na podstawie dokumentu przygotowanego programem Word. Leksykon można uzupełniać na komputerach i tabletach.
- 
- 2. Plik z leksykonem należy skopiować i zapisać na komputerze lub otworzyć przez przeglądarkę internetową.
- 3. Odgadnięte hasło należy wpisywać w wyświetlane pole, przy czym, dla ułatwienia odgadnięcia hasła, podawana jest dodatkowo liczba liter. Możliwa jest poprawa wcześniej wpisanych haseł. Przy wpisywaniu hasła nie jest sprawdzana poprawność, dlatego podane hasło powinno być właściwe.
- 4. Zamieszczone linki są aktywne, tzn. po ich kliknięciu otwierana jest przypisana im strona internetowa.
- 5. Dla ułatwienia poruszania się po leksykonie aktywne są numery stron w spisie treści i w indeksie haseł. Po kliknięciu w numer strony kursor jest przesuwany na tę stronę. **79 milionalisty in the strong surface of the strong surface of the strong surface of the strong surface of the strong surface of the strong surface of the strong surface of the strong surface of the s**

| Obszar<br>tematyczny       | Liczba<br>Liczba<br>prawidłowych<br>podejść<br><b>BINGO</b> |            | Data<br>rozwiązania    | Procent<br>poprawnych<br>haseł | Hasła<br>poprawne | Hasła<br>bledne | Hasła<br>puste | Czas<br>rozwiązywania |
|----------------------------|-------------------------------------------------------------|------------|------------------------|--------------------------------|-------------------|-----------------|----------------|-----------------------|
| Cichociemni                | $\overline{4}$                                              |            | 2015-01-25<br>07:05:00 | 64.00%                         | 16                |                 | $\overline{2}$ | 00:01:01              |
| Wszystkie                  | 1                                                           | $^{\circ}$ | 2015-01-25<br>22:30:00 | 4.00%                          | 1                 | 22              | $\overline{2}$ | 00:00:38              |
| Gwara<br>okupacyjna        | $\overline{2}$                                              |            | 2015-02-18<br>06:40:00 | 48,00%                         | 12                |                 | 6              | 00:02:01              |
| Uzbrojenie i<br>pojazdy AK |                                                             | 1          | 2015-02-22<br>19:52:00 | 88,00%                         | 12                |                 | 6              | 00:02:47              |
| 8<br>з<br>Łacznie          |                                                             |            | 204,00%                | 41                             | 43                | 16              | 00:06:27       |                       |

**Rysunek 4-1.** Wpisywanie haseł

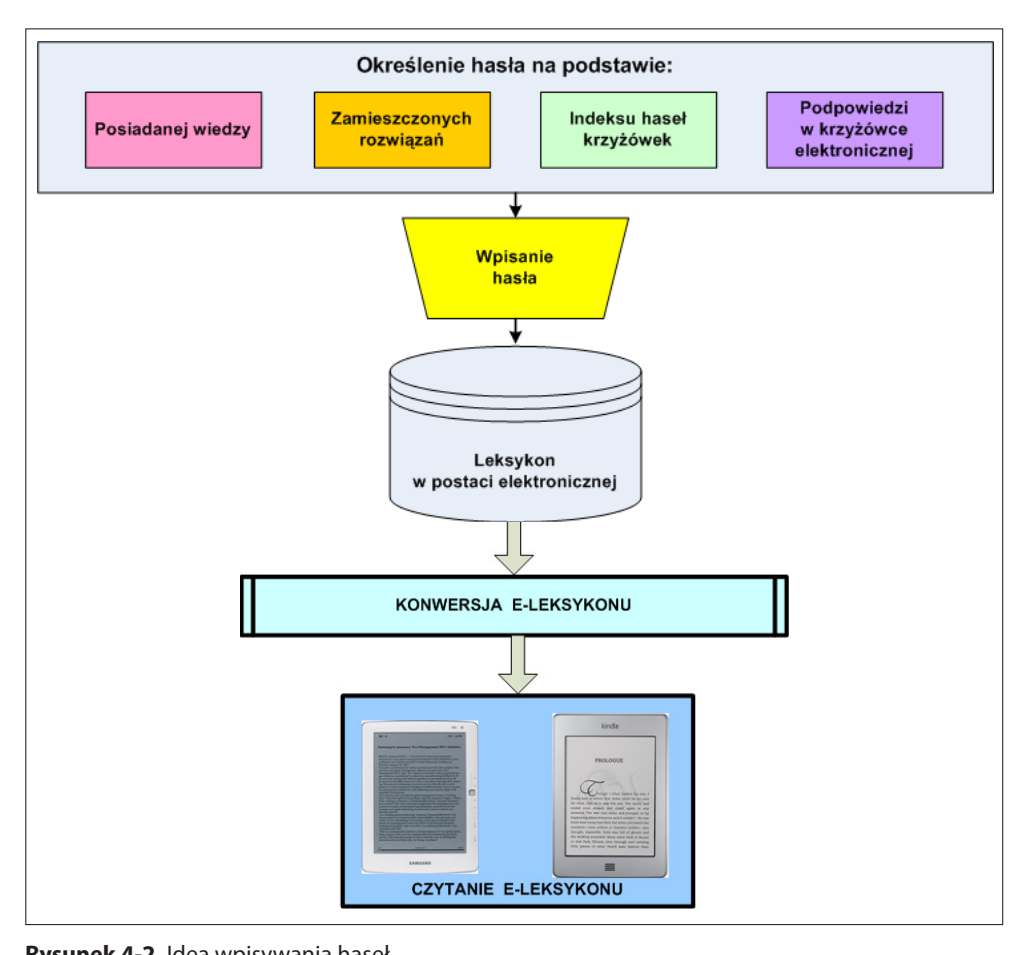

**Rysunek 4-2.** Idea wpisywania haseł

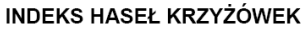

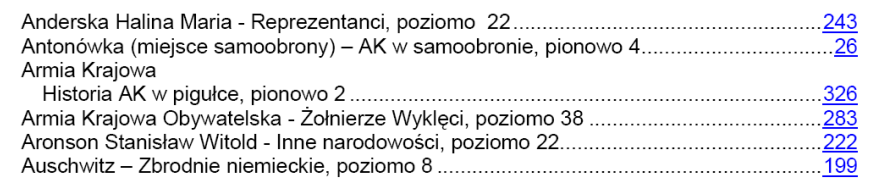

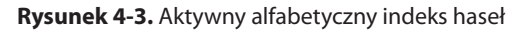

6. Ułatwieniem jest indeks tematyczny, w którym hasła pogrupowane są tematycznie i alfabetycznie dla poszczególnych tematów. Po kliknięciu w numer strony kursor jest przesuwany do miejsca strony w którym jest umieszczone hasło.

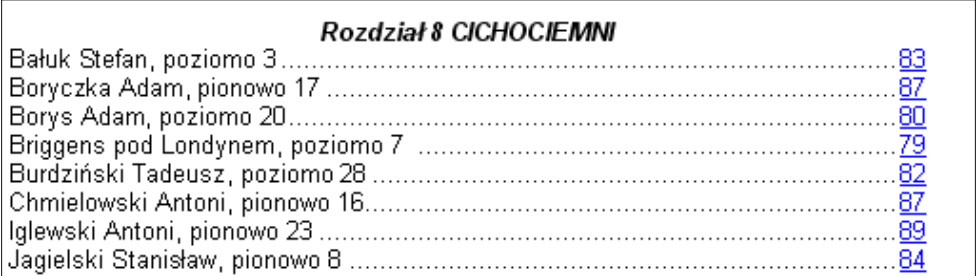

**Rysunek 4-4.** Aktywny tematyczny indeks haseł

- 7. Na końcu leksykonu można wpisywać swoje uwagi i uzupełnienia.
- 8. Nie jest możliwe dokonywanie zmian w objaśnieniach haseł.
- 9. Wypełniony leksykon lub jego wybraną część można wydrukować.
- 10. W wypadku uzupełniania leksykonu na komputerze lub tablecie z systemem operacyjnym innym niż iOS, co pewien czas należy zrobić kopię pliku z zaktualizowanym leksykonem na nośniku zewnętrznym.
- 11. Po częściowym lub całkowitym uzupełnieniu leksykonu można zaktualizowany plik PDF skopiować do czytnika e-booków, z ewentualną wcześniejszą konwersją do formatu ePub29.
- 12. Przy korzystaniu z czytnika Amazon Kindle plik PDF można przekonwertować, np. na format Mobi (Mobipocket)<sup>30</sup> lub AZW.

<sup>29</sup> Przykładowy program do konwersji: *PDFMate Free PDF Converter*.

<sup>30</sup> Przykładowy program do konwersji: *Calibre*.

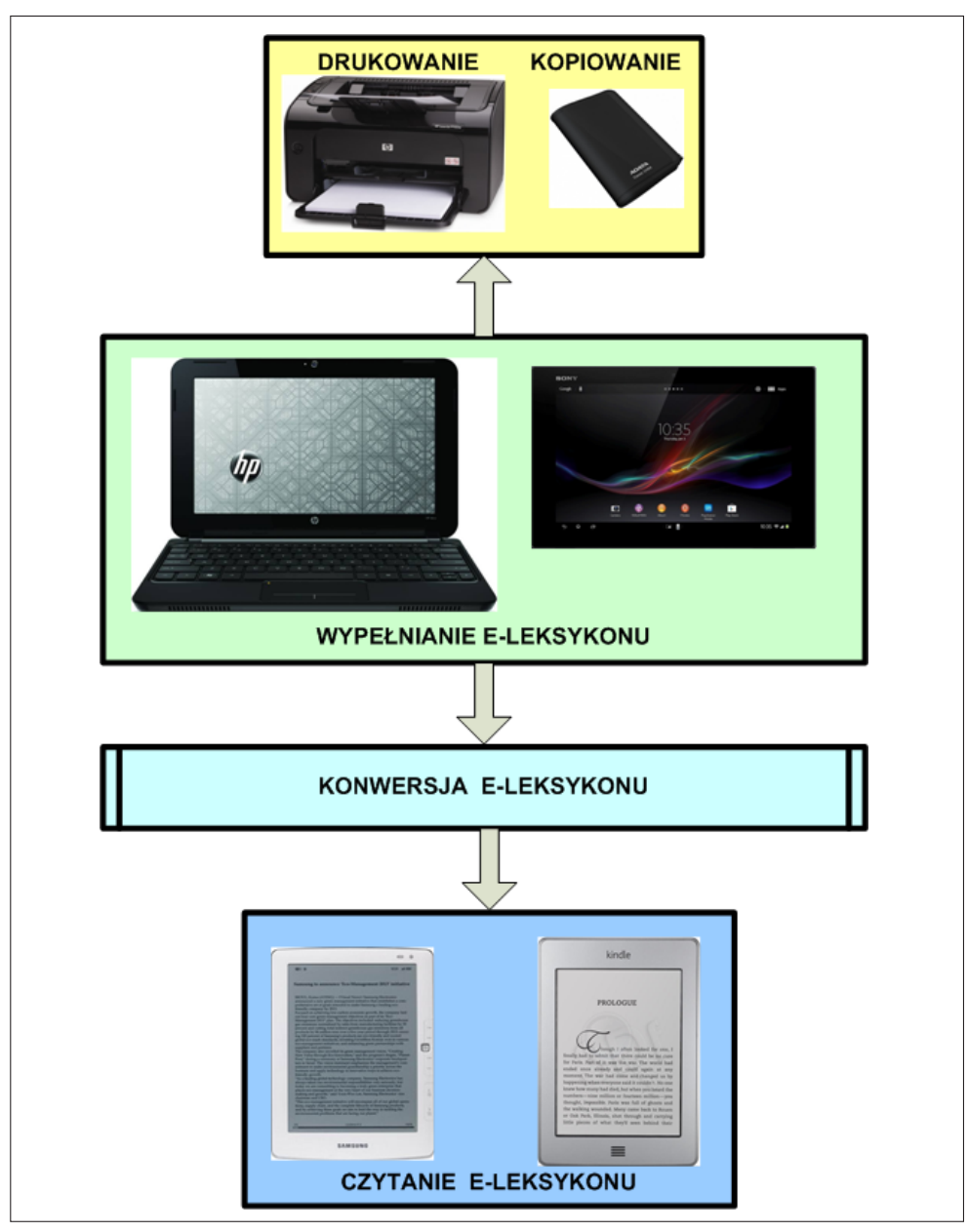

**Rysunek 4-5.** Podsumowanie tworzenia i korzystania z e-leksykonu

# **5. MODUŁ KOMUNIKACJI**

Moduł składa się z pięciu elementów przedstawionych na poniższym rysunku:

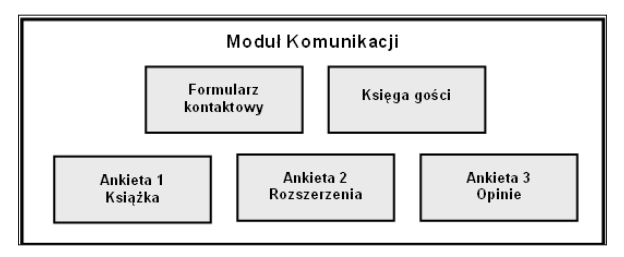

**Rysunek 5-1.** Składowe modułu Komunikacji

Formularz kontaktowy umożliwia przesyłanie e-maili do autora portalu<sup>31</sup>.

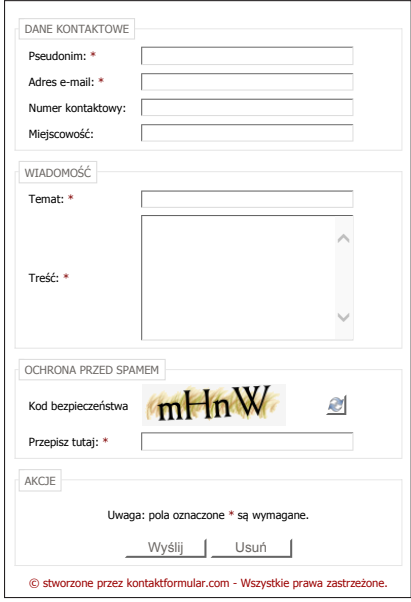

**Rysunek 5-2.** Formularz kontaktowy

<sup>31</sup> Wykorzystano formularz dostępny pod adresem: *http://www.kontaktformular.com/en/* 83

Wpis do księgi gości oraz wypełnianie ankiet wymaga wcześniejszego rozwiązania przynajmniej jednej krzyżówki – w celu sprawdzenia unikalności pseudonimu planowanego do użycia.

Ekran księgi gości<sup>32</sup> do wpisywania opinii i elektronicznych uzupełnień przedstawiono na poniższym rysunku. Konieczne jest podanie tego samego pseudonimu, z którym rejestruje się wyniki rozwiązywania krzyżówek.

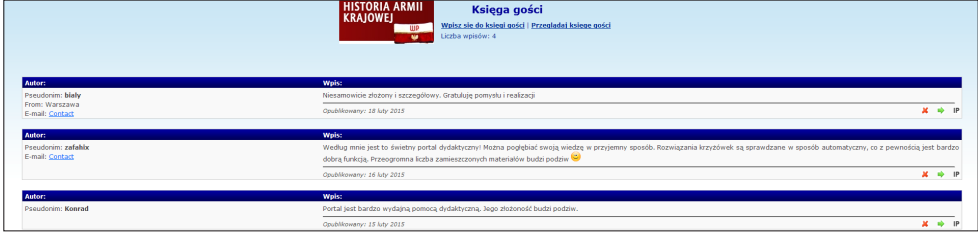

**Rysunek 5-3.** Wpisy do księgi gości

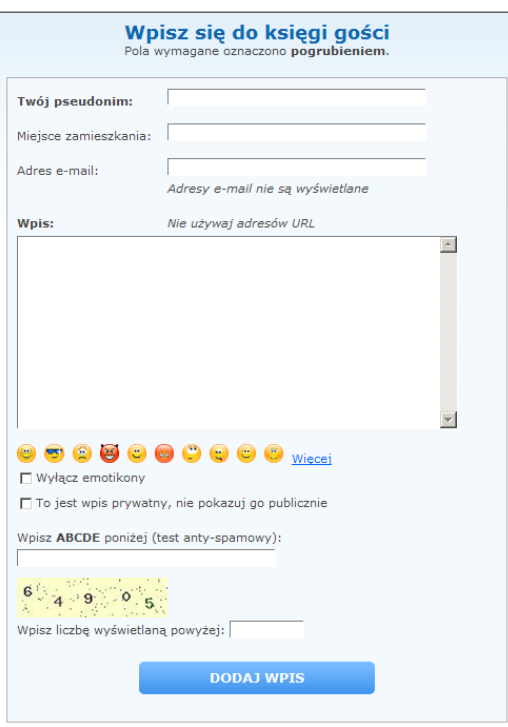

**Rysunek 5-4.** Ekran wpisu do księgi gości

<sup>32</sup> Wykorzystano księgę gości dostępną pod adresem *http://www.phpjunkyard.com/php-guestbook-script.php.* Księga gości została spolszczona i jest umieszczona pod adresem: *http://armiakrajowa. org.pl/ksiega-gosci/*

Na zakończenie wypełniania ankiety konieczne jest podanie tego samego pseudonimu, z którym rejestruje się wyniki rozwiązywania krzyżówek.

Ankieta dotycząca książki podzielona jest na dwie części i składa się z 13 pytań opisowych oraz 9 pytań jednokrotnego i wielokrotnego wyboru<sup>33</sup>. Pytania opisowe nie są obowiązkowe, w odróżnieniu od pozostałych, ale proszę o udzielanie na nie jak najpełniejszych odpowiedzi. Tu również konieczne jest podanie tego samego pseudonimu, z którym rejestruje się wyniki rozwiązywania krzyżówek.

Na poniższych rysunkach przedstawiono fragmenty ankiety.

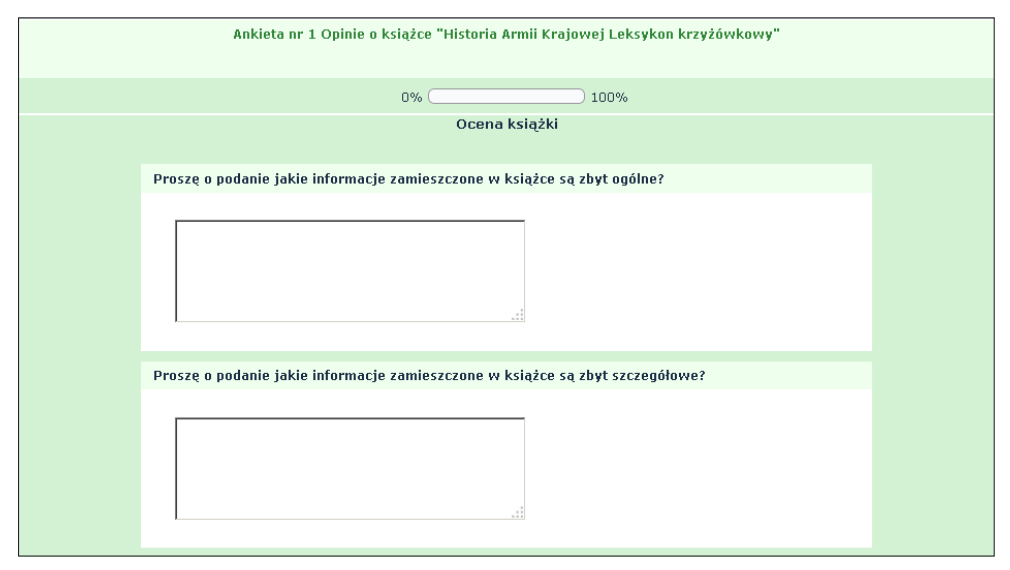

**Rysunek 5-5.** Pytania opisowe w ankiecie dotyczącej książki

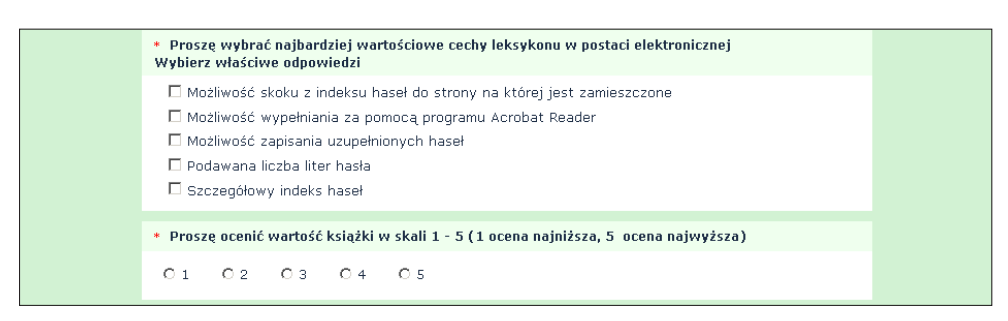

**Rysunek 5-6.** Pytanie jednokrotnego i wielokrotnego wyboru w ankiecie dotyczącej książki

<sup>33</sup> Ankieta została opracowana z wykorzystaniem internetowej aplikacji LimeSurvey i jest umieszczona pod adresem: *http://cieciura.net/limesurvey/index.php?r=survey/index/sid/937532/lang/pl* Przykładowy przewodnik jest dostępny pod adresem: *http://ankiety.kozminski.edu.pl/przewodnik.pdf*

Ocenę przydatności rozszerzeń generowanych krzyżówek umożliwia kolejna ankieta<sup>34</sup>.

|                    | Ankieta nr 2 Ocena przydatności rozszerzeń krzyżówek                                              |                         |
|--------------------|---------------------------------------------------------------------------------------------------|-------------------------|
|                    | 0%<br>100%                                                                                        |                         |
|                    | Podstawowe                                                                                        |                         |
|                    | · Proszę wybrać kilka najbardziej przydatnych rozszerzeń krzyżówek<br>Wybierz właściwe odpowiedzi |                         |
|                    | □ Zablokowanie możliwości podpowiadania całych haseł                                              |                         |
|                    | □ Pozwolenie na wielokrotne sprawdzanie poprawności haseł                                         |                         |
|                    | □ Wstawianie linków do objaśnień haseł                                                            |                         |
|                    | □ Wstawianie licznika lub ogranicznika czasu                                                      |                         |
|                    | □ Zapamiętywanie i ładowanie stanu rozwiązywania krzyżowki                                        |                         |
|                    | □ Dodanie rozwiązania krzyżówki<br>□ Sprawdzanie znajomości dat                                   |                         |
|                    | □ Zablokowanie możliwości wklejania haseł                                                         |                         |
|                    | □ Podpowiadanie kolejnych liter hasła                                                             |                         |
|                    | □ Uwzględnienie podpowiadania haseł w wyniku rozwiązania krzyżówki                                |                         |
|                    | □ Zapamietywanie w bazie danych wyników rozwiązywania krzyżówki                                   |                         |
|                    | □ Generowanie krzyżówki w wersji mobilnej                                                         |                         |
|                    | Prosze podać komentarz do dokonanego wyboru                                                       |                         |
|                    |                                                                                                   |                         |
|                    | · Proszę podać pseudonim pod którym są rejestrowane wyniki i opinie                               |                         |
|                    |                                                                                                   |                         |
| Przełóż na później | Wyślii                                                                                            | Wyjdź i usuń odpowiedzi |

**Rysunek 5-7.** Ankieta do oceny przydatności możliwych rozszerzeń funkcjonalności krzyżówki

Na rys. 5-8 zamieszczono uzyskane wcześniej wyniki ankietowania35. Wykorzystywana ankieta nie pozwalała na rejestrowanie identyfikatora osoby wypełniającej. W udostępnianej wersji systemu zostanie w związku z tym wykorzystywana ankieta opracowana za pomocą internetowej aplikacji LimeSurvey – jest ona dostępna z menu przestawionego na rys. 5-1.

<sup>34</sup> Ankieta została opracowana z wykorzystaniem internetowej aplikacji LimeSurvey i jest umieszczona pod adresem: *http://cieciura.net/limesurvey/index.php?r=survey/index/sid/217356/lang/pl*

<sup>35</sup> Uzyskano je z wykorzystaniem ankiety wygenerowanej przy pomocy serwisu *http://free4web.pl/*. Ankieta ta nadal jest dostępna pod adresem: *http://cieciura.net/eclipsecrossword/Ankieta/ankieta1.html*

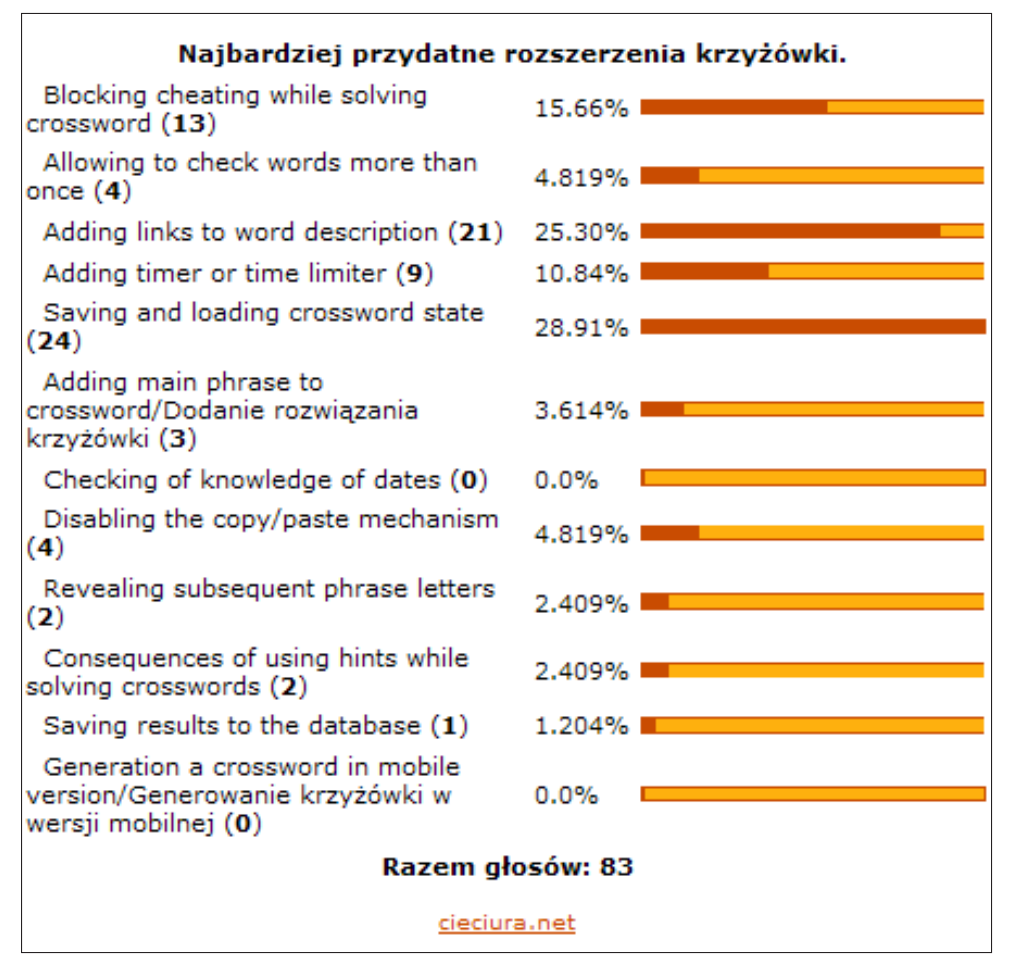

**Rysunek 5-8.** Wyniki oceny przydatności możliwych rozszerzeń funkcjonalności krzyżówki

W ankiecie dotyczącej wierszowanych opinii<sup>36</sup> należy wybrać kilka najlepszych opinii i ewentualnie wpisać komentarz. Konieczne jest podanie tego samego pseudonimu, z którym rejestruje się wyniki rozwiązywania krzyżówek.

Ekran do dokonywania wyboru i wpisywania komentarza pokazano na rys. 5-9. Jest na nim podany również link do wyświetlenia treści wszystkich opinii.

<sup>36</sup> Ankieta została opracowana z wykorzystaniem internetowej aplikacji LimeSurvey i jest umieszczona pod adresem: *http://cieciura.net/limesurvey/index.php?r=survey/index/sid/767456/lang/pl*

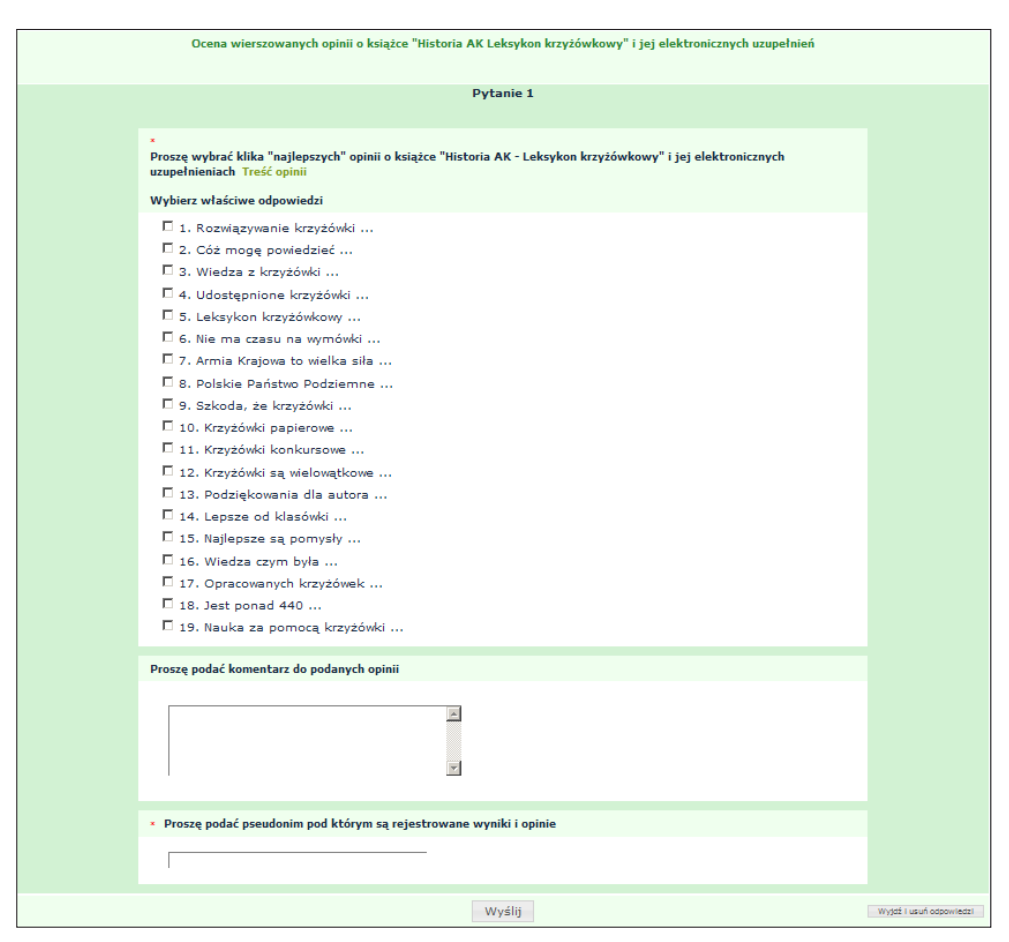

**Rysunek 5-9.** Pytanie wielokrotnego wyboru w ankiecie dotyczącej wierszowanych opinii

Na rys. 5-11 zamieszczono uzyskane wcześniej wyniki ankietowania, a na rys. 5-12 – wpisane komentarze<sup>37</sup>. Wykorzystywana ankieta nie pozwalała na rejestrowanie identyfikatora osoby wypełniającej. W udostępnianej wersji systemu zostanie w związku z tym wykorzystywana ankieta opracowana za pomocą internetowej aplikacji LimeSurvey – jest ona dostępna z menu przestawionego na rys. 5-1.

<sup>37</sup> Uzyskano je z wykorzystaniem ankiety wygenerowanej przy pomocy serwisu *http://free4web. pl/*. Ankieta ta nadal jest dostępna pod adresem: *http://armiakrajowa.org.pl/2wydanie/wo.html*

#### Opinia 1

Rozwiązywanie krzyżówki jest lepsze niż jałowe rozmówki. Tym bardziej jeśli jest ona historyczna i patriotyczna. A także informatyczna, filmowa i muzyczna. Przy tym dotycząca Armii Krajowej, naszej dumy narodowej.

Nasze komputery wzbogacą kolejne bajery. A tablety kolejne widżety. Krzyżówki interaktywne przestaną być dziwne. Ich cechy multimedialne stana się normalne.

Hasła dotąd elitarne, będą zaraz popularne. Gratulacje dla autora, jego książka to hiciora.

**Rysunek 5-10.** Przykład wierszowanej opinii

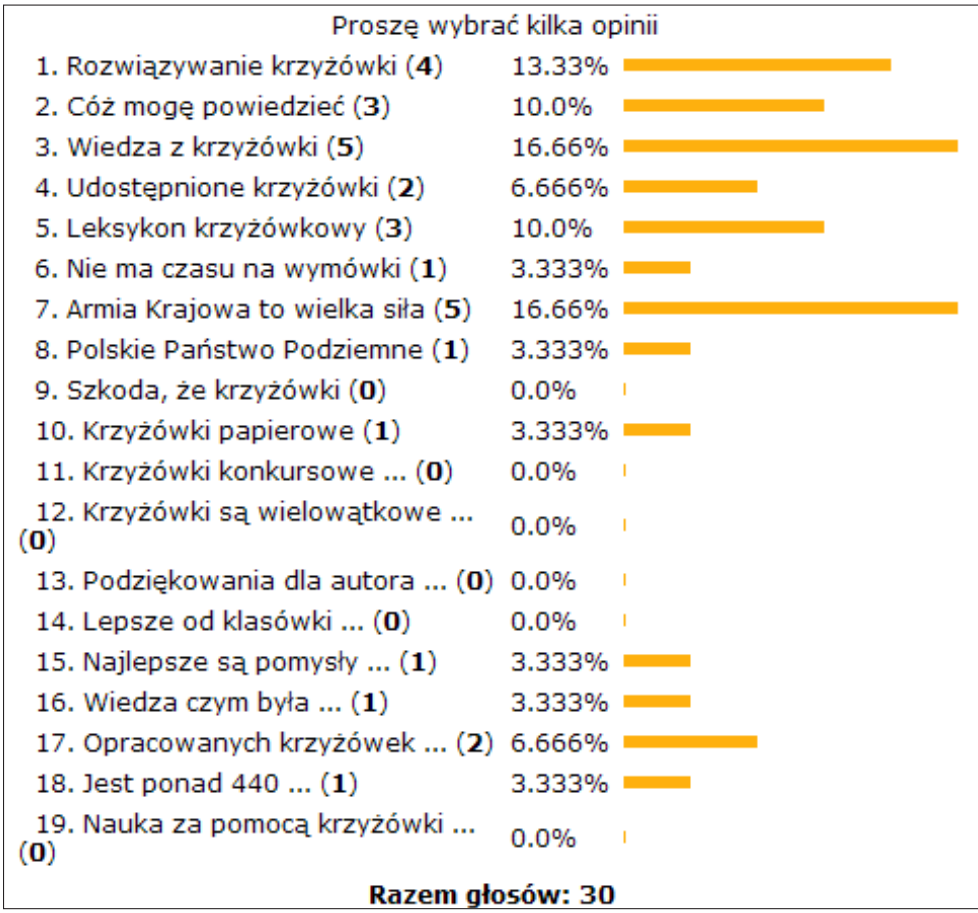

**Rysunek 5-11.** Wyniki oceny wierszowanych opinii

| <b>AK</b>                                                                                                    |                                                                                                    |  |  |  |  |  |  |  |  |
|----------------------------------------------------------------------------------------------------|----------------------------------------------------------------------------------------------------|--|--|--|--|--|--|--|--|
| ZP <zbypus@wp.pl></zbypus@wp.pl>                                                                                                    | 2014-12-20 17:57:00                                                                                                    |  |  |  |  |  |  |  |  |
| Leksykon krzyżówkowy wiedzy o historii Armii Krajowej jest<br>kolejną wersją dzieła, które zawiera już siedemset<br>czterdzieści siedem stron.<br>Leksykon ten jest biblią wiedzy o największej organizacji<br>ruchu oporu w czasie drugiej wojny światowej.<br>Forma przedstawionych informacji jest niespotykanie<br>urozmaicona. Zawiera różnorodnie uporządkowane i<br>posegregowane w różnorodny sposób wiadomości.<br>Znajdują się w niej hasła począwszy od słynnych dowódców i<br>uczestników akcji zbrojnych, miejsca, nazwy, przebieg i<br>efekty akcji zbrojnych a skończywszy na piosenkach,<br>wypowiedziach i cytatach, znaczkach pocztowych , filmach i<br>książkach.<br>Oprócz informacji o AK, w zawiera również podrecznik<br>nowoczesnych narzędzi informacji i<br>komunikacji, ich używania i korzystania z nich.<br>Informacje merytoryczne podane są w sposób syntetyczny,<br>przejrzysty i interesujący. Szczerze i gorąco proponuję<br>zaznajomienie sie z leksykonem. |                                                                                                    |  |  |  |  |  |  |  |  |
| Komentarz o krzyżówkach                                                                                                    |                                                                                                    |  |  |  |  |  |  |  |  |
| Kazimierz Czagowiec<br><k_czagowiec@poczta.onet.pl></k_czagowiec@poczta.onet.pl>                                                                                                    | 2014-12-18 19:08:41                                                                                                    |  |  |  |  |  |  |  |  |
| encyklopedie o AK.                                                                                                    | w tym materiale do wypełnienia krzyżówek podana jest<br>obszerna wiedza o Armii Krajowej i Polskim Państwie<br>Podziemnym. Jest to materiał autoryzowany. Może stanowić |  |  |  |  |  |  |  |  |
|                                                                                                    | Dodaj komentarz   Strona z wynikami ankiety                                                                                                    |  |  |  |  |  |  |  |  |

**Rysunek 5-12.** Komentarze wstawione w ankiecie o wierszowanych opiniach

Wpisanie się do księgi gości i wypełnianie ankiet jest rejestrowane. Informacje na ten temat wyświetlane są w osobnym wykazie.

# Komunikacja

Zestawienie zawiera informację o wpisaniu sie do Księgi gosci i wypełnieniu ankiet oraz o przyznanych za to medalach. Zestawienie jest posortowane malejąco według liczby wykorzystanych narrzedzi komunikacji. Po kliknieciu w przyznany medal i podaniu imienia i nazwiska generowany jest dyplom, który można wydrukować i zapamiętać.

| Ħ         | Pseudonim | Księga gości | Ankieta #1 | Ankieta #2 | Ankieta #3 | Suma | Odznaka |
|-----------|-----------|--------------|------------|------------|------------|------|---------|
|           | Konrad    |              |            |            |            | ⊷    |         |
| C.<br>. . | mat       |              |            |            |            | -    |         |

**Rysunek 5-13.** Działania zarejestrowane w obszarze komunikacji Tabela 5-1. Zasada przyznawania medali zasada przyznawania medali za wyniki w obszarze komunikacji w obszarze k<br>Zasada przyznawania medali za wynikacji w obszarze komunikacji w obszarze komunikacji w obszarze komunikacji w

Zasadę przyznawania medali za komunikację podano w tab. 5-1, a zasadę dotyczącą punktacji w tab. 5-2. przyznania

**Tabela 5-1.** Zasada przyznawania medali za wyniki w obszarze komunikacji

| Warunek przyznania | Księga gości<br>i 3 ankiety | Księga gości<br>i 2 ankiety lub<br>3 ankiety | Księga gości<br>i 1 ankieta lub<br>2 ankiety |
|--------------------|-----------------------------|----------------------------------------------|----------------------------------------------|
| Rodzai medalu      |                             |                                              |                                              |

**Tabela 5-2.** Punkty przyznawane za użycie narzędzi komunikacji

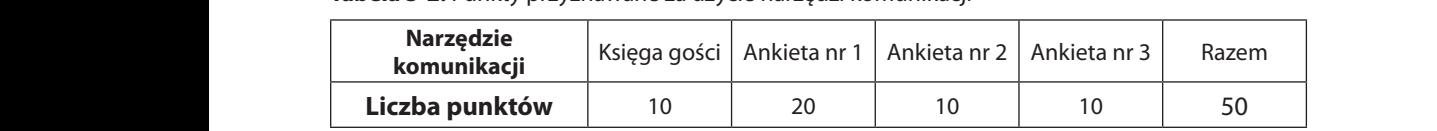

W celu wygenerowania dyplomu należy kliknąć w medal oraz podać swoje miaj intervalenc imię i nazwisko.

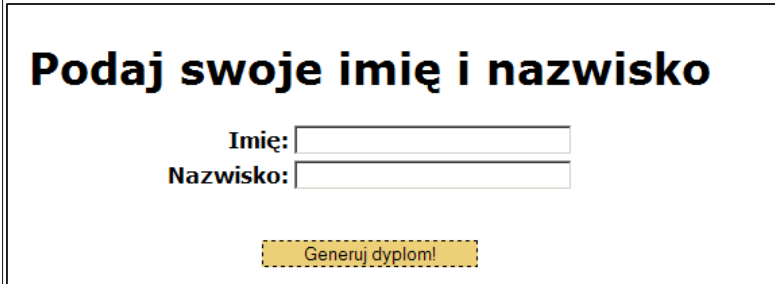

**Rysunek 5-14.** Generowanie dyplomu za komunikację

Po kliknięciu w przycisk *Generuj dyplom* na ekranie komputera wyświetlany jest stosowny dyplom, wygenerowany w postaci dokumentu PDF. Dokument można wydrukować i zapisać.

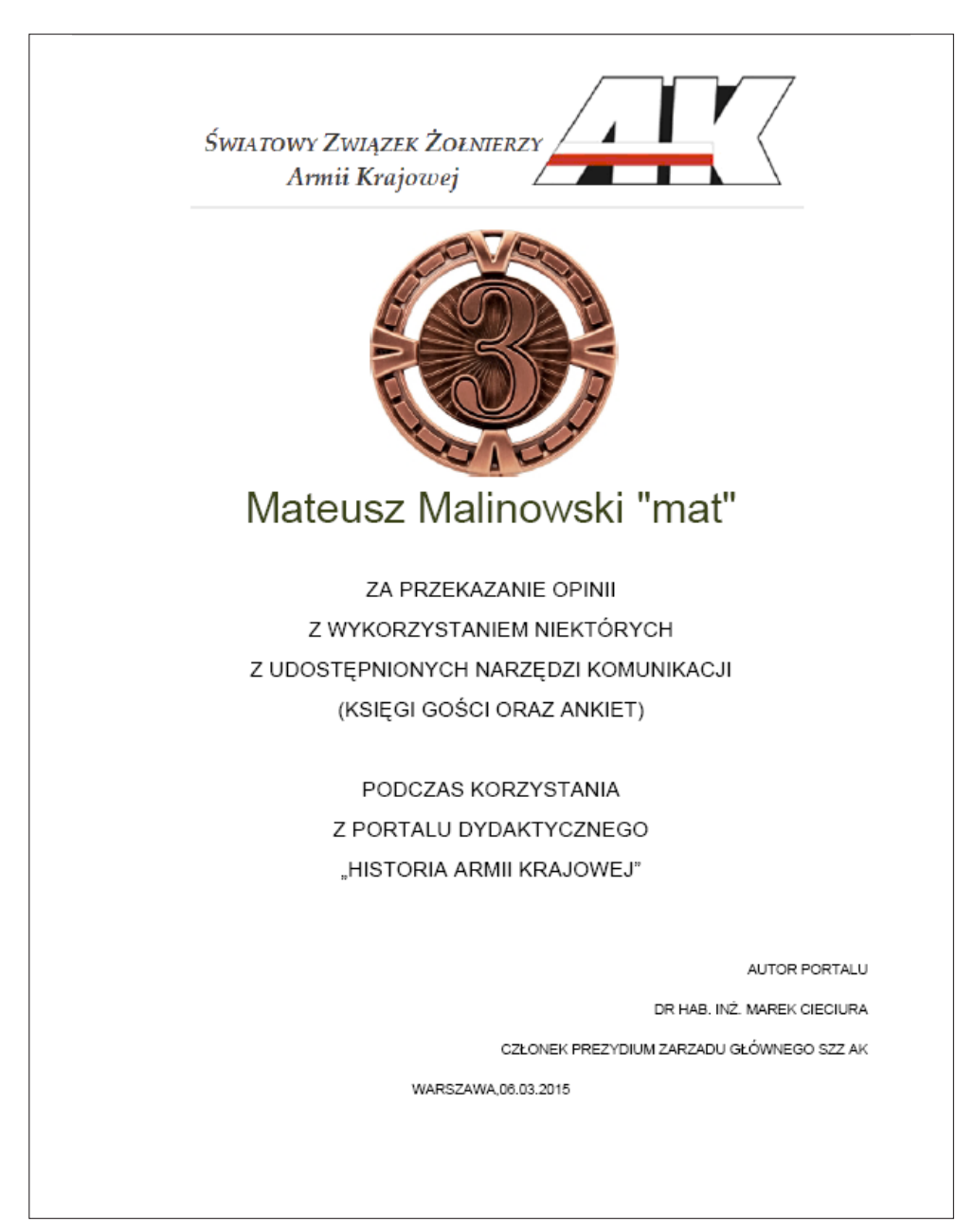

### **6. MODUŁ SPRAWDZANIA WIEDZY**

W celu większego zmotywowania do nauki wprowadzono rejestrację wyników z rozwiązywania 40 opracowanych krzyżówek<sup>38</sup>. Wyniki obejmują procent prawidłowo podanych haseł oraz czas rozwiązywania.

We wszystkich krzyżówkach ograniczony jest czas rozwiązywania, nie są dostępne żadne odpowiedzi.

Krzyżówki są dostępne poprzez przeglądarkę i podzielone na trzy grupy. Do pierwszej grupy zaliczono 5 krzyżówek, do drugiej 10 krzyżówek, a do trzeciej pozostałych 25. Za poprawne rozwiązanie krzyżówki z pierwszej grupy przyznaje się 50 pkt., z drugiej 25 pkt., a z trzeciej 10 pkt. Maksymalna liczba sumarycznych punktów do uzyskania wynosi zatem

750  $(5 \times 50 + 10 \times 25 + 25 \times 10 = 250 + 250 + 250 = 750)$ .

Udostępnione krzyżówki można rozwiązywać w dowolnej kolejności.

W wypadku podania prawidłowych haseł jedynie dla części objaśnień przyznaje się proporcjonalnie mniejszą liczbę punktów.

Aby nauka mogła by bardziej systematyczna, planowane jest wprowadzanie preferowanych okresów nauki. Przyjęto, że stosowana punktacja zależy od czasu rozwiązywania krzyżówki. W okresie preferowanej nauki zapisuje się wynik w rozwiązywania w wysokości uzyskanej. W przypadku rozwiązywania krzyżówki poza okresem preferowanym rejestruje się 50% uzyskanego wyniku. Na stronie z krzyżówkami wyświetlana jest informacja o czasie, w jakim przyznanych zostanie 100% uzyskanych punktów.

Dla wybranych krzyżówek na bieżąco podawane będą krótkie okresy przyjazne studentowi (happy hours) – poprzez wstawienie do kolumny znaku *X* – w których rejestrowanych będzie 75% poprawnie podanych odpowiedzi/haseł.

<sup>38</sup> W tym momencie ograniczono się do krzyżówek z pierwszego wydania książki *Historia Armii Krajowej Leksykon krzyżówkowy*, pozostawiając wyniki uzyskane w ramach konkursu. Planowane jest stopniowe dołączanie rejestrowania wyników rozwiązywania kolejnych 20 krzyżówek oraz innych zadań. **93** 

| <b>A. TEMATY PODSTAWOWE</b><br>Za każdą krzyżówkę maksymalnie 50 punktów |                                                      |           |                         |                      |           |  |  |  |  |
|--------------------------------------------------------------------------|------------------------------------------------------|-----------|-------------------------|----------------------|-----------|--|--|--|--|
|                                                                          |                                                      |           |                         | Uwzględnianie wyniku |           |  |  |  |  |
| Lp                                                                       | Temat krzyżówki                                      | Wywołanie | Preferowany okres nauki | <b>Okresy</b>        |           |  |  |  |  |
|                                                                          |                                                      |           | Początek                | Koniec               | przyjazne |  |  |  |  |
|                                                                          | A1 Armia Krajowa w "pigułce"                         |           |                         |                      |           |  |  |  |  |
|                                                                          | A2 Akcja Burza                                       |           |                         |                      |           |  |  |  |  |
| A <sub>3</sub>                                                           | Armia Krajowa w samoobronie na Kresach<br>Wschodnich |           |                         |                      |           |  |  |  |  |
|                                                                          | A4 Oddziały AK w Powstaniu Warszawskim               |           |                         |                      |           |  |  |  |  |
|                                                                          | A5 Polskie Państwo Podziemne                         |           |                         |                      |           |  |  |  |  |

**Rysunek 6-1.** Wykaz krzyżówek do rozwiązywania z możliwością zarejestrowania wyniku

Nie ma ograniczeń co do liczby podjętych prób rozwiązania każdej krzyżówki, ale rejestrowany jest tylko najlepszy wynik.

Przy rejestracji wyników należy podać numer PESEL oraz unikalny pseudonim, z którym pokazywane będą wyniki.

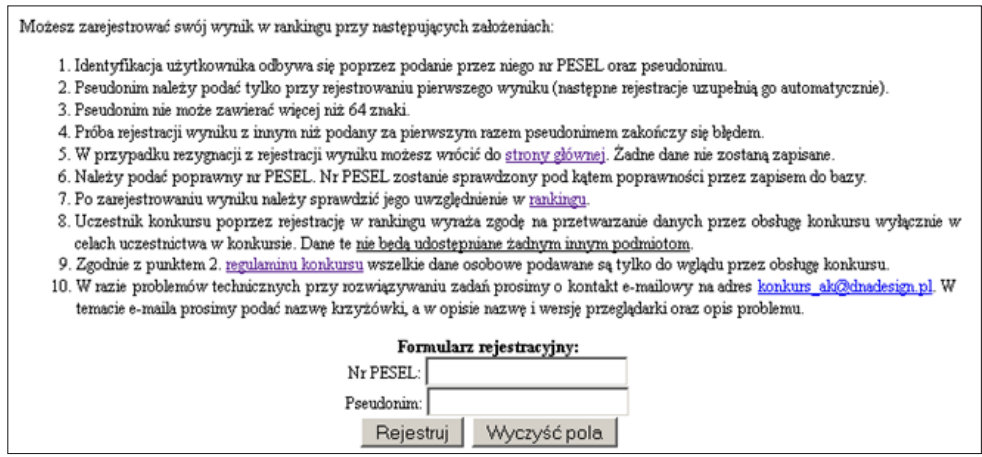

**Rysunek 6-2.** Rejestrowanie wyniku rozwiązywania krzyżówki

Przewiduje się możliwość podawania przy rejestracji informacji dotyczącej na przykład szkoły do której uczęszcza rejestrujący wynik.

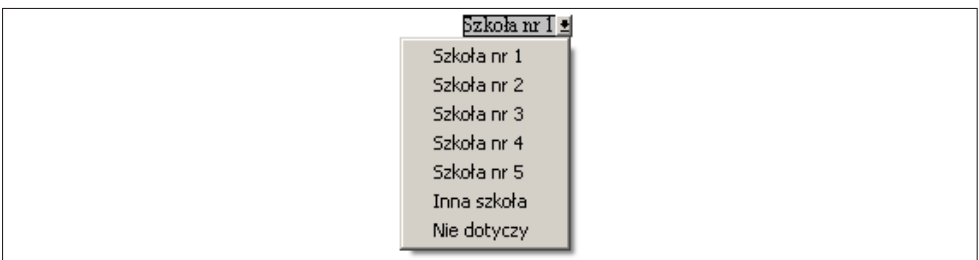

**Rysunek 6-3.** Podawanie szkoły do której uczęszcza rejestrujący wynik

Uzyskane wyniki widoczne są w rankingu, którego fragment przestawiono poniżej.

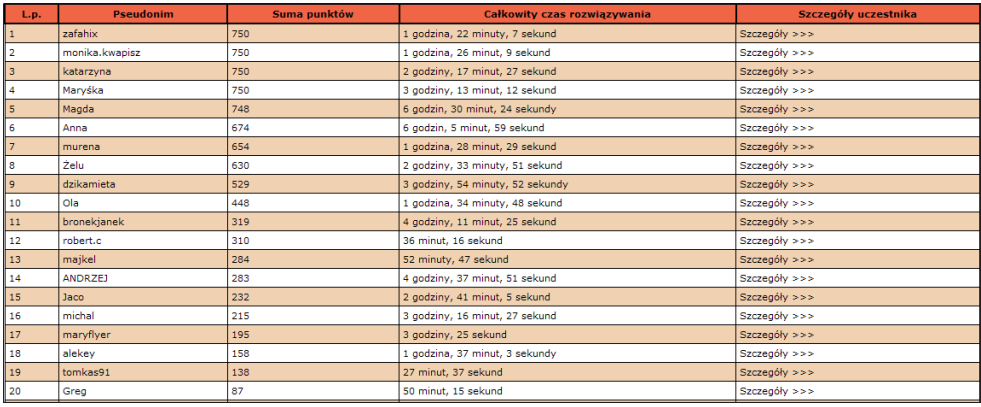

#### **Rysunek 6-4.** Ranking

Kliknięcie w napis *Szczegóły* powoduje wyświetlenie wyników szczegółowych dla wybranej osoby.

| <b>Temat krzyżówki</b>                               | Data<br>rozwiązania    | Liczba<br>prób | Czas rozwiązania                  | <b>Hasła</b><br>poprawne | <b>Hasła</b><br>niewypełnione | <b>Hasła</b><br>błedne | Maksymalna liczba<br>punktów | Liczba<br>punktów |
|------------------------------------------------------|------------------------|----------------|-----------------------------------|--------------------------|-------------------------------|------------------------|------------------------------|-------------------|
| "Żołnierze Wykleci"                                  | 2015-01-30<br>23:48:11 |                | 2 minuty, 3 sekundy               | 36                       | $\Omega$                      | $\circ$                | 10                           | 10                |
| <b>Bataliony Chłopskie</b>                           | 2015-01-30<br>21:11:36 | я              | 2 minuty, 46 sekund               | 36                       | $\bullet$                     | $\Omega$               | 10                           | 10                |
| Filmy o Armii Krajowej                               | 2015-01-31<br>09:48:48 | $\overline{2}$ | 1 minuta, 43 sekundy              | 24                       | $\mathbf{0}$                  | $\circ$                | 10                           | 10                |
| Gwara okupacvina                                     | 2015-01-31<br>09:35:38 | $\overline{2}$ | 3 minuty, 5 sekund                | 43                       | $\bullet$                     | $\Omega$               | 10                           | 10                |
| Kapelani Armii Krajowej                              | 2015-01-30<br>23:38:42 |                | 2 minuty, 1 sekunda               | 24                       | $\overline{0}$                | $\Omega$               | 10                           | 10                |
| Kobiety w Armii Krajowej                             | 2015-01-31<br>14:10:34 |                | 2 minuty, 2 sekundy               | 28                       | n                             |                        | 10                           | 10                |
| Wywiad i kontrwywiad Armii Krajowej                  | 2015-01-30<br>22:47:16 |                | 1 minuta, 40 sekund               | 23                       | $\mathbf{0}$                  | $\circ$                | 25                           | 25                |
| Akcja "Burza"                                        | 2015-01-31<br>20:18:22 |                | 1 minuta, 25 sekund               | 22                       | $\bullet$                     | $\Omega$               | 50                           | 50                |
| Armia Krajowa w "pigułce"                            | 2015-01-30<br>21:42:05 |                | 2 minuty, 1 sekunda               | 25                       | $\Omega$                      | $\Omega$               | 50                           | 50                |
| Armia Krajowa w samoobronie na Kresach<br>Wschodnich | 2015-01-31<br>19:47:42 |                | 2 minuty, 2 sekundy               | 29                       | $\bullet$                     | $\Omega$               | 50                           | 50                |
| Oddziały AK w Powstaniu Warszawskim                  | 2015-01-30<br>21:29:32 |                | 2 minuty, 14 sekund               | 23                       | n                             | $\Omega$               | 50                           | 50                |
| Polskie Państwo Podziemne                            | 2015-01-30<br>22:40:34 |                | 1 minuta, 17 sekund               | 23                       | n                             | n                      | 50                           | 50                |
| Razem                                                |                        | 84             | 1 godzina, 22 minuty, 7<br>sekund | 1057                     | $\Omega$                      | 6                      |                              | 750               |

**Rysunek 6-5.** Wyniki szczegółowe z rankingu

Wyniki dotyczące komunikacji oraz zarejestrowane w rankingu są widoczne w zestawieniu zbiorczym.

|                                                                                                    |                  | Zestawienie zbiorcze |         |             |  |  |  |  |  |  |  |
|----------------------------------------------------------------------------------------------------|------------------|----------------------|---------|-------------|--|--|--|--|--|--|--|
| Zestawienie zawiera zdobyte punkty za komunikację i wypełnianie krzyżówek oraz infomację o przyznanych za to medalach. Zestawienie jest<br>posortowane malejąco według sumarycznej liczby punktów. Po kliknieciu w przyznany medal i podaniu imienia i nazwiska generowany jest dyplom,<br>który można wydrukować i zapamiętać. |                  |                      |         |             |  |  |  |  |  |  |  |
| Lp.                                                                                                    | <b>Pseudonim</b> | Komunikacja          | Ranking | <b>Suma</b> |  |  |  |  |  |  |  |
| 1.                                                                                                    | katarzyna        | 0                    | 750     | 750         |  |  |  |  |  |  |  |
| 2.                                                                                                    | zafahix          | 0                    | 750     | 750         |  |  |  |  |  |  |  |
| 3.                                                                                                    | Maryśka          | 0                    | 750     | 750         |  |  |  |  |  |  |  |
| 4.                                                                                                    | monika.kwapisz   | 0                    | 750     | 750         |  |  |  |  |  |  |  |
| 5.                                                                                                    | Magda            | o                    | 748     | 748         |  |  |  |  |  |  |  |
| 6.                                                                                                    | Anna             | 0                    | 674     | 674         |  |  |  |  |  |  |  |
| 7.                                                                                                    | murena           | n                    | 654     | 654         |  |  |  |  |  |  |  |
| 8.                                                                                                    | Żelu             | 0                    | 630     | 630         |  |  |  |  |  |  |  |

**Rysunek 6-6.** Zdobyte punkty razem

W przypadku stworzenia możliwości rejestrowania szkoły uczącego się będą dostępne zestawienia dotyczące aktywności jej uczniów.

Na podstawie uzyskanych wyników przyznawane są wirtualne medale oraz dyplomy, które można sobie wydrukować.

Za wyniki zarejestrowane w rankingu medale przyznawane są na podstawie sumarycznych punktów, zgodnie ze wstępnie ustaloną zasadą.

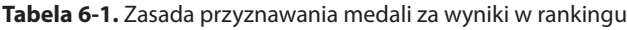

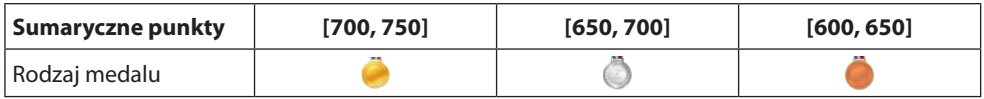

W celu wygenerowania dyplomu należy kliknąć w medal oraz podać swoje imię i nazwisko.

Po kliknięciu w przycisk *Generuj dyplom* na ekranie komputera wyświetlany jest stosowny dyplom, wygenerowany w postaci dokumentu PDF. Dokument można wydrukować i zapisać.

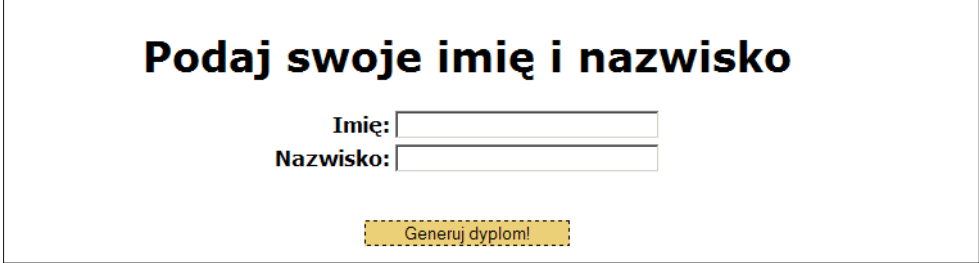

**Rysunek 6-7.** Generowanie dyplomu za wyniki zarejestrowane w rankingu

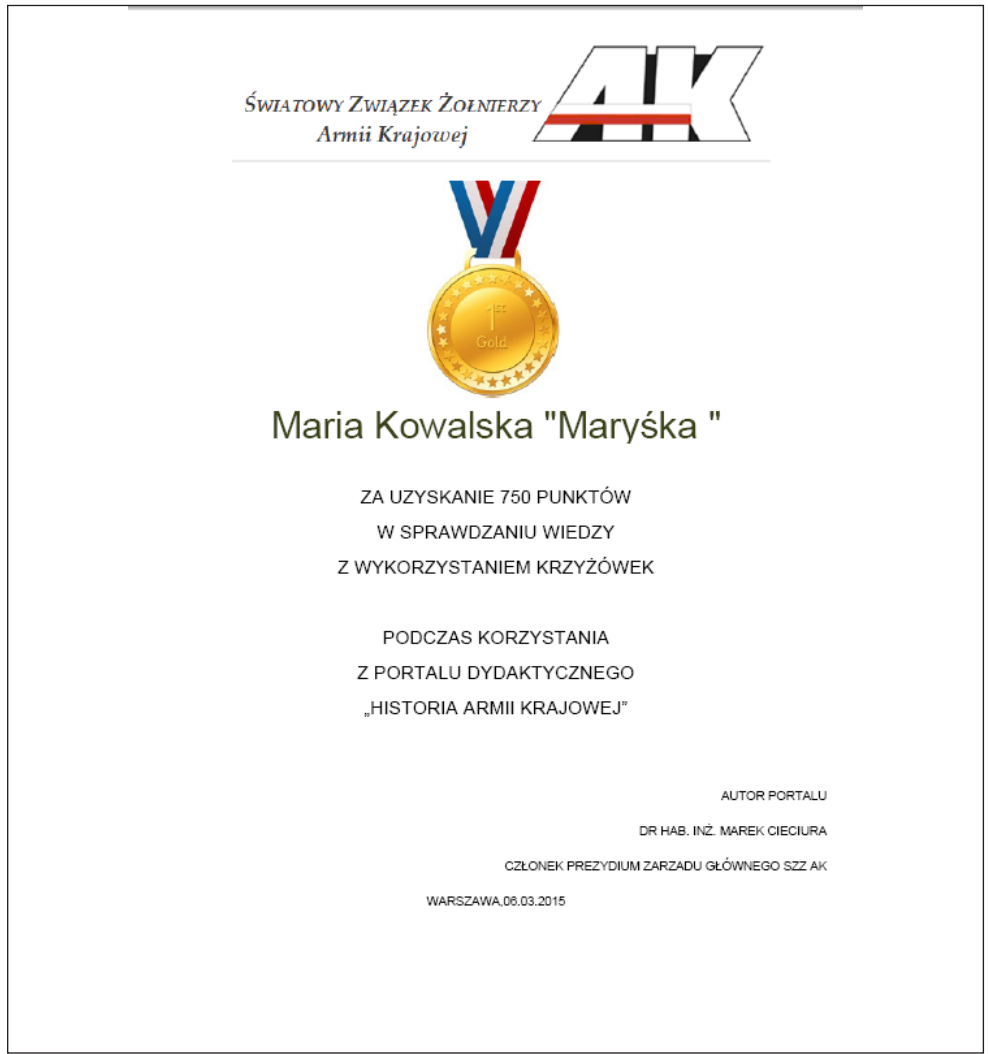

**Rysunek 6-8.** Wygenerowany dyplom

W zestawieniu zbiorczym podawane są także punkty uzyskane za komunikację oraz przyznane za nie medale.

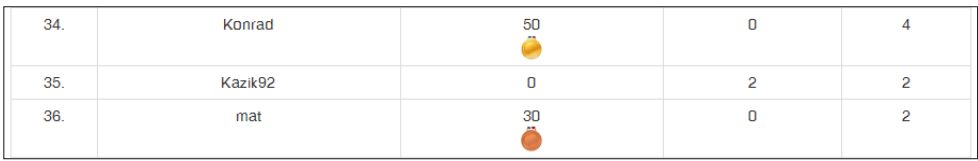

**Rysunek 6-9.** Zdobyte punkty razem – punkty i medale za komunikację

# **7. MODUŁ EGZAMINOWANIA**

Egzaminowanie odbywa się w oparciu o krzyżówkę zbiorczą oraz zbiorcze zadanie z lukami39. W obu tych zadaniach nie ma żadnych podpowiedzi i ograniczony jest czas rozwiązywania.

Krzyżówka i zadanie z lukami są generowane dynamicznie, tzn. rozmieszczenie haseł na planszy krzyżówki i fragmentów zadania z lukami jest losowe.

Przy obliczaniu wyniku uwzględnia się wyniki uzyskane podczas nauki i zarejestrowane w systemie opisanym w poprzednim punkcie.

Wystawianie ocen następuje na podstawie uzyskanych punktów:

$$
p = p_1 + p_2 + p_3 + p_4
$$

gdzie: *p*<sup>1</sup>  $p_1$  – liczba punktów za rozwiązanie krzyżówki egzaminacyjnej

(30 punktów przy 100%, a przy mniejszej liczbie proporcjonalnie mniej

*p*2 – liczba punktów za rozwiązanie zadania egzaminacyjnego z lukami (35 punktów przy 100%, a przy mniejszej liczbie proporcjonalnie mniej)

$$
p_3 - \frac{\text{Liczba punktów zarejestrowanych w Rankingu}}{25} \text{ maksymalnie } \frac{750}{25} = 30
$$
  

$$
p_4 - \frac{\text{Liczba punktów za Komunikację}}{10} \text{ maksymalnie } \frac{50}{10} = 5
$$

Zasadę wystawiania ocen podano w poniższej tabeli.

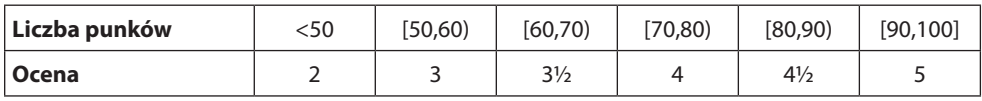

Opisana powyżej zasada jest parametryzowana.

Poniżej zamieszczono zrzuty kilku ekranów opracowanego systemu sprawdzania wiedzy40.

<sup>&</sup>lt;sup>39</sup> Planowane jest stopniowe rozszerzanie wykorzystywanych sprawdzianów.<br><sup>40</sup> Zamieszczone ekrany modułu egzaminowania mogą ulec zmianie. **99** 

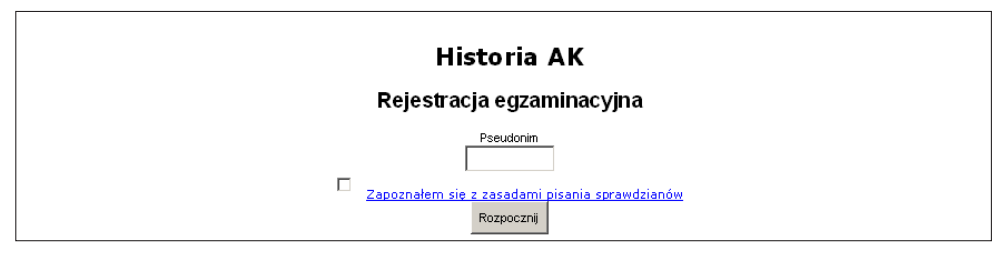

**Rysunek 7-1.** Rejestracja egzaminacyjna

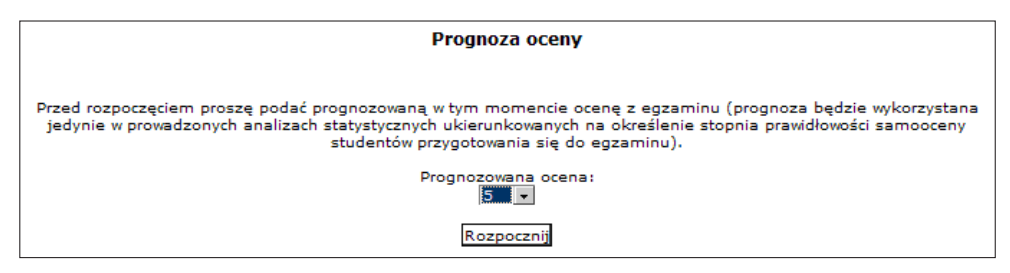

**Rysunek 7-2.** Prognozowanie oceny przed rozwiązaniem zadań

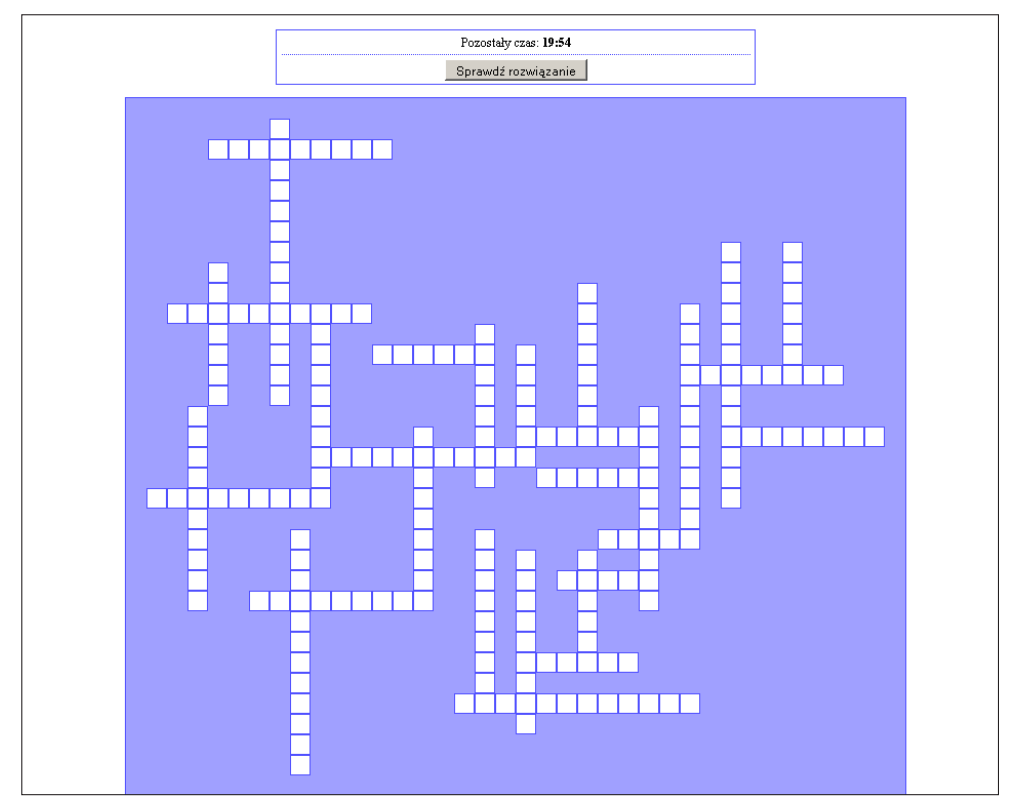

**Rysunek 7-3.** Krzyżówka egzaminacyjna 100

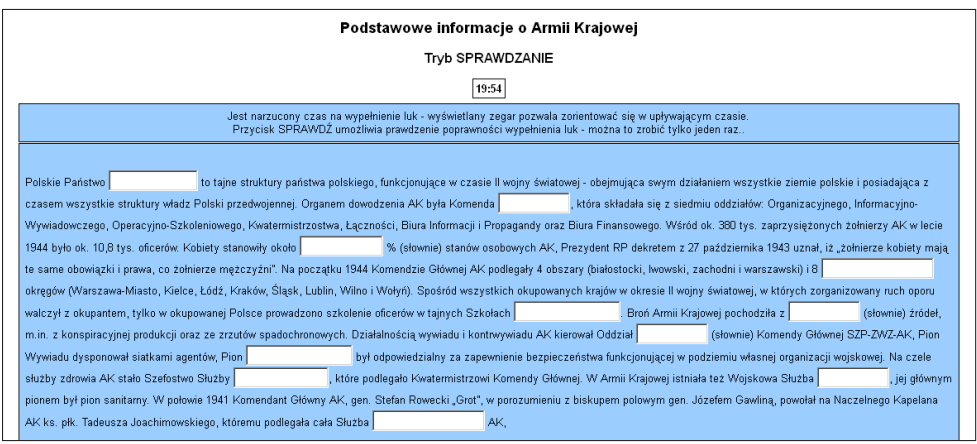

**Rysunek 7-4.** Egzaminacyjne zadanie z lukami

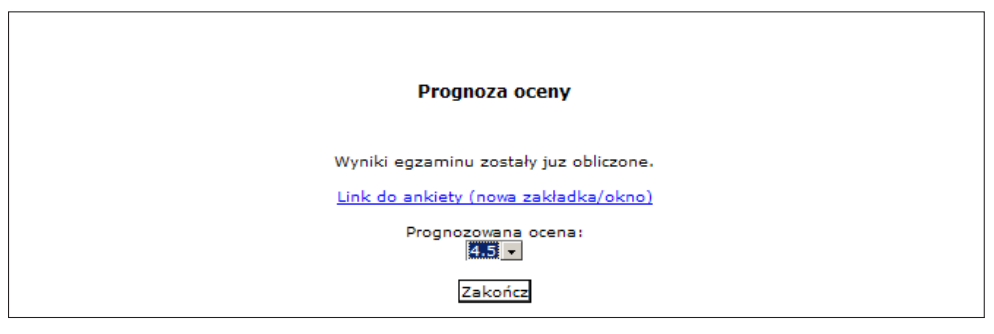

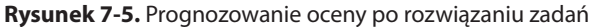

| <b>Nazwa</b><br>testu | <b>Data</b><br>rozwiązania | <b>Czas</b><br>rozwiązywania | Hasła<br>poprawne | Hasła<br>puste | Hasła<br>bledne | <b>Uzvskane</b><br>punkty | Przewidywana<br>ocena przed<br>egzaminem | Przewidywana<br>ocena po<br>egzaminie | <b>Ocena</b> | <b>Adres IP</b> |
|-----------------------|----------------------------|------------------------------|-------------------|----------------|-----------------|---------------------------|------------------------------------------|---------------------------------------|--------------|-----------------|
| Krzyżówka             | 2015-02-06<br>17:00:00     | 20 minut                     | 38                |                |                 | 14                        |                                          |                                       |              | 148.81.188.194  |
| Luki A                | 2015-02-06<br>17:00:00     | 19 minut, 48<br>sekund       | 25                | ٥              | 10              | 11                        |                                          |                                       |              | 148.81.188.194  |
| Księga gości          |                            |                              |                   |                |                 |                           |                                          |                                       |              |                 |
| Ankieta 1             |                            |                              |                   |                |                 |                           |                                          |                                       |              |                 |
| Ankieta 2             |                            |                              |                   |                |                 |                           |                                          |                                       |              |                 |
| Ankieta 3             |                            |                              |                   |                |                 | $\Omega$                  |                                          |                                       |              |                 |
| Razem                 |                            | 39 minut, 48<br>sekund       | 63                |                | 11              | 31                        | 3.5                                      | 4.0                                   | 3.5          |                 |

**Rysunek 7-6.** Wyniki wyświetlane egzaminowanemu

| L.p. | Data<br>rozwiazania    | Nr<br>indeksu | <b>Sumaryczny</b><br>czas<br>rozwiązania | Suma<br>punktów z<br>egzaminu | Suma punktów<br>dodatkowych | <b>Punkty</b><br>razem | Przewidywana<br>ocena przed<br>egzaminem | Przewidywana<br>ocena po<br>egzaminie | Ocena | <b>Informacie</b><br>szczegółowe |
|------|------------------------|---------------|------------------------------------------|-------------------------------|-----------------------------|------------------------|------------------------------------------|---------------------------------------|-------|----------------------------------|
|      | 2015-02-06<br>17:00:00 | 26056         | 39 minut, 48<br>sekund                   | 25                            | 16                          | 31                     | 3.5                                      | 4.0                                   | 3.5   | Szczegóły >>>                    |
| 8    | 2015-02-06<br>17:00:00 | 26179         | 40 minut, 2<br>sekundy                   |                               |                             | 6                      | 3.0                                      | 2.0                                   | 2.0   | Szczegóły >>>                    |
| 13   | 2015-02-06<br>17:00:00 | 26314         | 40 minut, 2<br>sekundv                   | 20                            |                             | 20                     | 4.0                                      | 4.0                                   | 2.0   | Szczegóły >>>                    |

**Rysunek 7-7.** Zarejestrowane wyniki zbiorcze sprawdzania wiedzy

Wyniki szczegółowe jednej osoby mają analogiczną postać jak wyświetlane egzaminowanemu.

W przypadku stworzenia możliwości rejestrowania szkoły uczącego się będą dostępne zestawienia dotyczące wyników egzaminowania jej uczniów.

# **8. PODSUMOWANIE**

Udostępniany system jest sprawdzonym i skutecznym produktem dydaktycznym. Będzie stopniowo uzupełniany o kolejne pomoce. Można go wykorzystać jako wzorzec w innych obszarach wiedzy.

Wykorzystywane narzędzia są generowane iteracyjnie, co ilustruje poniższy rysunek.

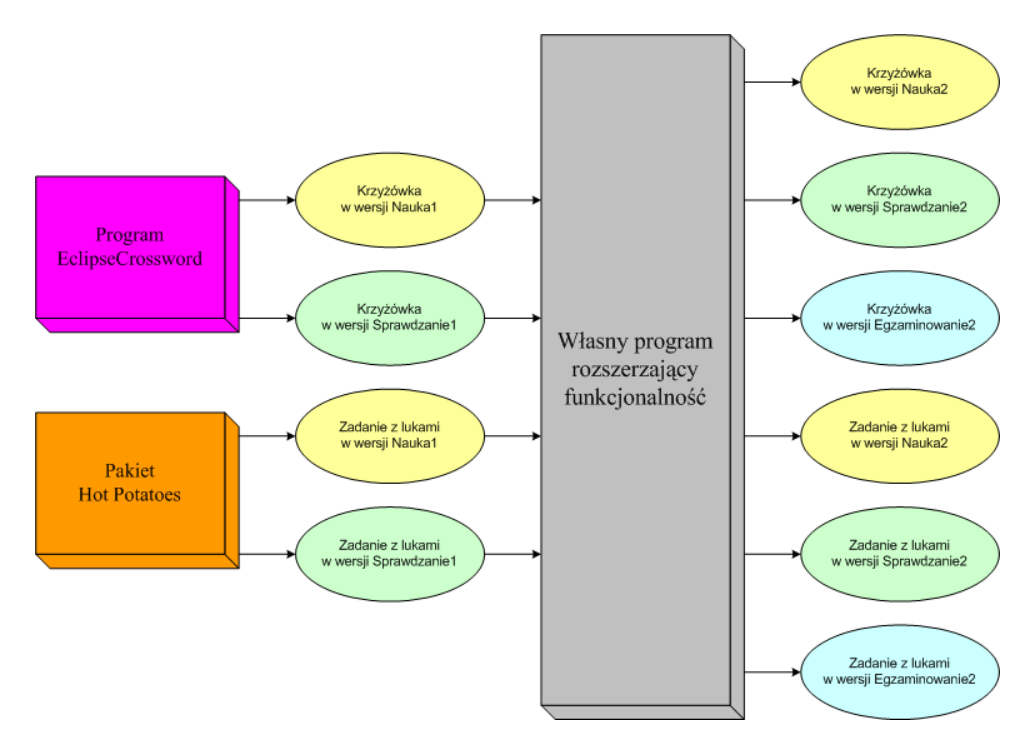

**Rysunek 8-1.** Idea generowania podstawowych narzędzi informatycznego systemu dydaktycznego

Komentarz do udostępnianych pomocy dydaktycznych wykorzystywanych w nauce i sprawdzaniu wiedzy jest następujący:

● Krzyżówki statyczne na serwerze dostępne są przez przeglądarkę. Krzyżówki na własnym komputerze są dostępne przez przeglądarkę – do skopiowania. 103

- Krzyżówki na urządzenia mobilne do skopiowania. Konieczne jest zainstalowanie stosownych aplikacji.
- Leksykon w postaci elektronicznej zamieszczono w dwóch częściach. Zamiast kropek występujących w podręczniku dostępne są pola stosownej długości, w które można wpisywać hasła (z uwagi na konieczność zachowania aktualności spisu treści nie można wprowadzać swoich uwag i uzupełnień) oraz aktywne są wszystkie linki podane w podręczniku i numery stron w spisie treści i indeksie. Informacje dotyczące określania haseł i wypełniania leksykonu podano w przedmowie do pierwszego wydania.
- Krzyżówki w postaci papierowej dostępne są na serwerze przez przeglądarkę. Krzyżówki do generowania na własnym komputerze do skopiowania.
- Krzyżówki dynamiczne na serwerze dostępne są przez przeglądarkę. Krzyżówki na własnym komputerze dostępne przez przeglądarkę – do skopiowania.
- Krzyżówki na serwerze dostępne są przez przeglądarkę do sprawdzania wiedzy z rejestracją wyników rozwiązywania.
- Udostępniane są obrazki i pliki dźwiękowe stanowiące ilustracje do wybranych haseł.
- Udostępniane są plansze krzyżówek, które po wydrukowaniu mogą wykorzystywać inne osoby.
- Dodawane są kolejne hasła z objaśnieniami, które co jakiś czas będą uwzględniane w stosownej krzyżówce.
- Dostępna jest także errata.

Zwraca się uwagę, że:

- udostępniane są 63 krzyżówki w wersji Nauka w pięciu różnych postaciach, w tym na wszelkiego rodzaju urządzenia mobilne oraz w wersji Sprawdzanie z możliwością zapamiętania wpisanych haseł, dostępne poprzez przeglądarkę internetową;
- udostępniane są także inne pomoce dydaktyczne;
- wszystkie pomoce dydaktyczne są udostępnione do skopiowania na swój komputer, tablet czy urządzenie przenośne;
- plik z krzyżówkami do wykorzystania na własnym komputerze należy skopiować i rozpakować. Zostanie utworzony dedykowany folder, dostęp do krzyżówek z pliku index.html;
- przy korzystaniu z przeglądarki Mozilla Firefox pliki leksykonu w postaci elektronicznej należy otwierać programem Acrobat Reader (domyślny program do obsługi PDF – pdf.js – nie umożliwia wpisywania haseł w leksykonie);
- pomoce dydaktyczne z założenia przeznaczone są do indywidualnego wykorzystywania. Tym niemniej mogą być stosowane w zbiorowym sprawdzaniu wiedzy organizowanym przez nauczyciela w tradycyjnej klasie (np. na pod-

stawie kilku wydrukowanych wariantów wybranej krzyżówki) lub w pracowni komputerowej (po skopiowaniu na każdy komputer stosownej krzyżówki). Możliwe jest także zorganizowanie lokalnego współzawodnictwa – na bazie krzyżówki dostępnej na serwerze (po ustaleniu zakresu i okresu współzawodnictwa oraz wydaniu unikalnych numerów identyfikacyjnych);

● w wypadku uzupełniania leksykonu na komputerze lub tablecie z systemem operacyjnym innym niż iOS co pewien czas należy zrobić kopię pliku z zaktualizowanym leksykonem na nośniku zewnętrznym. Po częściowym lub całkowitym uzupełnieniu leksykonu można zaktualizowany plik PDF skopiować do czytnika e-booków, z ewentualną wcześniejszą konwersją do formatu ePub. Przy korzystaniu z czytnika Kindle plik PDF można przekonwertować na format Mobi (Mobipocket).

Na zakończenie należy podkreślić, że możliwe jest opracowanie innych pomocy dydaktycznych, a także instalacja systemu w szkolnej pracowni informatycznej, co przedstawiono na poniższym rysunku.

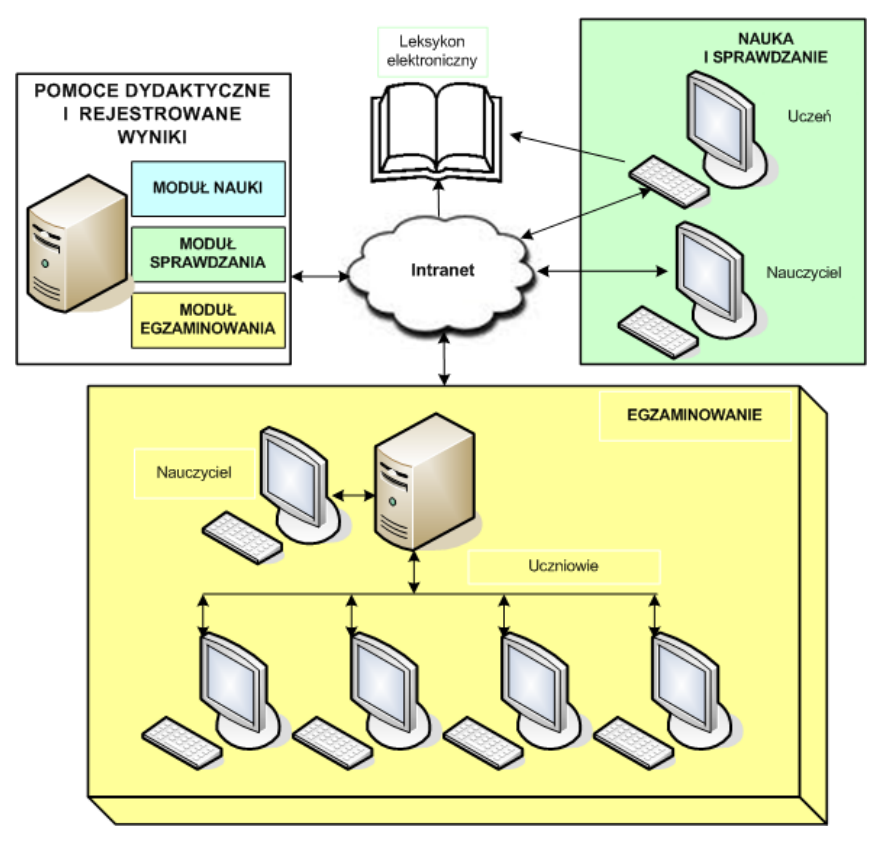

**Rysunek 8-2.** Struktura lokalnego systemu wspomagania nauki i sprawdzania wiedzy

# Część II

# Generowanie i parametryzacja systemu wspomagającego kształcenie w temacie "Historia Armii Krajowej"

*Zmierz, co jest mierzalne, i uczyń mierzalnym to, co takim nie jest – Galileusz*
# **9. GENEROWANIE KRZYŻÓWEK**

# **9.1. Wykorzystanie programu EclipseCrossword**

Program EclipseCrossword generuje krzyżówkę w kilku krokach:

- 1. przygotowanie haseł z objaśnieniami plik o nazwie z rozszerzeniem \*.ewl,
- 2. określenie rozmiaru krzyżówki (szerokość i wysokość liczba liter),
- 3. automatyczne generowanie krzyżówki z możliwością jej zapamiętania plik o nazwie z rozszerzeniem \*.ecw,
- 4. wydrukowanie krzyżówki pliki o nazwie z rozszerzeniami \*.rtf i \*.wmf,
- 5. zapamiętanie krzyżówki jako strony internetowej plik o nazwie z rozszerzeniem \*.html.

Pierwszym krokiem opracowywania krzyżówki z wykorzystaniem programu EclipseCrossword jest utworzenie pliku z hasłami i ich objaśnieniami, plik ma podawaną nazwę z rozszerzeniem \*.ewl.

Plik taki można przygotować szybciej z wykorzystaniem Notatnika, zachowując wymaganą strukturę. Należy sprawdzić poprawność ortograficzną i literówki stosownym programem.

#### **Przykład:** Zawartości pliku z hasłami w wariancie NAUKA

- 1 ; EclipseCrossword word list
- 2 ; Get EclipseCrossword free at:
- 3 ; http://www.eclipsecrossword.com
- 4 CZESNE: Opłata za studia na wyższej uczelni <a href="http://pl.wikipedia.org/wiki/Czesne" target="\_blank" title="test">Wskazówka</a>
- 5 CYTAT: Dosłowne przytoczenie czyichś słów <a href="http://pl.wikipedia.org/wiki/Cytat" target="\_blank" title="test">Wskazówka</a>
- 6 ZEJŚCIÓWKA: Krótki sprawdzian na koniec zajęć <a href="http://www.polibuda.info/tiki-index.php?page- =S%C5%82owniczek+studencki" target="\_blank" title="test"> Wskazówka</a>

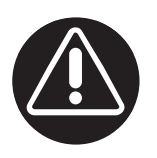

W celu poprawnego zapisania polskich liter należy: – otworzyć plik \*.html np. Notatnikiem, – przy zapisie wybrać kodowanie – UTF-8.

**Przykład:** Zawartości pliku z hasłami w wariancie SPRAWDZENIE

- 1 ; EclipseCrossword word list
- 2 ; Get EclipseCrossword free at:
- 3 ; http://www.eclipsecrossword.com
- 4 CZESNE: Opłata za studia na wyższej uczelni
- 5 CYTAT: Dosłowne przytoczenie czyichś słów
- 6 ZEJŚCIÓWKA: Krótki sprawdzian na koniec zajęć

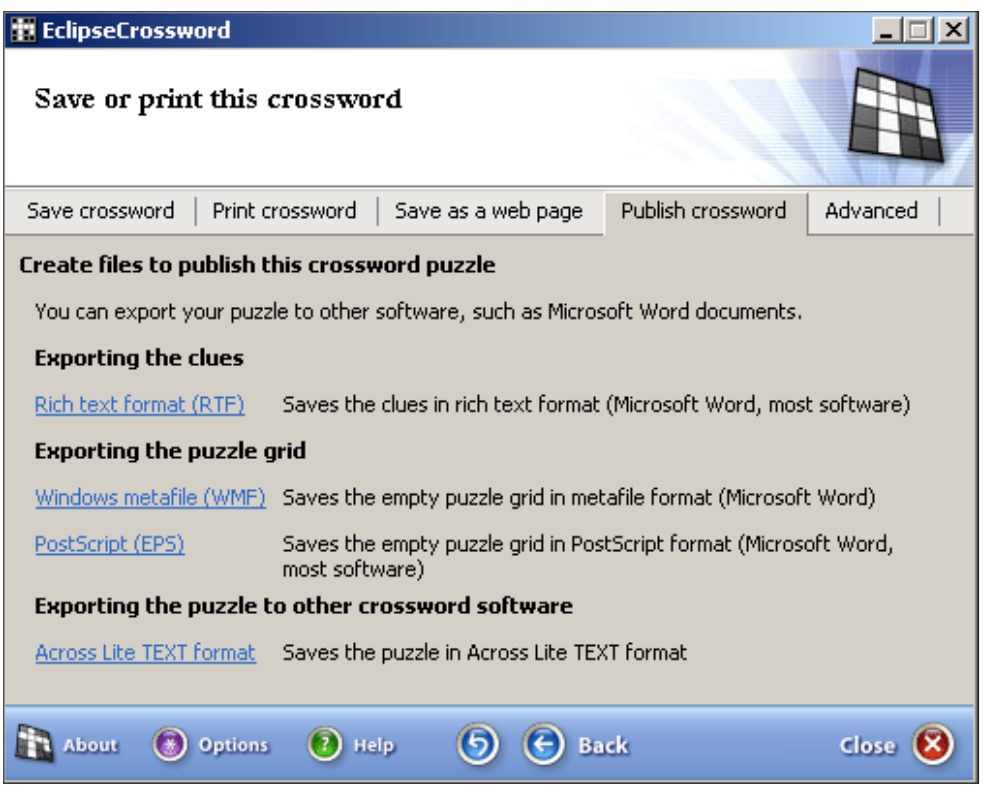

**Rysunek 9-1.** Możliwe postacie papierowe krzyżówki

Do przygotowania krzyżówki dla potrzeb dydaktycznych (Step 2 – Create or modify a word list) służą rzadko stosowane dwie standardowe opcje programu 110 EclipseCrossword (rys. 9-3).

| <b>To EclipseCrossword</b>                                                          |                                                                                                    | $\mathsf{x}$                                                                                                    |  |  |  |  |
|-------------------------------------------------------------------------------------|----------------------------------------------------------------------------------------------------|----------------------------------------------------------------------------------------------------|--|--|--|--|
| Save or print this crossword                                                        |                                                                                                    |                                                                                                    |  |  |  |  |
| Print crossword.<br>Save crossword                                                  | Save as a web page                                                                                                    | Advanced<br>Publish crossword                                                                                                    |  |  |  |  |
| Save this puzzle as a web page                                                      |                                                                                                    |                                                                                                    |  |  |  |  |
|                                                                                     |                                                                                                    | You can create a web page from your crossword puzzle,You can choose either a printable<br>version, or you can choose an interactive puzzle that can be solved right in the web browser. |  |  |  |  |
| Interactive web pages                                                               |                                                                                                    |                                                                                                    |  |  |  |  |
| Interactive with JavaScript<br>An interactive puzzle that works in recent browsers. |                                                                                                    |                                                                                                    |  |  |  |  |
| Interactive with Java applet                                                        | An interactive puzzle that works in older browsers but requires<br>an extra file (the "Java applet") to also be on the web server. |                                                                                                    |  |  |  |  |
| Printable web pages                                                                 |                                                                                                    |                                                                                                    |  |  |  |  |
| Empty grid and clues.                                                               |                                                                                                    | A web page that visitors can print out and solve with a pencil.                                                                                                    |  |  |  |  |
| Answer key grid                                                                     |                                                                                                    | A printable web page that contains the answers to the puzzle.                                                                                                    |  |  |  |  |
| <b>Options</b><br>About                                                             | telo                                                                                                    | Back                                                                                                    |  |  |  |  |

**Rysunek 9-2.** Możliwe postacie elektroniczne krzyżówki

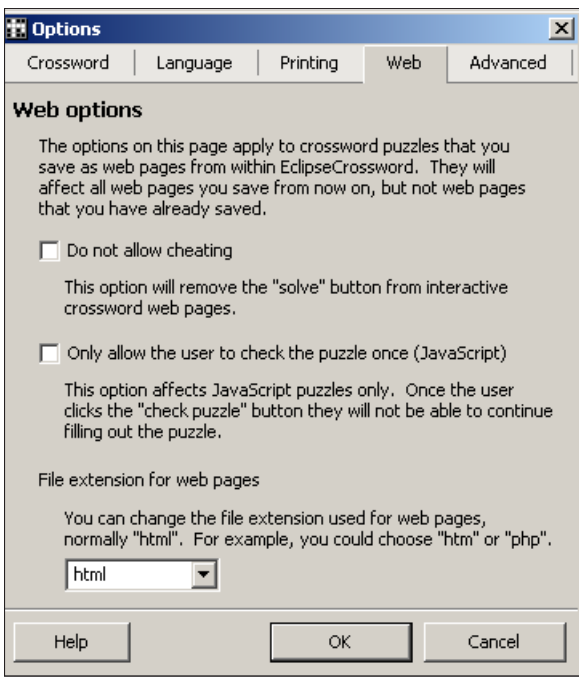

**Rysunek 9-3.** Opcje programu <sup>111</sup>

Opcje te pozwalają na:

## **Zablokowanie możliwości podpowiadania całych haseł**

Opcja ta sprowadza się do usunięciu przycisku *Solve*. Dokonuje się tego w sposób następujący:  $\rightarrow$  Options  $\rightarrow$  Web  $\rightarrow$  Do not allow cheating. Należy podkreślić, że po wybraniu tej opcji w kodzie źródłowym nie są widoczne objaśnienia haseł.

## **Pozwolenie na wielokrotne sprawdzanie poprawności haseł**

Dokonuje się tego w sposób następujący:  $\rightarrow$  Options  $\rightarrow$  Web  $\rightarrow$  Only allow the user to check the puzzle once. Należy podkreślić, że po wybraniu tej opcji po powtórnym kliknięciu przycisku *Check puzzle* nie jest możliwe kontynuowanie rozwiązywania krzyżówki.

Plik z wygenerowaną krzyżówką w postaci strony internetowej zawiera elementy w postaci kodu napisanego w języku JavaScript. Tak więc do wyświetlenia i rozwiązywania krzyżówki konieczne jest włączenie obsługi oraz zezwolenie na wykonywanie JavaScript w przeglądarce. Przykładową krzyżówkę przedstawiono na rys. 9-4.

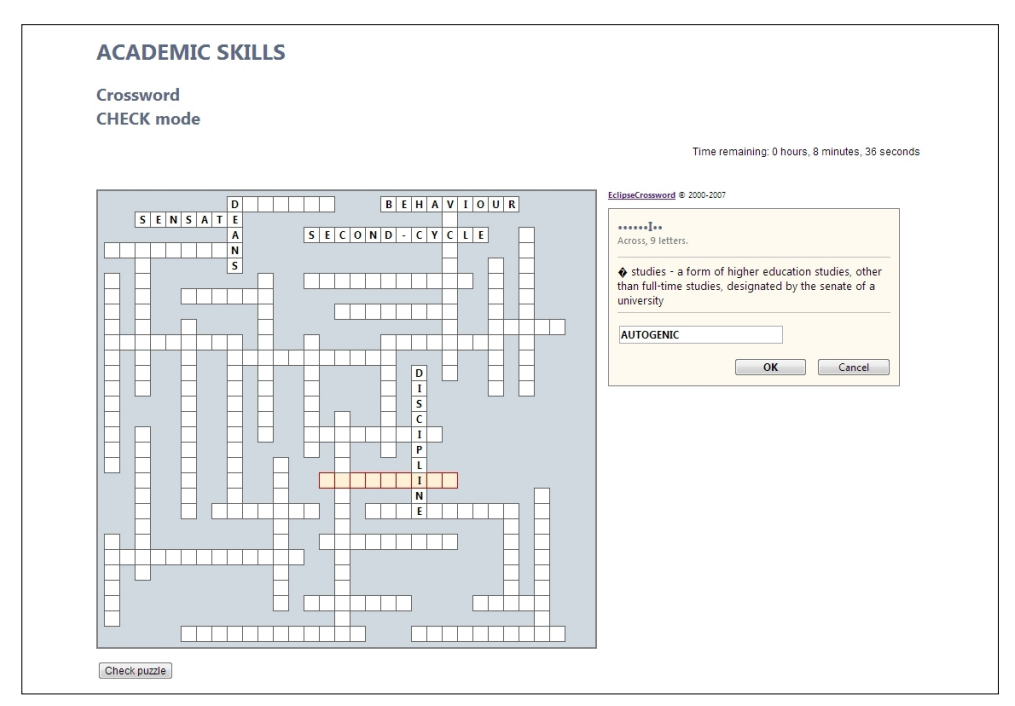

112 **Rysunek 9-4.** Przykładowa krzyżówka w postaci elektronicznej

## **9.2. Zwiększanie funkcjonalności krzyżówek wygenerowanych programem EclipseCrossword**

#### **Uwagi wstępne**

Do zwiększania funkcjonalności krzyżówek wygenerowanych programem EclipseCrossword opracowano kilka programów<sup>41</sup>.

Zwiększanie standardowej funkcjonalności odbywa się poprzez wstawienie odpowiednich fragmentów kodu JavaScript wraz z ewentualną modyfikacją dotychczasowej postaci pliku z krzyżówką.

Kliknięcie w pierwsze trzy ikony wyświetlane w dolnej części planszy powoduje wywołanie odpowiedniego programu. Programy te są kolejno opisane w niniejszym rozdziale. Po kliknięciu w czwartą ikonę wyświetlany jest wykaz podany na rys. 2-12 i 2-13.

Możliwe też jest zapoznanie się z możliwościami opracowanych programów opisanymi w języku polskim i angielskim. Po wyborze języka polskiego wyświetlany jest poniżej przedstawiony wykaz.

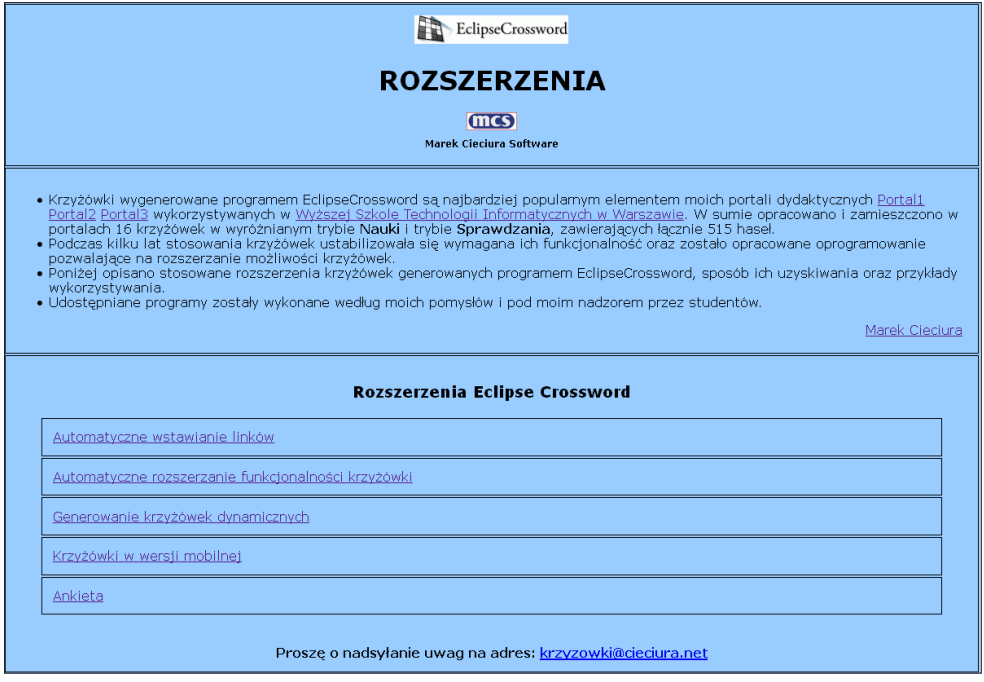

**Rysunek 9-5.** Możliwości zwiększania funkcjonalności krzyżówki

<sup>41</sup> Dostępne są one pod adresem: *http://cieciura.net/eclipsecrossword/* 113

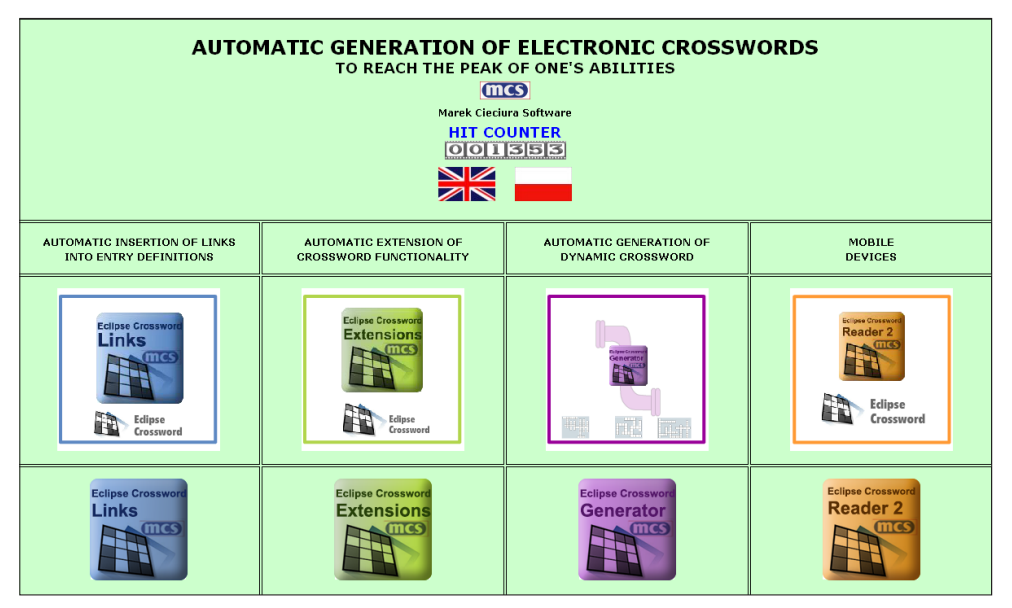

**Rysunek 9-6.** Wykaz możliwych rozszerzeń funkcjonalności krzyżówki wygenerowanej programem EclipseCrossword

Po kliknięciu w wybraną pozycję wyświetlany jest szczegółowy opis.

Od ponad 2 lat na stronie internetowej producenta programu EclipseCrossword zamieszczone są cztery informacje o możliwości zwiększania standardowej funkcjonalności krzyżówki wygenerowanej tym programem<sup>42</sup>.

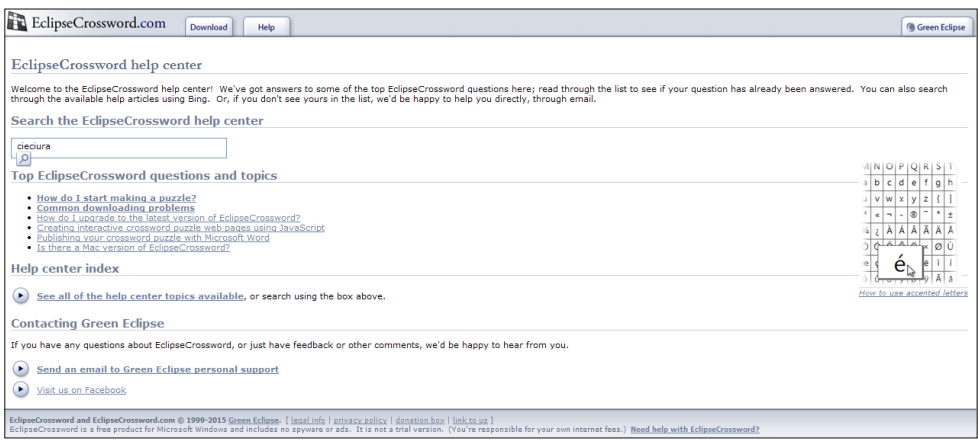

**Rysunek 9-7.** Wyszukiwanie informacji o zwiększaniu funkcjonalności

<sup>42</sup> 114 *http://www.eclipsecrossword.com/*

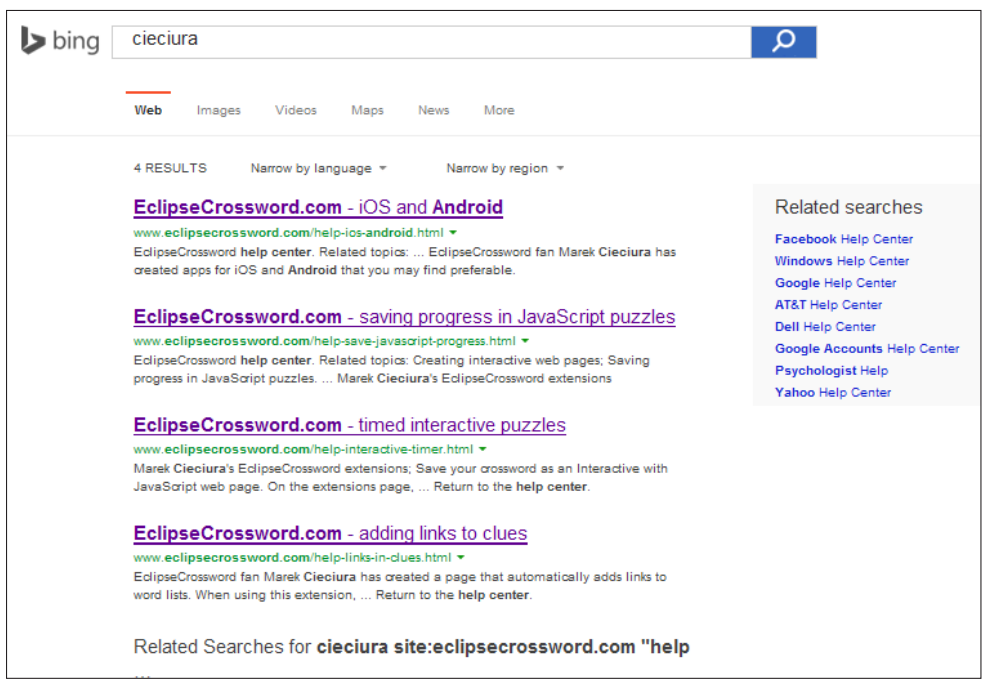

**Rysunek 9-8.** Wyszukane informacje o zwiększaniu funkcjonalności krzyżówki

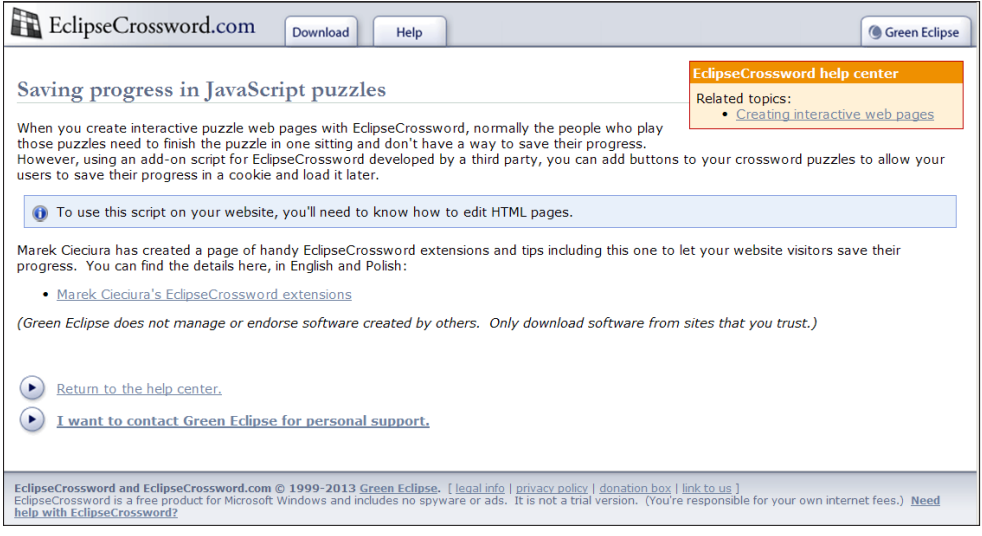

**Rysunek 9-9.** Informacja o możliwości zapamiętywania stanu krzyżówki

Treść pozostałych trzech innych informacji podana jest na rys. 9-21, 9-22 i 9-23. W treści tych informacji wstawione są linki przekierowujące na planszę pokazaną na rys. 9-5 lub wywołujące odpowiednie programy do zwiększania funk- 115 cjonalności. Wygenerowany, a także zmodyfikowany plik z krzyżówką **krzyzowka.html** można:

- zapisać na swoim komputerze, np. z udostępnionego nośnika lub załącznika poczty elektronicznej i uruchamiać po podaniu adresu, np. *E:\folder1\krzyzowka.html*;
- zapisać na serwerze WWW i uruchamiać po wpisaniu adresu do przeglądarki, np. *http://adres.pl/krzyzowka.html*;
- zapisać na serwerze WWW łącznie z dodatkowym programem napisanym w języku PHP i uruchamiać po wpisaniu adresu do przeglądarki, np. *http:// adres.pl/krzyzowka.php* lub *http://adres.pl/krzyzowka1.htm*. Za pomocą instrukcji języka PHP można zapewnić zapisywanie nowych informacji w bazie danych MySQL, jak również odczytywanie zapisanych wcześniej, co ilustruje rys. 9-10.

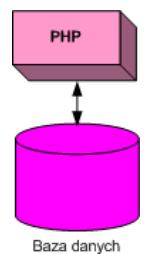

**Rysunek 9-10.** Idea zapisywania i odczytywania z bazy danych

Na rys. 9-11 przedstawiono kolejne etapy tworzenia krzyżówki.

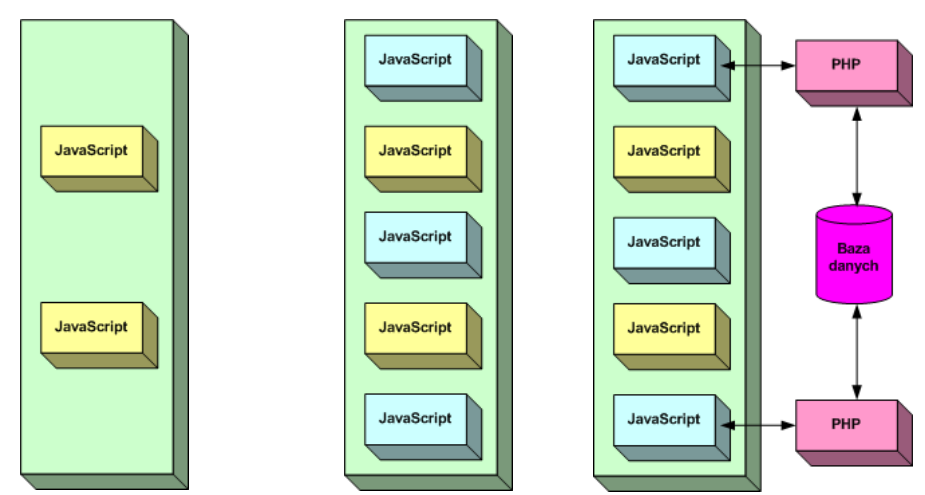

**Rysunek 9-11.** Kolejne etapy tworzenia krzyżówki: a) krzyżówka wygenerowana programem EclipseCrossword – postać pierwotna; b) krzyżówka uzupełniona skryptami JavaScript; c) krzyżówka po uzupełnieniach – postać ostateczna

Rozszerzanie funkcjonalności krzyżówki może być zrealizowane na dwa sposoby, przedstawione na poniższych rysunkach:

- ręcznie na podstawie opisu z wykorzystaniem udostępnianych fragmentów kodu (rys. 9-12),
- automatycznie za pomocą opracowanego programu, udostępnionego w Internecie (rys. 9-13).

Autor w pierwszej kolejności zwiększał funkcjonalność krzyżówek dla kolejno wprowadzanych rozszerzeń w sposób ręczny.

Przewiduje się opracowywanie możliwości automatycznego zwiększania funkcjonalności dla kolejnych rozszerzeń.

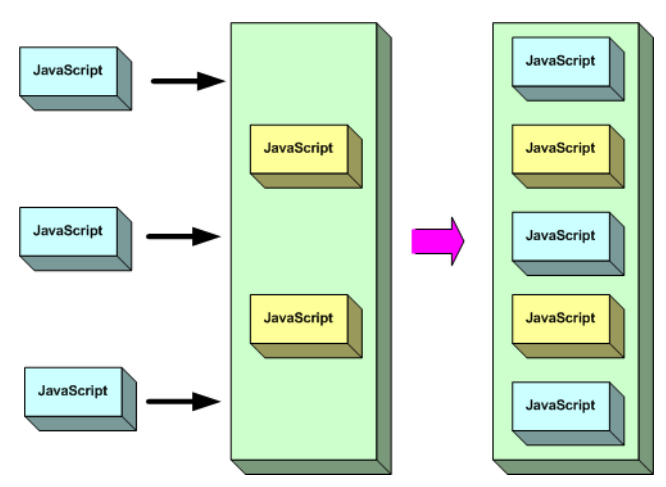

**Rysunek 9-12.** Idea *ręcznego* zwiększania funkcjonalności krzyżówki

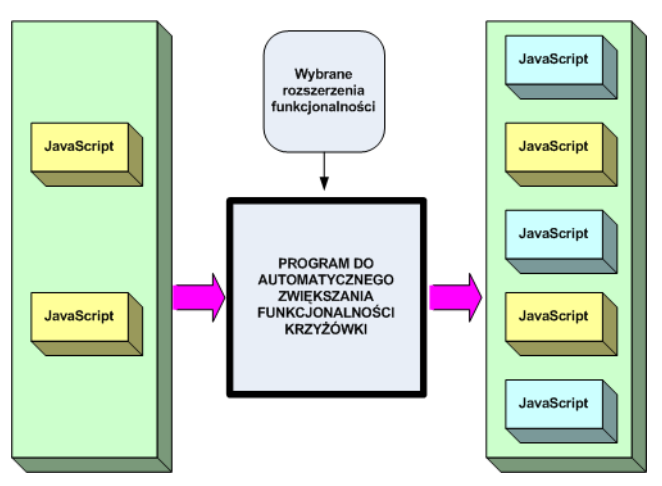

**Rysunek 9-13.** Idea automatycznego zwiększania funkcjonalności krzyżówki 117

## **Automatyczne zwiększanie funkcjonalności**

Niektóre z proponowanych rozszerzeń są możliwe do wygenerowania automatycznie. Pierwszy z opracowanych programów<sup>43</sup> wstawia stosowne linki.

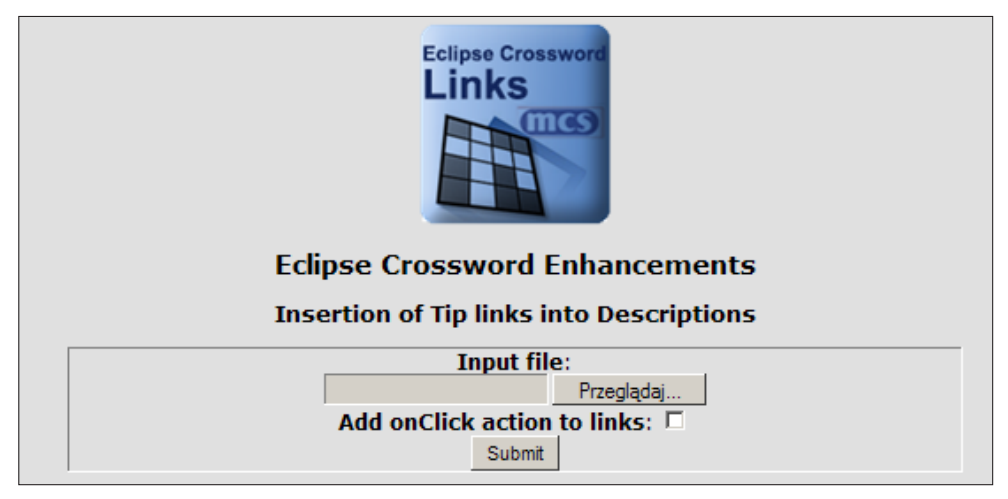

**Rysunek 9-14.** Wstawienie linków do objaśnień haseł

Po wywołaniu kolejnego z programów ECES<sup>44</sup> wyświetlany jest ekran przedstawiony na poniższym rysunku.

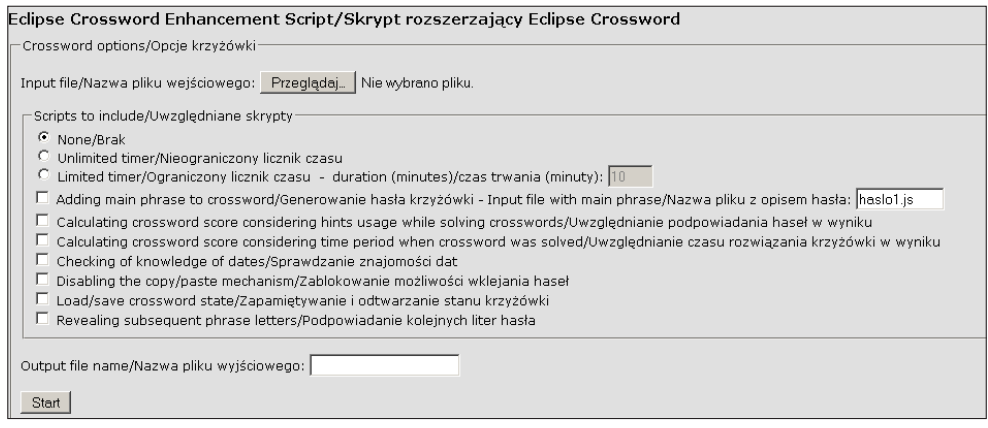

**Rysunek 9-15.** Określanie zakresu zwiększania funkcjonalności krzyżówki

<sup>43</sup> Program jest dostępny pod adresem: *http://cieciura.net/eclipsecrossword/links/* – autor Mateusz Cieciura.

<sup>44</sup> 118 Program jest dostępny pod adresem: *http://cieciura.net/eclipsecrossword/eces/* – autor Piotr Mrożek.

Na wyświetlanym ekranie należy zaznaczyć dodawane rozszerzenia oraz podać dodatkowe informacje, np. nazwę pliku z krzyżówką o rozszerzonej funkcjonalności czy nazwę pliku z opisem hasła krzyżówki.

### **Ręczne zwiększanie funkcjonalności**

Poniżej opisano sposób generowania pozostałych rozszerzeń. Generowanie to polega na wstawianiu lub modyfikowaniu określonych elementów pliku \*.html z krzyżówką wygenerowaną programem EclipseCrossword, z wykorzystaniem np. programu Notepad++.

#### **Generowanie hasła krzyżówki**

W celu uzyskania tej możliwości należy:

1. Wygenerować krzyżówkę z zapisaniem pliku \*.html i \*.rtf. Poniżej podano przykładową postać krzyżówki oraz pliku \*rtf.

#### **POZIOMO**

- 2. FACEBOOK Social networking service and website launched in February 2004, has more than 800 million active users.
- 4. SAFARI IPhone browser
- 5. GOOGLE –American multinational internet and software corporation invested in internet search, cloud computing, and advertising technologies.

#### **PIONOWO**

- 1. TIME-SHARING ... is the sharing of a computing resource among many users by means of multiprogramming and multi-tasking
- 3. IPAD ... is a line of tablet computers designed, developed and marketed by Apple Inc., primarily as a platform for audio-visual media including books, periodicals, movies, music, games, and web content.
- 2. Wymyśleć rozwiązanie krzyżówki z liter haseł danej krzyżówki, przykładowo GOOD NIGHT.

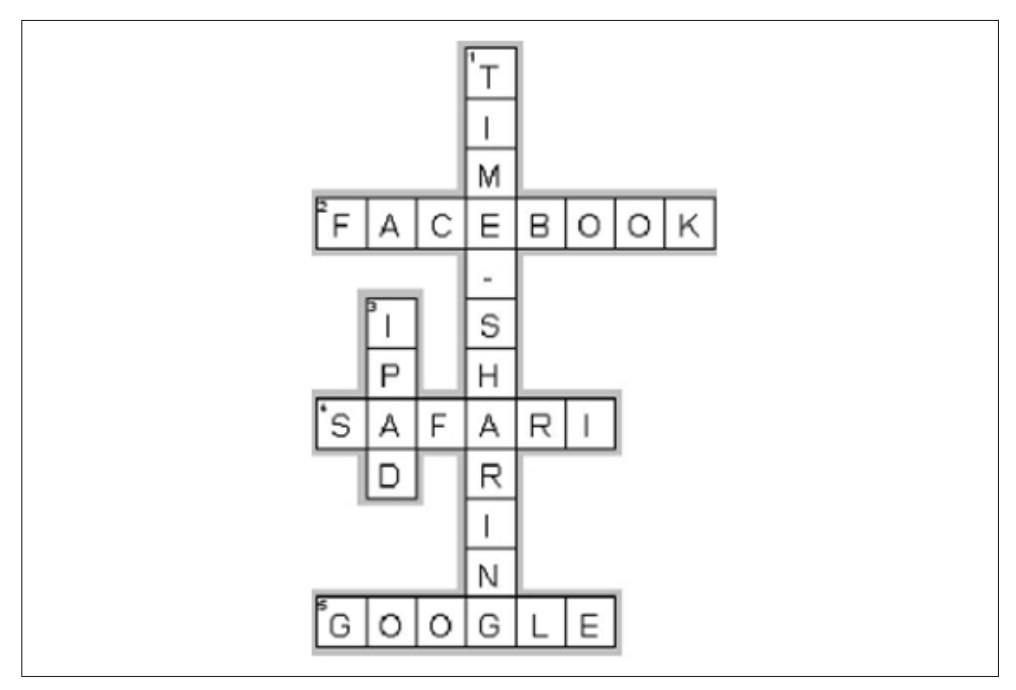

**Rysunek 9-16.** Przykład rozwiązanej krzyżówki

- 3. Skopiować udostępniany plik http://armiakrajowa.org.pl/2wydanie/haslo.js i wpisać do niego 3 elementowe oznaczenia kolejnych liter hasła
	- numer słowa (z pliku \*.rtf,)
	- numer litery słowa, która zostanie użyta w haśle
	- oznaczenie orientacji słowa (true hasło pionowe, false hasło poziome). Dla rozpatrywanej krzyżówki i hasła ma on postać:

```
1
<script type="text/javascript" language="JavaScript" src="./crosswordMainAnswer.js"></script>
                 2
<script type="text/javascript" language="JavaScript">
                 3
var mainAnswer = new Array(
                 4
 5, 1, false,
                 5
 2, 6, false,
                 6
 5, 2, false,
                 7
 3, 4, true,
                 8
 null,
                 9
 1,11, true,
               10
 4, 6, false,
               11
 5, 4, false,
               12
 1, 7, true,
               13
 1, 1, true,);
               14
InitializeMainAnswer();
120 \left\{\right. <sup>15</sup> </script>
```
- 4. Wstawić zwartość zmodyfikowanego pliku haslo.js na koniec pliku \*.html z krzyżówką.
- 5. Wgrać do folderu w którym zapisana jest krzyżówka.udostępniany plik *http://armiakrajowa.org.pl/2wydanie/ crossdmainAnswer.js*
- 6. Rozwiązywać krzyżówkę.

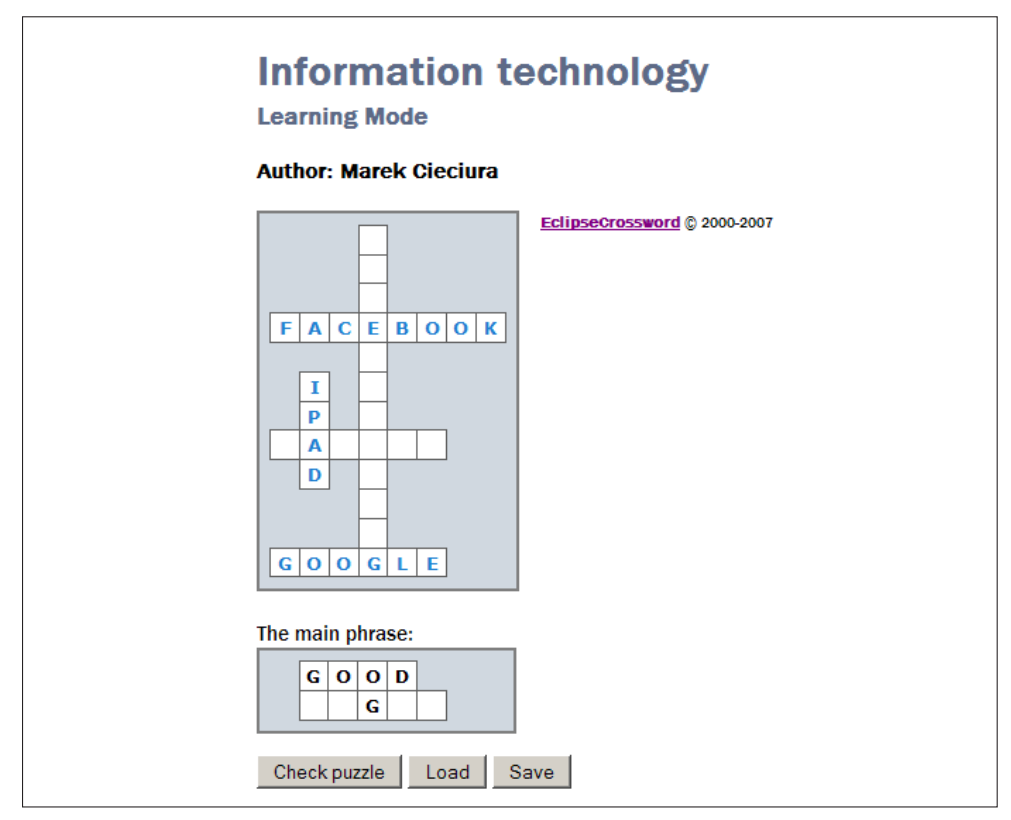

**Rysunek 9-17.** Przykładowa krzyżówka z rozwiązaniem

Zwraca się uwagę, że w krzyżówce występuje wspomniane wcześniej rozszerzenie "Zapamiętywanie i ładowanie stanu rozwiązywania krzyżówki"..

### **Wstawianie linków do objaśnień haseł**

Po tekstowym objaśnieniu hasła można podać różne odwołania w standardowej postaci, np. <a target="new" href="XXX" target=" blank" title="test">Hint<a/></>>

Przykładowe postacie XXX to:

• dokument PDF z ewentualnym podaniem strony XXX=http://www.kidl.org.  $p$ l/aktyp/ustawy/USTAWA%20o%20%20zoz.pdf#page=15, 121

- portal internetowy XXX=http://www.rejestrzoz.gov.pl/RZOZ,
- film z YouTube XXX=http://www.youtube.com/watch?v=Bl1bOe8uuP8,
- plik dźwiękowy XXX=klasyfikacja.mp3,
- własny plik tekstowy XXX=info.html.

Linki te poleca się wstawiać po opracowaniu haseł i objaśnień, otwierając utworzony plik o rozszerzeniu \*.ewl np. za pomocą programu Notepad++. Po utworzeniu pliku z hasłami, objaśnieniami i linkami należy wygenerować plik HTML krzyżówki  $\rightarrow$  Save as a web page  $\rightarrow$  Interactive web pages  $\rightarrow$  Interactive with JavaScript.

Poniżej podano plik z hasłami i objaśnieniami uzupełniony linkami do objaśnień.

- 1 ; EclipseCrossword word list
- 2 ; Get EclipseCrossword free at:
- 3 ; http://www.eclipsecrossword.com
- 4 IPAD: ... is a line of tablet computers designed, developed and marketed by Apple Inc., primarily as a platform for audio-visual media including books, periodicals, movies, music, games, and web content. <a target="new" href="http:/ en.wikipedia.org/wiki/Ipad" target="\_blank" title="test">Hint<a/>
- 5 SAFARI: IPhone browser <a target="new" href="http://manuals.info.apple.com/en/iPhone\_User\_Guide.pdf#page=57" target="\_blank" title="test">Hint<a/>
- 6 TIME-SHARING: ... is the sharing of a computing resource among many users by means of multiprogramming and multi- -tasking <a target="new" href="http://www.youtube.com/watch?v=9hIQjrMHTv4" target="\_blank" title="test">Hint<a/>
- 7 FACEBOOK: Social networking service and website launched in February 2004, has more than 800 million active users. <a target="new" href="fb\_song.txt" target="\_blank" title="test">Hint<a/>
- 8 GOOGLE: American multinational corporation specializing in Internet-related services and products. These include search, cloud computing, software and online advertising technologies. <a target="new" href="http://en.wikipedia. org/wiki/Google" target=" blank" title="test">Hint<a/>

Wygenerowana na jego podstawie krzyżówka ma postać:

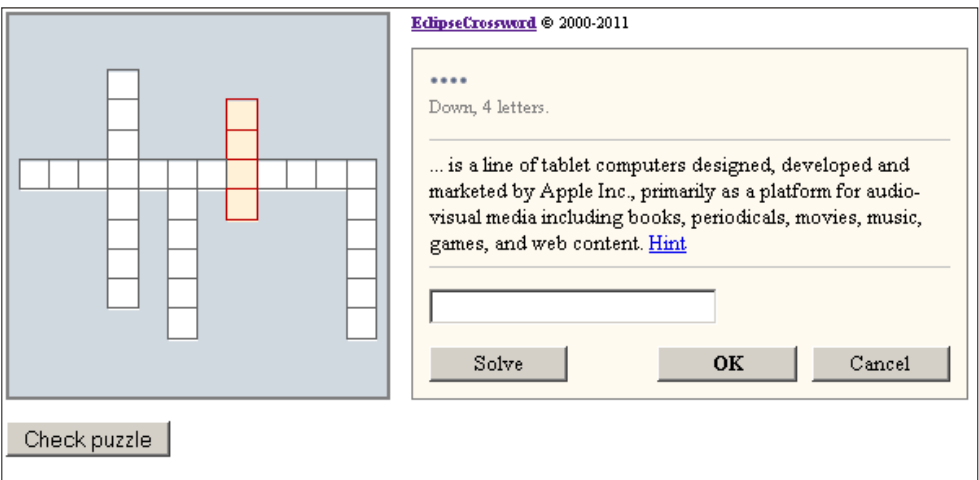

122 **Rysunek 9-18.** Krzyżówka z linkami do objaśnień haseł

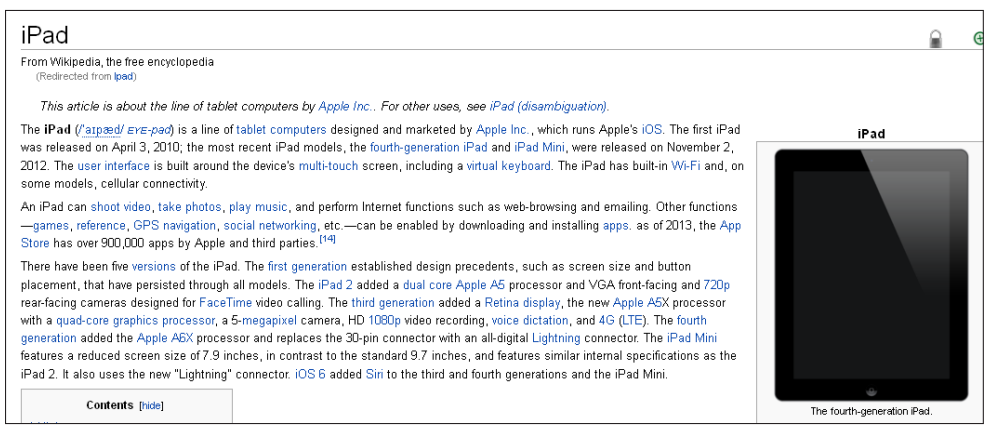

**.Rysunek 9-19.** Przykładowe objaśnienie

### **9.3. Krzyżówki dynamiczne**

Krzyżówkami dynamicznymi nazwano krzyżówki, po wywołaniu których otrzymuje się losowy rozkład haseł na planszy. Możliwa jest także opcja, że najpierw losuje się określoną liczbę haseł spośród przygotowanych, a następnie rozmieszcza je w sposób losowy.

Krzyżówki dynamiczne generowane są w dwóch postaciach: papierowej i przeglądarkowej, opisanych w punktach 2.2. i 2.4. W obu wypadkach krzyżówki generowane są na podstawie pliku zawierającego hasła i objaśnienia, którego struktura jest analogiczna do pliku wejściowego programu EclipseCrossword.

Krzyżówkę w postaci papierowej generuje dedykowany program GENERA-TOR45. Po jego wywołaniu wyświetlane jest menu pokazane na poniższym rysunku.

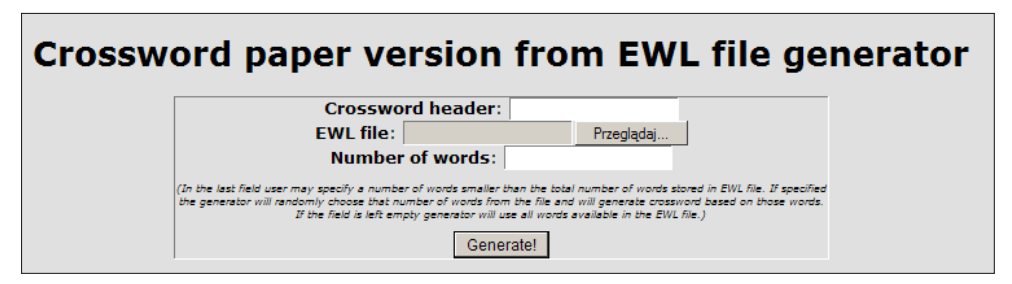

**Rysunek 9-20.** Menu programu do generowania krzyżówki dynamicznej w postaci papierowej

<sup>45</sup> Autorem programu do generowania krzyżówki jest Mateusz Cieciura. Program jest dostępny pod adresem: *http://cieciura.net/eclipsecrossword/generator/* 123

Jak widać, należy podać nazwę krzyżówki, wybrać plik z danymi i podać liczbę haseł. Krzyżówka zapisywana jest w postaci pliku \*.html.

Krzyżówkę w postaci przeglądarkowej również generuje dedykowany program DCG46. Jego menu pokazane zostało na poniższym rysunku.

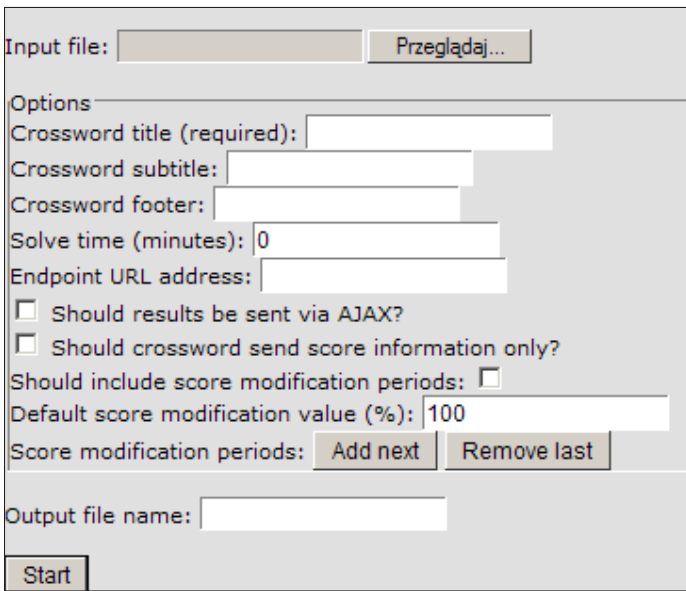

**Rysunek 9-21.** Menu programu do generowania krzyżówki dynamicznej w postaci papierowej

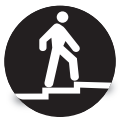

Krzyżówka generowana jest z pliku EclipseCrossword \*.ewl (jest plikiem zawierającym słowne definicje w postaci *hasło: objaśnienie w każdej linii*). Aby wygenerować dynamiczną krzyżówkę należy:

- 1. Wybrać plik ze swojego komputera jego nazwa wyświetli się w polu *Input file*.
- 2. Podać tytuł krzyżówki ta czynność jest wymagana.
- 3. Dodatkowo można podać tekst podtytułu i stopki.
- 4. Można określić czas ograniczający rozwiązywanie krzyżówki. Wstawienie wartości 0 powoduje wstawienie licznika czasu, mierzącego czas rozwiązywania.
- 5. Można przesyłać wyniki rozwiązywania krzyżówki na stronę internetową podając jej adres URL. Aby zapobiec atakom XSS (cross-site scripting) należy utworzyć stronę, w tej samej domenie w której zapamiętano plik z krzyżówką.

<sup>46</sup> Autorem programu do generowania krzyżówki jest inż. Piotr Mrożek, absolwent Wyższej Szkoły Technologii Informatycznych. Program jest dostępny pod adresem: *http://cieciura.net/eclipsecros-*124 *sword/dcg/*

- 6. Można wybrać metodę przesyłania wyników rozwiązywania krzyżówki: POST lub AJAX.
- 7. Można wybrać postać obliczanych wyników: liczba poprawnych, pustych lub błędnych haseł lub lista podanych haseł.

8. Kliknąć przycisk *Start*.

Po wykonaniu powyższych czynności krzyżówka zostanie wygenerowana.

Na podstawie tego programu projektowana jest uniwersalna aplikacja konfigurowalna do wykorzystania w trybie nauki i sprawdzania możliwości, którą będzie można wykorzystywać również na komputerach i urządzeniach mobilnych wszelkich typów. Będzie ona umożliwiała słuchanie piosenek, oglądanie filmów i odczytanie dodatkowych objaśnień.

## **9.4. Krzyżówki na urządzenia mobilne**

Aby rozwiązywać krzyżówki na urządzeniach mobilnych, należy w pierwszej kolejności pobrać stosowną aplikację, przy czym wybór zależy od systemu operacyjnego zainstalowanego na urządzeniu. Istnieją trzy możliwości: Android, iOS lub Windows Phone.

Należy pobrać plik ze strukturą krzyżówki, co opisano w punktach 2,5–2,7, po czym można przystąpić do rozwiązywania krzyżówki (zasady postępowania opisano w wyżej wymienionych punktach).

Krzyżówki są generowane na podstawie pliku z rozszerzeniem \*.ecw, w którym jest zapisana struktura krzyżówki. Poniżej przedstawiono wyjaśnienia dotyczące sposobu kodowania.

Rozpatrzymy krzyżówkę o poniżej postaci.

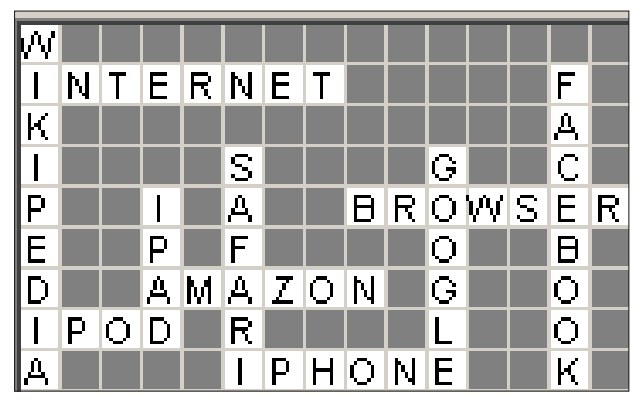

**Rysunek 9-22.** Przykładowa krzyżówka

#### Plik z rozszerzeniem \*.ecw jest następujący:

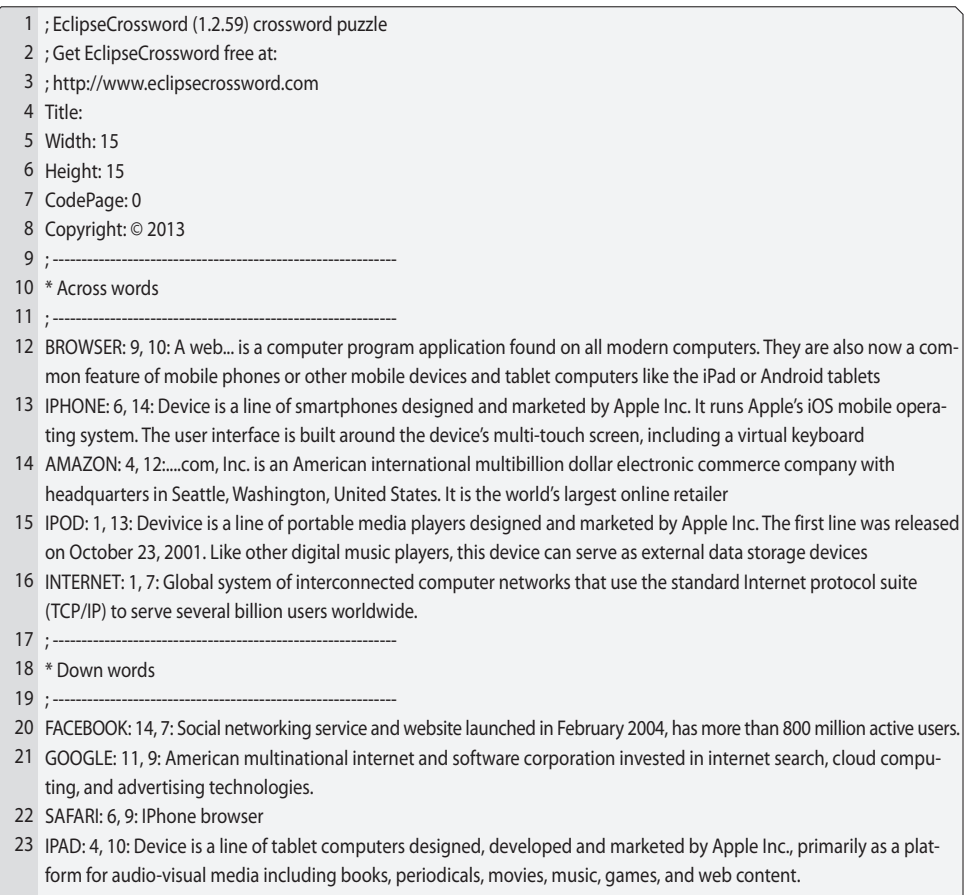

24 WIKIPEDIA: 1, 6: The free online encyclopedia

W poniższej tabeli zamieszczono hasła krzyżówki ze współrzędnymi ich liter.

|     |    |   | $\overline{2}$ | 3 | $\overline{4}$ | 5 | 6 | 7 | 8            | 9            | 10 <sup>°</sup> | 11           | 12 | 13 | 14           | 15 |
|-----|----|---|----------------|---|----------------|---|---|---|--------------|--------------|-----------------|--------------|----|----|--------------|----|
|     | 6  | W |                |   |                |   |   |   |              |              |                 |              |    |    |              |    |
|     | 7  |   | N              | т | Е              | R | N | E | т            |              |                 |              |    |    | F            |    |
|     | 8  | K |                |   |                |   |   |   |              |              |                 |              |    |    | A            |    |
|     | 9  |   |                |   |                |   | S |   |              |              |                 | G            |    |    | C            |    |
|     | 10 | P |                |   |                |   | Α |   |              | B            | R               | $\mathbf{o}$ | W  | S  | E            | R  |
|     | 11 | Е |                |   | P              |   | F |   |              |              |                 | $\mathbf{o}$ |    |    | B            |    |
|     | 12 | D |                |   | A              | M | A | z | $\mathbf{o}$ | N            |                 | G            |    |    | $\mathbf{o}$ |    |
|     | 13 |   | P              | O | D              |   | R |   |              |              |                 | ь            |    |    | $\mathbf{o}$ |    |
| 126 | 14 | A |                |   |                |   |   | P | н            | $\mathbf{o}$ | N               | E            |    |    | K            |    |
|     |    |   |                |   |                |   |   |   |              |              |                 |              |    |    |              |    |

**Tabela 9-1.** Współrzędne haseł krzyżówki

W pliku \*.ecw. liczby podawane po haśle określają wprost współrzędne jego pierwszej litery. Dodatkowo wiadomo, które hasła są poziome, a które pionowe.

Należy podkreślić, że wykorzystywanie pliku ze strukturą krzyżówki wygenerowanego programem EclipseCrossword powoduje, że krzyżówki na urządzeniach mobilnych mają w danym momencie tylko jedną postać.

Sposób postępowania w celu uzyskania możliwości rozwiązywania krzyżówek na urządzeniach mobilnych ilustruje poniższy rysunek.

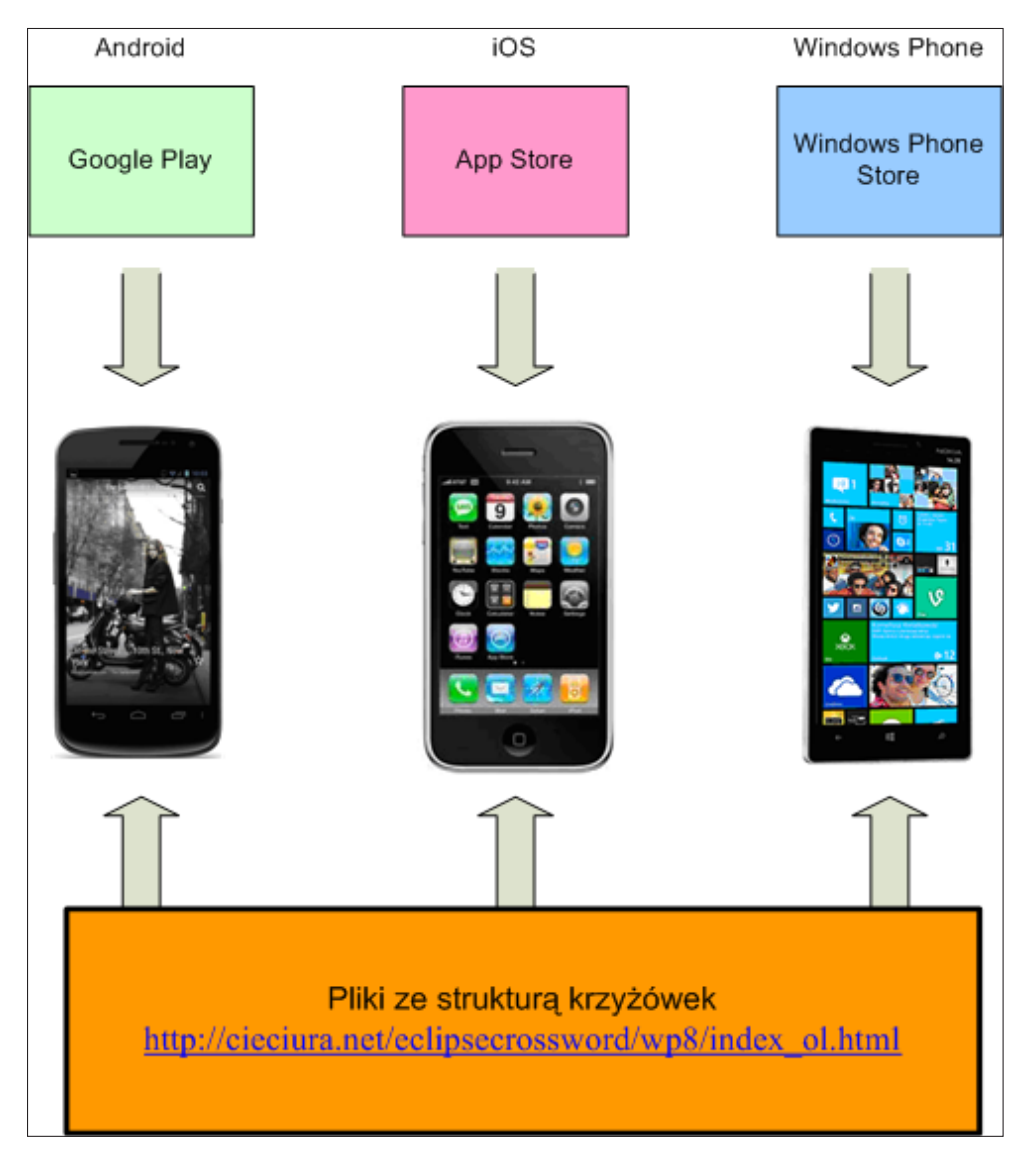

**Rysunek 9-23.** Pobranie aplikacji i plików z krzyżówki na urządzenia mobilne 127

Należy podkreślić, że w fazie opracowania pozostaje w tej chwili uniwersalna aplikacja umożliwiająca rozwiązywanie krzyżówek na wszystkich typach urządzeń mobilnych z dynamicznym generowaniem krzyżówek – wspomniano o niej na końcu poprzedniego podrozdziału.

Pod tym samym adresem, gdzie udostępniane są pliki ze strukturą krzyżówek, dostępne jest zestawienie pokazujące zainteresowanie kategoriami krzyżówek opracowanych na urządzenia mobilne. Zamieszczone poniżej zestawienie zostało wygenerowane 18 stycznia 2015 r. Pominięto w nim system operacyjny iOS, z uwagi na udostępnienie programu z krzyżówkami dla tego systemu dopiero przed kilkoma dniami.

| Lp. | Kategoria                               | Android | Windows<br>Phone | Inne | Łącznie |
|-----|-----------------------------------------|---------|------------------|------|---------|
| 1.  | Historia Armii<br>Krajowej              | 171     | 13               | 73   | 257     |
| 2.  | Wybrane<br>tematy ze<br>szkoły średniej | 217     | 1                | 52   | 270     |
| 3.  | Umiejętności<br>akademickie             | 181     | 6                | 148  | 335     |
| 4.  | Metody<br>probabilistyczne              | 81      | 3                | 57   | 141     |
| 5.  | Problemy<br>informatyki                 | 128     | 21               | 53   | 202     |
| 6.  | Outsourcing                             | 77      | 4                | 29   | 110     |
| 7.  | Outsourcing<br>informatyczny            | 129     | 6                | 23   | 158     |
| 8.  | Dziedzinowe<br>systemy<br>informatyczne | 39      | 1                | 21   | 61      |
| 9.  | In English                              | 92      | 13               | 34   | 139     |
| 10. | Rozmaitości                             | 553     | 15               | 36   | 604     |
|     | Łącznie                                 | 1668    | 83               | 526  | 2277    |

**Tabela 9-2.** Zainteresowanie kategoriami udostępnionych krzyżówek

Aby posortować zestawienie według wybranej kolumny, należy kliknąć w jej 128 nagłówek. Powtórne kliknięcie zmienia kolejność sortowania.

## **9.5. Podsumowanie wykorzystywanych krzyżówek i sposobów ich generowania**

Klasyfikację wykorzystywanych rodzajów krzyżówek przedstawiono w poniższej tabeli.

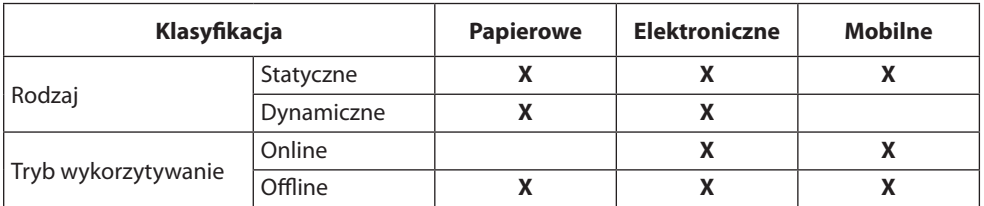

**Tabela 9-3.** Charakterystyka wykorzystywanych rodzajów krzyżówek

Podsumowanie opisanego postępowania przy generowaniu krzyżówki programem EclipseCrossword oraz rozszerzanie jej funkcjonalności z uwzględnieniem trybu wykorzystania przedstawiono w kolejnej tabeli.

**Tabela 9-4.** Podsumowanie generowania krzyżówki

|    | <b>Etap</b>                         | Rodzaj<br>parametryzacji | <b>Funkcja</b>                                               | Wariant<br>wykorzystywania |                  |  |
|----|-------------------------------------|--------------------------|--------------------------------------------------------------|----------------------------|------------------|--|
| Lp | realizacji                          |                          |                                                              | <b>Nauka</b>               | Spraw-<br>dzanie |  |
| 1. |                                     | Opcja                    | Zablokowanie możliwości podpo-<br>wiadania całych haseł      | <b>NIE</b>                 | <b>TAK</b>       |  |
| 2. | Krok 2<br>generowania<br>krzyżówki  |                          | Pozwolenie na wielokrotne spraw-<br>dzanie poprawności haseł | <b>TAK</b>                 | <b>NIE</b>       |  |
| 3. |                                     | Rozszerzenie             | Wstawianie linków do objaśnień<br>haseł                      | <b>TAK</b>                 | <b>NIE</b>       |  |
| 4. |                                     |                          | Wstawianie licznika czasu                                    | <b>TAK</b>                 | <b>NIE</b>       |  |
| 5. |                                     |                          | Wstawianie ogranicznika czasu                                | <b>NIE</b>                 | TAK              |  |
| 6. | Modyfikacja<br>pliku<br>z krzyżówką |                          | Zapamiętywanie i ładowanie stanu<br>rozwiązywania krzyżówki  | <b>TAK</b>                 | <b>NIE</b>       |  |
| 7. |                                     |                          | Uzupełnianie krzyżówki automa-<br>tycznie wypisywanym hasłem | <b>TAK</b>                 | <b>TAK</b>       |  |

Na stronie amerykańskiego producenta programu EclipseCrossword zamieszczone zostały informacje o opracowanych rozszerzeniach krzyżówek. Oprócz informacji przedstawionej na rys. 9-9 zamieszczone są jeszcze trzy inne. 129

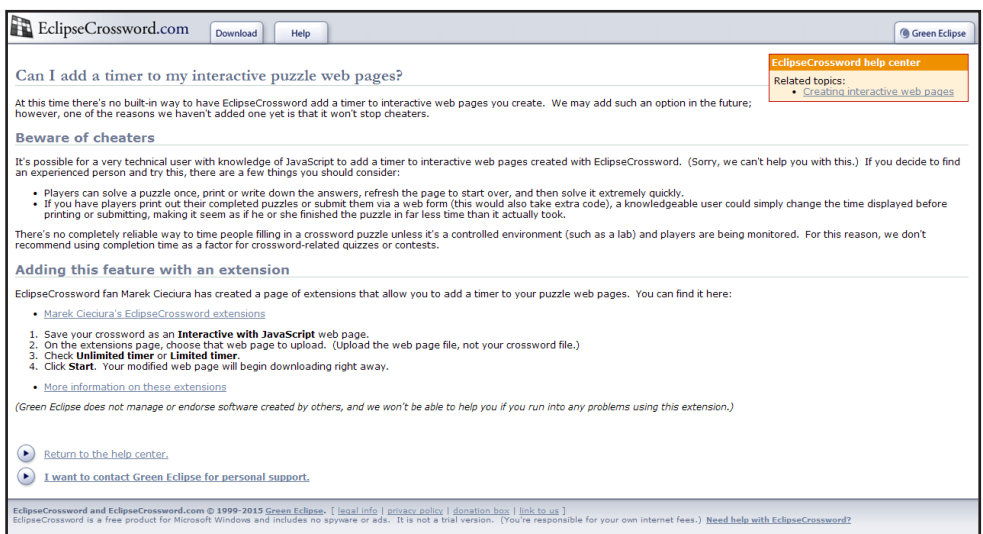

**Rysunek 9-24.** Informacja o wstawianiu licznika i ogranicznika czasu

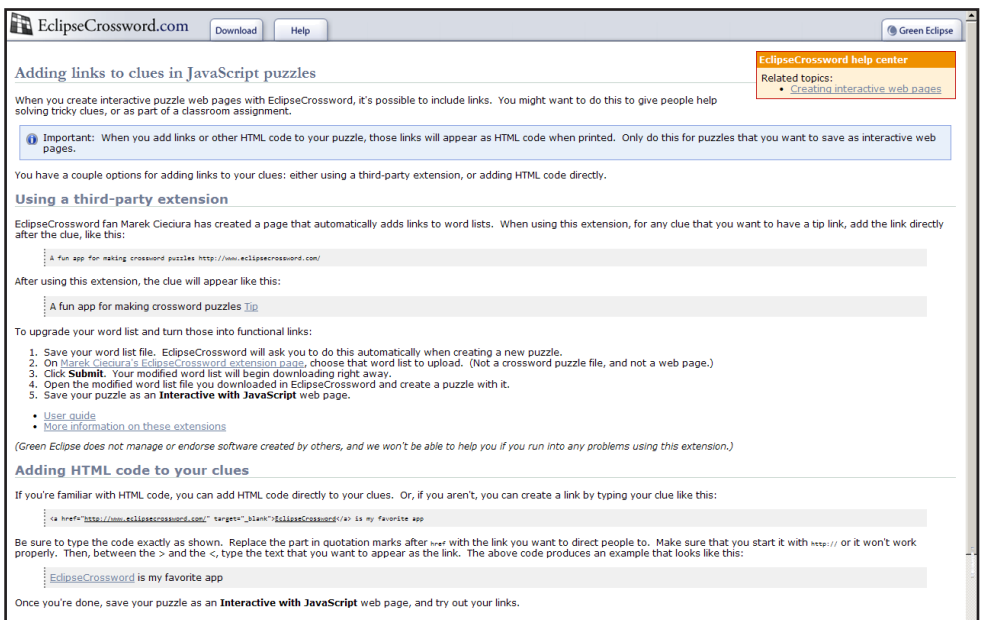

#### **Rysunek 9-25.** Informacja o dodawaniu linków

Na rys. 9-27 przedstawiono przebieg generowania udostępnianych krzyżówek. Punktem wyjściowym było opracowanie haseł i objaśnień oraz zapisanie ich w pliku o strukturze przyjętej w programie EclipseCrossword. Następnie, przy wykorzystaniu tego programu, generowano strukturę krzyżówki (rozłożenie haseł 130 na planszy) i zapisywano ją w pliku o standardowej strukturze.

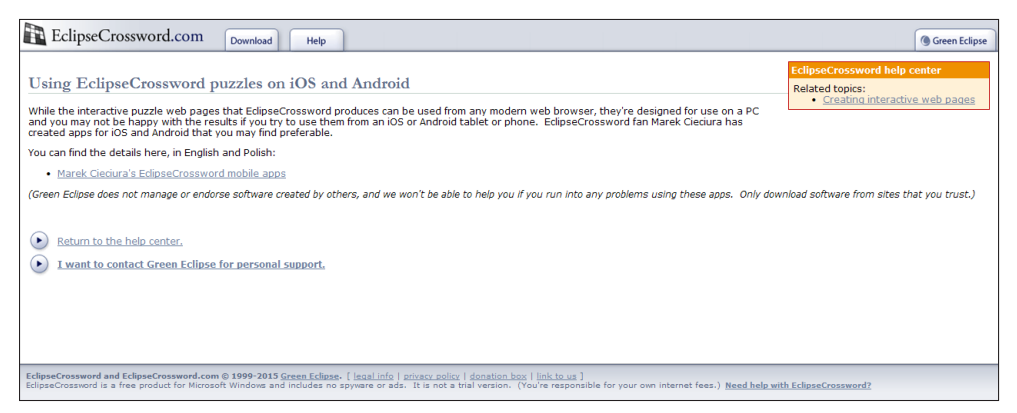

**Rysunek 9-26.** Informacja o rozwiązywaniu krzyżówek na urządzeniach mobilnych

Na podstawie tej struktury, po raz kolejny korzystając z tego samego programu, wygenerowano krzyżówki dostępne poprzez przeglądarkę:

- $\bullet$  do wydrukowania oznaczoną na rysunku numerem 1;
- do rozwiązywania (o ograniczonych możliwościach, ale z podpowiedziami całych haseł) – oznaczoną na rysunku symbolem 2A.

Krzyżówki generowane programem EclipseCrossword są statyczne, tzn. na podstawie stworzonego zbioru haseł i objaśnień otrzymujemy zawsze taką samą planszę. Oczywiście każdą krzyżówkę można generować wielokrotnie.

Generowanie kompletu krzyżówek wykorzystywanych w konkursie wymagało opracowania szeregu programów. Stworzone za pomocą nich krzyżówki można podzielić na trzy grupy:

- 1. Krzyżówka o zwiększonej funkcjonalności (podpowiadanie liter, licznik czasu, zapamiętanie stanu), dostępna do rozwiązywania poprzez przeglądarkę – oznaczona na rysunku numerem 2.
- 2. Krzyżówki o postaci dynamicznej (generowana plansza zawsze jest inna), dostępne poprzez przeglądarkę – oznaczone na rysunku numerami 3 (do wydrukowania) i 4 (do rozwiązywania z zapamiętaniem oceny poprawności podawanych haseł).
- 3. Krzyżówki dostępne na urządzeniach mobilnych oznaczone na rysunku numerami 5, 6 i 7 (do rozwiązywania).

Krzyżówki można podzielić także ze względu na przeznaczenie:

- Krzyżówki przeznaczone do nauki (podpowiedzi kolejnych liter haseł, jak i całych haseł) – oznaczone na rysunku numerami 2, 5, 6 i 7.
- $\bullet$  Krzyżówki do sprawdzania wiedzy (bez żadnych podpowiedzi) oznaczone na rysunku numerami 1, 3 i 4.

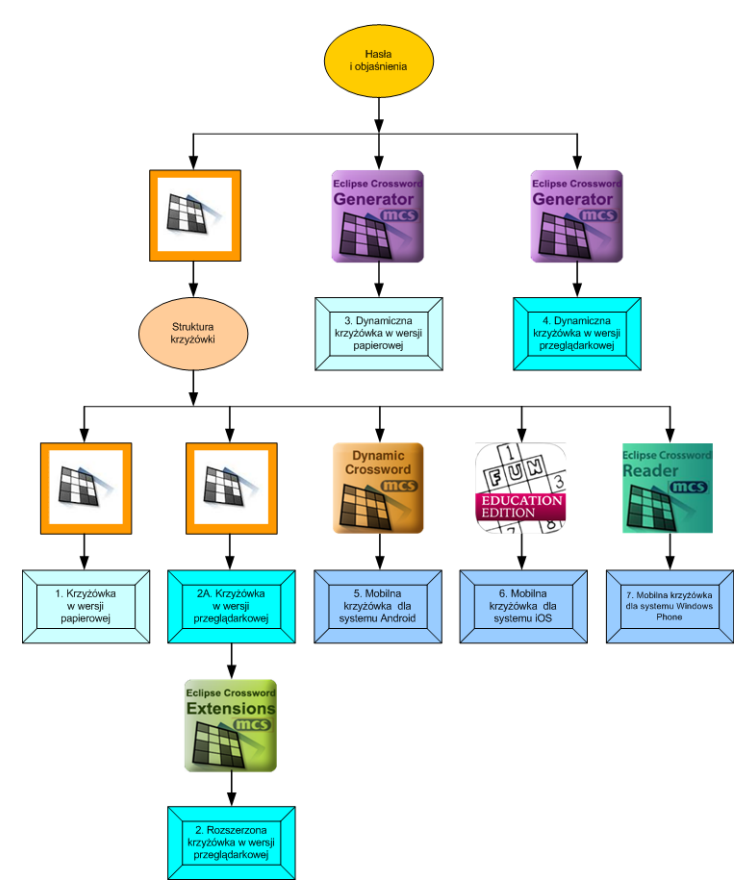

**Rysunek 9-27.** Przebieg generowania krzyżówek

Pliki z krzyżówkami do wykorzystania na własnym komputerze należy skopiować i rozpakować. W wyniku tej operacji zostaną utworzone oddzielne foldery. Dostęp do wszystkich krzyżówek z pliku index.html. Przyjętą strukturę folderów przedstawia poniższy rysunek.

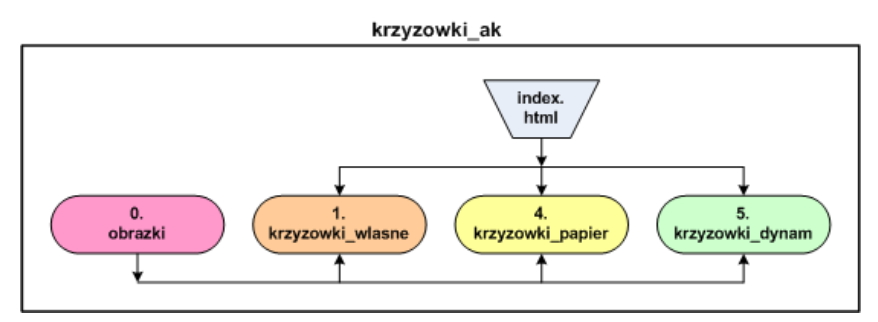

132 **Rysunek 9-28.** Struktura folderów z krzyżówkami

# **10. GENEROWANIE INNYCH POMOCY DYDAKTYCZNYCH**

### **10.1. Zadania jednokrotnego i wielokrotnego wyboru**

Wykonuje się je modułem JQuiz pakietu Hot Potatoes.

Aby wygenerować

1. W pierwszej kolejności wykonuje się dwa pliki zawierające zadania dla dwóch wariantów luk: Nauka i Sprawdzanie, maja one rozszerzenia \*.jcl – nazwa pliku nie może zawierać spacji

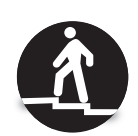

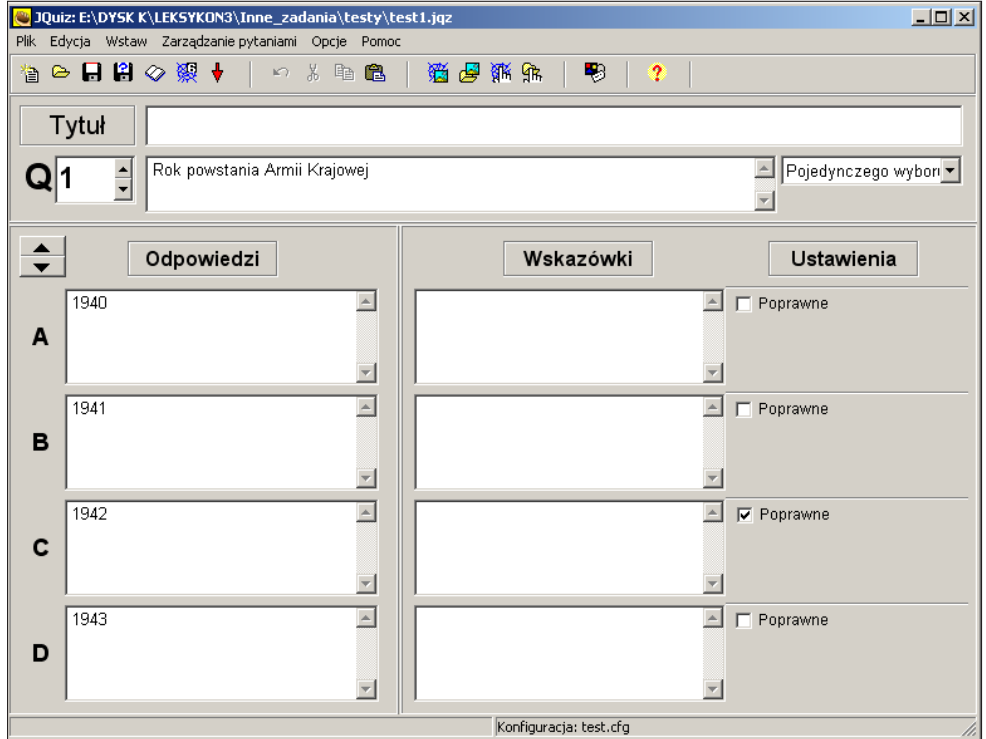

**Rysunek 10-1.** Ekran do projektowania zadania jednokrotnego wyboru modułu JQuiz pakietu Hot Potatoes <sup>133</sup>

Możliwe jest zastosowanie 4 rodzajów pytań:

- pytania jednokrotnego wyboru,
- pytania krótkiej odpowiedzi,
- pytania hybrydowe po drugiej błędnej odpowiedzi pojawi się zestaw 3–4 haseł, z których 1 jest poprawne,
- pytania wielokrotnego wyboru, ale takich pytań z reguły tu się nie przewiduje.

Należy zaznaczyć, że w programie wystąpił błąd polegający na takim samym nazwaniu pytań pierwszego i ostatniego rodzaju jako *Wielokrotny wybór*, podczas gdy rodzaj pierwszy to *Pojedynczy wybór*.

Można ustalić jednakową treść wyświetlanych komunikatów i informacji oraz szatę graficzną:  $\rightarrow$  Opcje  $\rightarrow$  Konfiguruj format wyjściowy  $\rightarrow$  Komentarze/Informacje, Klawisze i Wygląd. Ustaloną konfigurację należy zapisać: → Zapisz jako w pliku \*.cfg o danej nazwie. Plik taki należy załadować: → Ładuj, dla kolejno opracowywanych plików \*.jmx.

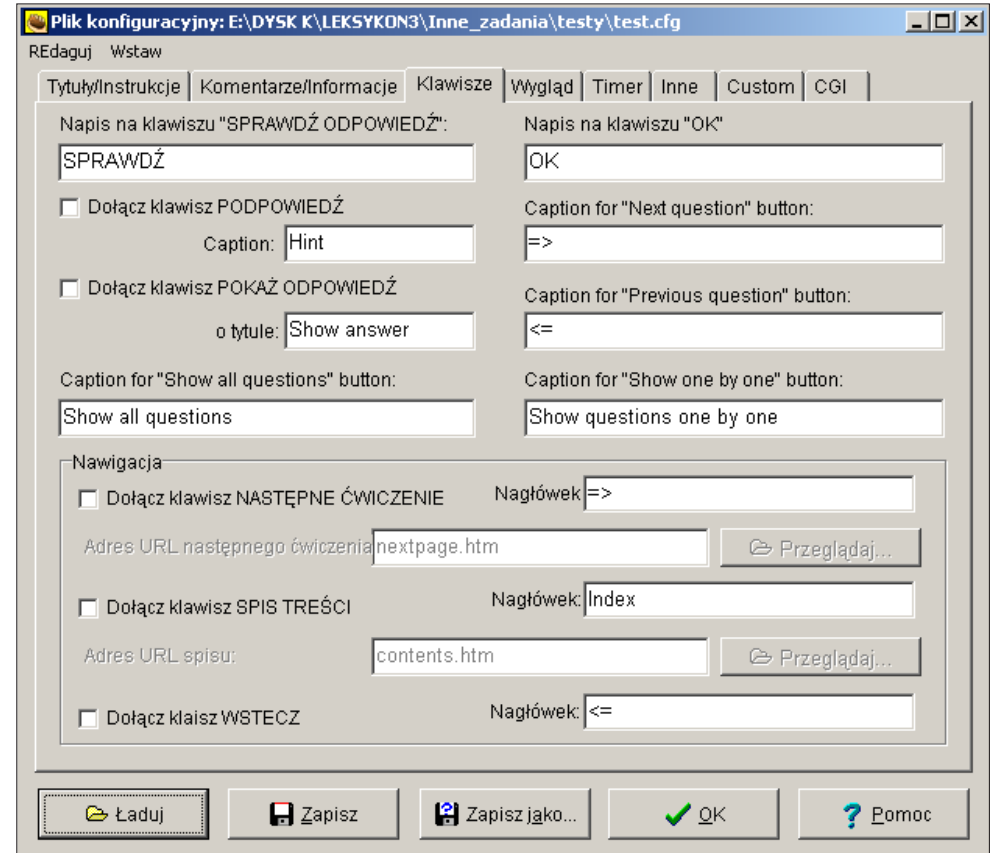

134 **Rysunek 10-2.** Ekran do konfigurowania formatu wyjściowego modułu JQuiz pakietu Hot Potatoes

- W pliku dla wariantu Nauka należy:
	- − wyłączyć ogranicznik czasu: → Opcje → Konfiguruj format wyjściowy  $\rightarrow$  Timer,
	- − wstawić plik z zegarem,
	- − podać dla każdego zadania/pytania wskazówki w postaci linków: → w polu poniżej tytułu zadania lub przy wybranych odpowiedziach
- **●** W pliku dla wariantu Sprawdzenie należy**:**
	- − włączyć ogranicznik czasu: → Opcje → Konfiguruj format wyjściowy  $\rightarrow$  Timer oraz podać czas na rozwiązywanie zadania,
	- − nie podawać dla żadnego zadania/pytania wskazówek w postaci linków.

Można spowodować przetasowanie wszystkich pytań lub/oraz przetasowanie wszystkich odpowiedzi: → Zarządzanie pytaniami → Tasuj. Taka operacja jest preferowana dla obu wariantów.

**2.** Następnie należy wygenerować pliki \*.htm:  $\rightarrow$  Plik  $\rightarrow$  Utwórz stronę WWW.

- 3. Do każdego pliku można wpisać np.:
	- nazwę przedmiotu,
	- nazwę tematu,
	- nazwę pomocy,
	- wariant pomocy,
	- imię i nazwisko autora.
- 4. W celu uzyskania polskich liter w każdym z plików \*.htm należy zmienić deklarację systemu kodowania na UTF-8 oraz każdy z plików \*.htm zapisać, np. Notatnikiem, w systemie kodowania UTF-8.

## **10.2. Zadanie przyporządkowania i klasyfikacji**

Wykonuje się je modułem JMatch pakietu Hot Potatoes.

W pierwszej kolejności wykonuje się pliki zawierające poszczególne zadania/ pytania – maja one rozszerzenia \*.jmt – nazwa pliku nie może zawierać spacji. Możliwe jest zastosowanie 3 rodzajów pytań:

- przyporządkowania (wpisuje się elementy par w kolejne wiersze),
- uporządkowania (w pierwszą kolumnę wpisuje się kolejne liczby całkowite, a w drugą porządkowane elementy),
- klasyfikacji (w pierwszą kolumnę wpisuje się klasyfikowane elementy, a w drugą elementy klasyfikacji, np. przy pytaniu *prawda-fałsz*) możliwe odpowiedzi to TAK lub NIE.

W analogiczny sposób jak w module JQuiz można ustalić jednakową treść wyświetlanych komunikatów i informacji oraz szatę graficzną. 135

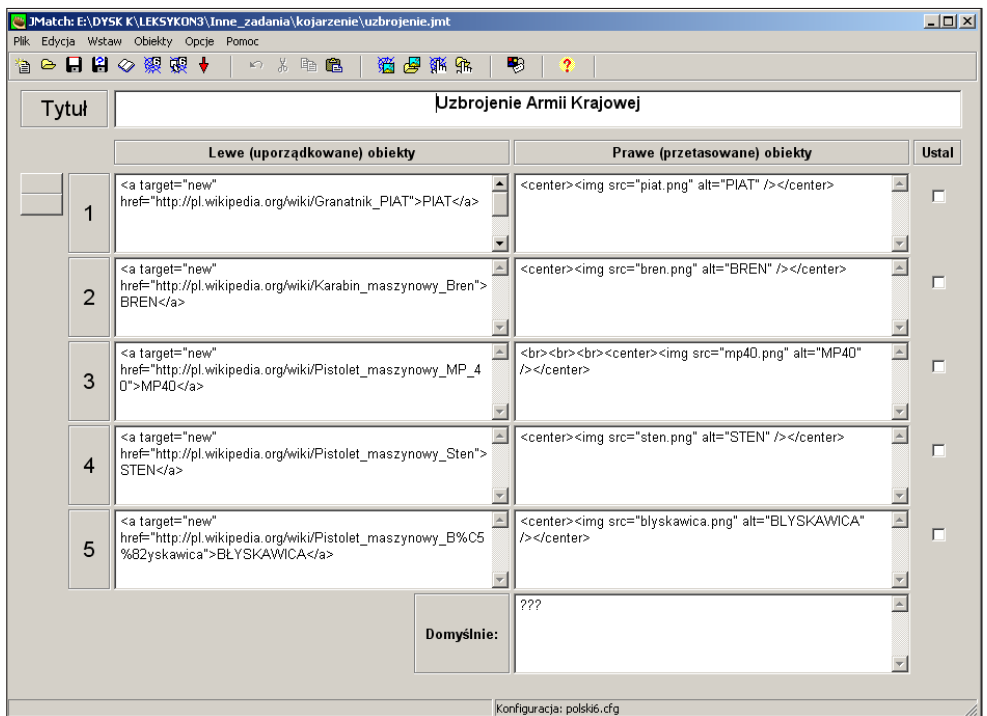

**Rysunek 10-3.** Ekran do projektowania zadania przyporządkowania i klasyfikacji modułu JMatch pakietu Hot Potatoes z linkami do ilustracji graficznych

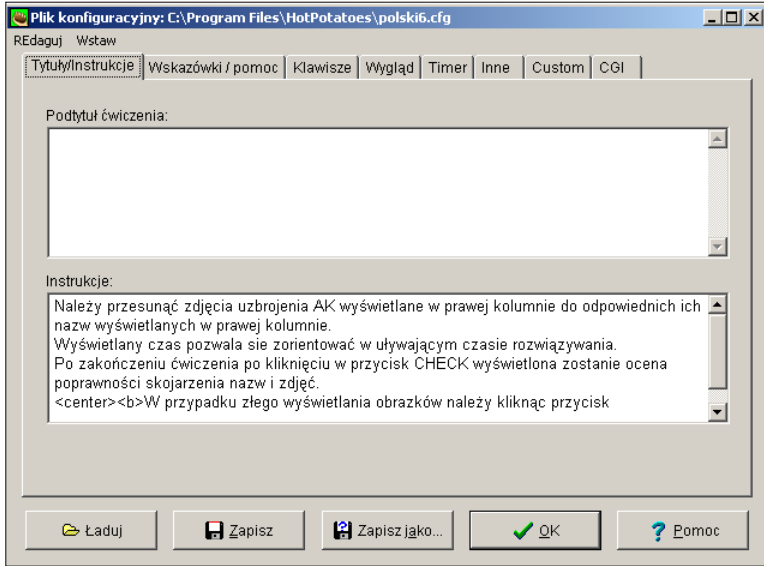

**Rysunek 10-4.** Ekran do konfigurowania formatu wyjściowego modułu JMatch pakietu Hot Potatoes <sup>136</sup>

Mają występować dwa warianty zadań – Nauka i Sprawdzanie. W każdym pliku z zadaniem w tytule należy podać temat oraz jeden z dwóch wyżej wymienionych wariantów pomocy.

W plikach wariantu Nauka należy podać wskazówki w postaci linków: → Wstaw odnośnik oraz wyłączyć ogranicznik czasu:  $\rightarrow$  Opcje $\rightarrow$  Konfiguruj format  $wy$ jściowy  $\rightarrow$  Timer.

W plikach wariantu Sprawdzenie włączyć ogranicznik czasu:  $\rightarrow$  Opcje  $\rightarrow$  Konfiguruj format wyjściowy → Timer oraz podać czas na rozwiązywanie zadania.

Można spowodować przetasowanie wszystkich obiektów w ćwiczeniu: → Obiekty  $\rightarrow$  Tasuj obiekty lub oraz zamianę kolumn z elementami:  $\rightarrow$  Obiekty  $\rightarrow$ Switch left items with right items. Na podstawie plików \*.jmt można wygenerować pliki.html, przy czym dla pytań przyporządkowania i uporządkowania wybiera się wariant *… w wersji przeciągnij upuść...*, a dla pytań klasyfikacji – drugi z wariantów.

1. Po opracowaniu poszczególnych plików \*.jmx należy je zgrupować z wykorzystaniem programu The Masher – należy wskazywać nazwy kolejnych plików \*.jmt, klikać +Add files oraz wybierać dla każdego format wyjściowy; mamy do wyboru dwie możliwości zależne od rodzaju pytania – co opisano powyżej przy generowaniu plików \*.htm. Po wybraniu wszystkich plików należy kliknąć przycisk *Built unit*. Otrzymujemy plik index oraz pliki \*.htm z poszczególnymi zadaniami. Na początku każdego pliku index należy podać:

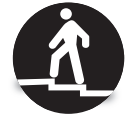

- nazwę przedmiotu,
- nazwę tematu,
- nazwę pomocy,
- wariant pomocy,
- imię i nazwisko autora.

Zaleca się zróżnicowanie wielkości czcionek. W razie potrzeby należy zmienić szerokość prostokąta, w którym wyświetlane są tytuły ćwiczeń: → plik Index.htm div.IndexDiv  $\rightarrow$  width:

- 2. Do plików \*.htm wariantu Nauka należy wstawić linki do informacji wyjaśniających oraz plik z zegarem – zaraz po tytule zadania.
- 3. W celu uzyskania polskich liter w każdym z plików \*.htm należy zmienić deklarację systemu kodowania na UTF-8 oraz każdy z plików \*.htm zapisać, np. Notatnikiem, w systemie kodowania UTF-8.

### **Dodatkowe wyjaśnienia<sup>47</sup>**

1. Należy wykonać następujące operacje modułem JMatch:

 $47$  Dodatkowe wytyczne opracowano na prośbę jednego ze studentów. **137** 

- − przygotować wszystkie pliki \*.jmx nie generować.htm;
- − wstawić zdjęcia (opcjonalne): → Wstaw grafika → Grafika z lokalnego  $pliku \rightarrow wybrać plik;$
- − skopiować pliki do osobnego folderu;
- − przyjąć np., że w dotychczasowym będzie wariant Nauka, a w nowym Sprawdzanie;
- − w plikach wariantu Nauka wyłączyć ogranicznik: → Opcje → Konfiguruj format wyjściowy  $\rightarrow$  Timer  $\rightarrow$  nie ustalać limitu czasu;
- − w plikach wariantu Sprawdzanie ustawić ogranicznik: → Opcje → Konfiguruj format wyjściowy → Timer→ ustalić limit czasu.
- 2. Pliki należy połączyć w dwóch wariantach programem The Masher oprócz plików Index powstaną wtedy także pliki \*.htm dla poszczególnych zadań/pytań.
- 3. Wkleić zegar do plików \*.htm wariantu Nauka.
- 4. Wpisać informacje wstępne do plików index.
- 5. Dokładnie sprawdzić.

## **10.3. Rozsypanka**

Rozsypanki wykonuje się modułem JMix pakietu Hot Potatoes.

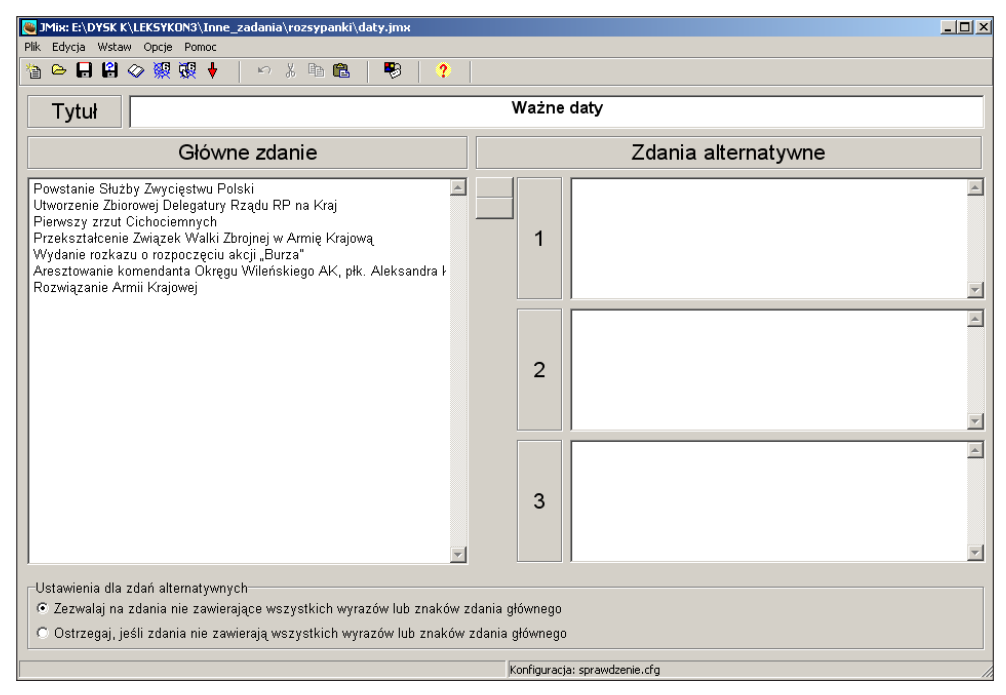

138 **Rysunek 10-5.** Ekran do projektowania zadania rozsypanki modułu JMx pakietu Hot Potatoes

1. W pierwszej kolejności wykonuje się pliki zawierające poszczególne zadania – maja one rozszerzenia \*.jmx – nazwa pliku nie może zawierać spacji.

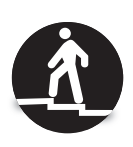

W analogiczny sposób jak w module JQuiz można ustalić jednakową treść wyświetlanych komunikatów i informacji oraz szatę graficzną.

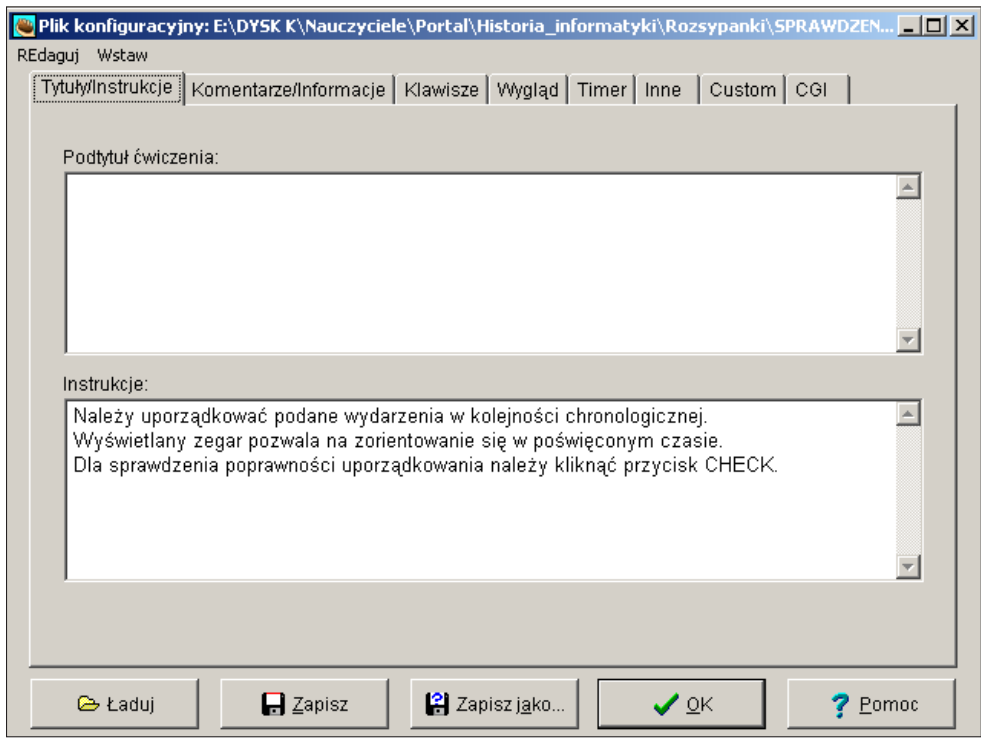

**Rysunek 10-6.** Ekran do konfigurowania formatu wyjściowego modułu JMix pakietu Hot Potatoes

Nie należy wypełniać pola *Zdania alternatywne*, jeżeli nie dopuszcza się innej kolejności niż ta, którą podano w polu *Główne zdanie*.

Mają występować dwa warianty rozsypanek – Nauka i Sprawdzanie.

W każdym pliku z rozsypanką w tytule należy podać temat oraz wybrać jeden z dwóch wyżej wymienionych wariantów pomocy. Nie należy zamieszczać jakichkolwiek informacji w Podtytule ćwiczenia: → Opcje → Konfiguruj format wyjściowy → Tytuły/Instrukcje.

W plikach wariantu Nauka należy wyłączyć ogranicznik czasu: → Opcje  $\rightarrow$  Konfiguruj format wyjściowy  $\rightarrow$  Timer. Linki można wstawić do plików. htm wygenerowanych programem The Masher (patrz poniżej), ale także można je dodać w plikach \*.jmx dla każdego hasła, np. w postaci: 139 1 <a target="new"href="http://pl.wikipedia.org/wiki/Warstwa\_podstawna\_naskórka">?</a>

W plikach wariantu Sprawdzenie należy włączyć ogranicznik czasu: → Opcje → Konfiguruj format wyjściowy → Timer oraz podać czas na rozwiązywanie zadania.

2. Po opracowaniu poszczególnych plików \*.jmx należy je zgrupować z wykorzystaniem programu The Masher – należy wskazywać nazwy kolejnych plików \*.jmx i klikać *+Add* files. Po wybraniu wszystkich należy kliknąć przycisk *Built unit*.

Otrzymujemy plik index oraz pliki \*.htm z poszczególnymi zadaniami. Na początku każdego pliku index należy podać:

- nazwę przedmiotu,
- nazwę tematu,
- nazwę pomocy,
- wariant pomocy (patrz poniżej),
- imię i nazwisko autora.

Zaleca się zróżnicowanie wielkości czcionek. Mamy otrzymać dwa pliki index: dla wariantu Nauka i dla wariantu Sprawdzenie.

W razie potrzeby należy zmienić szerokość prostokąta, w którym wyświetlane są tytuły ćwiczeń: → plik Index.htm div.IndexDiv → width:

- 3. Do plików \*.htm wariantu Nauka należy wstawić linki do informacji wyjaśniających oraz plik z zegarem, dostępny na stronie. Linki oraz plik z zegarem należy wstawić zaraz po temacie zadania.
- 4. W celu uzyskania polskich liter w każdym z plików \*.htm należy zmienić deklarację systemu kodowania na UTF-8 oraz każdy z plików \*.htm zapisać, np. Notatnikiem, w systemie kodowania UTF-8.

### **10.4. Zadanie z lukami**

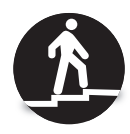

Wykonuje się je modułem JCloze pakietu Hot Potatoes.

1. W pierwszej kolejności należy stworzyć dwa pliki zawierające zadania dla dwóch wariantów luk – Nauka i Sprawdzanie, mają one rozszerzenia \*.jcl – nazwa pliku nie może zawierać spacji.

W analogiczny sposób jak w module JQuiz można ustalić jednakową 140 treść wyświetlanych komunikatów i informacji oraz szatę graficzną.

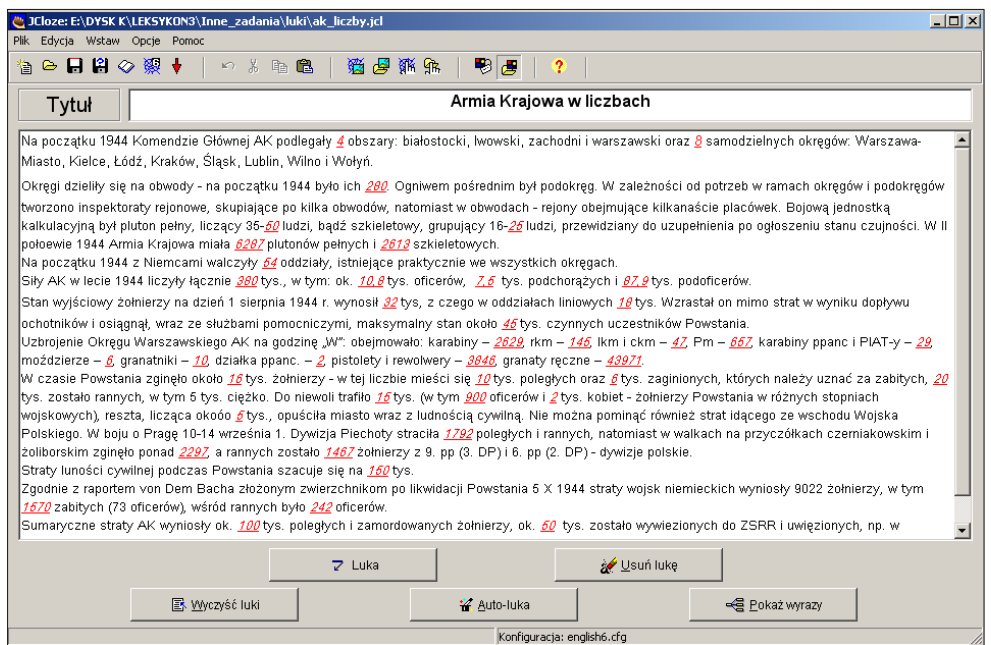

#### **Rysunek 10-7.** Ekran do projektowania zadania z lukami modułu JCloze pakietu Hot Potatoes

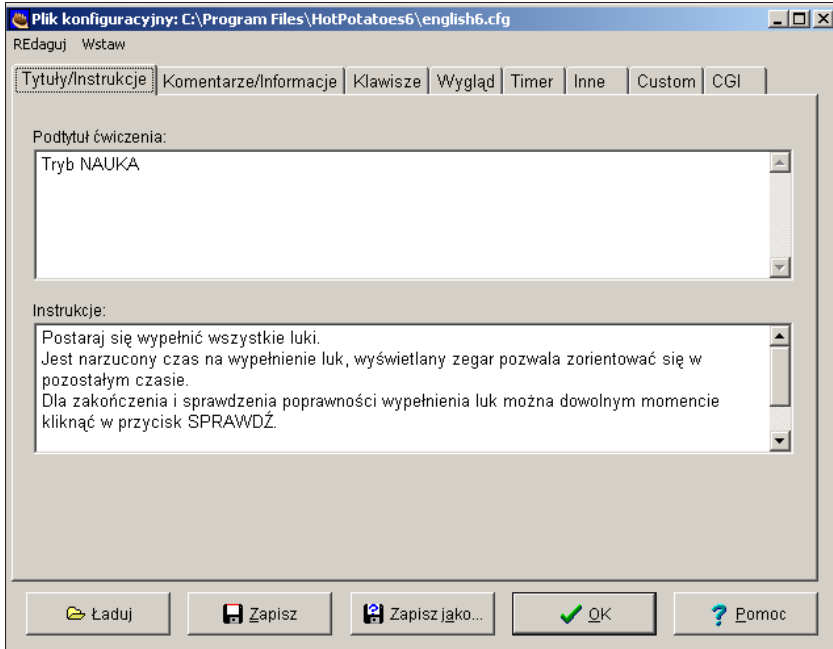

**Rysunek 10-8.** Ekran do konfigurowania formatu wyjściowego modułu JClose pakietu Hot Potatoes **141** 

- W pliku dla wariantu Nauka należy:
	- − wyłączyć ogranicznik czasu: → Opcje → Konfiguruj format wyjścio $wy \rightarrow Timer$ ;
	- − wstawić plik z zegarem;
	- − wybrać wariant udostępniania wyrazów z luk: → Opcje → Konfiguruj format wyjściowy  $\rightarrow$  Inne:
		- w lukach będzie lista rozwijana, w której znajdą się wszystkie wyrazy z luk (Use dropdown list instead of text box in output);
		- do zadania zostaną dołączone wszystkie wyrazy z luk i umieszczane na górze (Include word list text);
	- − podać dla każdej luki wskazówki w postaci linków, np. <a target="new" href="http://pl.wikipedia.org/wiki/Tim\_Berners- -Lee">Link</a>;
	- − umożliwić pokazywanie podpowiedzi w postaci kolejnych liter: → Opcje → Konfiguruj format wyjściowy → Klawisze → Dołącz klawisz *Podpowiedź*;
	- − umożliwić pokazywanie wskazówek dla luk: → Opcje → Konfiguruj format wyjściowy → Klawisze → Wstaw klawisz *Wskazówka*.
- W pliku dla wariantu Sprawdzanie należy:
	- − włączyć ogranicznik czasu: → Opcje → Konfiguruj format wyjściowy → Timer oraz podać czas na rozwiązywanie zadania;
	- − nie podawać dla żadnej z luk wskazówek w postaci linków: → przycisk Link
	- − wykluczyć pokazywanie podpowiedzi w postaci kolejnych liter: → Opcje → Konfiguruj format wyjściowy → Klawisze → Dołącz klawisz *Podpowiedź*;
	- − wykluczyć pokazywanie zawartości luk: → Opcje → Konfiguruj format wyjściowy → Klawisze → Wstaw klawisz *Wskazówka* dla każdej luki;
	- − wykluczyć udostępnianie wyrazów z luk.
- **2.** Wygenerować pliki \*.htm:  $\rightarrow$  Plik  $\rightarrow$  Utwórz stronę WWW.
- 3. Do każdego pliku wpisać:
	- nazwę przedmiotu,
	- nazwę tematu,
	- nazwę pomocy,
	- wariant pomocy,
	- imię i nazwisko autora.
- 4. W celu uzyskania polskich liter w każdym z plików \*.htm należy zmienić deklarację systemu kodowania na UTF-8 oraz każdy z plików \*.htm zapi-142 sać, np. Notatnikiem, w systemie kodowania UTF-8.

Przy opracowaniu dla każdego wariantu więcej niż jednego pliku należy je pogrupować zgodnie z zasadami podanymi w poprzednim punkcie.

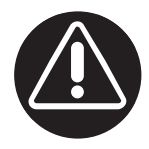

Zadanie w wariancie Nauka możemy wygenerować w dwóch postaciach.

- Z wykazem luk i klawiszem PODPOWIEDŹ. Kliknięcie w klawisz powoduje podanie kolejnej litery w wypełnianej luce – przypadek ten pokazano na rys. 3-14 i 10-9. Po podpowiedzi jednej lub kilku liter można na podstawie wyświetlonego wykazu luk ustalić dalsze litery i je wpisać. Taką postać otrzymuje się wybierając: Opcje → Konfiguruj format wyjściowy → Inne, zaznaczając opcję Include word list with text, wybierając: Opcje  $\rightarrow$  Konfiguruj format wyjściowy  $\rightarrow$  Klawisze i zaznaczając opcję Dołącz klawisz *Podpowiedź.*
- Z wykazem luk wyświetlanym w rozwijanym menu, co pokazano na rys. 10-10. W tym wypadku nie trzeba wpisywać zawartości luki, tylko ją wybrać. Taką postać otrzymuje się wybierając: Opcje → Konfiguruj format wyjściowy → Inne i zaznaczając opcję Usedropdown list instaed of text box in output.

| Z planowanym powstaniem powszechnym wiązał się Plan                                                                                                    | Sił Zbrojnych (OSZ) polegający na odtwarzaniu struktur Wojska Polskiego sprzed 1939 - w pierwszej kolejności w                                                   |                                                                |
|----------------------------------------------------------------------------------------------------|----------------------------------------------------------------------------------------------------|----------------------------------------------------------------|
| Obszarach i Okregach AK na terenie bazy powstańczej planowano odtworzyć                                                                                               | (słownie) dywizji piechoty,                                                                                                    | (słownie) brygady kawalerii oraz 1 brygadę                     |
| pancerno-motorową. Dowództwo AK przewidywało, że po wybuchu powszechnego powstania oddziałom AK uda się zdobyć niemiecki sprzęt                                       |                                                                                                    | i użyć go w walce - stad w                                     |
| konspiracji prowadzono szkolenie kierowców i mechaników oraz opracowano dokładne instrukcje obsługi pojazdów, sformowano też zalążki przyszłych oddziałów pancernych. |                                                                                                    |                                                                |
| Akcja                                                                                                    | ' to operacja wojskowa przeprowadzona przez oddziały AK przeciwko wojskom niemieckim w końcowej fazie okupacji niemieckiej, bezpośrednio przed wkroczeniem Armii |                                                                |
| Czerwonej, prowadzona w granicach II Rzeczypospolitej. AK realizowała szeroko zakrojoną akcję                                                                         |                                                                                                    | -dywersyjną obejmującą wszelkie działania skierowane przeciwko |
| okupantom, które nie były bezpośrednio związane z przygotowaniami do powstania. AK uczestniczyła w polskiej Samo                                                      |                                                                                                    | na Wołyniu, która miała na celu zapewnić obrone przed          |
| masowymi mordami Polaków przez ukraińskich nacjonalistów (ataki wyprzedzające, szkolenia, przychodzenie z odsieczą).                                                  |                                                                                                    |                                                                |
|                                                                                                    |                                                                                                    |                                                                |
|                                                                                                    | PODPOWIEDŹ<br>SPRAWD7                                                                                                    |                                                                |

**Rysunek 10-9.** Zadanie z lukami z wykazem luk i klawiszem PODPOWIEDŹ

W wypadku wykorzystywania zadania z lukami w wariancie Sprawdzanie, jeśli nie ma znaczenia kolejność akapitów, można stworzyć kilka wariantów zadania różniących się kolejnością, a następnie losować jeden z nich<sup>48</sup>.

Sposób postępowania pokazano poniżej – na przykładzie zadania *Podstawowe informacje o AK*.

W pierwszej kolejności grupujemy informacje w kolejne akapity w pliku \*.jcl i zaznaczamy luki, a następnie generujemy zadanie z lukami.

<sup>48</sup> Planuje się wykonanie aplikacji pozwalającej na generowanie zadania z lukami, w którym kolejność akapitów będzie losowana. Jest to rozwiązanie podobne do krzyżówki dynamicznej. Przy losowaniu kolejność 8 akapitów różnych wariantów będzie wynosić 8!=1x2x3x4x5x6x7x8 = 40320. **143** 

| <b>HISTORIA ARMII</b><br><b>KRAJOWEJ</b><br><b>UJP</b><br>NA                                                                                                    |
|----------------------------------------------------------------------------------------------------|
| Podstawowe informacje o Armii Krajowej                                                                                                    |
| <b>Tryb NAUKA</b>                                                                                                    |
| Autor: Marek Cieciura                                                                                                    |
| Zegar: 0 godzin, 0 minut, 14 sekund                                                                                                    |
| Nie jest narzucony czas na wypełnienie luk - wyświetlany zegar pozwala zorientować się w upływającym czasie. Dla sprawdzenie poprawności wypełnienia luk można dowolnym momencie<br>kliknać w przycisk SPRAWDŻ                                                                                                    |
| Polskie Państwo<br>v to taine struktury państwa polskiego, funkcionujące w cząsie II wojny świątowej - obejmująca swym działaniem wszystkie ziemie polskie i posiądającą z<br>czasem wszystkie struktury władz Polski przedwojennej. Wobec całkowitego zawłaszczenia przez okupantów legalnej prasy polskiej i obrócenia jej przeciwko narodowi polskiemu, stało się |
| konieczne uruchomienie wydawnictw konspiracyjnych - w sumie było wydawanych około<br>(słownie) pięćdziesięciu pism prasy konspiracyjnej.                                                                                                    |
| która składała się z siedmi<br>Organem dowodzenia AK była Komenda<br>zacyjnego, Informacyjno-Wywiadowczego, Operacyjno-Szkoleniowego,<br>żydowskiej                                                                                                    |
| Kwatermistrzostwa, Łączności, Biura Informacji i Propagandy oraz Biura Finansowego. Na 169<br>hendzie Głównej AK podlegały 4 obszary (białostocki, lwowski, zachodni i<br>316                                                                                                    |
| · okręgów (Warszawa-Miasto, Kielce, Łódź, Kraków, S Anglii<br>warszawski) i 8<br>Wołyń). Działalnością wywiadu i kontrwywiadu AK kierował Oddział                                                                                                    |
| Burza<br>$\vert$<br>(słownie) Komendy Głównej SZP-ZWZ-AK, Pion Wywiadu dysponow:<br>v był odpowiedzialny za zapewnienie bezpieczeństwa<br>Pion I<br>Chropskie                                                                                                    |
| Cichociemni<br>funkcjonującej w podziemiu własnej organizacji wojskowej.<br>Drugi                                                                                                    |
| alczył z okupantem, tylko w okupowanej Polsce prowadzono szkolenie oficerów w<br>Spośród wszystkich okupowanych krajów w okresie II wojny światowej, w których zorgani: Duszpasterska                                                                                                    |
| V. Wśród ok. 380 tys. zaprzysiężonych żołnierzy Ak dwustu<br><. 10,8 tys. oficerów. Kobiety stanowiły około<br>▾<br>% (słownie)<br>tajnych Szkołach<br>dziesięć                                                                                                    |
| stanów osobowych AK, Prezydent RP dekretem z 27 października 1943 uznał, iż "żołnier: Główne<br>ame obowiązki i prawa, co żołnierze mężczyźni". Broń Armii Krajowej pochodziła z                                                                                                    |

**Rysunek 10-10.** Zadanie z lukami z wykazem luk w rozwijanym wykazie

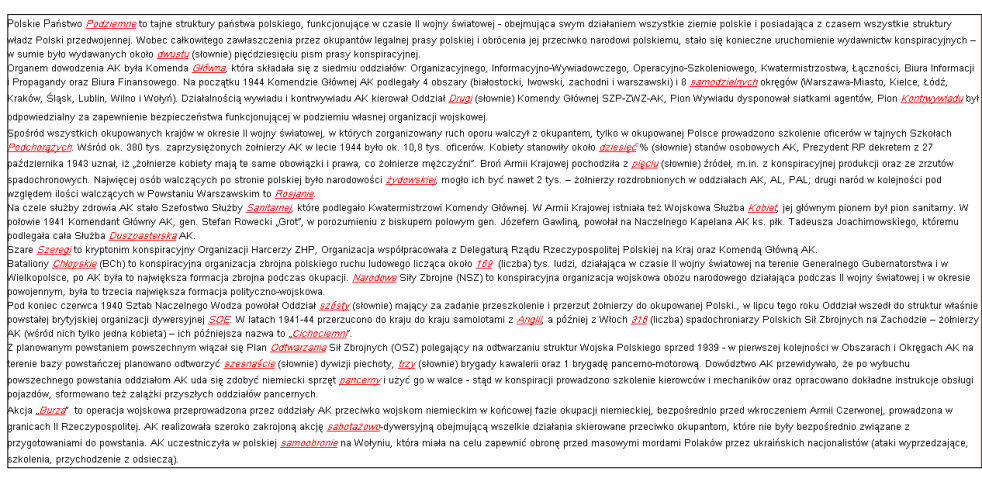

**Rysunek 10-11.** Zawartość pliku \*.jcl

Interesujący nas fragment kodu wygenerowanego pliku \*.htm znajduje się pomiędzy: <div class="ClozeBody"> oraz </div> </form> </div>. Poniżej pokazano początkowy i końcowy fragment kodu.
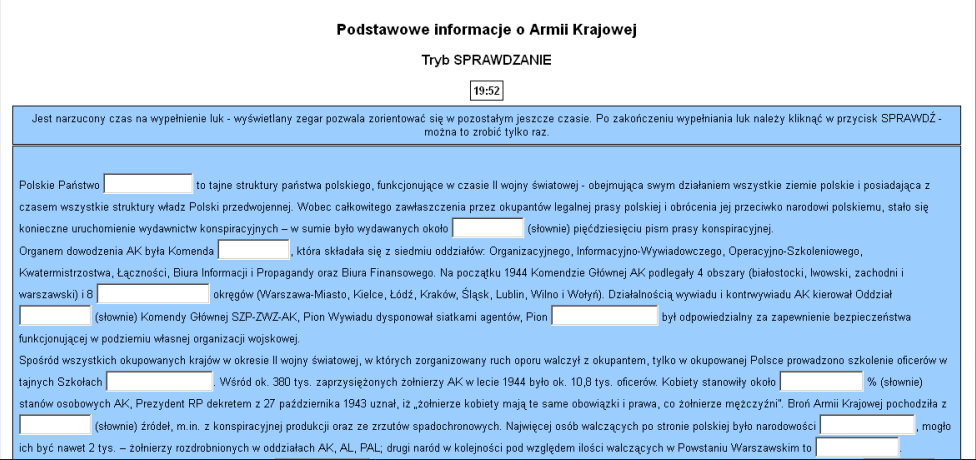

**Rysunek 10-12.** Wygenerowane zadanie z lukami w postaci pierwotnej,

#### <div class="ClozeBody">

Polskie Państwo <span class="GapSpan" id="GapSpan0"><input type="text" id="Gap0" onfocus="TrackFocus(0)" onblur="LeaveGap()" class="GapBox" size="9"></input></span> to tajne struktury państwa polskiego, funkcjonujące w czasie II wojny światowej obejmująca swym działaniem wszystkie ziemie polskie i posiadająca z czasem wszystkie struktury władz Polski przedwojennej. Wobec całkowitego zawłaszczenia przez okupantów legalnej prasy polskiej i obrócenia jej przeciwko narodowi polskiemu, stało się konieczne uruchomienie wydawnictw konspiracyjnych – w sumie było wydawanych około <span class="GapSpan" id="GapSpan1"><input type="text" id="Gap1" onfocus="TrackFocus(1)" onblur="LeaveGap()" class="GapBox" size="6"></input></span> (słownie) pięćdziesięciu pism prasy konspiracyjnej.<br />
Organem kt&#x00F3

**Rysunek 10-13.** Początkowy fragment kodu w pliku \*.htm

class="GapBox" size="10"></input></span>-dywersyjn&#x0105; obejmuj&#x0105;c&#x0105; wszelkie działania skierowane przeciwko okupantom, które nie były bezpośrednio związane z przygotowaniami do powstania. AK uczestniczyła w polskiej <span class="GapSpan" id="GapSpan29"><input type="text" id="Gap29" onfocus="TrackFocus(29)" onblur="LeaveGap()" class="GapBox" size="11"></input></span> na Wo&#x0142;yniu, kt&#x00F3;ra miała na celu zapewnić obronę przed masowymi mordami Polaków przez ukraińskich nacjonalistów (ataki wyprzedzające, szkolenia, przychodzenie z odsiecz&#x0105:). </div>

</form> </div>

#### **Rysunek 10-14.** Końcowy fragment kodu w pliku \*.htm

Fragment kodu dotyczący każdego akapitu, oprócz ostatniego, kończy znacznik <br/>. Należy losowo poprzestawiać fragmenty kodu dotyczące poszczególnych akapitów i mamy już wygenerowany kolejny wariant zadania z lukami. Przyjąć może on następującą postać: 145

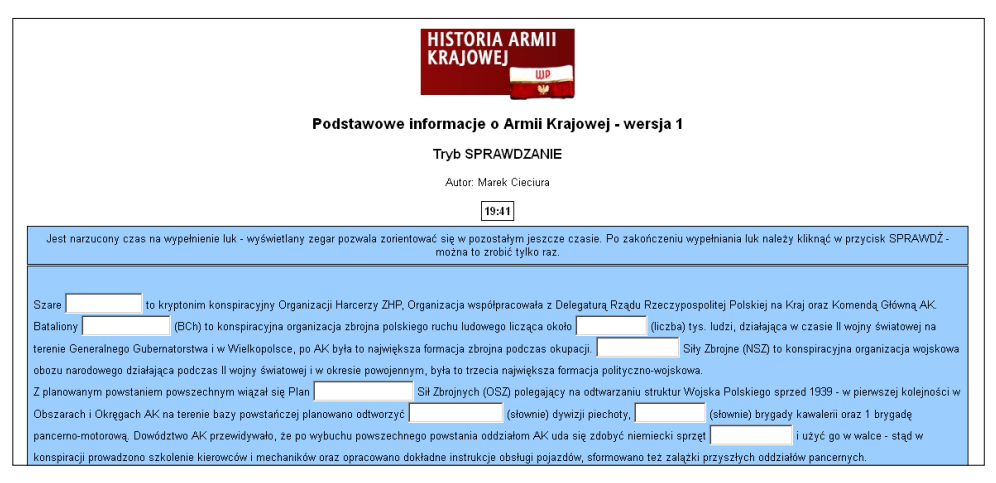

**Rysunek 10-15.** Wygenerowane zadanie z lukami w postaci pierwotnej

#### **10.5. Rangowana zgadywanka**

Aplikacja składa się z 6 udostępnianych plików: data.php, index.html, ison.php, result.php, style.css, symbole.html, dostępnych pod adresem http://armiakrajowa. org.pl/2ydanie/rangi.zip.

Treść zadania wpisuje się do pliku data.php w trzech liniach:

- $\bullet$  5 pytanie,
- $\bullet$  14 odpowiedzi,
- $\bullet$  18 sposób oceniania odpowiedzi.

```
1
<?php
```

```
2
//Pytania
```

```
3
$questions = array();
```
- 4 \$questions[0] = "\"63 to ...\":";
- 5 // ID pytan

```
6
$questionids = array();
```

```
7
$questionids[0] = 0;
```
- 8 // Odpowiedzi
- 9 \$answers = array();
- 10 \$answers[0] = array("liczba batalionów AK biorących udział w Powstaniu Warszawskim", "liczba dni trwania Powstania …
- 11 // Poprawne odpowiedzi
- 12 \$points = array();\$points[0] = array(-1,1,2,1,-4,-2,4,-2,-1,2);
- 13 ?>

#### **Rysunek 10-16.** Zawartość pliku data.php

# **11. GENEROWANIE LEKSYKONU ELEKTRONICZNEGO**

Przy tworzeniu leksykonu w postaci elektronicznej wykorzystywane zostały specjalnie opracowane makra<sup>49</sup> rozszerzające możliwości programu Microsoft Word (zgłoszono je firmie Microsoft do wykorzystania w kolejnych wersjach programu Word). Makra były wywoływane z dedykowanego dokumentu Word, co przedstawiono na poniższym rysunku.

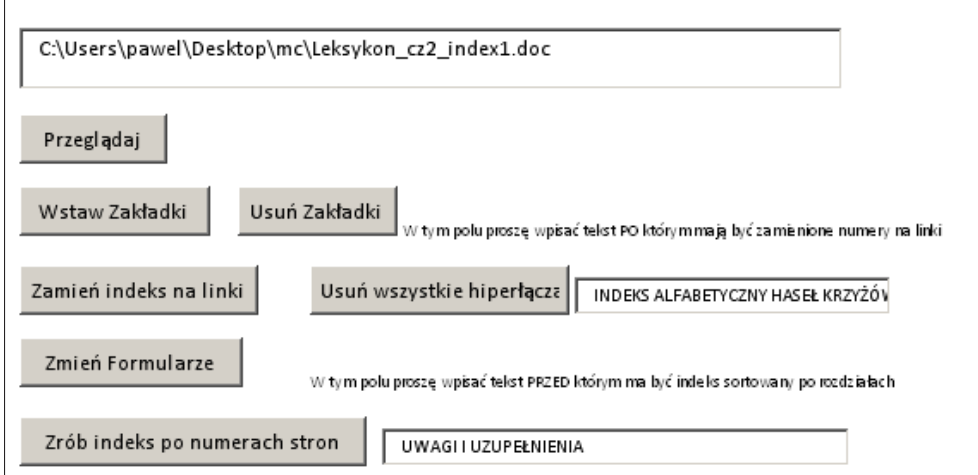

**Rysunek 11-1.** Wykaz opracowanych makr i ich wybór

Tworzenie leksykonu odbywa się w kolejnych krokach:

- 1. Zamiana separatora przypisu dolnego na składający się np. ze znaków "*=*".
- 2. Zamiana podkreśleń do wpisywania haseł na pola o długości nieco większej od wymaganej oraz przeniesienie za to pole liczby liter hasła – za pomocą opracowanego makra *Zmień Formularze*.

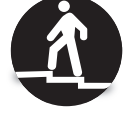

3. Wygenerowanie próbnej wersji leksykonu w formacie PDF na podstawie przygotowanego wykazu haseł w postaci tabeli za pomocą programu Word;

<sup>49</sup> Makra opracował według mojej koncepcji Paweł Gąsieniec, student Wyższej Szkoły Technologii Informatycznych. 147

dokonanie koniecznych poprawek w dokumencie Word i powtórne wygenerowanie wersji próbnej.

- 4. Stworzenie alfabetycznego indeksu haseł za pomocą programu Word.
- 5. Wstawienie zakładek w dokumencie Word za pomocą opracowanego makra *Wstaw zakładki*.
- 6. Zamiana w dokumencie Word numerów stron w indeksie alfabetycznym haseł na linki do umieszczonych zakładek – za pomocą opracowanego makra *Zamień indeks na linki*.
- 7. Stworzenie tematycznego indeksu haseł za pomocą opracowanych makr *Zrób indeks po numerach stron*.
- 8. Wygenerowanie leksykonu w formacie PDF.

Opracowane makra były także wykorzystywane przy generowaniu wersji papierowej książki.

## **12. PARAMETRYZACJA MODUŁÓW SYSTEMU**

## **12.1. Uwagi wstępne**

Opisana parametryzacja możliwa będzie po zainstalowaniu systemu w sieci lokalnej lub dedykowanej wersji systemu na serwerze centralnym<sup>50</sup>. Parametryzacji dokonuje się za pomocą panelu administracyjnego po zalogowaniu.

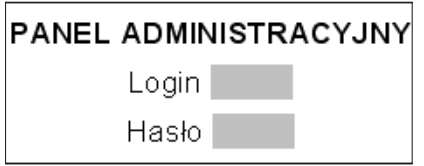

**Rysunek 12-1.** Ekran logowania do panelu administracyjnego

Odbywa się ona w ramach poszczególnych modułów. Do wyboru modułu służy poniższy ekran.

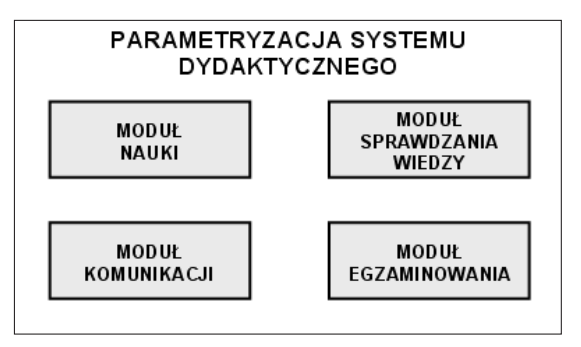

**Rysunek 12-2.** Ekran do wyboru zakresu parametryzacji

W zależności od dokonanego wyboru wyświetlane są ekrany dotyczące poszczególnych modułów, na których dokonuje się odpowiednich ustawień.

<sup>&</sup>lt;sup>50</sup> Zamieszczone ekrany oprogramowania do parametryzacji modułów systemu pochodzą z projektu. 149

## **12.2. Moduł nauki**

Parametryzacja modułu sprowadza się do ustalenia dostępnych pomocy dydaktycznych. Rozpoczyna się ją na poniższym ekranie, z którego dostępne są pola wyboru dotyczące krzyżówek i pozostałych pomocy dydaktycznych.

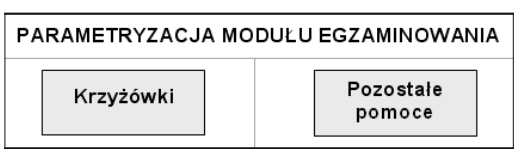

**Rysunek 12-3.** Główny ekran parametryzacji modułu sprawdzania wiedzy i współzawodnictwa

W obu wypadkach należy zaznaczyć udostępniane pomoce dydaktyczne. Fragmenty wykorzystywanych ekranów przedstawiono poniżej.

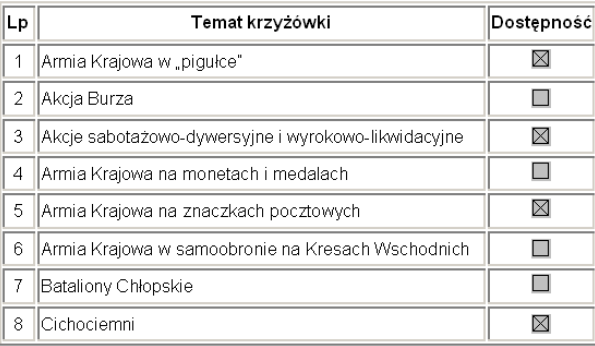

**Rysunek 12-4.** Wybór krzyżówek (wybrane 4 krzyżówki)

| Lp | Rodzaj zadania                                | Dostepność  |
|----|-----------------------------------------------|-------------|
| 1  | IZadania jednokrotnego i wielokrotnego wyboru |             |
| 2  | Zadanie klasyfikacji                          |             |
| 3  | Zadanie przyporządkowania - uzbrojenie        | ⊠           |
| 4  | Zadanie przyporządkowania - piosenki          | ⊠           |
| 5  | IZadanie przyporzadkowania - cytaty           | ⊠           |
| 6  | Zadanie przyporządkowania - filmy             | ⊠           |
| 7  | Zadanie przyporzadkowania - dowódcy           | $\boxtimes$ |
| 8  | Rangowana zgadywanka                          | ٠           |
| 9  | Rozsypanka - daty                             |             |
| 10 | Rozsypanka - dowódcy                          |             |

**Rysunek 12-5.** Wybór pozostałych zadań (wybranych 5 zadań)

## **12.3. Moduł sprawdzania wiedzy**

Parametryzacja modułu dotyczy krzyżówek dostępnych w module Nauka. Rozpoczyna się ją na poniższym ekranie, z którego dostępne są przewidziane pola wyboru.

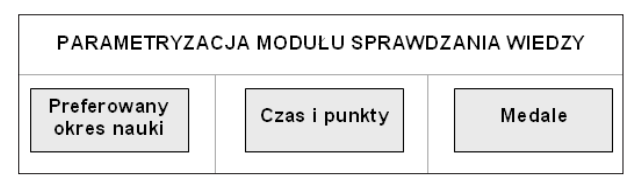

**Rysunek 12-6.** Główny ekran parametryzacji modułu sprawdzania wiedzy i współzawodnictwa

Na wstępie parametryzacji możliwa jest ustalenie okresów preferowanej nauki lub zmiana tych okresów. Dokonuje się jej na poniżej pokazanym ekranie poprzez podanie dla każdej krzyżówki początku i końca okresu preferowanej nauki.

| Lp | Temat krzyżówki                                     | Preferowana nauka |        |
|----|-----------------------------------------------------|-------------------|--------|
|    |                                                     | Początek          | Koniec |
|    | Akcia Burza                                         |                   |        |
| я  | Akcje sabotażowo-dywersyjne i wyrokowo-likwidacyjne |                   |        |
| 6  | Armia Krajowa w samoobronie na Kresach Wschodnich   |                   |        |
| g  | Cichociemni                                         |                   |        |

**Rysunek 12-7.** Ustalanie okresów preferowanej nauki

Ustalone terminy należy uwzględnić w wyświetlanym komunikacie przypominającym.

| <b>KOMUNIKAT PRZYPOMINAJĄCY</b> |               |  |
|---------------------------------|---------------|--|
| Komunikat                       | <b>Termin</b> |  |

**Rysunek 12-8.** Ustalanie komunikatu przypominającego

W dalszej kolejności ustala się czas rozwiązywania udostępnianych krzyżówek oraz liczbę punktów przydzielaną za ich rozwiązywanie. Do tego celu służy kolejny ekran.

| Lp | Temat krzyżówki                                     | Czas | Punkty |
|----|-----------------------------------------------------|------|--------|
| 2  | Akcja Burza                                         |      |        |
| 3. | Akcje sabotażowo-dywersyjne i wyrokowo-likwidacyjne |      |        |
| 6  | Armia Krajowa w samoobronie na Kresach Wschodnich   |      |        |
| 8  | Cichociemni                                         |      |        |

**Rysunek 12-9.** Ustalanie punktów za rozwiązywanie krzyżówek 151

W kolejnym ekranie można ustalić przedziały punktowe do przyznawania wirtualnych medali.

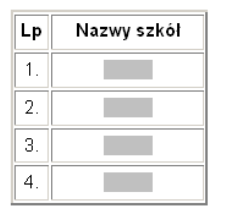

**Rysunek 12-10.** Ustalanie zasady przyznawania medali

## **12.4. Moduł komunikacji**

Parametryzacja modułu sprowadza się do określenia liczby punktów za wpisanie się do księgi gości i przygotowanych dwóch ankiet. Dokonuje się tego na poniższym ekranie.

| Lp | Temat krzyżówki                        | Punkty |
|----|----------------------------------------|--------|
|    | Księga gości                           |        |
| 2. | Ankieta dotycząca książki              |        |
| 3  | Ankieta dotycząca rozszerzeń krzyżówki |        |
| 4  | Ankieta dotycząca wierszowanych opinii |        |

**Rysunek 12-11**. Ustalanie punktów za komunikację

W wypadku rozróżniania szkoły, do której uczęszczają wspomagani uczniowie, wprowadza się nazwy branych pod uwagę szkól.

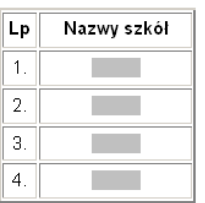

**Rysunek 12-12.** Podawanie nazw szkól

Powyżej określony zakres komunikacji obejmuje informacje przekazywane 152 przez uczących się prowadzącemu zajęcia.

W opracowaniu jest możliwość wysyłania e-maili przez prowadzącego zajęcia do wspomaganych uczniów. Będzie to realizowane w dwóch sytuacjach: z inicjatywy prowadzącego zajęcia, np. w odpowiedzi na wpis do księgi gości czy otrzymaną informację za pośrednictwem formularza kontaktowego oraz w oparciu o rejestrowaną aktywność i wyniki nauki. Będzie to wymagało wcześniejszego wprowadzenia adresów e-mailowych uczniów (w tym momencie są one podawane z chwilą pierwszego rejestrowania wyników).

Przewiduje się także udostępnienie forum dyskusyjnego do wymiany informacji i poglądów między osobami korzystającymi z systemu, w tym z prowadzącym zajęcia.

## **12.5. Moduł egzaminowania**

Wstępnie wybiera się zakres parametryzacji:

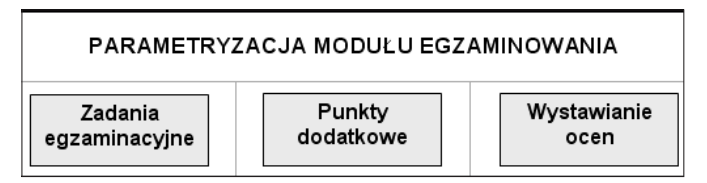

**Rysunek 12-13.** Główny ekran parametryzacji modułu egzaminowania

Parametryzacja zadań egzaminacyjnych dotyczy punków przyznawanych za rozwiązanie 100 % zadań egzaminacyjnych.

| - p        | Zadanie egzaminacyjne          | Punkty |
|------------|--------------------------------|--------|
|            | Krzyżówka egzaminacyjna        |        |
| <u>، ۲</u> | Egzaminacyjne zadanie z lukami |        |

**Rysunek 12-14.** Ustalanie punktów za rozwiązywanie zadań egzaminacyjnych

W następnej kolejności określa się liczby punktów dodatkowych przyznawanych na podstawie sumarycznych punktów uzyskanych podczas nauki.

| Liczba                 | Punkty sumaryczne   |                     |  |
|------------------------|---------------------|---------------------|--|
| punktów<br>dodatkowych | Dolna granica<br>DG | Górna granica<br>GG |  |
|                        |                     |                     |  |
|                        |                     |                     |  |
|                        |                     |                     |  |

**Rysunek 12-15.** Ustalanie zasad przydzielania punktów dodatkowych 153

Na zakończenie ustala się zasadę wystawiania ocen, korzystając z poniższego ekranu dla podania granic dolnych (GD) i górnych (GG).

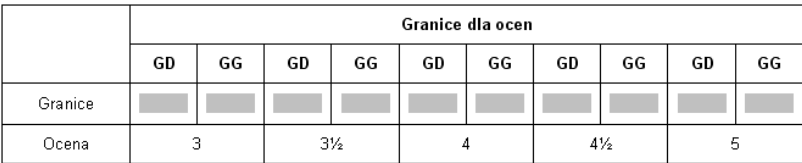

**Rysunek 12-16.** Ustalanie zasady wystawiania ocen

# Część III Wybrane podstawy teoretyczne informatycznych systemów dydaktycznych

*Teoria to system ogólnych i dobrze uzasadnionych twierdzeń* (*praw*)*, które pozwalają przewidywać i wyjaśniać rzeczywiste zdarzenia – Józef Kozielecki* 

## **13. WYWOŁYWANIE AKTYWNOŚCI EDUKACYJNEJ**

## **13.1. Gamifikacja jako sposób pobudzenia aktywności edukacyjnej**

Wywoływanie aktywności edukacyjnej studentów jest zewnętrznym działaniem wykładowcy adresowanym do studenta. Celem tego działania jest wywołanie u studenta wewnętrznej motywacji w postaci aktywnego stosunku do nauki i nawyku samodzielnej pracy. Aktywizacja polega więc na rozbudzeniu potrzeb, motywacji i aspiracji studenta. (Kamińska i in., 2003), (Orłowska-Puzio, 2012), (Rawa-Kochanowska, 2012)

Wywoływanie aktywności edukacyjnej studentów poza zajęciami audytoryjnymi oraz jej podtrzymywanie w toku procesu kształcenia jest jednym z głównych warunków jego skuteczności.

Jednym ze sposobów ze sposobów pobudzania aktywności edukacyjnej jest gamifikacja (ang. gamification), w języku polskim nazywana też grywalizacją<sup>51</sup> i gryfikacją.

Gamifikacja to wykorzystanie mechaniki znanej np. z gier fabularnych i komputerowych do modyfikowania zachowań ludzi w sytuacjach niebędących grami, w celu zwiększenia ich zaangażowania. Technika bazuje na przyjemności, jaka płynie z pokonywania kolejnych wyzwań, rywalizacji, współpracy itp. Grywalizacja pozwala zaangażować się w zajęcia, które są zgodne z oczekiwaniami autora projektu, nawet jeśli wydają się nudne lub rutynowe52.

Intuicja podpowiada, że metoda ta z powodzeniem może być wykorzystywana w motywowaniu studentów do nauki. (Lee, Hammer 2011).

Celem gamifikacji jest uatrakcyjnienie działań uczestników zajęć, zwiększenie ich zaangażowania, sprawienie, by wykonywali swoje zadania z większym zrozumieniem. Gamifikacja staje się coraz bardziej znaczącą praktyką w różnych dziedzinach, od

<sup>51</sup> Tkaczyk (2012). Jest to pierwsza na polskim rynku pozycja traktująca o tym zjawisku. Opisuje m.in., w jaki sposób gry i zabawy kształtowały i kształtują nasze życie i kulturę oraz grywalizację w szkole i szeroko pojętej edukacji.

<sup>52</sup> *http://pl.wikipedia.org/wiki/Grywalizacja* 157

działalności komercyjnej, przez zarządzanie kadrami, do edukacji. W obszarze działań edukacyjnych gamifikacja stoi na czele metod wykorzystywanych przy opracowywaniu programów zajęć. Stwarza różnorodne możliwości, pozwalające na nowo kształtować i ożywiać tradycyjne metody nauczania w szkolnictwie wyższym, co sprawia, że zajęcia mogą być atrakcyjniejsze z punktu widzenia słuchaczy, którzy dzięki nowemu podejściu w efektywniejszy sposób będąf przyswajać wiedzę (Tulloch, 2012).

Można wyróżnić trzy aspekty gamifikacji:

- Poznawczy gra stawia konkretne wyzwania dostosowane do poziomu umiejętności, przy czym wyzwania te zwiększają się w miarę nabywania nowych umiejętności. Konkretne, umiarkowanie trudne cele są motywujące dla osób uczących się. Gry uwzględniają różne drogi prowadzące do sukcesu, pozwalając grającemu na wybór własnych celów podrzędnych składających się na większe zadanie. W najlepiej zaprojektowanych grach nagrodą za rozwiązanie problemu jest przejście do problemu o wyższym stopniu trudności.
- Emocjonalny gry wywołują emocje pozytywne i negatywne. Gamifikacja uznaje niepowodzenie za niezbędną część procesu uczenia się. Niepowodzenie to dla studenta kolejna możliwość podwyższenia poziomu opanowanej wiedzy i nabytych umiejętności. Stanowi impuls do dalszej pracy, aby następnym razem wynik był lepszy.
- Społecznościowy wysoka pozycja studenta w rankingu może przyczyniać się do wzrostu zaufania do jego osoby w społeczności studenckiej, do prezentacji jego osiągnięć, które w przeciwnym razie mogłyby być niedostrzegane lub nawet umniejszane przez kolegów. Poprzez odpowiednie wynagradzanie można zmienić myślenie studentów o ich własnym potencjale.

Gamifikacja może motywować studentów do angażowania się w zajęcia i naukę oraz pokazywać, że nauka może sprawiać przyjemność. Niesie jednak także pewne zagrożenia; np. może zbytnio absorbować nauczyciela bądź przyzwyczajać studentów, że powinni się uczyć tylko wtedy, gdy są dodatkowo wynagradzani. Udział w grze nie może być wymagany, gdyż staje się ona wówczas jeszcze jednym obowiązkiem szkolnym. Biorąc to wszystko pod uwagę, można stwierdzić, że gamifikacja będzie w najbliższych latach nieodłączną częścią życia studentów.

Charakterystyka wybranych zastosowań gamifikacji w szkolnictwie wyższym:

## **Macquarie University (Tulloch, 2012)**

Projekt ma na celu ocenę optymalnego sposobu implementacji technik gamifikacyjnych. Projekt połączy w sobie dwa główne podejścia metodologiczne: teoretyczne i praktyczne. W ramach praktycznej części projektu zostaną opracowane, skorygowane i przetestowane praktyki gamifikacyjne. Na podstawie spostrzeżeń i wniosków, uzyskanych w wyniku zastosowania tych dwóch technik, zostanie zaprojektowany, zaimplementowany i oceniony pilotażowy projekt gamifikacyjny.

#### **Fox School of Business, Temple University (Johnson, 2012)**

W zajęciach *Social Media Innovation* wprowadzono element gamifikacji w postaci systemu uzyskiwania dodatkowych punktów i odznak mający na celu motywowanie studentów do aktywnego studiowania. Studenci zdobywający największą liczbę punktów przechodzą na wyższe poziomy gry i odpowiednio jest zmieniana ich pozycja w rankingu. Liczba uzyskanych punktów, przyznane odznaki i pozycja w rankingu nie stanowi przy tym gwarancji uzyskania wysokiej oceny z przedmiotu. Jak wynika jednak z doświadczenia, osoby z dużą liczbą zdobytych punktów w grze mają również wysokie oceny końcowe. Z cytowanych opinii studentów wynika, że system ten stał się dla nich ważnym czynnikiem motywującym, zapewniającym przyjazną atmosferę konkurencji, a także dającym wiele satysfakcji osobom zajmującym czołowe miejsca w rankingu. Także osoby zajmujące niższe pozycje w rankingu wypowiadają się pozytywnie o systemie jako dopingującym ich do poprawiania swojej pozycji. Uzyskiwane w wypadku poprawy gratulacje są bodźcem do dalszej pracy.

#### **Department of Psychology, Old Dominion University (Landers, 2010)**

Wprowadzony system ma dwa składniki: Centrum Certyfikacji oraz System Mentorski. Centrum Certyfikacji umożliwia uczestniczenie w testach polegających na udzielaniu odpowiedzi na 10 pytań z danej tematyki, losowo wybieranych z obszernej bazy danych. W konkretnym obszarze tematycznym studenci mogą uczestniczyć w teście tylko raz na 4 dni. Przyjęty system wynagradzania opiera się na przyznawaniu odznak oraz przechodzeniu przez różne poziomy opanowania materiału. Studenci uznali, że udział w testach wyjaśniał im tematykę zajęć lepiej niż byłoby to możliwe do osiągnięcia w inny sposób. Drugi składnik, System Mentorski, pozwala studentom, po osiągnięciu odpowiedniego poziomu, oznaczyć się jako *mentorzy* dostępni dla innych studentów.

### **University of Michigan (Lampe, 2012)**

Stworzono możliwość wyboru ścieżki przechodzenia przez grę i w konsekwencji bardziej elastycznego przydzielania prac (domowych), klasyfikowania osiągnięć i różnicowania poziomu prac. Np., jeśli ktoś nie lubi testów, może je pominąć i wziąć udział w innych zadaniach. Drugim istotnym czynnikiem jest natychmiastowa ocena, której nie uzyskuje się tak szybko w wypadku tradycyjnych zajęć.

## **Houston Baptist University (Hemati, 2012)**

Zamiast modelu opartego na ocenach przyjęto model oparty na osiągnięciach (ang. achievement) i wprowadzono wynagradzanie osiągnięć poprzez skrócony egzamin z danej tematyki. Osiągnięcia mogą być gromadzone w dowolnej kolejności, aż do końca semestru. Przy budowie systemu uwzględniono, że studentów można generalnie podzielić na trzy grupy: 1) tych, którzy się nie uczą, bez względu na to, co zrobi prowadzący zajęcia; 2) tych, którzy są tak zainteresowani tematyką zajęć i tak jej się poświęcają, że w zasadzie prowadzący zajęcia jest dla nich zbędny; 3) pośrednich, którzy potrzebują wyjaśnień i zachęty ze strony prowadzącego. Celem prowadzącego jest zmotywowanie przede wszystkim studentów z trzeciej grupy, a już prawdziwym wyzwaniem — z pierwszej grupy.

#### **University of Alcalá (Domínguez, Saenz-de-Navarrete, de-Marcos, Fernández-Sanz, Pagés, Martínez-Herráiz, 2013)**

Wyniki wskazują, że niektóre powszechne przekonania o korzyściach uzyskiwanych ze stosowania gier w procesie edukacyjnym mogą być kwestionowane. Studenci, którzy mają za sobą doświadczenie w grach, zdobywają lepsze wyniki w zadaniach praktycznych i mają lepszy wynik końcowy. Jednak ci sami studenci wypadają gorzej w zadaniach pisemnych i słabiej uczestniczą w zajęciach w grupach, mimo że ich początkowa motywacja była większa.

## **13.2. Stosowane metody pobudzania aktywności edukacyjnej**

Z doświadczeń autora wynika, że czynnikami pobudzającymi aktywność edukacyjną są:

- atrakcyjność pomocy dydaktycznych wywołująca zaciekawienie nimi,
- wykorzystywanie pomocy dydaktycznych w postaci elektronicznej,
- dostępność pomocy dydaktycznych na urządzeniach przenośnych,
- inspirowanie studentów do aktywności i samodzielnego myślenia,
- wywołanie wśród studentów dążenia do współzawodnictwa,
- stworzenie studentom możliwości odniesienia określonych korzyści z aktywności edukacyjnej.

Pomoce dydaktyczne mogą mieć postać źródeł informacji oraz narzędzi do sprawdzania wiedzy. Źródła informacji są przygotowywane w formie nagranych filmów lub/oraz prezentacji z komentarzem tekstowym czy dźwiękowym. Najbardziej rozpowszechnionymi narzędziami sprawdzającymi wiedzę są różnego rodzaju testy.

Oprócz nich stosuje się jeszcze zadania z lukami, rozsypanki, krzyżówki, itp. 160

Sprawdzonym narzędziem dydaktycznym są programy wspomagające zapamiętywanie, z informacjami z podawanymi w postaci tekstowej czy dźwiękowej. Z zainteresowaniem spotykają się także narzędzia wzorowane na grach typu Bingo czy Scrabble.

Wszystkie z wymienionych powyżej pomocy dydaktycznych mogą być opracowane w postaci elektronicznej i dostępne lub udostępniane z wykorzystaniem Internetu. Przeważająca ich część może być także dostępna na urządzeniach przenośnych.

Wywołanie dążenia do współzawodnictwa można uzyskać poprzez publikowanie zestawień i rankingów z informacjami dotyczącymi aktywności poszczególnych studentów.

Korzyści uzyskiwane przez nich mogą mieć postać zaproszeń na zaliczanie w terminie zerowym lub/oraz przyznawania za korzystanie z opisanych narzędzi punktów uwzględnianych przy zaliczaniu przedmiotów.

Zgodnie z przyjętym podejściem autor zaprojektował system pobudzający aktywność studentów w procesie edukacji (rys. 13-1).

Rejestracja informacji o aktywności edukacyjnej pozwala na kontrolę postępów w nauce (Romero-Zaldivar i in., 2012).

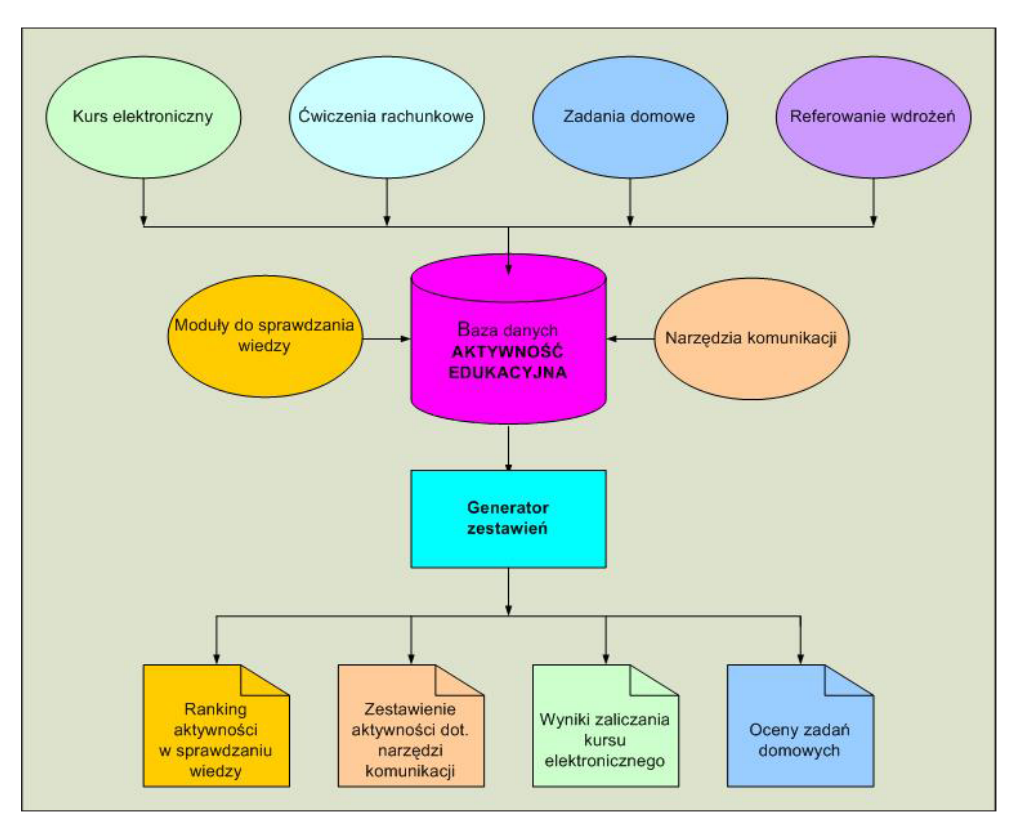

**Rysunek 13-1.** Rejestracja i udostępnianie informacji o aktywności studentów w procesie edukacji 161

Informacje dotyczące pomiaru stopnia opanowania wiedzy za pomocą krzyżówek i zadań z lukami oraz wpisów do księgi gości oraz wypełnienia trzech takich samych ankiet są zbierane we wszystkich przedmiotach. Należy podkreślić, że nie ma żadnej pewności, czy osoba rejestrująca w bazie danych wyniki jest ich autorem. Taki sam charakter mają informacje dotyczące zaliczania kursu elektronicznego oraz wypełniania specyficznych ankiet. Dlatego też na ich podstawie nie zalicza się przedmiotu, a jedynie dolicza uzyskane punkty w ustalonej proporcji do wyniku egzaminu czy zaliczenia.

Oprócz wyżej wymienionych informacji wątpliwych otrzymujemy także informacje w sposób pewny autoryzowane: zadania domowe w jednym z przedmiotów czy dotyczące zaliczenia ćwiczeń rachunkowych w innym przedmiocie. Mimo pewności kogo dotyczą, traktuje się je również jako źródło punktów dodatkowych.

Wykorzystywane od kilku lat krzyżówki i zadania z lukami w procesie kształcenia cieszyły się dużym powodzeniem wśród studentów, także ocena ich skuteczności była wysoka. Krzyżówki są dobrym narzędziem do nauczania i sprawdzania znajomości terminologii, a zadania z lukami uczą umiejętności logicznego i syntetycznego wypowiadania się na tematy znajdujące się w programie kształcenia.

Wpisywanie do księgi gości uczy zwięzłego wyrażania opinii, wypełnianie ankiet wymaga dokonania analizy i wyboru.

Treść wpisów w księdze gości i analiza wyników ankiet stanowi dla autora ważne źródło informacji.

W czasie dotychczasowej eksploatacji systemu zaobserwowano znaczne zwiększenie aktywności studentów w zakresie korzystania z narzędzi do sprawdzania wiedzy oraz narzędzi komunikacji po ogłoszeniu przyznawania za ich użycie punktów uwzględnianych przy zaliczaniu przedmiotu.

Do tej pory przyjmowano, że wystawiana ocena z zaliczenia przedmiotu może w maksymalnie 25% zależeć od oceny opanowania wiedzy za pomocą krzyżówek i zadań z lukami, dokonania wpisów do księgi gości i wypełnienia ankiet dla wszystkich przedmiotów oraz innych, specyficznych przejawów aktywności.

Z zebranych doświadczeń wynika konieczność wzmocnienia wpływu stopnia opanowania wiedzy, z narzuceniem i uwzględnianiem czasu przeznaczonego na rozwiązywanie zdań, na końcową ocenę postępów studenta.

Zaobserwowano istotny wzrost aktywności studentów po wprowadzeniu przyznawania im wirtualnych odznak oraz skojarzonych z nimi dyplomów.

Bardzo dobrze odbierana jest również automatyzacja rejestrowania i publikowania informacji o aktywności, zaliczaniu kursu elektronicznego czy wykorzystania narzędzi komunikacji.

Pozycja w rankingu oraz przyznanie za nią medali i dyplomów było poprzednio nagradzane zaproszeniem na egzamin w terminie zerowym. Teraz skutkuje 162

zaliczeniem przedmiotu na ocenę 4. Takie postępowanie jest zgodne z zasadami gamifikacji.

Poniżej przedstawiono wybrane oceny wprowadzonych sposobów pobudzania aktywności edukacyjnej dokonane przez studentów. Uzyskano je za pomocą publikowanych ankiet.

- Ponad 90% studentów ocenia zasady zaliczenia przedmiotu w oparciu o test i premię jako co najmniej dobre.
- Studenci ocenili, że największy wpływ na pobudzenie aktywności edukacyjnej mają pomoce dydaktyczne w postaci elektronicznej (23%) oraz atrakcyjność tych pomocy (22%). Najniżej oceniono możliwość odniesienia określonych korzyści (9%) i wywołanie współzawodnictwa (4%).
- Ponad 90% studentów ocenia użyteczność przypominania o terminach zaliczenia lekcji kursu elektronicznego jako co najmniej wysokie.
- Ponad 50% studentów ocenia jako średni wpływ publikowania rankingu z wynikami rozwiązywania krzyżówek i zadań z lukami na zwiększenie aktywności edukacyjnej.
- Ponad 69% studentów ocenia jako średni wpływ publikowania zestawienia z dokonanymi wpisami do księgi gości i wypełnienia ankiet na zwiększenie aktywności edukacyjnej.

Przedstawione podejście i fragmenty opracowanego oprogramowania zostały wykorzystane w systemie wspomagającym naukę i sprawdzanie wiedzy dotyczącej historii Armii Krajowej.

## **14. OCENA TESTÓW DYDAKTYCZNYCH**

#### **14.1. Uwagi wstępne**

Obowiązkowe jest zweryfikowanie przygotowanego na egzamin testu na reprezentatywnej, uczniowskiej czy też studenckiej, grupie kontrolnej, pochodzącej np. z innej szkoły czy uczelni.

Przeprowadzamy test składający się z M pytań (zadań) na grupie kontrolnej o liczebności N. Otrzymane wyniki można zapisać w postaci macierzy:

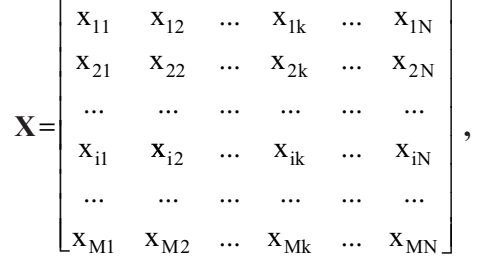

gdzie:  $x_{ik}$  – odpowiedź na i-te pytanie udzielona przez k-tego ucznia.

Poszczególne wiersze macierzy **X** zawierają odpowiedzi na jedno pytanie udzielone przez wszystkie testowane osoby.

Kolumny macierzy **X** zawierają odpowiedzi udzielone przez jedną osobę testowaną na wszystkie pytania, w szczególności k‑ta kolumna to odpowiedzi k‑tego ucznia.

Udzielane odpowiedzi oceniane są zgodnie z ustaloną zasadą, w oparciu o prawidłowe odpowiedzi:

$$
\mathbf{w} = \begin{bmatrix} w_1 \\ w_2 \\ \dots \\ w_i \\ \dots \\ w_M \end{bmatrix}.
$$

Dalsze rozważania ogranicza się do testu jednokrotnego wyboru, w którym zadania punktowane są liczbami 0 i 1:

$$
y_{ik} = \begin{cases} 1 & gdy \quad \text{odpowiedz } \text{ prawidłowa} \\ 0 & gdy \quad \text{odpowiedz } \text{błędna} \end{cases}
$$

Po ocenie wszystkich udzielonych odpowiedzi otrzymuje się N ∙ M wyników (o wartości 0 lub 1), które można zapisać w postaci macierzy:

$$
\mathbf{Y} = \begin{bmatrix} y_{11} & y_{12} & \cdots & y_{1k} & \cdots & y_{1N} \\ y_{21} & y_{22} & \cdots & y_{2k} & \cdots & y_{2N} \\ \cdots & \cdots & \cdots & \cdots & \cdots & \cdots \\ y_{i1} & y_{i2} & \cdots & y_{ik} & \cdots & y_{iN} \\ \cdots & \cdots & \cdots & \cdots & \cdots & \cdots \\ y_{M1} & y_{M2} & \cdots & y_{Mk} & \cdots & y_{MN} \end{bmatrix}
$$

.

Na tej podstawie można obliczyć sumaryczną liczbę punktów uzyskanych przez każdego ucznia (wynik sumaryczny)

$$
z_k = \sum_{i=1}^{M} y_{ik} \, k = 1, 2, \dots, N
$$

czy sumaryczną liczbę punktów za udzielone odpowiedzi na każde pytanie

$$
u_i=\sum_{k=1}^Ny_{ik}\;\;i=1,2,\ldots,M.
$$

Można też obliczyć średnie:

- liczby punktów uzyskanych przez uczniów  $\overline{z} = \frac{1}{N} \sum_{n=1}^{N}$  $\sum_{k=1}^L$  $\overline{z} = \frac{1}{N} \sum_{i=1}^{N} z_i$  $=\frac{1}{N}\sum_{k=1}^{N} Z_k$ ,
- liczby punktów uzyskanych za poszczególne pytania  $\overline{u} = \frac{1}{M} \sum_{n=1}^{M}$  $\mathcal{L}_{i=1}$ <sup>u</sup>i  $\overline{u} = \frac{1}{\sqrt{2}} \sum_{n=1}^{M} u_n$  $=\frac{1}{M}\sum_{i=1}^{M}u_{i}$ .

## **14.2. Analiza ilościowa pytań**

W analizie ilościowej pytań wyodrębnia się w pierwszej kolejności te pytania, które zostały przez uczniów opuszczone, tzn. pytania, na które nie została udzielona żadna odpowiedź. W tym celu dla każdego pytania oblicza się tzw. **frakcję opuszczeń F<sup>i</sup>** :

$$
F_i = \frac{N_i^o}{N} \ i = 1, 2, ..., M,
$$

166

gdzie:  $N_i^o$  – liczba uczniów, którzy opuścili i-te zadanie, N – liczba testowanych uczniów.

Przyjmuje się, że frakcja opuszczeń zadania nie powinna przekraczać wartości 0,15; jeśli jest większa, zadanie jest dydaktycznie, merytorycznie lub redakcyjnie niepoprawne lub po prostu za trudne. Dalsza analiza powinna potwierdzić słuszność naszej hipotezy<sup>53</sup>.

Dla każdego pytania oblicza się następnie tzw. łatwość p<sub>i</sub>: W wypadku testu jednokrotnego wyboru, kiedy zadania punktowane są liczbami 0 i 1:

> $y_{ik} = \begin{cases} 1 & gdy \ 0 & gdy \end{cases}$  odpowiedz błędna  $\overline{\phantom{a}}$  $\left\{ \right.$  $\overline{\mathcal{L}}$ 1 0 gdy odpowiedz błędna

łatwość zadania obliczana jest według wzoru:

$$
p_i = \frac{N_{i1}}{N} \ i = 1, 2, ..., M,
$$

gdzie:  $N_{il}$  – liczba uczniów, którzy poprawnie rozwiązali i-te zadanie.

W oparciu o wskaźnik łatwości można wyznaczyć wskaźnik trudności:

$$
q_i = 1 - p_i.
$$

Dla testu jednokrotnego wyboru średni wynik zadania jest równy:

$$
\overline{y}_i = \!\frac{1}{N}\sum_{k=1}^N y_{ik} = \!\frac{1}{N}\sum_{k=1}^{N_{i1}}\!1\!=\!\frac{N_{i1}}{N}^{54},
$$

czyli jest równy łatwości zadania  $\bar{y}_i = p_i$ .

W poniższej tabeli podano przykładową interpretację wskaźnika łatwości zadania.

**Tabela 14-1.** Interpretacja wskaźnika łatwości zadania

| Wskaźnik     | Interpretacja               |
|--------------|-----------------------------|
| [0,00;0,20)  | Zadanie bardzo trudne       |
| [0,20;0,50)  | Zadanie trudne              |
| [0,50;0,70)  | Zadanie umiarkowanie trudne |
| [0,70;0,90)  | Zadanie łatwe               |
| [0,90; 1,00] | Zadanie bardzo łatwe        |

<sup>53</sup> Kubielski (2006), s. 133.

<sup>54</sup> Dla uproszczenia zapisu przyjmujemy, że wyniki są uporządkowane, tzn. osoby oznaczone numerami  $[1; N_{i1}]$  udzieliły poprawnej odpowiedzi, a pozostałe, oznaczone numerami  $[N_{i1}+1; N]$ , udzieliły odpowiedzi błędnej.

W teście występują zadania o różnym wskaźniku trudności, można je wykorzystywać do różnych celów, np. wytypowania najlepszych uczniów. Za pomocą podanych powyżej wskaźników można ocenić niezależnie (selektywnie) poszczególne pytania.

Możliwe jest również inne podejście. Wykorzystuje się w nim dwa opisane poniżej wskaźniki<sup>55</sup>.

**Wskaźnik trudności zadania** jest obliczany według wzoru:

$$
IDI = \frac{N_s + N_i}{2n},
$$

- gdzie: n liczba egzaminowanych w każdej ze skrajnych grup (skrajne grupy do 27% zdających z najlepszymi wynikami oraz 27% zdających z najgorszymi wynikami w całym teście),
	- $N_s$  liczba poprawnych odpowiedzi na analizowane zadanie w grupie z najlepszymi wynikami,
	- N<sub>i</sub> liczba poprawnych odpowiedzi na analizowane zadanie w grupie z najgorszymi wynikami.

Wskaźnik ten przyjmuje wartości od 0 (dla skrajnie trudnych zadań) do 1 (dla skrajnie łatwych zadań). Nie jest on tożsamy z procentem poprawnych odpowiedzi, gdy nie uwzględnia odpowiedzi udzielonych przez zdających z przeciętnymi wynikami testu. Wskaźnik trudności testu jest obliczany jako średnia wartość wskaźników trudności poszczególnych zadań.

**Wskaźnik mocy dyskryminacyjnej zadania** jest obliczany według wzoru:

$$
IDI = \frac{N_s - N_i}{n},
$$

gdzie:  $i$  N<sub>i</sub> sa zdefiniowane jak powyżej.

Wskaźnik ten przyjmuje wartości od -1 (dla skrajnie źle dyskryminujących zadań) do 1 (dla skrajnie dobrze dyskryminujących zadań). W praktyce ujemne wartości tego wskaźnika sugerują, że zadanie źle funkcjonowało w teście.

Wskaźnik mocy dyskryminacyjnej testu jest obliczany jako średnia wartość odpowiednich wskaźników dla poszczególnych zadań.

Uzupełnieniem takiej oceny jest ocena związku wyników pojedynczego pytania z wynikami sumarycznymi.

W wypadku testu jednokrotnego wyboru, kiedy zadania punktowane są liczbami 0 i 1, oszacowania związku pomiędzy wynikami pojedynczego pytania oraz

<sup>55</sup> Centrum Egzaminów Medycznych w Łodzi *https://www.cem.edu.pl/aktualnosci/opis\_statystyk.pdf*

wynikiem sumarycznym można dokonać z wykorzystaniem **współczynnika korelacji punktowo‑dwuseryjnej**<sup>56</sup>:

$$
r_i^{PD} = \frac{\overline{z}_{ip} - \overline{z}}{s_z} \sqrt{\frac{p_i}{q_i}} \, ,
$$

gdzie:  $\overline{z}_{ip} = \frac{1}{N_{i1}} \sum_{k=1}^{N_{i1}} z_k$  $\overline{z}_{ip} = \frac{1}{N_{i1}} \sum_{k=1}^{N_{i1}} z_k$  – średni wynik osób, które udzieliły prawidłowej odpowiedzi na i-te pytanie,

N  $\sum_{k=1}^{\infty}$  $\overline{z} = \frac{1}{N} \sum_{i=1}^{N} z_i$  $N_{k=1}$  $=\frac{1}{N} \sum Z_k$  – średni wynik sumaryczny wszystkich osób,  $\sum\limits_{k}^{N}\left( \mathbf{z_k}-\overline{\mathbf{z}}\right) ^{2}$  $z = \sqrt{N_{k=1}^{\omega}}$  $s_z = \sqrt{\frac{1}{N} \sum_{k=1}^{N} (z_k - \overline{z})}$  $=\sqrt{\frac{1}{N}}\sum_{k=1}^{N}(z_k-\overline{z})^2$  – odchylenie standardowe wyniku sumarycznego wszystkich osób,

p<sub>i</sub> – łatwość i-tego pytania,

q<sub>i</sub> – trudność i-tego pytania.

Współczynnik korelacji dwuseryjnej przyjmuje wartości z przedziału [‑1,+1] i mierzy poziom korelacji pomiędzy wynikami pojedynczego zadania, a wynikiem sumarycznym testu. Z testu powinny zatem zostać wyeliminowane zadania o małych wartościach współczynnika korelacji dwuseryjnej.

Inna postać wzoru na współczynnik korelacji punktowo‑dwuseryjnej jest następująca<sup>57</sup>:

$$
r_i^{PD} = \frac{\overline{z}_{ip} - \overline{z}_{iq}}{s_z} \sqrt{p_i \cdot q_i}
$$

gdzie:  $\overline{z}_{iq} = \frac{1}{N_{i2}} \sum_{k=N_{i1}+1}^{N} z_k$  – średni wynik sumaryczny osób, które udzieliły błędnej odpowiedzi na i-te pytanie.

#### **14.3. Ocena rzetelności testu**<sup>58</sup>

Rzetelność testu jest miarą jego wewnętrznej spójności, stopnia, w jakim wszystkie pytania testu korelują ze sobą i mierzą ten sam obszar umiejętności uczniów. Na rzetelność testu wpływa jakość pytań testowych, w tym także ich wyrównanie pod względem łatwości i długości skali wyników.

Ocenę rzetelności w wypadku gdy zadania są punktowane: 0 – odpowiedź błędna, 1 – odpowiedź prawidłowa, umożliwia współczynnik 20 Kudera‑Richardsona

<sup>56</sup> Uzasadnienie tego wzoru podano w: Cieciura (2010).

<sup>57</sup> Uzasadnienie podano w: Cieciura (2010).

<sup>58</sup> Brzeziński (1978), s. 187–188, Brzeziński (2003), s. 473–476.

$$
r_{tt} = \frac{M}{M-1}\left(1 - \frac{\sum\limits_{i=1}^{M} p_i q_i}{\sigma_y^2}\right)_\text{s}
$$

gdzie: M – liczba zadań w teście  $\sigma_y^2$  – wariancja wyników testu

 $\sum_{i=1} P_i$  4<sub>i</sub>

Współczynnik ten przyjmuje wartości z przedziału [0,+1], przy czym:

- wysoka wartość współczynnika (bliska 1) występuje wtedy, gdy pytania są albo bardzo łatwe, albo bardzo trudne – bo wtedy.  $\sum_{n=1}^{M}$  $\sum p_i \cdot q_i \approx 0$
- $i=1$ ● niska wartość współczynnika (bliska 0) występuje wtedy, gdy wielkość M  $p_i \cdot q$ ∑ p<sub>i</sub>·q<sub>i</sub> jest duża, tzn. jeżeli łatwość pytań jest na poziomie 50%.

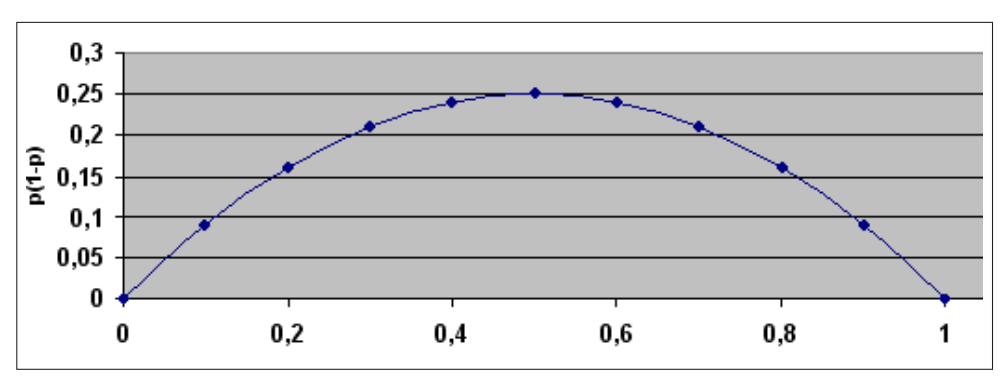

**Rysunek 14-1.** Wykres wartości funkcji p(1-p)

Przyjmuje się, że test posiada wystarczającą rzetelność, jeżeli współczynnik 20 Kudera‑Richardsona nie jest mniejszy niż 0,70.

## **15. WYKORZYSTANIE KRZYŻÓWEK W EDUKACJI**

#### **15.1. Krzyżówki dydaktyczne**

Krzyżówki stosuję od wielu lat w działalności dydaktycznej jako narzędzie wspomagające naukę terminologii z kilku przedmiotów: Umiejętności akademickie, Metody probabilistyczne, Problemy informatyki oraz Outsourcing i Outsourcing informatyczny, a także sprawdzające poziom jej opanowania. Opracowano wiele wariantów krzyżówek. Pozytywnie oceniam skuteczność tego narzędzia, poza tym krzyżówki są z chęcią wykorzystywane przez studentów. Było to podstawą zorganizowania konkursu *Historia Armii Krajowej* na bazie krzyżówek.

#### **Historia krzyżówek**

Pierwsza krzyżówka ukazała się 21 grudnia 1913 roku w niedzielnym dodatku *Fun* do gazety *New York World*. Jej autorem był Artur Wynne, krzyżówka była wzorowana ponoć na grze towarzyskiej, w którą grywał jego dziadek, zawierała 32 hasła, a rubryki oddzielone były czarnymi polami. Pomysł spotkał się z bardzo dużym entuzjazmem ze strony czytelników. W ciągu kilku lat krzyżówki zaczęto publikować niemal we wszystkich amerykańskich gazetach. Nowinka szybko dotarła do Brytyjczyków, którzy rozprzestrzenili ją na inne kraje Europy.

W 1924 roku po raz pierwszy pod tytułem Crossword Puzzle wydano krzyżówki w formie książki. W ciągu miesiąca sprzedano ponad pół miliona egzemplarzy.

W Polsce pierwszą krzyżówkę wydano w *Kurierze Warszawskim* 31 stycznia 1925 roku, w dziale zadań redagowanym przez autora licznych szarad, Karola Hoffmana. Redakcja ufundowała 5 nagród dla osób, które nadeślą poprawne rozwiązanie. W tydzień później krzyżówkę autorstwa Kazimierza Makarczyka załączono do warszawskiego tygodnika *Ilustracja*. To ten szachista właśnie jako pierwszy podał nazwę *krzyżówka* będącą tłumaczeniem angielskiego wyrażenia *cross word puzzle*. Wkrótce krzyżówki zaczęły publikować kolejne polskie gazety. 171

W 1925 roku krzyżówka zaczęła ukazywać się w niedzielnym wydaniu *New York Times*, a po upływie 25 lat – w roku 1950 – trafiła do codziennego wydania tej gazety.

To krzyżówka dała początek powstaniu wielu gier planszowych, które odniosły sukces na całym świecie, jak np. Scrabble.

23 grudnia 2010 roku *New York Times* zaczął dodawać krzyżówki do swoich elektronicznych gazet. Użytkownicy urządzeń Kindle 3 mogą rozwiązywać je, wpisując hasła do czytników. Jest to kolejna funkcjonalność wprowadzona w czytnikach.

Poniżej zamieszczam fragmenty dwóch artykułów poświęconych krzyżówkom.

## **Krzyżówka dydaktyczna w szkole**<sup>59</sup>

*Krzyżówka to zgadywanka literowa polegająca na wpisywaniu odgadywanych wyrazów w krzyżujące się ze sobą rubryki. Krzyżówki dydaktyczne są bardzo lubiane przez uczniów i mogą z powodzeniem być wykorzystywane w szkole – niezależnie od wieku uczniów i poznawanej (nauczanej) dziedziny.*

*Któż ich nie lubi – rozwiązujemy je, skracając sobie czas podróży lub oczekiwania na coś lub dla zwykłej przyjemności. Niektórzy niemal uzależniają się od plątaniny literek powstawianych w krateczki.*

*Oprócz sprawdzania wiedzy wpływają korzystnie na:*

- *– rozwój logicznego myślenia, w tym myślenia dywergencyjnego,*
- *– wyrabianie umiejętności skojarzeń,*
- *– wzbogacanie słownictwa, w tym pojęć i terminów fachowych związanych z określoną dziedziną nauki,*
- *– rozumienie i stosowanie skrótów myślowych zawartych w hasłach,*
- *– rozwijanie samodzielności.*

*Krzyżówki są świetną metodą indywidualizacji toku lekcji – można proponować krzyżówki o znacznym stopniu trudności uczniom uzdolnionym, a prostsze – uczniom, którym trzeba ułatwić pracę, nie zapominając, że każdy ma prawo do sukcesu na własną miarę* (…)*.*

*Taka forma pracy nadaje się na lekcje podsumowujące, utrwalające i może być ciekawym sposobem samooceny własnego stanu wiedzy i umiejętności.*

*Poza tym, słowo "krzyżówka" kojarzy się podświadomie z rozrywką, czymś przyjemnym i swobodnym, co może mieć wpływ na pozytywne nastawienie ucznia – inne niż w wypadku tradycyjnego odpytywania. Powtórzenie wiadomości może odbyć się więc w atmosferze przyjemnej rywalizacji, bez nadmiernego stresu*.

<sup>59</sup> Budzanowska (2012).

### **Przyjemny relaks – zalety krzyżówek**<sup>60</sup>

*Często zachęcają nas tak różne gazety: "Rozwiąż krzyżówkę, wyślij sms lub kartkę pocztową i wygrywaj nagrody". Jednak czy tylko z tego powodu tak chętnie rozwiązujemy krzyżówki? Jakie są zalety łamigłówek? Niewątpliwie w domu, pociągu, pracy, szkole, na urlopie czy wykładzie stanowią dobrą gimnastykę mózgu. Ponadto przyczyniają się do spalania zbędnych kalorii w organizmie. Zatem wszelkie formy łamania głowy są jak najbardziej wskazane.*

*Nie od dziś wiadomo, że powszechną formą rozrywki dla osób w różnym wieku są krzyżówki. Nierzadko oddajemy się tej przyjemności po ciężkim dniu pracy. Naukowcy twierdzą, że rozwiązywanie krzyżówek jest jednym z ćwiczeń intelektualnych, które w dużym stopniu wpływa na naszą pamięć i sprawność umysłową.*

*Udowodniono, że najłatwiejszym sposobem trenowania umysłu są słowne i liczbowe łamigłówki (np. krzyżówki, sudoku). Dlaczego? Po pierwsze, kształtują naszą wyobraźnię, która ma decydujący wpływ na percepcję. Po drugie, dzięki nim ujawnia się nasza zdolność kojarzenia. To z kolei bezpośrednio oddziałuje na pamięć, czyli umożliwia dostęp do zgromadzonych w mózgu informacji. Poza tym ćwiczymy w ten sposób logiczne myślenie, koncentrację, a także poszerzamy zasób słów.*

*Lekarze twierdzą, że wszelkiego rodzaju łamigłówki zapobiegają zmniejszaniu się aktywności komórek nerwowych mózgu, które z wiekiem ulegają kurczeniu. Natomiast nauczyciele uważają, że są dobrą formą podsumowania lekcji. W ten sposób mogą szybko sprawdzić, czy uczniowie wszystko zrozumieli i ewentualnie powrócić do materiału. Z tego wynika, że rozwiązywanie krzyżówek poprawia pamięć oraz rozwija twórcze myślenie. Jeżeli w takim razie chcemy w przyszłości cieszyć się dobrą kondycją umysłową, powinniśmy zmuszać nasz mózg do takiego wysiłku. Podczas rozwiązywania krzyżówek mózg zużywa dużo energii, czyli spala również kalorie.*

### **Opinie studentów i użytkowników**<sup>61</sup>

#### **Wybrane opinie studentów (w kolejności alfabetycznej)**

- Bardzo interesująca strona z rzadko spotykaną praktyczną możliwością sprawdzenia swojej wiedzy. Genialny pomysł.
- Bardzo przydatna strona. Bardzo ciekawe krzyżówki.

<sup>60</sup> Monika Stypułkowska, Przyjemny relaks – zalety krzyżówek, http://kobieta.wp.pl, wyszukanie po wpisaniu słów "zalety krzyżówek".

<sup>61</sup> Opinie pochodzą z ksiąg gości udostępnianych w portalach dydaktycznych.

- Bardzo przydatna strona. Świetny pomysł, krzyżówki najlepsze.
- Ciekawe krzyżówki, można się sprawdzić.
- Ćwiczenia zawarte w tym portalu budują wyobraźnię, na przykład krzyżówki, nie tylko uczą, ale stanowią fundament pamięciowy.
- Dziękuję za krzyżówki, wystarczy zrobić je kilka razy, a wiedza sama wchodzi do głowy.
- Fajna strona z krzyżówkami, polubiłem rozwiązywać krzyżówki, bo pomagają w zapamiętywaniu wiadomości.
- Krzyżówki są bardzo ciekawą możliwością nauki.
- Krzyżówki stały się dla mnie bardzo pomocnym materiałem podczas przygotowywania się do egzaminu. Zawierają mnóstwo haseł, a nauka przedstawiona w taki sposób staje się łatwo przyswajalna.
- Krzyżówki to świetny pomysł na naukę definicji. Jasny, klarowny system oceniania, to się chwali.
- Wiedza uzyskana w takich formach naukowych jak np. krzyżówki jest dużo łatwiej przyswajalna niż nauka z podręcznika. Z przyjemnością korzystam i uzupełniam hasła, a z dnia na dzień wychodzi mi to co raz lepiej.

Wykorzystanie krzyżówek w działalności dydaktycznej oraz zasady ich konstrukcji z generowaniem rozmaitych rozszerzeń były przedmiotem zajęć prowadzonych przez autora na studiach podyplomowych dla nauczycieli, przygotowujących do nauczania informatyki w szkołach średnich. Tematyka ta była bardzo pozytywnie przyjęta, świadczą o tym zamieszczone poniżej opinie i oceny.

### **Opinie wybranych użytkowników (w kolejności alfabetycznej)**

- Jest to bardzo dobre narzędzie, zarówno do ćwiczenia słownictwa urozmaicenie lekcji, jak również dla celów testowych. Zrobienie takiej krzyżówki nie wymaga aż tak wiele czasu. Można też ją łatwo modyfikować.
- Krzyżówka jest dobrym i szybkim sposobem na przyswojenie dość trudnych treści.
- Krzyżówki są bardzo dobrą i przyjemną metodą utrwalania wiedzy. Narzędzie do ich tworzenia jest proste i intuicyjne.
- Krzyżówki są idealnym narzędziem do nauki, zapamiętywania oraz utrwalania wiedzy. Pożyteczną informacją podczas nauki są podpowiedzi do haseł (można więcej dowiedzieć się o danym haśle) oraz czas jej rozwiązywania (można się dowiedzieć, ile czasu mniej więcej potrzeba na rozwiązanie krzyżówki w module sprawdzianu.
- Krzyżówki są świetną metodą na uczenie się pojęć i ich definicji.
- Program *EclipseCrossword* jest bardzo pomocny i intuicyjny w tworzeniu krzyżówek. Stanowi bazę do utrwalania wiedzy zdobytej na zajęciach.
- Program prosty w obsłudze. Duży plus, że można samodzielnie tworzyć definicie haseł. Program *EclipseCrossword* jest bardzo pomocny i intuicyjny w tworzeniu krzy- $\bullet$  Program prosty w obstudze. Duzy plus, ze można samodzielni e obsłudze. Duśnie prosty w obsłudze. DuŚci plus, duśnie tworzyć definicje na samodzielnie tworzyć definicje d<br>DuŚci plus, duśnie tworzyć definicje definicje definicje definicje definicje definicje definicje definicje def
	- Rozwiązywanie krzyżówek jest przyjemną metodą utrwalenia wiedzy.
- $\bullet$  Swietne narzędzie pracy nauczyciela, jedyna wada czasochłonna. Myślę, że można się jednak w tej kwestii szybko wyspecjalizować, kwestia wprawy.

# **Ocena przydatności proponowanych rozszerzeń**  Ocena przydatności proponowanych rozszerzeń

Dotychczasowa ocena przydatności proponowanych rozszerzeń, które zostały opracowane lub zaproponowane w pierwszej kolejności, jest następująca: ły opracowane lub zaproponowane w pierwszej kolejności, jest następująca:

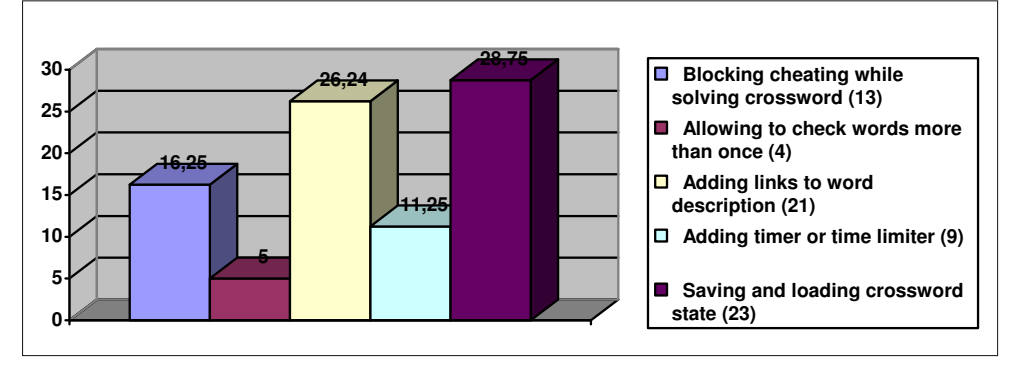

Rysunek 15-1. Ocena przydatności możliwych rozszerzeń funkcjonalności krzyżówki

#### 15.2. Analiza programów generujących krzyżówki Początkiem opanowania wiedzy z kaŜdej dziedziny jest przyswojenie termi-

#### nologii. Do nauki terminologii oraz sprawdzania stopnia jej opanowania mamy do **Wprowadzenie**  dyspozycji róŜnorodne pomoce dydaktyczne, w tym w postaci zadań otwartych

Początkiem opanowania wiedzy z każdej dziedziny jest przyswojenie terminologii. Do nauki terminologii oraz sprawdzania stopnia jej opanowania mamy do dyspozycji różnorodne pomoce dydaktyczne, w tym w postaci zadań otwartych i zamkniętych.

Najstarszymi wykorzystywanymi tu pomocami są słowniki i encyklopedie, często korzysta się także z fiszek w postaci papierowej czy elektronicznej.

Fiszki w postaci papierowej to niewielkie kartoniki z hasłem, słówkiem, datą historyczną lub pytaniem na awersie oraz definicją, tłumaczeniem, objaśnieniem lub odpowiedzią na stronie odwrotnej (rewersie). Fiszki w postaci elektronicznej zaimplementowane są na przykład w programie Anki<sup>62</sup>i umożliwiają naukę nie tylko na komputerach, ale także na smartfonach i tabletach. wo łatwe, poniewa Ŝ naleŝy wybrać do kaŜdego hasła jedno z podawanych obja-za jedno z podawanych obja-za jedno<br>Stanovnika jedno z podawanych obja-za jedno z podawanych obja-za jedno z podawanych obja-za jedno z podawanych

 $\frac{62 \text{ http://ankisrs.net}}{2}$  $d_{\mathcal{A}}$  otwarte typu "krótkiej", należą do nich tak $\mathcal{A}$ <sup>62</sup> *http://ankisrs.net/*

Do sprawdzania znajomości terminologii oprócz wymienionych powyżej pomocy można wykorzystywać także testy jednokrotnego wyboru – są one stosunkowo łatwe, ponieważ należy wybrać do każdego hasła jedno z podawanych objaśnień albo do każdego objaśnienia jedno z podawanych haseł. Trudniejsze są zadania otwarte typu *krótkiej odpowiedzi*, należą do nich także krzyżówki, stosowane od szeregu lat przez autora w działalności dydaktycznej.

Przed kilku laty autor rozpoczął opracowanie portali dydaktycznych wspomagających działalność dydaktyczną z przedmiotów: *Umiejętności akademickie*, *Metody probabilistyczne i statystyka matematyczna* oraz *Problemy społeczne i zawodowe informatyki*, prowadzoną w Wyższej Szkole Technologii Informatycznych w Warszawie. Już wówczas rozpatrywane było wykorzystywanie krzyżówek w postaci elektronicznej zarówno do nauki, jak i w podczas sprawdzania wiedzy.

Z udostępnianych w nich pomocy dydaktycznych największym powodzeniem wśród studentów cieszą się właśnie krzyżówki, mają one też najlepszą opinię. Słuszność takiej decyzji potwierdzają zamieszczone w punkcie 2. przykłady wykorzystywania krzyżówek

Do ich generowania w postaci elektronicznej można wykorzystać wiele różnych programów, które są dostępne w Internecie. W punkcie 3. przedstawiono trzy z nich wraz z porównaniem możliwości i oceną

Podczas kilku lat generowania i wykorzystywania krzyżówek okazało się, że dostępne programy nie generują krzyżówek o niewystarczającej funkcjonalności. Było to powodem powstania oprogramowania do rozszerzania możliwości krzyżówek, którego opis zamieszczono w punkcie 9.2.

## **Przykłady i oceny wykorzystywania krzyżówek w działalności dydaktycznej w wyższych uczelniach**

#### **Nauka anatomii człowieka63**

Na Uniwersytecie w Manitobie krzyżówki są stosowane w nauce ludzkiej anatomii i dotyczą następujących zagadnień: ortopedia, nerwy czaszkowe, głowa i szyja, brzuch, kończyny górne, miednica i krocze, układ nerwowy. Są udostępniane w postaci plików \*.jpg zawierających szablon, objaśnienia haseł oraz wykaz haseł w porządku alfabetycznym. Pliki te należy wydrukować i wpisywać ręcznie odgadnięte hasła. Zestaw tematycznych krzyżówek ułatwił naukę i utrwalanie wiedzy na temat ludzkiej anatomii. Nauka z wykorzystaniem krzyżówek została oceniona jako sposób rozrywkowy, odprężający i będący wyzywaniem.

<sup>63</sup> Bruni J. E., *Bruni's Anatomy Themed Crossword Puzzle: http://umanitoba.ca/faculties/medicine/units/anatomy/8354.html* 176

#### **Aktywne nauczanie na studiach medycznych (Saxena, Nesbitt, Pahwa, Mills, 2009)**

Krzyżówki wykorzystywane są przez studentów drugiego roku medycyny podczas nauki terminologii. Tworzone były za pomocą programu *Puzzlemaker* dostępnego w Internecie64, w 6 osobowych grupach studentów, współpracujących ze sobą. Grupie, która pierwsza stworzyła krzyżówkę, została przyznana nagroda. Studenci ocenili, że krzyżówki są przydatne w procesie nauczania. Pisemne komentarze wskazują, że podeszli do tej inicjatywy entuzjastycznie i z chęcią wzięliby udział w większej ilości takich przedsięwzięć.

#### **Krzyżówki jako narzędzie do wspomagania uczenia się o substancjach czynnych przeciwwrzodowych (Shah, Lynch, Macias-Moriarity, 2010)**

Krzyżówki były wykorzystywane do wspomagania nauczania o substancjach czynnych przeciwwrzodowych. Zostały stworzone za pomocą programu Crossword puzzle maker65 dostępnego w Internecie. Ponad 90% studentów oceniło, że krzyżówki pozytywnie wpłynęły na naukę ważnych tematów i dobrze przysłużyły się podczas powtórki materiałów z wykładów.

#### **Aktywne uczenie się – tworzenie interaktywnych krzyżówek (Serna, Azor, 2011)**

Studenci finansów tworzyli w grupach własne krzyżówki za pomocą darmowego programu EclipseCrossword66. Opracowane krzyżówki zostały umieszczone w wirtualnym środowisku, gdzie były rozwiązywane przez pozostałych uczestników kursu. Opinie studentów zostały zbadane za pomocą ankiety. Większość studentów uważała korzystanie z krzyżówek za przyjemne i przydatne w nauce.

#### **Powtarzanie do egzaminów: czy krzyżówki pomagają studentom w uczeniu się? (Davis, Shepherd, Zwiefelhofer, 2009)**

Celem tego projektu było zbadanie, w jaki sposób studenci się uczą. Czy powtarzanie do egzaminów z wykorzystaniem konkretnych metod nauczania poprawia efekty uczenia się materiału? Za pomocą analizy ilościowej dwóch działów tego samego

<sup>64</sup> *http://puzzlemaker.discoveryeducation.com/CrissCrossSetupForm.asp*

<sup>65</sup> *http://www.armoredpenguin.com/crossword/*

<sup>66</sup> patrz: punkt 3.2.

przedmiotu badacze sprawdzili, czy używanie krzyżówek jako *rozrywkowej* metody powtarzania istotnie wpływa na wyniki studentów podczas egzaminu. Wyniki badania pokazały, że w niektórych przedmiotach przyniosło to pozytywne skutki.

#### **Strategie projektowania pedagogicznego użycia programów do generowania krzyżówek w trybach indywidualnym i grupowym (Gomez, Scher, 2005)**

Oceniono, że krzyżówki stanowią potężne narzędzie pedagogiczne zarówno do oceny, jak i wykorzystania wiedzy zdobytej przez studentów w konkretnych dyscyplinach, np. dotyczących systemów informacyjnych. Krzyżówki mogą być zaprojektowane zarówno do indywidualnego, jak i grupowego użycia. Studenci uważają za ważne rozwiązywanie krzyżówek stworzonych przez ich kolegów. Warto zapoznać się z dostępnymi darmowymi narzędziami do tworzenia krzyżówek, wymienione są m.in. programy JCross pakietu Hot Potatoes oraz program EclipseCrossword.

## **Wnioski z przeglądu wybranego piśmiennictwa**

Krzyżówki są dobrym narzędziem do utrwalania najważniejszych pojęć i słownictwa, co zostało potwierdzone w różnych dziedzinach podczas nauczania studentów. Były one wykorzystywane w postaci papierowej lub elektronicznej. Uzasadniony wydaje się wykorzystywanie narzędzi służących do ich generowania w funkcjonalności stwarzającej dodatkowe możliwości.

## **Charakterystyka i porównanie wybranych programów do generowania krzyżówek**

Poniżej opisano w skrócie trzy darmowe programy do generowania krzyżówek. Były one brane pod uwagę przy wyborze narzędzi do generowania krzyżówek. Nie rozpatrywano wspomnianych w punkcie 2. programów Crossword puzzle maker i Puzzlemaker, które mają ograniczone możliwości w stosunku do opisywanych poniżej.

## **Program Across Lite<sup>67</sup>**

Autorem programu jest firma Literate Software LLC. Po opracowaniu wykazu haseł z objaśnieniami należy ręcznie ułożyć hasła krzyżówki na planszy oraz wpisać to ułożenie wraz z objaśnieniami do pliku tekstowego. Można skorzystać m.in. z programu WordPad, stosując np. czcionkę Courier. Na podstawie tego pliku generuje się plik z krzyżówką – rozszerzenie \*.puz. Do rozwiązywania krzyżówki wykorzystuje się program Across Lite, który należy zainstalować na swoim komputerze<sup>68</sup>.

W Internecie można znaleźć wiele krzyżówek w tym standardzie, przykładem są krzyżówki zamieszczane w postaci elektronicznej w *The Chronicle of Higher Education*'*s*69. Archiwum tygodnika The New York Times oferuje darmowe i łatwe krzyżówki w trzech formatach do rozwiązywania: online (Java), dla programu Across Lite lub do wydrukowania. Możliwości programu Across Lite podano w tab. 15-1.

#### **Program EclipseCrossword**

Program został opracowany przez firmę Green Eclipse<sup>70</sup> zarejestrowaną w stanie Waszyngton w USA. Dotąd program EclipseCrossword pobrało ponad 4 miliony użytkowników. Po opracowaniu wykazu haseł z objaśnieniami można automatycznie generować krzyżówkę, aż do otrzymania odpowiadającego układu planszy. Można też tworzyć krzyżówkę z losowo wybieranego podzbioru haseł. Wygenerowaną krzyżówkę można zapisać w postaci pliku \*.html lub \*.pdf. W Internecie można znaleźć wiele krzyżówek wygenerowanych tym programem. Możliwości programu podano w tab. 15-1.

#### **Program JCross pakietu Hot Potatoes**

Pakiet został opracowany przez Humanities Computing and Media Centre University of Victoria71 w Nowej Zelandii. Od momentu pierwszego publicznego udostępnienia pakietu w 1998 roku pobrało go ponad 500 tysięcy użytkowników. Po opracowaniu wykazu haseł z objaśnieniami można automatycznie generować krzyżówkę, aż do otrzymania odpowiadającego układu planszy. Wygenerowaną krzyżówkę można zapisać w postaci pliku \*.html lub \*.pdf.

#### **Porównanie wybranych programów**

W tab. 15-1 podano możliwości wybranych programów. Jeśli program daje określone możliwości, oznaczono to cyfrą 1. Ostatni wiersz tabeli zawiera ważone sumy z kolumn  $\sum_{i=1}^{n} w_i \cdot o_i$ , określające sumaryczną ocenę możliwości każdego z programów. =

<sup>68</sup> *http://www.litsoft.com/across/alite/download*/

<sup>69</sup> *http://chronicle.com/section/Crosswords/43*

<sup>70</sup> *http://www.greeneclipse.com/*

<sup>71</sup> *http://hcmc.uvic.ca/*

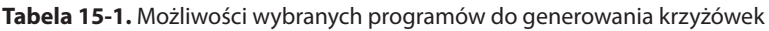

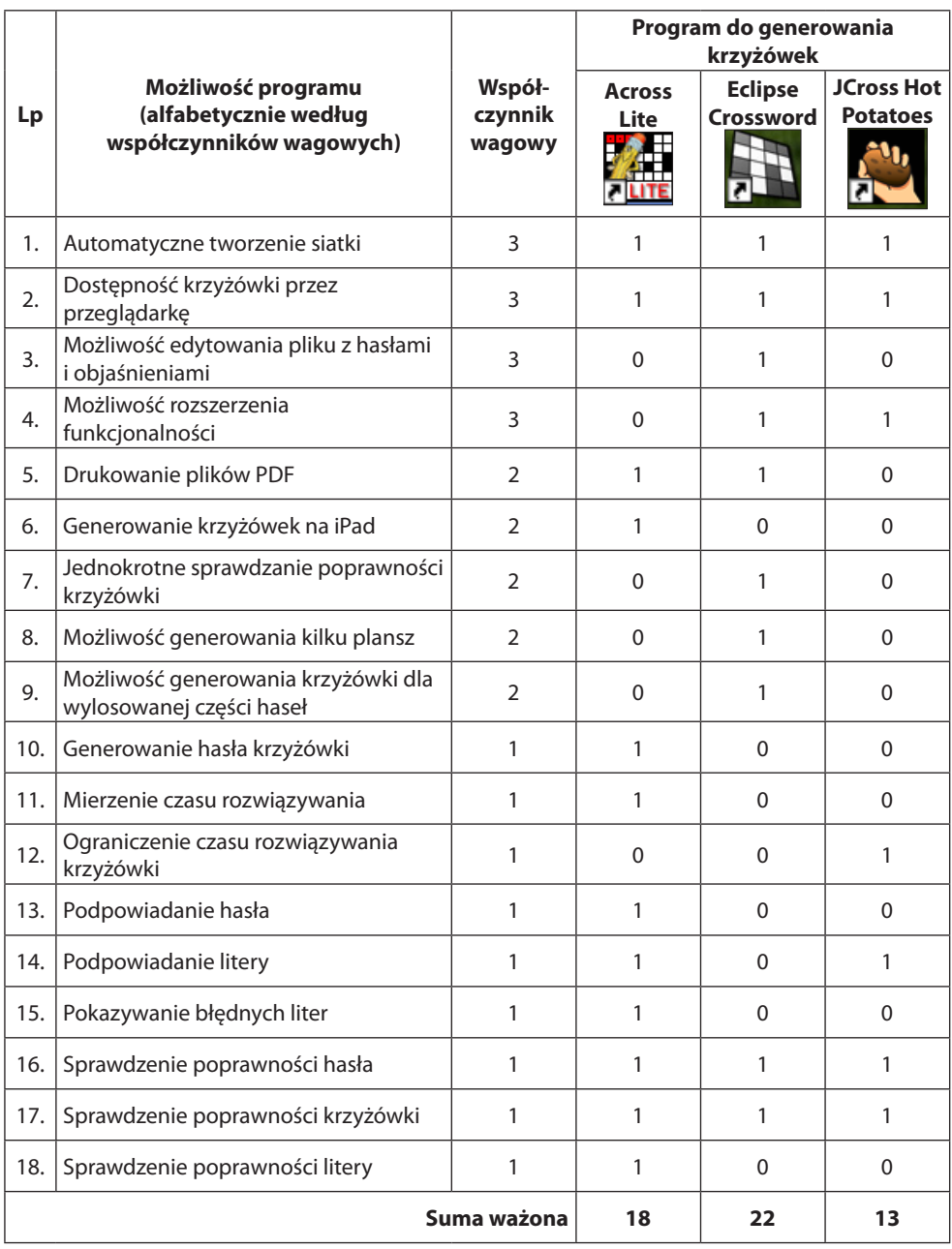

Z ostatniego wiersza wynika, że największe możliwości posiada program EclipseCrossword. Z tego powodu autor wybrał go jako narzędzie do generowania krzyżówek.
#### **Warianty wykorzystywania krzyżówki elektronicznej i proponowane rozszerzenia jej standardowej funkcjonalności**

Autor, po szczegółowej analizie dostępnego oprogramowania służącemu generowaniu krzyżówek w postaci elektronicznej, wybrał program EclipseCrosswod, który stosuje z dodatkowym uzupełnianiem funkcjonalności generowanych krzyżówek.

Docelowe możliwości są podane poniżej razem z ich najważniejszymi cechami:

- wspomaganie opanowania wiedzy: linki do informacji wyjaśniających oraz podpowiedzi,
- sprawdzanie poziomu wiedzy: ograniczenie czasu na rozwiązywanie krzyżówki.

Poniżej opisano stosowane rozszerzenia i wykorzystanie krzyżówek generowanych programem EclipseCrossword.

#### **Wspomaganie opanowania wiedzy**

#### **Wstawianie linków do objaśnień haseł**

Po tekstowym objaśnieniu hasła można podać różne odwołania do:

- dokumentu PDF,
- portalu internetowego,
- filmu z YouTube;
- pliku dźwiękowego.

#### **Mierzenie czasu rozwiązywania krzyżówki**

Umożliwia zorientowanie się w czasie poświęcanym na rozwiązanie krzyżówki.

#### **Zapamiętywanie i ładowanie stanu rozwiązywania krzyżówki**

Umożliwienie zapamiętania stanu krzyżówki przed przerwaniem wypełniania i jego odczytania w celu kontynuacji rozwiązywania. Odczytywanie i zapisywanie stanu krzyżówki odbywa się za pomocą plików cookie, zachowywanych przez miesiąc na komputerze rozwiązującego krzyżówkę.

#### **Podpowiadanie kolejnych liter hasła**

Dla wskazanego hasła wyświetlane są kolejne jego litery.

#### **Uwzględnienie podpowiadania haseł w wyniku rozwiązania krzyżówki**

Hasła wpisane z wykorzystaniem przycisku *Solve* traktuje się jako niepodane. Ocenę za prawidłowe podanie hasła z podpowiadaniem kolejnych liter obniża się proporcjonalnie do ilorazu liczby podpowiedzianych liter i długości hasła.

#### **Uwzględnianie momentu rozwiązywania krzyżówki**

Dla stymulowania systematycznej nauki przyjęto następujące rozwiązanie:

- 1. Dla krzyżówki wprowadzane są preferowane okresy nauki, w których rejestrowanych jest 100% poprawnie podanych haseł.
- 2. Poza okresami preferowanej nauki rejestrowanych jest 50% poprawnie podanych haseł.
- 3. Możliwe jest określenie po zakończeniu preferowanego czasu nauki krótkiego okresu przyjaznego studentowi (happy hour), w którym rejestrowane będzie 75% poprawnie podanych haseł.

Rekomendowane 4 etapy odgadywania haseł:

- 1. Domyślamy się hasła i wpisujemy je.
- 2. Nie znamy hasła, ale chcemy je odgadnąć klikamy na napis *Wskazówka* – następuje udostępnienie przyporządkowanego objaśnienia w postaci tekstu, komentarza głosowego czy filmu – na podstawie objaśnienia wpisujemy hasło.
- 3. Nie znamy hasła i nie potrafimy go odgadnąć klikamy przycisk *Hint*.
- 4. Nie znamy hasła i nie potrafimy go odgadnąć klikamy przycisk *Solve*.

#### **Sprawdzanie poziomu wiedzy**

#### **Ograniczanie czasu rozwiązywania krzyżówki**

Po upływie ustalonego czasu następuje automatyczne sprawdzenie kompletności i poprawności wpisanych haseł.

#### **Zablokowanie możliwości wklejania haseł**

Przyjęto, że hasła krzyżówki powinny być wpisywane wyłącznie przy wykorzystaniu klawiatury. Zablokowano w związku z tym możliwość wklejania haseł z wykorzystaniem operacji ctrl+V i operacji *Wklej* z menu kontekstowego dostępnego z prawego przycisku myszy.

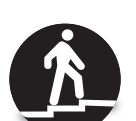

#### **Zablokowanie wybranych stron internetowych**

Przyjęto, że hasła krzyżówki nie mogą być odgadywane z pomocą Wikipedii oraz stron internetowych znalezionych przez wyszukiwarkę Google. Stworzono możliwość zablokowania adresów *http://pl.wikipedia.org* i *http://www.google.pl*, a także innych, podawanych przez administratora.

#### **Inne rozszerzenia**

#### **Sprawdzanie znajomości dat**

Celem tej modyfikacji jest umożliwienie oceny dokładności znajomości dat określonych wydarzeń podawanych w postaci roku (liczba 4-cyfrowa).Oprócz procentu poprawnie podanych dat wyznaczana jest średnia wartość modułów różnic pomiędzy rokiem wydarzenia i jego oszacowaniem. Dla wszystkich wydarzeń podawany jest rok ich wystąpienia i ocena tego czasu – wykaz posortowany według roku wystąpienia. Średnia liczona jest dla wszystkich wydarzeń, dlatego też przed sprawdzeniem poprawności należy podać daty wszystkich wydarzeń. W wypadku niepodania daty przyjmowany jest rok 0 lub rok wynikający z wypełnionej daty/dat, której/których pola są wspólne. Dodatkowo podawany jest przedział ufności dla średniej na poziomie 0,99. W zależności od wartości tej średniej można przyjąć następujące, umowne, poziomy opanowania historii (przy niekorzystaniu z przycisku *Solve*):

- średnia  $=$  < 3 bardzo dobra znajomość,
- $\bullet$  3 < średnia = < 5 dobra znajomość,
- $\bullet$  5 < średnia = <10 dostateczna znajomość,
- $\bullet$  średnia > 10 niedostateczna znajomość.

Przy oszacowaniu poziomu opanowania dat można uwzględnić podawany przedział ufności. Krzyżówka musi być wygenerowana z przyciskiem *Solve*.

#### **Dodanie hasła krzyżówki**

Celem tej modyfikacji jest dodanie hasła krzyżówki w postaci wyrażenia stworzonego z liter poszczególnych haseł krzyżówki.

#### **Zapamiętywanie w bazie danych wyników rozwiązywania krzyżówki**

Zapamiętywane wyniki obejmują liczby: poprawnie podanych haseł, błędnie podanych haseł, haseł podanych z wykorzystaniem przycisku *Solve*, haseł podanych z wykorzystaniem przycisku *Hint***,** niepodane hasła oraz czas rozwiązywania krzyżówki. W tym wypadku konieczne jest wcześniejsze stworzenie bazy danych.

#### **Zestawienie proponowanych rozszerzeń**

W tab. 15-2 podano 14 istotnych możliwości krzyżówki generowanej programem *EclipseCrossword* z dodatkowym rozszerzeniem jej funkcjonalności.

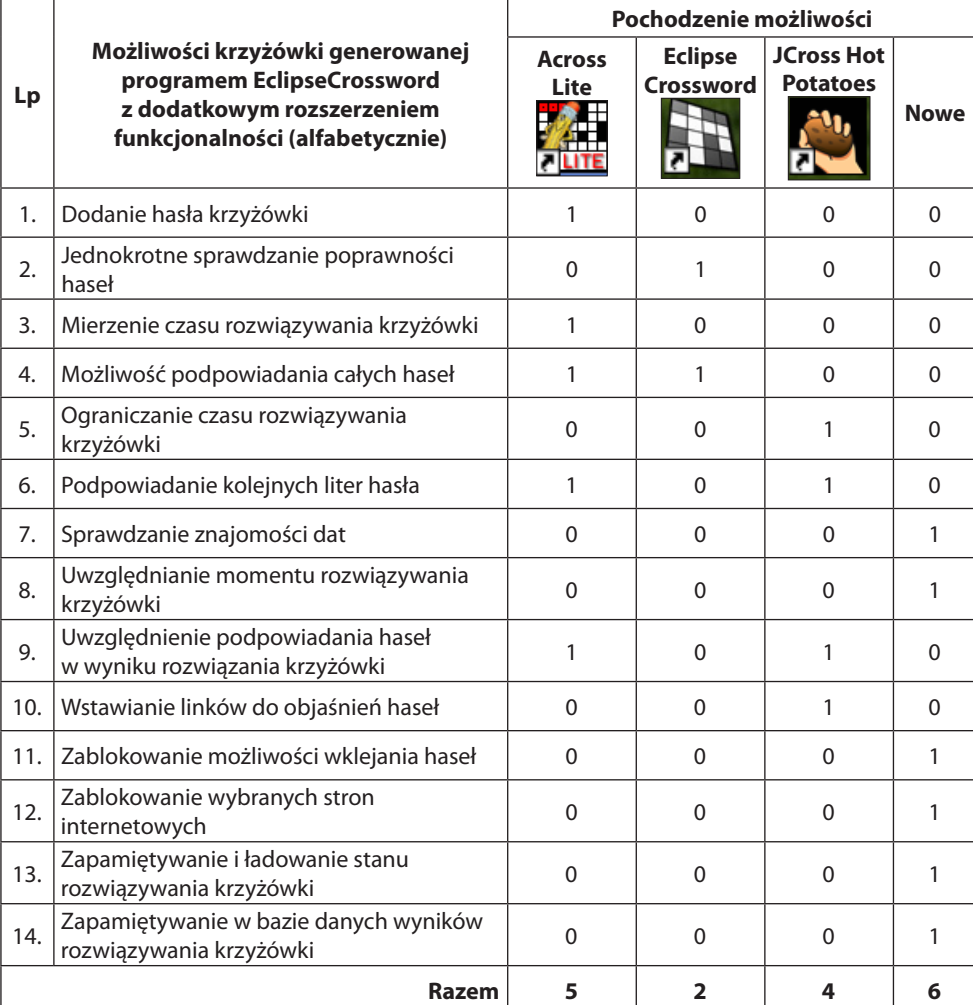

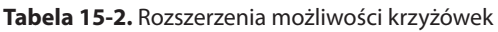

Podawanie cyfry 1:

● w kolumnie Across Lite lub JCross Hot Potatoes oznacza, że była taka możliwość w tych programach, a nie było jej w programie EclipseCrossword i dlatego jest ona generowana podczas rozszerzania funkcjonalności;

184

● w kolumnie EclipseCrossword oznacza, że była taka możliwość w tym programie – w związku z tym nie było potrzeby jej generowania podczas rozszerzania funkcjonalności.

Cyfra 1 w kolumnie Nowe oznacza, że nie było takiej możliwości w żadnym z rozpatrywanych programów – jej generowania stanowi więc nowy element funkcjonalności.

Z ostatniego wiersza wynika, że na 14 podanych możliwości 12 jest generowanych w trakcie ich rozszerzania, przy czym 6 z nich to zupełnie nowe możliwości, których nie posiadają krzyżówki generowane programami Across Lite oraz JCross z pakietu Hot Potatoes.

#### **Podsumowanie**

Krzyżówki są skutecznym narzędziem do nauki terminologii i sprawdzania stopnia jej opanowania. Ich wykorzystywanie powoduje wpływa na zwiększenie aktywności edukacyjnej studentów oraz stopnia opanowania wiedzy. Zostało to potwierdzone przez autora, z czym zgodne są także zebrane opinie studentów.

Krzyżówki stosowane są przez autora w trzech trybach: nauki, autosprawdzania i egzaminowania. W dwóch pierwszych trybach udostępniane są krzyżówki dla wyróżnionych fragmentów terminologii. W trybie egzaminowania w każdym przedmiocie wykorzystywanych jest kilka wariantów *dużej* krzyżówki obejmujących fragment całości terminologii.

Takie podejście stanowi rozszerzenie wykorzystywania krzyżówek, ponieważ w dostępnych materiałach opisywane jest wykorzystanie krzyżówek jedynie na etapie sprawdzania wiedzy.

Z powyższego wynika, że uzasadnione było opracowanie procedury i oprogramowania do zwiększania funkcjonalności.

Należy podkreślić, że nie jest możliwe zwiększenie możliwości programu EclipseCrossword. Metodą zwiększenia funkcjonalności krzyżówki jest modyfikacja pliku wejściowego tego programu i pliku wynikowego. Modyfikacje dokonywane są z uwzględnieniem funkcjonalności programów Across Lite i JCross pakietu Hot Potatoes pod kątem wyróżnianych dwóch podstawowych wariantów wykorzystywania krzyżówek.

Generowana krzyżówka posiada funkcjonalność przekraczającą sumaryczną funkcjonalność programów Across Lite, EclipseCrossword i JCross pakietu Hot Potatoes o możliwości wynikające z wieloletnich doświadczeń autora w wykorzystywaniu krzyżówek. Uzyskanie takich rozszerzeń nie jest możliwe z wykorzystaniem innego oprogramowania.

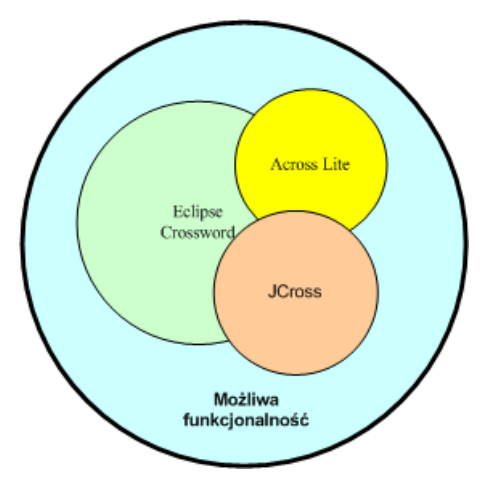

**Rysunek 15-2.** Idea określania możliwej funkcjonalności generowanej krzyżówki

Zwiększanie funkcjonalności odbywa się w trzech etapach przedstawionych na rys. 15-3.

Opracowany program pozwala na zwiększenie funkcjonalności krzyżówek przez osoby nieposiadające wiedzy informatycznej dzięki zautomatyzowaniu procesu. Pozytywnie oceniają go jego dotychczasowi użytkownicy.

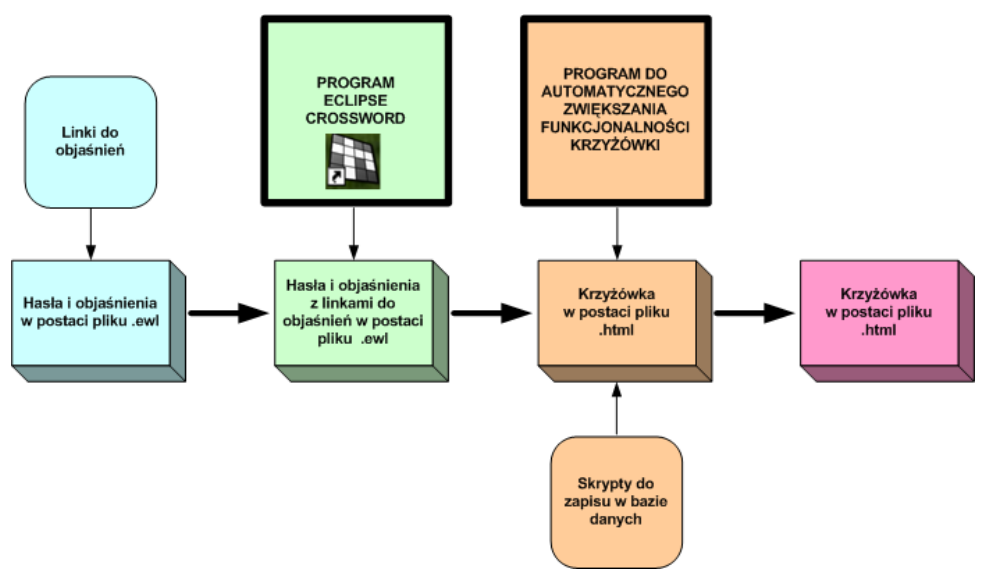

**Rysunek 15-3.** Etapy zwiększania funkcjonalności krzyżówki

Na zakończenie warto podkreślić, że podczas kilku lat wykorzystywania krzyżówek ukształtowała się ich obecna funkcjonalność. 186

# **16. WIELOWYMIAROWA OCENA WIEDZY I TESTY ADAPTACYJNE**

#### **16.1. Wielowymiarowa ocena wiedzy**

Ocena stopnia opanowania wiedzy poprzez sumowanie ocen odpowiedzi na poszczególne pytania (oceny poszczególnych pytań stanowią ocenę wielowymiarową) i na tej podstawie wyznaczanie oceny sumarycznej jest najprostsza, ale z reguły nie odzwierciedla łącznego poziomu opanowanych wiadomości.

Wyjściem z tej sytuacji jest stosowanie wielowymiarowej oceny wiedzy, czyli oceny wielokryterialnej. Podstawą takiej sumarycznej oceny są pojedyncze oceny odpowiedzi na poszczególne pytania. Możliwych jest tu kilka wariantów:

- Zakres sprawdzanej wiedzy dzielimy na N-obszarów tematycznych. Podstawą oceny wiedzy są oceny w obrębie każdego z obszarów o<sub>j</sub>. Na podstawie tych ocen wyznaczamy ocenę sumaryczną w postaci:
- $-$  oceny średniej  $\sum_{n=1}^{\infty}$  $\sum_{i=1}^{n} w_i \cdot o_i$ , gdzie: N – liczba obszarów tematycznych,
- − mediany  $O_2 = Me{o_1, o_2, ..., o_j, ..., o_N}$ , równej przy nieparzystej liczbie obszarów elementowi środkowemu w uporządkowanym ciągu ocen, a przy parzystej – średniej arytmetycznej dwóch elementów środkowych, j
- − średniej ważonej  $O_1 = \sum_{n=1}^{N}$  $O_3 = \sum_{j=1}^{N} c_j \cdot o_j$ , gdzie c<sub>j</sub> są współczynnikami o wartościach

z przedziału (0,1) których suma jest równa 1,

 $-$  oceny minimalnej  $O_4 = min\{o_1, o_2, ..., o_i, ..., o_N\}.$ 

Dodatkowo możemy określić, że warunkiem uzyskania pozytywnej oceny sumarycznej jest uzyskanie oceny pozytywnej dla każdego z obszarów<sup>72</sup>.

 $72$  Czasami wprowadza się warunek konieczny zdania egzaminu w postaci prawidłowego udzielenia odpowiedzi na tzw. pytania dyskwalifikujące. Pytania te mogą dotyczyć elementarnych wiadomości lub zawierać odpowiedź dobrą i całkowicie absurdalną. Nieudzielenie odpowiedzi na takie pytania lub udzielenie błędnej dla pytania I typu oraz wybranie łączne sprzecznych odpowiedzi w pytaniach II typu powoduje wystawienie negatywnej oceny egzaminu, niezależnie od poprawności odpowiedzi na pozostałe pytania. 187

- Zakres sprawdzanej wiedzy dzielimy na wiadomości i umiejętności, ewentualnie wyróżniając w ramach wiadomości – wiadomości teoretyczne i praktyczne. Podstawą oceny wiedzy są oceny w obrębie każdego z tych rodzajów wiedzy. Dalej postępujemy jak w wariancie 1.
- Zakres sprawdzanej wiedzy dzielimy na wiadomości i umiejętności, wyróżniając w ramach wiadomości – zapamiętanie wiadomości i zrozumienie wiadomości, a w ramach umiejętności – stosowanie wiadomości w sytuacjach typowych i stosowanie wiadomości w sytuacjach problemowych. Podstawą oceny wiedzy są oceny w obrębie każdego z tych rodzajów wiedzy. Dalej postępujemy jak w wariancie 1.
- Zakres sprawdzanej wiedzy dzielimy na poziomy według wymagań, np. na konieczne, podstawowe, rozszerzające, dopełniające i wyróżniające, którym odpowiadają wystawiane stopnie.

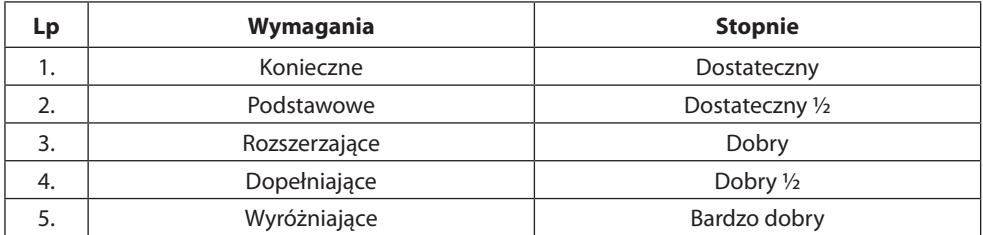

#### **Tabela 16-1.** Przykład poziomów wymagań

Podstawą oceny wiedzy są oceny w obrębie każdego z poziomów. Warunkiem spełnienia wymagań danego poziomu jest uzyskanie oceny pozytywnej na tym poziomie oraz oceny pozytywnej na wszystkich poziomach niższych. Warunek oceny pozytywnej na każdym poziomie może być określony uzyskaniem ustalonego procentu możliwej liczby punktów.

Stosowanie opisanych wariantów wymaga przyporządkowania każdego pytania, czy zadania testowego wyróżnionemu w postaci klasy lub rodzaju poziomowi wiedzy.

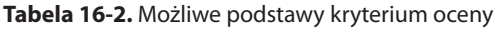

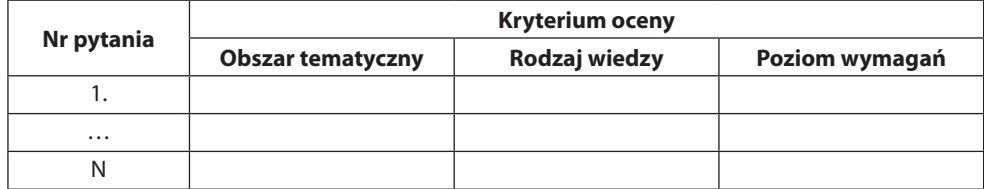

Zupełnie innym sposobem oceny odpowiedzi jest równoczesne uwzględnianie procentu wskazanych poprawnych i błędnych odpowiedzi<sup>73</sup>. Przykładowy diagram umożliwiający dokonanie takiej oceny przedstawiono na rys. 16-1.

| v. |     |                |                |                |                |                |                |                |                |                |                |                |                |                |                |                |                |                |                |                |                |   |
|----|-----|----------------|----------------|----------------|----------------|----------------|----------------|----------------|----------------|----------------|----------------|----------------|----------------|----------------|----------------|----------------|----------------|----------------|----------------|----------------|----------------|---|
| 95 | 100 | 6              | 6              | 5              | 5              | $4\frac{1}{2}$ | $4\frac{1}{2}$ | 4              | 4              | 4              | $3\frac{1}{2}$ | $3\frac{1}{2}$ | $3\frac{1}{2}$ | 3              | 3              | 3              | 3              | $\overline{2}$ | $\overline{2}$ | $\overline{2}$ | $\overline{2}$ |   |
| 90 | 95  | 6              | 5              | 5              | $4\frac{1}{2}$ | $4\frac{1}{2}$ | 4              | 4              | 4              | $3\frac{1}{2}$ | $3\frac{1}{2}$ | 3 <sub>2</sub> | 3              | 3              | 3              | 3              | 2              | 2              | 2              | $\overline{2}$ | $\overline{2}$ |   |
| 85 | 90  | 5              | 5              | $4\frac{1}{2}$ | $4\frac{1}{2}$ | 4              | 4              | 4              | 3 <sub>2</sub> | $3\frac{1}{2}$ | 3 <sub>2</sub> | 3              | 3              | 3              | 3              | $\overline{2}$ | $\overline{2}$ | $\overline{2}$ | $\overline{2}$ | $\overline{2}$ | $\overline{2}$ |   |
| 80 | 85  | 5              | $4\frac{1}{2}$ | $4\frac{1}{2}$ | 4              | 4              | 4              | $3\frac{1}{2}$ | 3 <sub>2</sub> | $3\frac{1}{2}$ | 3              | 3              | 3              | 3              | $\overline{2}$ | $\overline{2}$ | $\overline{2}$ | $\overline{2}$ | $\overline{2}$ | $\overline{2}$ | $\overline{2}$ |   |
| 75 | 80  | $4\frac{1}{2}$ | $4\frac{1}{2}$ | 4              | 4              | 4              | $3\frac{1}{2}$ | $3\frac{1}{2}$ | 3 <sub>2</sub> | 3              | 3              | 3              | 3              | 2              | $\overline{2}$ | $\overline{2}$ | 2              | $\overline{2}$ | $\overline{2}$ | $\overline{2}$ | $\overline{2}$ |   |
| 70 | 75  | $4\frac{1}{2}$ | 4              | 4              | 4              | $3\frac{1}{2}$ | $3\frac{1}{2}$ | $3\frac{1}{2}$ | 3              | 3              | 3              | 3              | 2              | 2              | 2              | 2              | 2              | $\overline{2}$ | $\overline{2}$ | $\overline{2}$ | $\overline{2}$ |   |
| 65 | 70  | 4              | 4              | 4              | $3\frac{1}{2}$ | $3\frac{1}{2}$ | $3\frac{1}{2}$ | 3              | 3              | 3              | 3              | $\overline{2}$ | $\overline{2}$ | 2              | $\overline{2}$ | $\overline{2}$ | $\overline{2}$ | $\overline{2}$ | $\overline{2}$ | $\overline{2}$ | $\overline{2}$ |   |
| 60 | 65  | 4              | 4              | $3\frac{1}{2}$ | $3\frac{1}{2}$ | $3\frac{1}{2}$ | 3              | 3              | 3              | 3              | $\overline{2}$ | $\overline{2}$ | $\overline{2}$ | 2              | $\overline{2}$ | $\overline{2}$ | 2              | 2              | $\overline{2}$ | $\overline{2}$ | $\overline{2}$ |   |
| 55 | 60  | 4              | 3 <sub>2</sub> | $3\frac{1}{2}$ | $3\frac{1}{2}$ | 3              | 3              | 3              | 3              | $\overline{2}$ | 2              | 2              | $\overline{2}$ | 2              | $\overline{2}$ | 2              | 2              | 2              | 2              | $\overline{2}$ | $\overline{2}$ |   |
| 50 | 55  | $3\frac{1}{2}$ | $3\frac{1}{2}$ | $3\frac{1}{2}$ | 3              | 3              | 3              | 3              | 2              | $\overline{2}$ | 2              | 2              | $\overline{2}$ | 2              | 2              | 2              | 2              | 2              | 2              | 2              | $\overline{2}$ |   |
| 45 | 50  | $3\frac{1}{2}$ | $3\frac{1}{2}$ | 3              | 3              | 3              | 3              | $\overline{2}$ | $\overline{2}$ | $\overline{2}$ | 2              | $\overline{2}$ | $\overline{2}$ | 2              | 2              | $\overline{2}$ | $\overline{2}$ | $\overline{2}$ | 2              | $\overline{2}$ | $\overline{2}$ |   |
| 40 | 45  | $3\frac{1}{2}$ | 3              | 3              | 3              | 3              | $\overline{2}$ | $\overline{2}$ | $\overline{2}$ | $\overline{2}$ | 2              | $\overline{2}$ | $\overline{2}$ | 2              | $\overline{2}$ | 2              | 2              | 2              | 2              | $\overline{2}$ | $\overline{2}$ |   |
| 35 | 40  | 3              | 3              | 3              | 3              | $\overline{2}$ | $\overline{2}$ | $\overline{2}$ | $\overline{2}$ | $\overline{2}$ | 2              | $\overline{2}$ | $\overline{2}$ | 2              | $\overline{2}$ | 2              | 2              | $\overline{2}$ | $\overline{2}$ | $\overline{2}$ | $\overline{2}$ |   |
| 30 | 35  | 3              | 3              | 3              | $\overline{2}$ | $\overline{2}$ | $\overline{2}$ | $\overline{2}$ | $\overline{2}$ | $\overline{2}$ | $\overline{2}$ | $\overline{2}$ | $\overline{2}$ | $\overline{2}$ | $\overline{2}$ | $\overline{2}$ | 2              | $\overline{2}$ | $\overline{2}$ | $\overline{2}$ | $\overline{2}$ |   |
| 25 | 30  | 3              | 3              | 2              | $\overline{2}$ | $\overline{2}$ | 2              | $\overline{2}$ | 2              | $\overline{2}$ | $\overline{2}$ | $\overline{2}$ | $\overline{2}$ | 2              | $\overline{2}$ | $\overline{2}$ | 2              | $\overline{2}$ | $\overline{2}$ | $\overline{2}$ | $\overline{2}$ |   |
| 20 | 25  | 3              | 2              | $\overline{2}$ | $\overline{2}$ | $\overline{2}$ | $\overline{2}$ | $\overline{2}$ | 2              | $\overline{2}$ | $\overline{2}$ | $\overline{2}$ | $\overline{2}$ | 2              | 2              | $\overline{2}$ | 2              | $\overline{2}$ | $\overline{2}$ | $\overline{2}$ | $\overline{2}$ |   |
| 15 | 20  | $\overline{2}$ | 2              | $\overline{2}$ | $\overline{2}$ | $\overline{2}$ | $\overline{2}$ | $\overline{2}$ | $\overline{2}$ | $\overline{2}$ | 2              | $\overline{2}$ | $\overline{2}$ | 2              | 2              | 2              | $\overline{2}$ | $\overline{2}$ | $\overline{2}$ | $\overline{2}$ | $\overline{2}$ |   |
| 10 | 15  | $\overline{2}$ | 2              | $\overline{2}$ | $\overline{2}$ | $\overline{2}$ | $\overline{2}$ | $\overline{2}$ | $\overline{2}$ | $\overline{2}$ | 2              | $\overline{2}$ | $\overline{2}$ | 2              | 2              | $\overline{2}$ | 2              | 2              | $\overline{2}$ | $\overline{2}$ | $\overline{2}$ |   |
| 5  | 10  | $\overline{2}$ | $\overline{2}$ | $\overline{2}$ | $\overline{2}$ | $\overline{2}$ | $\overline{2}$ | 2              | $\overline{2}$ | $\overline{2}$ | $\overline{2}$ | $\overline{2}$ | $\overline{2}$ | 2              | $\overline{2}$ | 2              | 2              | 2              | 2              | 2              | $\overline{2}$ |   |
| 0  | 5   | $\overline{2}$ | 2              | $\overline{2}$ | $\overline{2}$ | $\overline{2}$ | $\overline{2}$ | $\overline{2}$ | $\overline{2}$ | $\overline{2}$ | $\overline{2}$ | $\overline{2}$ | $\overline{2}$ | 2              | $\overline{2}$ | $\overline{2}$ | 2              | $\overline{2}$ | $\overline{2}$ | $\overline{2}$ | $\overline{2}$ |   |
|    |     | 0              | 5              | 10             | 15             | 20             | 25             | 30             | 35             | 40             | 45             | 50             | 55             | 60             | 65             | 70             | 75             | 80             | 85             | 90             | 95             | x |
|    |     | 5              | 10             | 15             | 20             | 25             | 30             | 35             | 40             | 45             | 50             | 55             | 60             | 65             | 70             | 75             | 80             | 85             | 90             | 95             | 100            |   |

Rys. 16-1. Diagram do wyznaczania oceny testu na podstawie % wskazanych poprawnych i błędnych odpoi błędnych odpowiedzi. Oznaczenia osi: x – % błędnych odpowiedzi, y – % poprawnych odpowiedzi **Rysunek 16-1.** Diagram do wyznaczania oceny testu na podstawie % wskazanych poprawnych

Rozważmy test składający się z 10 pytań z czterema odpowiedziami, wśród których są:

wej Akademii Technicznej, która opiera się o liczby: wskazanych poprawnych poprawnych poprawnych poprawnych po<br>Poprawnych poprawnych poprawnych poprawnych odpowiedzi, niewskazanych poprawnych poprawnych poprawnych poprawn  $\bullet$  4 pytania z 1 prawidłową odpowiedzią,

1.

- 3 pytania z 2 prawidłowymi odpowiedziami
- 163 2 pytania z 3 prawidłowymi odpowiedziami,
- 1 pytanie z 4 prawidłowymi odpowiedziami.

Mamy więc do wyboru 10 ⋅ 4 = 40 odpowiedzi, wśród których jest 4 ⋅ 1 + 3 ⋅ 2 + 2 ∙ 3 + 1 ∙ 4 = 20 prawidłowych odpowiedzi. Zatem występuje także 20 odpowiedzi błędnych.

Rozważmy trzy warianty udzielonych odpowiedzi przedstawione poniżej.

| Nr wariantu |        | Poprawne odpowiedzi | <b>Błędne odpowiedzi</b> |                |                |
|-------------|--------|---------------------|--------------------------|----------------|----------------|
|             | Liczba | <b>Procent</b>      | Liczba                   | <b>Procent</b> | <b>Stopień</b> |
|             |        | 60                  |                          |                |                |
|             | 15     |                     |                          | 30             | $3\frac{1}{2}$ |
|             | 18     | 90                  |                          | 60             |                |

**Tabela 16-3.** Warianty udzielonych odpowiedzi

<sup>73</sup> Przedstawiony sposób jest modyfikacją zasady stosowanej przez prof. Andrzeja Chojnackiego z Wojskowej Akademii Technicznej, która opiera się o liczby: wskazanych poprawnych odpowiedzi, niewskazanych poprawnych odpowiedzi i wskazanych błędnych odpowiedzi.

W tabeli zamieszczono także stopnie odczytane z rys. 16-1, w każdym wariancie otrzymano więc różny stopień.

Obliczmy teraz dla tych wariantów oceny, przyznając za prawidłową odpowiedź 2 pkt, a za nieprawidłową 1 pkt. Otrzymujemy:

- wariant  $12 \cdot 2 + 0 \cdot (-1) = 24 0 = 24$  pkt.
- wariant  $15 \cdot 2 + 6 \cdot (-1) = 30 6 = 24$  pkt.
- wariant  $18 \cdot 2 + 12 \cdot (-1) = 36 12 = 24$  pkt.

Otrzymano więc takie same liczby punktów, co w wypadku stosowania zasady opartej o punkty sumaryczne skutkuje wystawieniem takiego samego stopnia.

Możliwe jest dokonywanie oceny równocześnie dla każdego z podanych kryteriów. Można także stosować wariant mieszany, wykorzystując równocześnie dwa lub więcej wariantów spośród przedstawionych powyżej, wymaga to jednak określenia sposobu wyznaczenia oceny łącznej, np. w postaci średniej, mediany, średniej ważonej czy oceny minimalnej z postawieniem ewentualnych warunków na oceny składowe.

Należy podkreślić, że analiza wyników oceny wielokryterialnej generuje uszczegółowione informacje o przyswajaniu nowego materiału, umożliwiając indywidualizację kształcenia poprzez odpowiedni dobór poleceń i zadań do wykonania74. Zwraca się uwagę, że niezależnie od stosowanego kryterium wielowymiarowa ocena może być przeliczona na ocenę tradycyjną w postaci sumy ocen odpowiedzi na wszystkie pytania. Ważne jest to, że przy ocenie wielowymiarowej nie oblicza się punktów sumarycznych, oceniających zbiorczo wszystkie udzielone odpowiedzi. Nie ma więc sensu pytanie, od ilu punktów otrzymuje się ocenę pozytywną.

# **16.2. Testy adaptacyjne**

Testy adaptacyjne to takie testy interaktywne, w których kolejne pytania są uzależnione od poprawności odpowiedzi udzielonych na pytania wcześniejsze. W tego typu testach następuje dopasowanie poziomu trudności do indywidualnych zdolności, umiejętności studenta (Computerized Adaptive Testing)75.

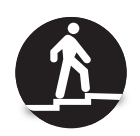

Idea konstrukcji testów adaptacyjnych jest następująca.

1. Sprawdzaną wiedzę dzieli się na obszary tematyczne.

<sup>74</sup> Olik, Warcholiński (2005). .

<sup>75</sup> Olejarz-Mieszaniec (2004), Milczarek, Jóżwiak (2007).

Idea konstrukcji testów adaptacyjnych jestów adaptacyjnych jesto następująca. Po staro pod podziała następując<br>Do staro podziała następująca następująca następująca następująca następująca następująca następująca następuj

- 2. Dla każdego obszaru tematycznego opracowuje się grupy pytań, różniące się trudnością oraz szczegółowością. Można wyróżnić trzy poziomy trudności i szczegółowości: i szczegółowości:  $t_1$ trudnością oraz szczegółowością. Można wyróżnić trzy poziomy trudnością oraz szczegółowością. Można wyróżnić trzy poziomy trudności
	- − poziom podstawowy, a) poziom podstawowy,
	- − poziom rozszerzający, b) poziom rozszerzający,
	- − poziom dopełniający. c) poziom dopełniający.
- 3. Ustala się zasadę oceniania wiedzy na podstawie ocen generowanych dla 3. Ustala się zasadę oceniania wiedzy na podstawie ocen generowanych dla kolejnych obszarów z uwzględnieniem poziomu pytań. kolejnych obszarów z uwzględnieniem poziomu pytań.
- 4. Ustala się zasadę dobierania poziomu pytań dla kolejnego obszaru. 4. Ustala się zasadę dobierania poziomu pytań dla kolejnego obszaru.
- 5. Ustala się zasadę wystawiania stopnia na podstawie wszystkich wystawio-5. Ustala się zasadę wystawiania stopnia na podstawie wszystkich wystawionych ocen. nych ocen.

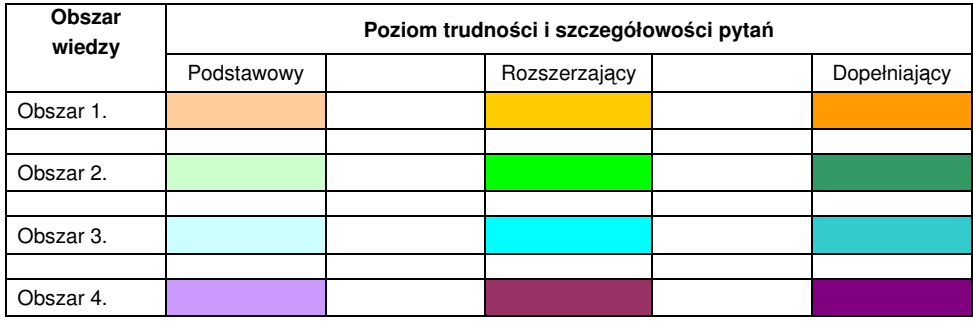

Przykładową strukturę przygotowywanych pytań przedstawia rys. 16-2.

Rys. 16-2. Struktura pytań w teście adaptacyjnym **Rysunek 16-2.** Struktura pytań w teście adaptacyjnym

Na kolejnych trzech rysu. 16-3, 16-4 i 16-5 przedstawiono przykładowe zasady oceniania odpowiedzi na wyróżnionych poziomach trudności i szczegółowości.

Dzięki takiemu postępowaniu następuje dokładniejsza diagnoza stopnia opanowanej wiedzy, ponieważ uczniom słabszym zadawane są pytania łatwiejsze i bardziej ogólne, a uczniom mocniejszym – trudniejsze i bardziej szczegółowe. Wraz z obniżaniem poziomu wymagań granica zaliczenia jest podwyższana, wyższe są także granice uzyskania ocen pozytywnych.

165 odpowiedzi, co pozwala w ograniczonym stopniu stwierdzić, jaką wiedzę posiaw testach, w których wszysty dezhiowie odzymają takie salne pytalną, uczniowie słabsi nie odpowiadają na część z nich, a na część udzielają błędnych W testach, w których wszyscy uczniowie otrzymują takie same pytania, dają, a dobrzy mają ograniczone szanse na wykazanie się wyższym poziomem opanowania wiedzy.

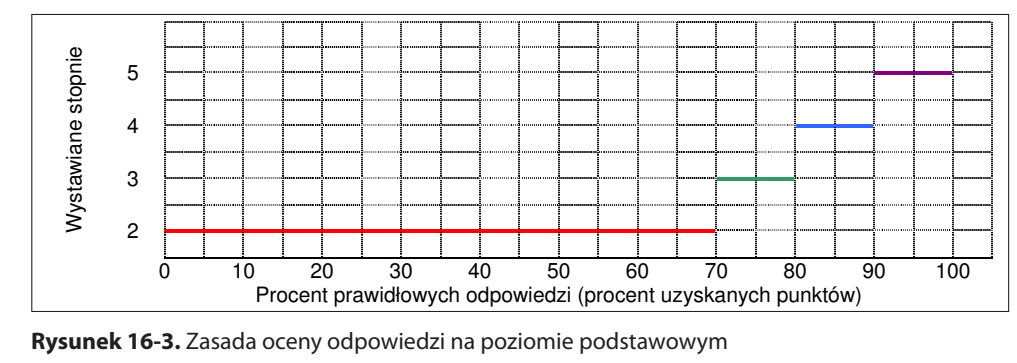

**Rysunek 16-3.** Zasada oceny odpowiedzi na poziomie podstawowym

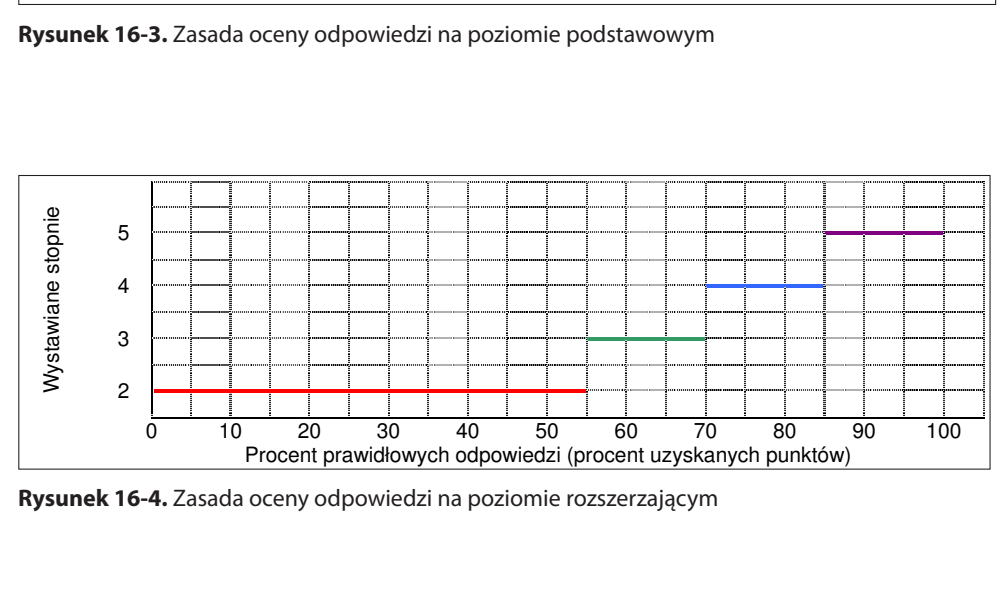

**Rysunek 16-4.** Zasada oceny odpowiedzi na poziomie rozszerzającym

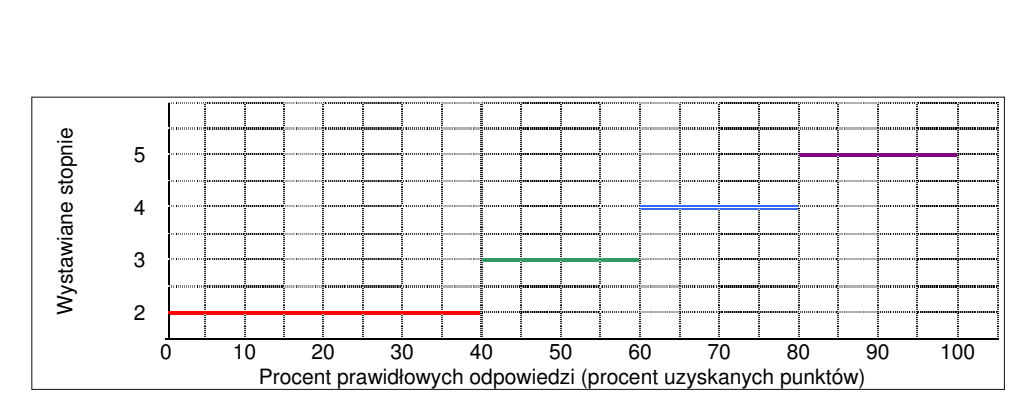

Rysunek 16-5. Zasada oceny odpowiedzi na poziomie dopełniającym

192

W teście adaptacyjnym pytania dopasowywane są do stopnia opanowania wiedzy. Oznacza to, że pytamy pytanie się o to, co egzaminowany wie, a nie o to,  $c$ zego nie wie.  $\frac{1}{2}$  obni $\frac{1}{2}$  obni $\frac{1}{2}$  obni $\frac{1}{2}$  obni $\frac{1}{2}$  obni $\frac{1}{2}$ czone szanse na wykazanie się wyŜszym poziomem opanowania wiedzy. W teście adaptacyjnym pytania dopasowywane są do stopnia opanowania wiesze są takŜe granice uzyskania ocen pozytywnych. W testach, w których wszyscy

Planowane jest opracowanie wariantu egzaminacyjnego z użyciem testów adaptacyjnych. W takich testach kolejne pytania zależą od tego, czy egzaminowany udzielił prawidłowej odpowiedzi na poprzednie pytanie (Frosini i inni, 1998).

Sprawdzanie wiedzy rozpoczyna się od obszaru pierwszego, dla którego wybiera się pytania z poziomu rozszerzającego. W zależności od uzyskanej oceny udzielonych odpowiedzi na pytania z obszaru pierwszego wybiera się poziom pytań z drugiego obszaru tematycznego. Ocenia się udzielone odpowiedzi z obszaru drugiego oraz wyznacza sumaryczną ocenę wiedzy na podstawie pytań dotyczących pierwszego i drugiego obszaru wiedzy. Podobnie postępuje się z wyborem poziomu pytań z kolejnych obszarów i dokonania oceny udzielonych odpowiedzi. Na koniec oblicza się ocenę sumaryczną i wystawia na jej podstawie stopień.

Na rys. 16-6 przedstawiono przebieg generowania i oceny w teście adaptacyjnym.

Pytania dla obszaru I są generowane na poziomie rozszerzającym. W zależności od uzyskanej oceny dla II obszaru generowane są pytania, których poziom jest określany następująco:

Poziom podstawowy Ocena I obszaru =  $2$ Poziom etapu II =  $\begin{cases} \text{Poziom podstawowy} & \text{Ocena I obszaru} = 2 \\ \text{Poziom rozszerzający} & \text{Ocena I obszaru} = 3 \text{ lub 4} \end{cases}$ Poziomdopełniaj*ą*cy Ocena Iobszaru 5 *¯* = *°*

W poniższej tabeli podano średnie oceny dla obszaru I i obszaru II.

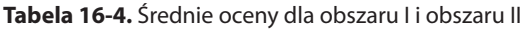

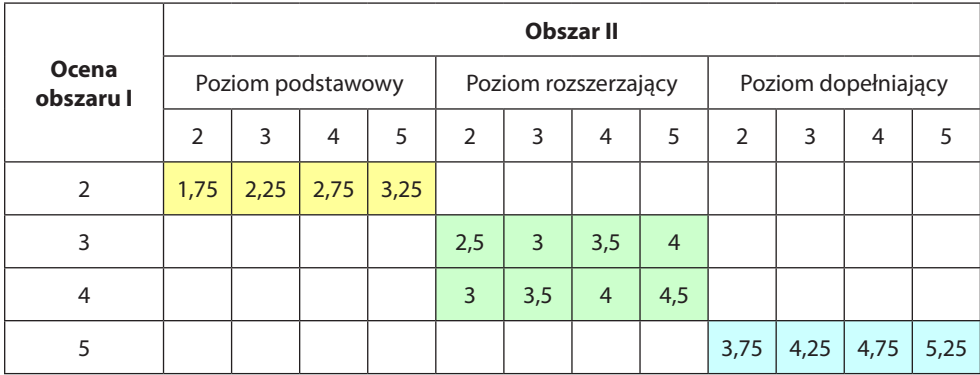

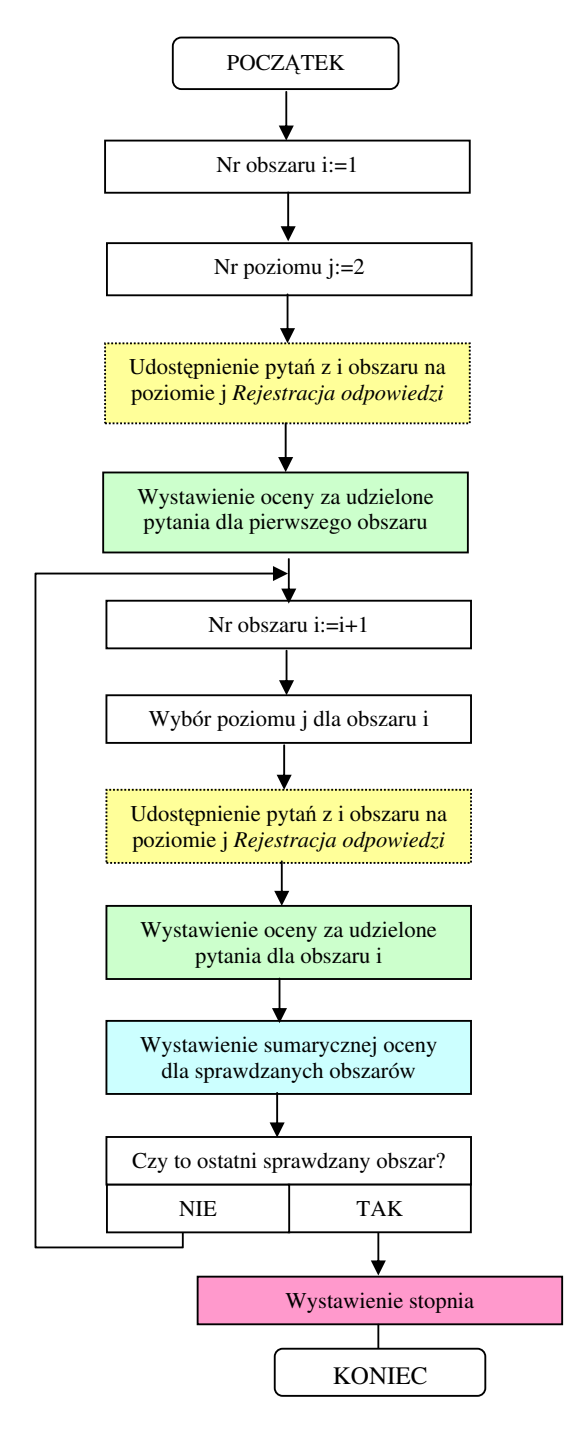

**Rysunek 16-6.** Algorytm generowania i oceny testu adaptacyjnego

Na przykład:

- Jeżeli ocena I poziomu była równa 2, to w etapie II zadawano pytania z poziomu podstawowego. Przy otrzymaniu za te pytania oceny 4, ocena średnia jest równa  $\frac{1}{2}$  (2 + 3,5) = 2,75 (uzyskaną ocenę II obszaru zmniejszono o  $\frac{1}{2}$ ).
- Jeżeli ocena I poziomu była równa 3, to w etapie II zadawano pytania z poziomu rozszerzającego. Przy otrzymaniu za te pytania oceny 5, ocena średnia jest równa ½ (3 + 5) = 4.
- Jeżeli ocena I poziomu była równa 5, to w etapie II zadawano pytania z poziomu dopełniającego. Przy otrzymaniu za te pytania oceny 3, ocena średnia jest równa  $\frac{1}{2}$  (2 + 3,5) = 2,75 (uzyskaną ocenę II obszaru zwiększono o  $\frac{1}{2}$ ).

W oparciu o średnią ocenę I i II etapu określany jest poziom dla III etapu, zgodnie z zasadą:

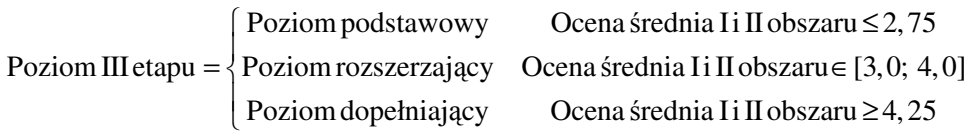

W poniższej tabeli podano sumaryczne oceny dla obszarów I – III (dane w 2. kolumnie ułatwiają obliczenie średniej z 3 obszarów).

| Ocena   | (Ocena               |                |                   |                |                |                |                      | <b>Obszar III</b> |                |                |                     |      |      |
|---------|----------------------|----------------|-------------------|----------------|----------------|----------------|----------------------|-------------------|----------------|----------------|---------------------|------|------|
| obszaru | obszaru              |                | Poziom podstawowy |                |                |                | Poziom rozszerzający |                   |                |                | Poziom dopełniający |      |      |
| l i II  | $\mathbf{I}$ i II)*2 | $\overline{2}$ | 3                 | 4              | 5              | $\overline{2}$ | 3                    | $\overline{4}$    | 5              | $\overline{2}$ | 3                   | 4    | 5    |
| 1,75    | 3,5                  | 1,67           | $\overline{2}$    | 2,33           | 2,67           |                |                      |                   |                |                |                     |      |      |
| 2,25    | 4,5                  | $\overline{2}$ | 2,33              | 2,67           | $\overline{3}$ |                |                      |                   |                |                |                     |      |      |
| 2,5     | 5                    | 2,17           | 2,5               | 2,83           | 3,27           |                |                      |                   |                |                |                     |      |      |
| 2,75    | 5,5                  | 2,33           | 2,67              | $\overline{3}$ | 3,33           |                |                      |                   |                |                |                     |      |      |
| 3       | 6                    |                |                   |                |                | 2,67           | $\overline{3}$       | 3,33              | 3,67           |                |                     |      |      |
| 3,25    | 6,5                  |                |                   |                |                | 2,83           | 3,17                 | 3,5               | 3,83           |                |                     |      |      |
| 3,5     | $\overline{7}$       |                |                   |                |                | $\overline{3}$ | 3,33                 | 3,67              | $\overline{4}$ |                |                     |      |      |
| 3,75    | 7,5                  |                |                   |                |                | 3,17           | 3,5                  | 3,83              | 4,17           |                |                     |      |      |
| 4       | 8                    |                |                   |                |                | 3,33           | 3,67                 | $\overline{4}$    | 4,33           |                |                     |      |      |
| 4,25    | 8,5                  |                |                   |                |                |                |                      |                   |                | 3,67           | $\overline{4}$      | 4,43 | 4,67 |
| 4,5     | 9                    |                |                   |                |                |                |                      |                   |                | 3,83           | 4,17                | 4,5  | 4,83 |
| 4,75    | 9,5                  |                |                   |                |                |                |                      |                   |                | $\overline{4}$ | 4,33                | 4,67 | 5    |
| 5,25    | 10,5                 |                |                   |                |                |                |                      |                   |                | 4,33           | 4,67                | 5    | 5,33 |

**Tabela 16-5.** Sumaryczne oceny dla obszarów I – III

Jeżeli otrzymano ocenę średnią I i II etapu równą 4,25, to obszar III był sprawdzany na poziomie dopełniającym. Jeśli otrzymano za pytania z tego obszaru ocenę 4, to ocena średnia jest równa ⅓ (8,5 + 4,5) = ⅓13 = 4,33 (uzyskaną ocenę III obszaru zwiększono o ½).

W kolejnej tabeli przedstawiono możliwe oceny sumaryczne w wypadku gdy z obszaru I otrzymano ocenę 4, co spowodowało, że obszar II sprawdzano na poziomie rozszerzającym.

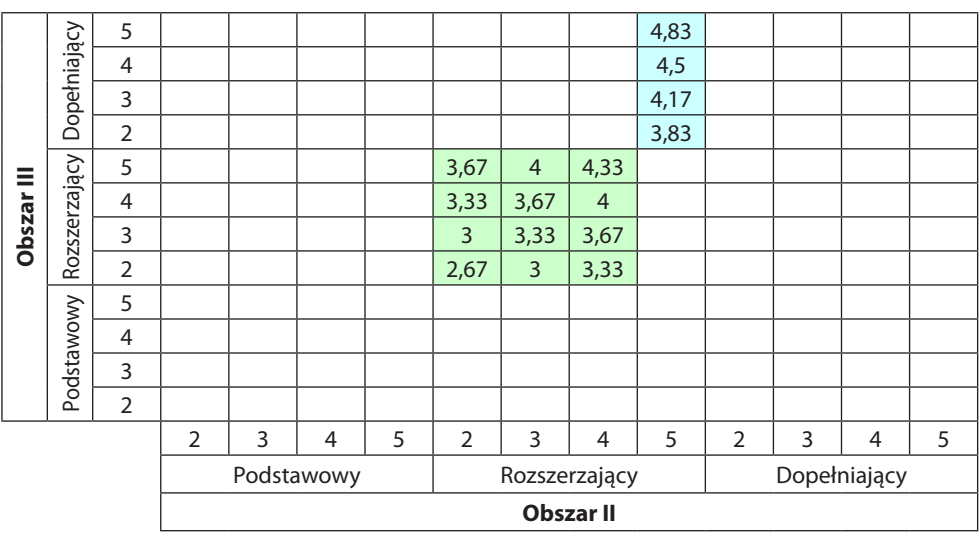

**Tabela 16-6.** Sumaryczne oceny dla obszarów I – III, wybrany przypadek

Na zakończenie można jeszcze podać zasadę wystawiania stopni. Może mieć ona następującą postać:

> $\int$ ndst Ocena średnia I – III obszaru  $\leq 2,51$  $\text{Stop} = \begin{cases} \text{dst} & \text{Ocena średnia I} - \text{III} \\ \text{obszaru} & \text{E2,52; 3,51} \end{cases}$ db Ocena *średnia* I – III obszaru  $\in [3, 52; 4, 51]$  $\left\{\text{bdb}\right\}$  Ocena średnia I − III obszaru ≥4,52  $=$   $\begin{cases} \text{dst} & \text{Ocena} \text{ srednia I} - \text{III} \text{ obszaru} \\ \text{db} & \text{Ocana} \text{ srednia I} - \text{III} \text{ obszavra} \end{cases}$ | db Ocena średnia I – III obszaru ∈ *°*

Przy opracowywaniu testu adaptacyjnego z określonego zakresu wiedzy należy każdorazowo określić właściwą zasadę oceniania odpowiedzi na wyróżnianych poziomach, zasadę ustalania poziomu pytań dla kolejnego obszaru oraz zasadę wystawiania stopnia na podstawie wszystkich wystawionych ocen.

Moduły testu adaptacyjnego mogą być też wykorzystywane do sprawdzania wiedzy na kilku poziomach, wybieranych przez egzaminowanych. W takim wypadku egzaminowany odpowiada na pytania z wyróżnionych obszarów, np. dla każdego obszaru na poziomie rozszerzającym.

196

# Część IV

# Inne metody i systemy wspomagania nauki i sprawdzania wiedzy

*Wiedzieć, gdzie znaleźć informację i jak ją wykorzystać – to sekret sukcesu – Albert Einstein*

# **17. MULTIMEDIALNA PREZENTACJA**

W wielu wypadkach do zdalnego przekazywania wiedzy można wykorzystać multimedialną prezentację. W każdym slajdzie można zamieścić stosowny komentarz tekstowy lub dźwiękowy. Przykładowy slajd prezentacji multimedialnej przygotowanej ręcznie 76 zamieszczono poniżej.

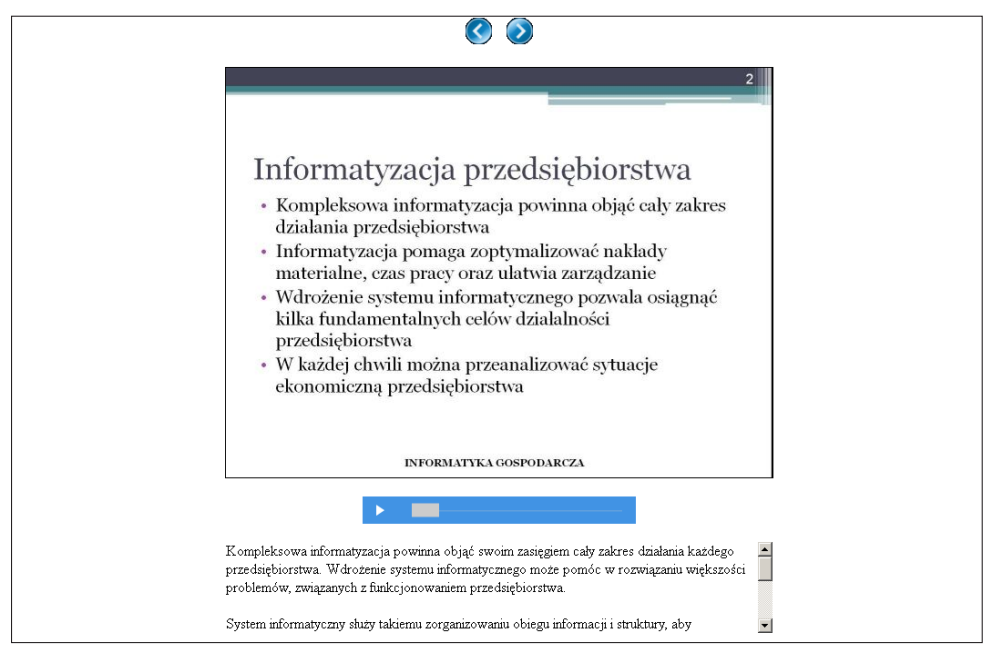

**Rysunek 17-1.** Slajd prezentacji multimedialnej

U góry ekranu znajdują się przyciski do przesuwania slajdów. Po kliknięciu w przycisk odtwarzania (w kształcie trójkąta) można wysłuchać komentarza głosowego. Na dole slajdu, w przewijanym oknie, znajduje się również tekst tego komentarza.

<sup>76</sup> Prezentacja dostępna pod adresem: *http://cieciura.net/dsi/technologie-informacyjne/prezentacje/polak/1.html* 199

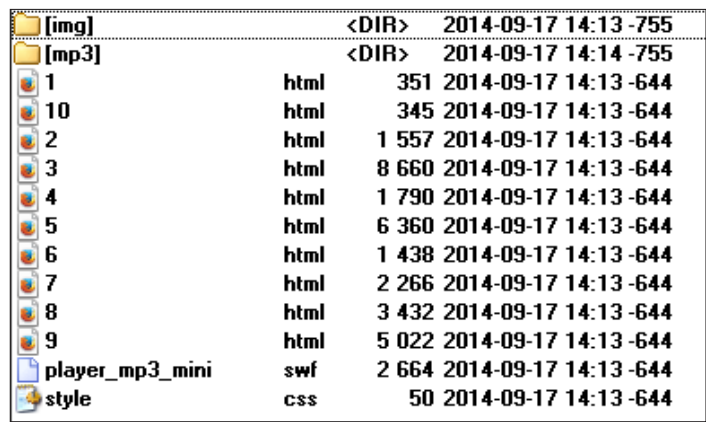

Elementy przykładowej prezentacji przedstawiono na poniższym rysunku.

**Rysunek 17-2.** Elementy prezentacji multimedialnej

Zawartości folderu img oraz mp3 przedstawiono na kolejnych rysunkach.

|       |                 | <dir></dir>                  |
|-------|-----------------|------------------------------|
|       | IDQ             | 24 454 2014-09-17 14 13 -644 |
| 10    | IPg             | 8 076 2014-09-17 14:13 -644  |
| 2     | IP <sub>g</sub> | 44 908 2014-09-17 14:13 -644 |
| 3     | IP <sub>9</sub> | 36 677 2014-09-17 14:13 -644 |
|       | IP <sub>9</sub> | 23 838 2014-09-17 14 13 -644 |
|       | IP <sub>9</sub> | 41 448 2014-09-17 14 13 -644 |
| ĥ     | IPg             | 38 588 2014-09-17 14:13 -644 |
|       | IP <sub>9</sub> | 20 730 2014-09-17 14:13 -644 |
| я     | IP <sub>9</sub> | 32 374 2014-09-17 14 13 -644 |
| 9     | IDQ             | 29 542 2014-09-17 14:13 -644 |
| left  | aif             | 1 570 2014-09-17 14:13 -644  |
| right | gif             | 1 561 2014-09-17 14:13 -644  |

**Rysunek 17-3.** Zawartość folderu img – pliki z zawartością slajdów

|        | ∢DIB∑                                             |
|--------|---------------------------------------------------|
| slaid2 | 434 304 2014-09-17 14:13 -644<br>mp3              |
| slaid3 | mp3 4 417 664 2014-09-17 14:14 -644               |
| slaid4 | 606 336 2014-09-17 14:14 -644<br>mp3              |
| slajd5 | mp3 2 924 672 2014-09-17 14:14 -644               |
| slaid6 | 381 056 2014-09-17 14:14 -644<br>m <sub>D</sub> 3 |
| slaid7 | 899 200 2014-09-17 14:14 -644<br>mp3              |
| slajd8 | mp3 1 532 032 2014-09-17 14:14 -644               |
| slaid9 | mp3 2 386 048 2014-09-17 14:14 -644               |

**Rysunek 17-4.** Zawartość folderu img – pliki z zawartością slajdów – pliki z komentarzem głosowym do slajdów

Zawartość pliku 2.html dotycząca slajdu pokazanego na rys. 17-1 jest następująca.

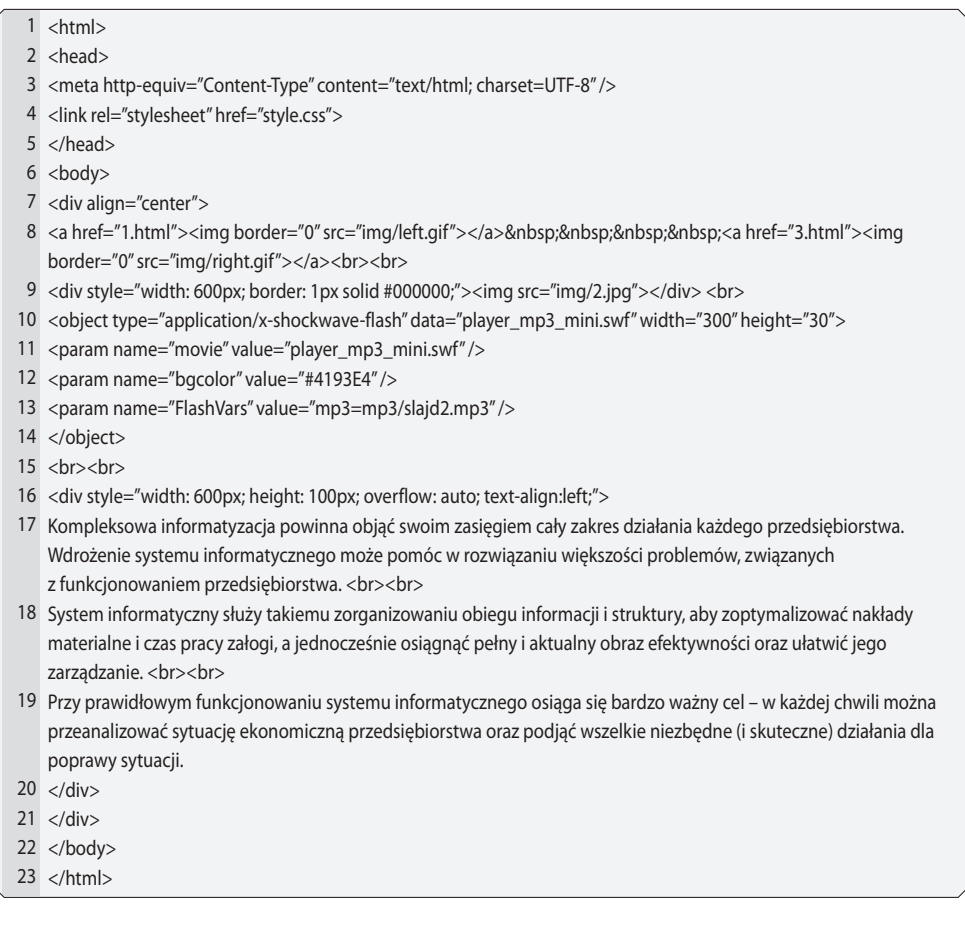

W końcowej części powyższego pliku podany został komentarz do slajdu. Można go przeczytać w przewijanym oknie oraz wysłuchać go po kliknięciu w przycisk odtwarzania – rys. 17-1. Plik dźwiękowy można otrzymać na dwa sposoby: nagrywając komentarz w wykorzystaniem mikrofonu lub konwertując tekst do postaci dźwiękowej za pomocą stosownego programu, np. Ivona Reader.

Powyżej podane informacje powinny pozwolić na samodzielne przygotowanie takich prezentacji.

Na znacznie łatwiejsze i mniej pracochłonne przygotowanie prezentacji multimedialnej pozwala program authorPOINT. Postępujemy zgodnie z procedurą opisaną poniżej:

1. Przygotowujemy slajdy w programie PowerPoint oraz komentarze tekstowe do slajdów w Notatniku – należy sprawdzić poprawność ortograficzną i literówki stosownym programem.

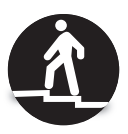

- 2. Każdy slajd musi mieć tytuł. Prezentacja ma zawierać wszystkie informacje, które występują w innych pomocach.
- 3. Do slajdów można wstawić linki do informacji uzupełniających, w pakiecie Office 2003 tylko na obrazkach, a w Office 2007 na obrazkach i na tekście.
- 4. Uwaga: w celu umożliwienia wyświetlania informacji z linków przez Adobe Flash Player należy na stronie adobe.com wejść w *Global privacy settings* i w trzeciej zakładce ustawić wybrać *Zezwalaj*.
- 5. Następnie należy dokonać konwersji komentarzy tekstowych na pliki w formacie \*.mp3, korzystając z programu Ivona Reader (użyteczne jest zapisanie wszystkich komentarzy w jednym pliku, każdy komentarz od nowego akapitu i konwersja z wyborem opcji: → Sposób podziału plików → Dziel akapitami; każdy komentarz tekstowy zostanie zapisany w oddzielnym pliku). Dla każdego slajdu komentarz głosowy ma być zapamiętany w jednym pliku \*.mp3. Należy odsłuchać wszystkie pliki i sprawdzić ich poprawność, porównując z komentarzem tekstowym.
- 6. Uwaga: w wypadku stosowania pakietu Office 2010 należy zapisać prezentację w wersji 2007. W rezultacie mogą zniknąć niektóre animacje typowe dla wersji 2010. Warto więc przemyśleć, jakie animacje zastosujemy i ewentualnie dokonać koniecznych poprawek.
- 7. Do slajdów wklejamy pliki \*.mp3 z komentarzami głosowymi z automatycznym rozpoczynaniem dźwięku w pokazie slajdów (w niektórych slajdach odtwarzanie komentarzy z plików \*.mp3 jest ucinane, ale po przekonwertowaniu do plików Flash problem ten już nie występuje).
- 8. W prezentacji w PowerPoint ustawiamy zmianę slajdów po czasie nieco dłuższym niż czas trwania komentarzy głosowych, np. o 3 sekundy.
- 9. Należy przekonwertować plik \*.ppt za pomocą programu authorPOINT Lite do plików Flash:

*http://www.authorgen.com/authorpoint-lite-free/powerpoint-flash-conversion.aspx* Przykład takiej prezentacji: *http://cieciura.net/ua/Nauczyciele/budowa\_komputera/index.html*

Dostępne są w niej komentarze tekstowe zapisane w Notatniku – ikona  $\textcircled{\textsf{F}}$ .

- 10. Przed uruchomieniem konwersji można określić uzyskiwany format: → Tools  $\rightarrow$  Options  $\rightarrow$  Select Layout (preferowany E-Learning Standard – spis slajdów) oraz Select Color.
- 11. Prezentacja dot. konwersji: *http://www.ilovefreesoftware.com/14/videos/ video-tutorial-how-to-convert-powerpoint-presentations-to-flash.html*
- Należy wstawić cały folder aP Lite Flash. 202

Przykładowy slajd prezentacji wykonanej w opisany sposób przedstawiono poniżej<sup>77</sup>.

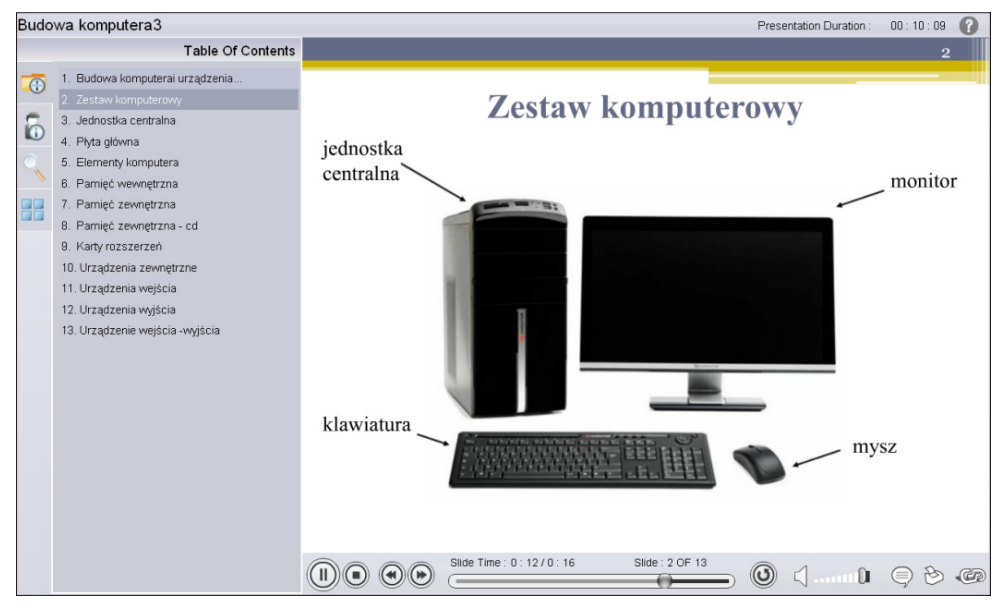

**Rysunek 17-5.** Slajd prezentacji multimedialnej wygenerowanej programem authorPOINT Lite

<sup>77</sup> Prezentacja dostępna pod adresem: *http://pomocedydaktyczne.vizja.net/materialy/temat1/prezentacja/index.html*

# **18. WSPOMAGANIE ZAPAMIĘTYWANIA TERMINOLOGII**

Po wstępnym opanowaniu terminologii należy je utrwalić w swojej pamięci. Najskuteczniejsza metodą utrwalania jest powtarzanie. Wynika to z faktu, że mózg najlepiej utrwala zapamiętaną informację, przenosząc ją z pamięci krótkotrwałej (ang. STM – Short Term Memory) do pamięci długotrwałej (ang. LTM – Long Term Memory), jeśli **powtórki wykonywane są w określonych odstępach czasu** od momentu uczenia78.

Najczęściej przyjmuje się, że materiał powinien być powtarzany po upływie: 10 minut, 1 godziny, 24 godzin, 48 godzin, tygodnia, miesiąca, 6 miesięcy i roku. Zapewni to utrwalenie wiedzy w pamięci długotrwałej.

Powtarzanie niewielkiej ilości materiału nie jest problemem, jednak gdy baza z terminologią osiągnie objętość rzędu tysięcy jednostek, tradycyjne powtarzanie nie jest już możliwe. Z pomocą przychodzą tu programy takie jak Super Memo79, Full Recall<sup>80</sup> czy Anki<sup>81</sup>.

Sprawdzanie znajomości terminologii oraz generowanie planu powtórek umożliwia ten ostatni program**.** Autor zaleca jego wykorzystywanie w codziennej działalności dydaktycznej. Oferuje on pomoc przy powtórkach dowolnego rodzaju materiału, który jest zgromadzony w modułach/taliach. Każdy moduł składa się z wielu elektronicznych kart – do każdego pytania trzeba dopasować poprawną odpowiedź.

Anki steruje powtarzaniem tak, aby najczęściej pojawiały się pytania sprawiające większą trudność, najrzadziej zaś te najłatwiejsze. Dzieje się tak dzięki temu, że po każdej odpowiedzi użytkownik ocenia stopień trudności pytania – jeśli było łatwe, nie będzie zadawane w najbliższej przyszłości. Anki zawiera statystyki odpowiedzi oraz wykresy obrazujące postępy uczącego się.

<sup>78</sup> *http://www.projektsukces.pl/szybka\_nauka.html*

<sup>79</sup> *http://www.supermemo.eu/*

<sup>80</sup> *http://fullrecall.com/*

<sup>81</sup> *http://ankisrs.net/* 205

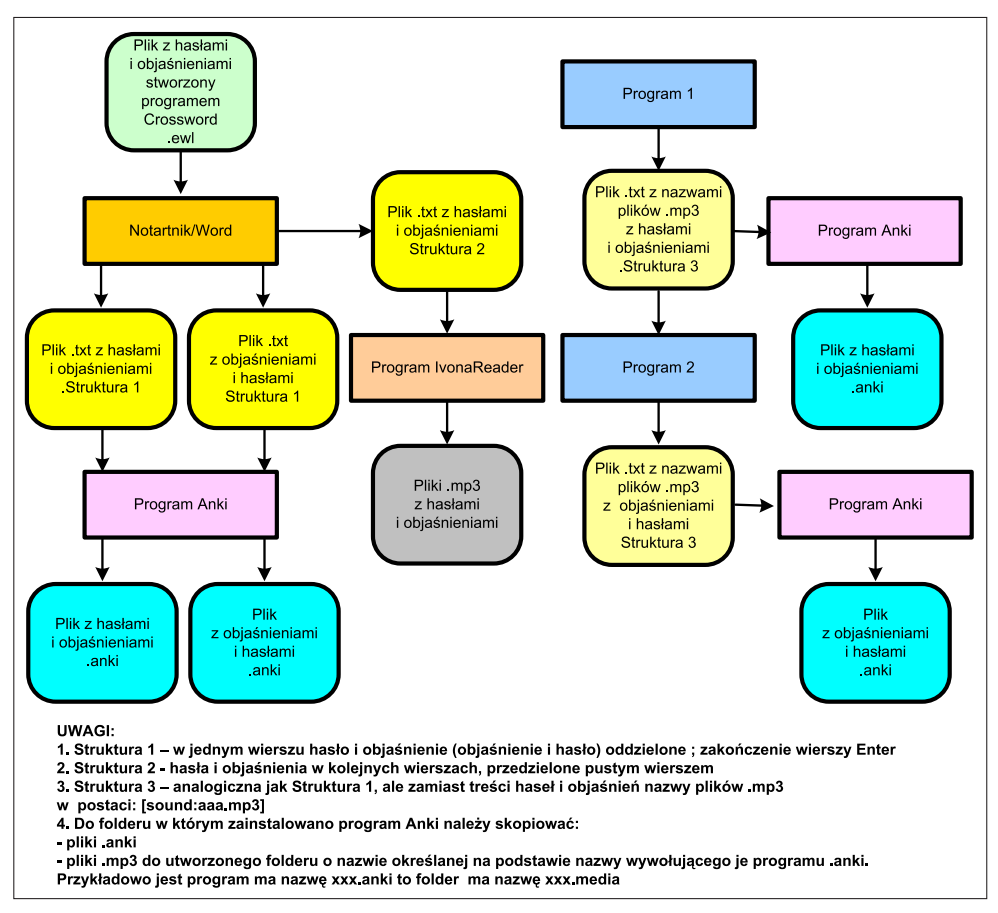

Rys. 18-1. Zasada przygotowania plików **Rysunek 18-1.** Zasada przygotowania plików

Przygotowano pliki z terminologią dla 2 przedmiotów: *Umiejętności akade*kilka plików składających się z par: hasło – objaśnienie oraz objaśnienie – hasło, w *mickie" oraz "Problemy społeczne i zawodowe informatyki* – zasadę przygotomienie teruży, i robiemy spoleczne i zawodowe informatym zasady przygoto-<br>za wykorzymie plikówy podce no mie 10 1. Dle kożdone napodmiety nazystaniem pro wywania plików podano na rys. 18-1. Dla każdego przedmiotu przygotowano po w wariancie tekstowym i dźwiękowym, otrzymanym z wykorzystaniem programu Ivona Reader<sup>82</sup> – szczegóły podano w tabelach 18-1 i 18-2. kilka plików składających się z par: hasło – objaśnienie oraz objaśnienie – hasło,

Dokładna instrukcja i opracowane pliki udostępniane są poprzez Internet.

206

| Cześć           |                           | Informacje tekstowe  | Informacje dźwiękowe      |                      |                           |  |  |  |  |
|-----------------|---------------------------|----------------------|---------------------------|----------------------|---------------------------|--|--|--|--|
| terminologii    | Objaśnie-<br>Hasła<br>nia | Hasła<br>Objaśnienia | Objaśnie-<br>Hasła<br>nia | Hasła<br>Objaśnienia | <b>Pliki</b><br>dźwiekowe |  |  |  |  |
| Słownictwo      | Pobierz                   | Pobierz              | Pobierz                   | Pobierz              | Pobierz                   |  |  |  |  |
| <b>Uczelnie</b> | Pobierz                   | Pobierz              | Pobierz                   | Pobierz              | Pobierz                   |  |  |  |  |
| Studiowanie     | Pobierz                   | Pobierz              | Pobierz                   | Pobierz              | Pobierz                   |  |  |  |  |

**Tabela 18-1.** Pliki dla programu Anki dla przedmiotu *Umiejętności akademickie*

**Tabela 18-2.** Pliki dla programu Anki dla przedmiotu *Problemy społeczne i zawodowe informatyki*

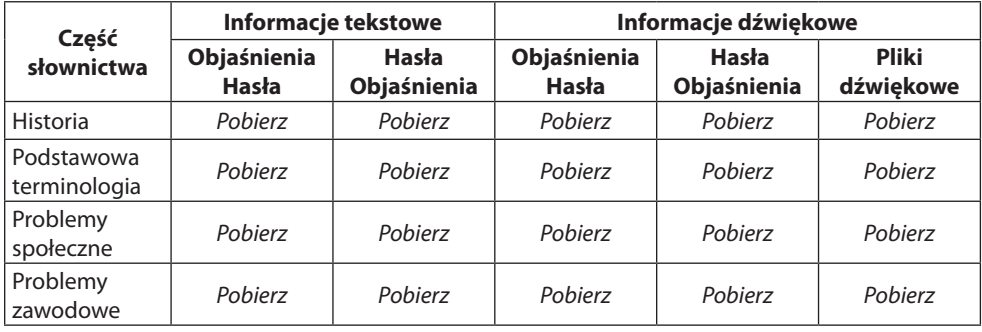

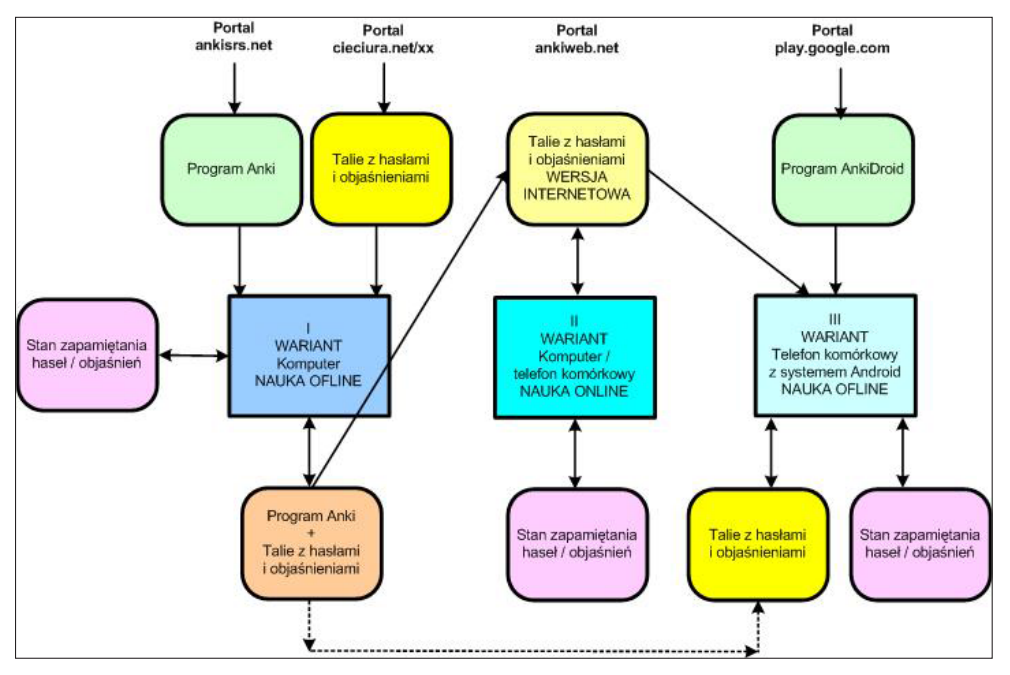

**Rysunek 18-2.** Warianty wykorzystywania programu Anki

Wyróżniono trzy warianty korzystania z programu Anki:

- **●** komputer (bez połączenia z Internetem),
- komputer / telefon przez przeglądarkę internetową,
- telefon komórkowy wyposażony w system operacyjny Google Android. Warianty te przedstawiono łącznie na rys. 18-3.

Poniżej zilustrowano wersję tekstową przygotowaną dla przedmiotu *Problemy społeczne i zawodowe informatyki*. Po wyborze działu i wersji tekstowej kolejno wyświetlane są ekrany. Na podstawie objaśnienia wyświetlanego w górnej części – lewa część rys. 18-4 – należy podać skojarzone z nim hasło. Po podaniu go, lub niepodaniu w wypadku nieznajomości hasła, należy kliknąć w napis *Show Answer*. Wyświetlane jest wtedy prawidłowe hasło (prawa część rys. 18-4). W zależności od zgodności podanego hasła z prawidłowym, a także od czasu, jaki zajęło podanie odpowiedzi, należy kliknąć jedno z czterech pól. Czas powtórnego zapytania o to hasło zależy od wybranej opcji, a ich kolejność jest zoptymalizowana dla każdego użytkownika.

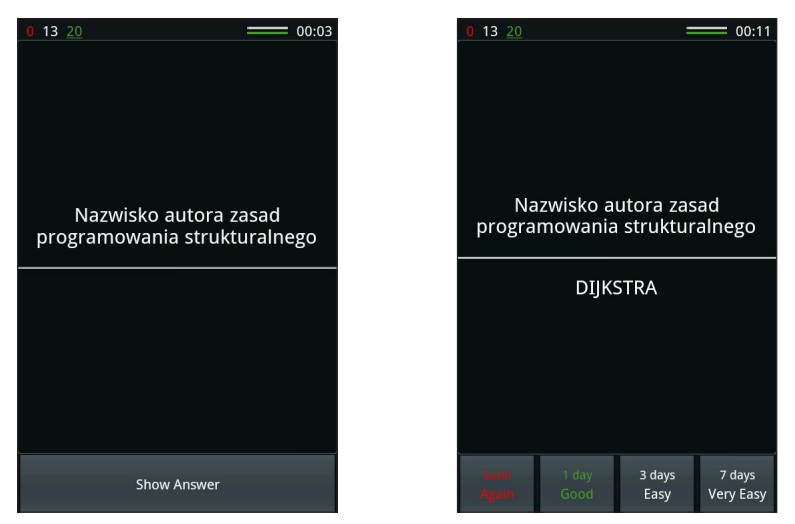

**Rysunek 18-4.** Wersja tekstowa na telefonie komórkowym

### **19. EGZAMINOWANIE**

#### **19.1. Wybrane opinie na temat komputerowego egzaminowania**

Konstrukcja modułu bazowała nie tylko na wieloletnich doświadczeniach autora w stosowaniu testów dydaktycznych, ale uwzględniała także inne opinie. Kilka z nich przytoczono poniżej.

- Większość badanych prowadzących zajęcia z nauk społecznych i z informatyki uznała egzaminy *komputerowe* za ciekawe doświadczenie, przy czym stwierdziła, że trudno byłoby opracować analogiczne *papierowe* formularze egzaminacyjne. Z kolei większość badanych prowadzących inne zajęcia wyraziła bardzo duże obawy związane z trudnością skonstruowania odpowiednich składowych egzaminu *komputerowego*. Ogólnie nastawienie nauczycieli akademickich do egzaminów *komputerowych* jest pozytywne, lecz w niektórych sytuacjach preferowane są również egzaminy *papierowe*. Lepszy stosunek do egzaminów *komputerowych* mają kobiety, osoby z wyższymi kwalifikacjami i na wyższych stanowiskach, mające mniejsze doświadczenie w nauczaniu, mające świadectwa/certyfikaty umiejętności posługiwania się komputerem i mające już doświadczenie w egzaminach *komputerowych* (Jamil i in., 2012).
- Różnego rodzaju egzaminy są prowadzone w formie zarówno papierowej, jak i komputerowej. Jak jednak wynika z dostępnych danych, identyczne egzaminy *papierowy* i *komputerowy* nie dają jednakowych wyników (jest to określane terminem "efekt trybu egzaminowania", ang. test mode effect). Stwierdzono, że wyniki uzyskane przez osoby uczestniczące w egzaminie komputerowym były znacznie lepsze niż uzyskane z użyciem egzaminu *papierowego*. Jednocześnie ustalono, że płeć, konkurencyjność (charakter rywalizacji) ani umiejętność posługiwania się komputerem nie miały wpływu na tę różnicę. Wpływ miała natomiast znajomość materiału: uczestnicy o wyższym poziomie wiedzy więcej zyskiwali na egzaminie *komputerowym* niż analogiczni uczestnicy poddawani egzaminowi *papierowemu*. Planując egzaminy, trzeba uwzględniać efekt trybu egzaminowania. (Clariana, Wallace, 2002). 209
- Egzaminy z użyciem techniki komputerowej (CBT Computer Based Testing) powodują ograniczenie kosztów egzaminów; wyeliminowanie subiektywnej oceny i możliwej manipulacji ocenami; ograniczenie opóźnienia prezentacji wyników i wyeliminowanie zagubień niektórych wyników. Najważniejsze zalety CBT to standaryzowane pytania egzaminacyjne, łatwość przeprowadzenia egzaminu, szybka publikacja wyników, bezstronne administrowanie testami i ocenianie, adekwatne ujęcie materiału zajęć w pytaniach egzaminacyjnych. Pewne problemy może natomiast stwarzać przygotowanie pytań i zadań odpowiednich do zastosowania w środowisku komputerowym (Alabi, 2012).
- CBT ukierunkowane są głównie na ocenę wiedzy, a nie głębszego zrozumienia. Nie w pełni nadają się do oceny: kreatywności, umiejętności rozwiązywania problemów, krytycznego myślenia czy refleksji. Korzystają przede wszystkim z testów wielokrotnego wyboru. Większość z nich działa w trybie online, z czym wiąże się szereg problemów, np.: powolne działanie systemu, problemy związane z rysowaniem diagramów, problemy z szybkim pisaniem z użyciem klawiatury czy niezamierzone działanie funkcji automatycznej korekty (Fluck, Pullen, Harper, 2009).

## **19.2. Masowe sprawdzanie wiedzy**

Przy dużej liczbie egzaminowych zaliczanie przedmiotu organizuje się w dużej sali. Przygotowuje się pytania testowe z reguły w dwóch wersjach<sup>83</sup>, każda z nich powinna zawierać określoną liczbę tych samych pytań, ale ułożonych w różnej kolejności. Odpowiedzi mogą występować w innej kolejności niż w podręczniku czy materiałach elektronicznych.

Pytania zapisuje się w formie prezentacji programu PowerPoint<sup>84</sup>. Na każdym slajdzie podawane jest jedno pytanie w postaci dla pierwszej wersji testu – w górnej lub lewej części slajdu, dla drugiej wersji testu – w dolnej lub prawej części slajdu. Każdy slajd wyświetlany jest przez ustalony czas, zależny od trudności pytania. W prawym górnym rogu slajdu na bieżąco podawana jest liczba sekund, przez które slajd będzie jeszcze wyświetlany. Po zakończeniu wyświetlania bieżącego slajdu następuje automatyczne przejście do wyświetlania slajdu następnego. Po zmianie obrazu powrót do wcześniejszego pytania nie jest możliwy. Na poniższym rysunku przedstawiono przykładowy slajd z pytaniem jednokrotnego wyboru.

<sup>83</sup> Zdaniem autora kolejność odpowiedzi w czasie egzaminu powinna być taka sama w każdej wersji, dopuszczalna jest zmiana kolejności przy generowaniu pytań do autosprawdzania wiedzy. 84 Dla bezpieczeństwa opracowaną prezentację należy zapisać na co najmniej dwóch nośnikach,

np. płyta CD i pendrive.

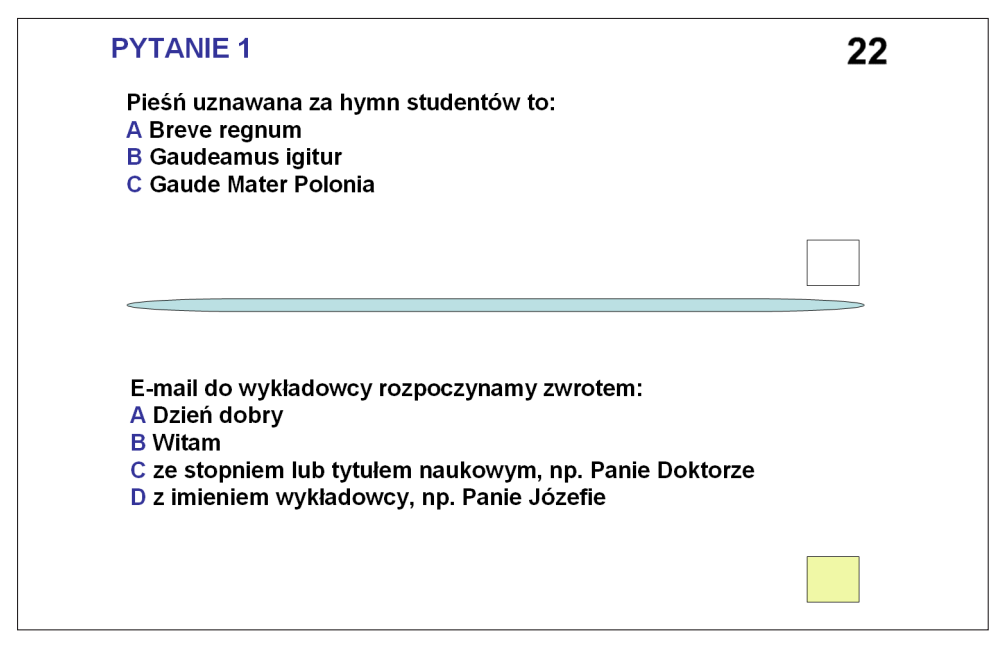

**Rysunek 19-1.** Zrzut ekranu z treścią pytań i odpowiedzi

Pytania są wyświetlane na dużym ekranie z rzutnika podłączonego do komputera. Odpowiedzi są udzielane na specjalnych arkuszach, np. koloru białego dla pierwszej wersji oraz żółtego dla drugiej (rys. 19-2).

Studenci siadają w auli bez pustych miejsc między nimi, rozdawane karty tworzą szachownicę.

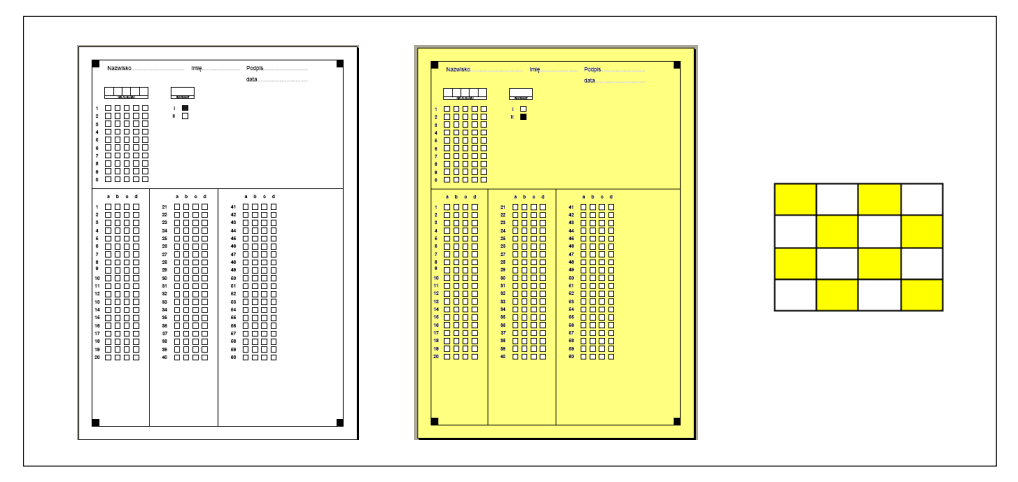

Rys. 19-2. Przykładowe karty egzaminacyjne dla dwóch wersji testu i ich rozkładanie **Rysunek 19-2.** Przykładowe karty egzaminacyjne dla dwóch wersji testu i ich rozkładanie Na karcie naleŜy podać swoje nazwisko i imię, numer indeksu/albumu, datę

Na karcie należy podać swoje nazwisko i imię, numer indeksu/albumu, datę zaliczenia oraz się podpisać. Na kartach należy także zakodować numer indeksu/ albumu oraz odpowiedzi na pytania85.

Na poniższym rysunku przedstawiono wyposażenie niezbędne do przeprowadzenia tej wersji egzaminu testowego.

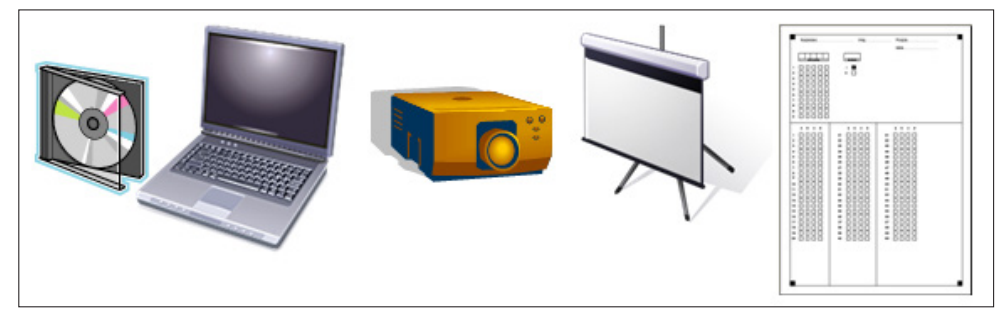

**Rysunek 19.3.** Oprzyrządowanie egzaminu przy wyświetlaniu pytań z rzutnika i odpowiadaniu na kartach

Przy stosowaniu pytań przyporządkowania, klasyfikacji i uporządkowania zasada ich wyświetlania jest analogiczna: pytania dla dwóch wersji na jednym ekranie w układzie góra/dół lub lewo/prawo, w zależności od trudności i złożoności pytania ustala się różne czasy wyświetlania slajdu. Zmianie musi natomiast ulec karta egzaminacyjna, co pokazano na rys. od 19-4 do 19-9 dotyczącym dwóch rodzajów pytań *zadań na dobieranie*.

W pierwszej kolejności skanuje się wypełnione karty egzaminacyjne, zapamiętuje ich obrazy, konwertuje techniką OCR<sup>86</sup> do postaci edytowalnej oraz eksportuje zawartość kart do pliku danych w jednym z formatów \*.txt, \*.xls, \*.dbf, \*.csv, \*.xml. Plik ten przesyłany jest e-mailem do wykonania obliczeń.

Przebieg obliczania wyników egzaminu przeprowadzanego przy wykorzystaniu kart egzaminacyjnych przedstawiono na rys. 19.10.

<sup>85</sup> Są to informacje nadmiarowe, ponieważ do jednoznacznej identyfikacji wystarczy automatycznie odczytywany numer indeksu. W praktyce, mimo dokładnej instrukcji, na każdym egzaminie występują źle zakodowane numery lub nie są one w ogóle zakodowane. W takiej sytuacji, na podstawie informacji nadmiarowych, można ustalić właściwy numer indeksu. 86 Proces cyfrowania danych z formularzy papierowych można podzielić na etapy:

<sup>•</sup> skanowanie arkuszy papierowych do pliku graficznego (w tym wypadku format pliku to \*.tiff),

<sup>•</sup> import pliku graficznego do szablonu rozpoznawania,

<sup>•</sup> oczyszczenie zaimportowanego pliku graficznego z błędów procesu skanowania,

<sup>•</sup> rozpoznanie pól formularza – OMR,

<sup>•</sup> weryfikacja poprawności rozpoznania pół dla każdej z kart,

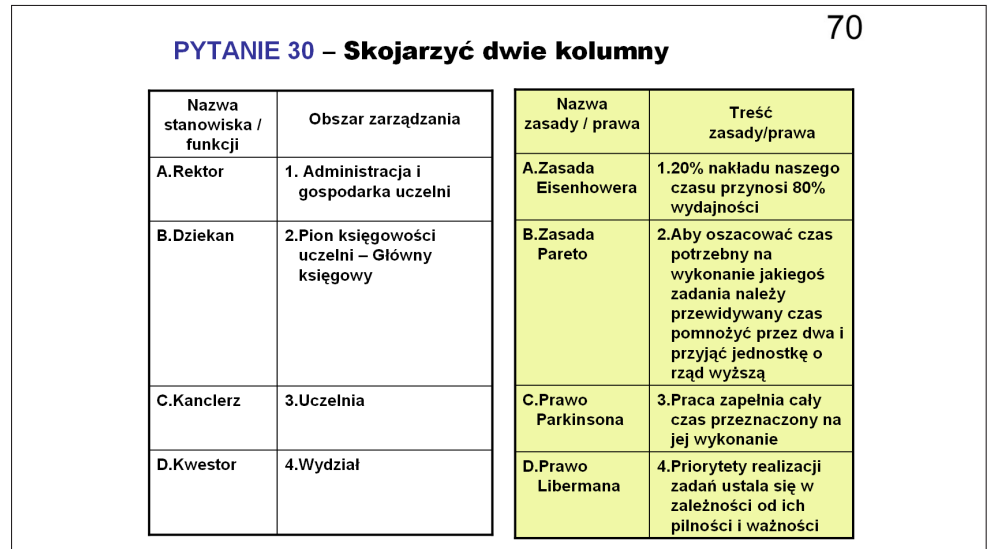

**Rysunek 19-4.** Pytanie uporządkowania

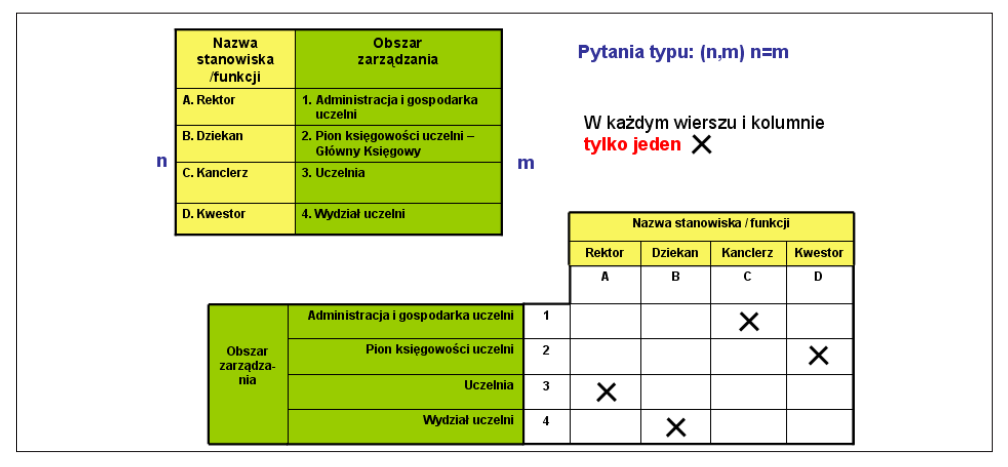

**Rysunek 19-5.** Udzielanie odpowiedzi na pytanie uporządkowania

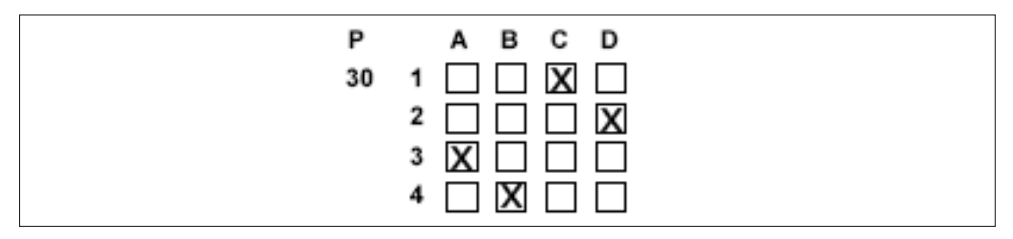

**Rysunek 19-6.** Udzielone odpowiedzi na karcie na pytanie uporządkowania

| Cechy<br>notowania                          | Rodzaj notowania | Komórka<br>uczelni | Rodzaj komórki         |
|---------------------------------------------|------------------|--------------------|------------------------|
| A.Komentarze<br>na margine-<br>sach notatek | 1.Tradycyjne     | A.Dziekanat        | 1.Administracyjna      |
| B.Mapy myśli                                | 2.Nielinearne    | <b>B.Katedra</b>   | 2. Naukowo-dydaktyczna |
| C.Technika<br>haków                         |                  | <b>C.Kwestura</b>  |                        |
| D.Wypunktowa<br>nia, objaśnie-              |                  | D. Wydział         |                        |

**Rysunek 19-7.** Pytanie klasyfikacji

|   | Cechy<br>notowania                      |  | Rodzaj<br>notowania | Pytania typu: (n,m) n>m |                                        |                        |                   |                     |  |  |
|---|-----------------------------------------|--|---------------------|-------------------------|----------------------------------------|------------------------|-------------------|---------------------|--|--|
|   | A. Komentarze na marginesach<br>notatek |  | 1. Tradycyjne       |                         | W każdej kolumnie tylko jeden $\times$ |                        |                   |                     |  |  |
| n | <b>B.Mapy myśli</b>                     |  | 2. Nielinearne      | m                       |                                        |                        |                   |                     |  |  |
|   | C. Technika haków                       |  |                     |                         |                                        | <b>Cechy notowania</b> |                   |                     |  |  |
|   |                                         |  |                     |                         | Komentarze<br>na.                      | Mapy myśli             | Technika<br>haków | Wypunkto-<br>wania. |  |  |
|   | D. Wypunktowania, odniesienia           |  |                     |                         | marginesach<br>notatek                 |                        |                   | odriesienia         |  |  |
|   |                                         |  |                     |                         | A                                      | В                      | C                 | D                   |  |  |
|   | Rodzaj                                  |  | <b>Tradycyjne</b>   |                         | ×                                      |                        |                   |                     |  |  |
|   | notowania                               |  | <b>Nielinearne</b>  | $\overline{2}$          |                                        |                        |                   |                     |  |  |

**Rysunek 19-8.** Udzielanie odpowiedzi na pytanie klasyfikacji

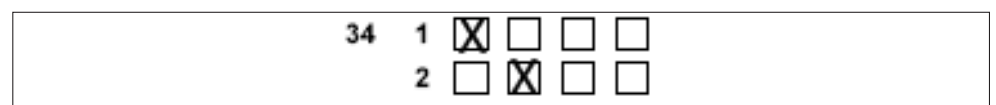

**Rysunek 19-9.** Udzielone odpowiedzi na karcie pytań klasyfikacji

Na rys. 19-11 przedstawiono programy do obliczania wyników egzaminu wraz ze schematem przetwarzania87.

87 Programy zostały opracowane przez autora.

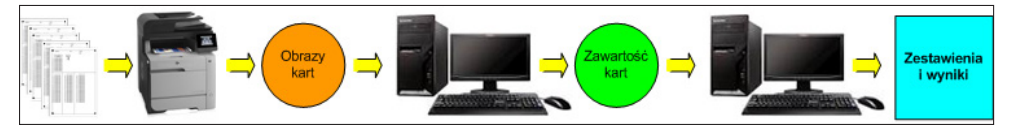

**Rysunek 19-10.** Przebieg przetwarzania wyników egzaminu

Obliczanie wyników egzaminu bywa problematyczne. Przy stosowaniu dwóch wariantów testu, różniących się kolejnością pytań, można stosować dwie metody obliczania wyników:

- obliczać wyniki niezależnie dla obu wersji testu w oparciu o prawidłowe odpowiedzi dla tych wersji;
- przetransformować odpowiedzi z wersji drugiej do wersji pierwszej (muszą sobie one odpowiadać) i obliczać wyniki w oparciu o prawidłowe odpowiedzi dla wersji pierwszej<sup>88</sup>.

Najczęściej stosuje się tę drugą metodę, co umożliwia dokonanie oceny pytań na podstawie odpowiedzi udzielonych przez wszystkich egzaminowanych.

Dla sprawdzenia poprawności zakodowania drugiej wersji oraz poprawności transformacji drugiej wersji do wersji pierwszej zawsze oblicza się średnie wyniki dla obu wersji testu. Powinny być one zbliżone.

Często, mimo zwracania uwagi, studenci źle kodują swoje numery indentyfikacyjne (numery indeksów czy albumów). Dlatego zawsze sprawdza się powtarzanie takich numerów i dokonuje korekt na podstawie informacji tekstowej podawanej na kartach egzaminacyjnych.

Bardzo ważnym elementem procesu obliczeniowego jest podjęcie decyzji o eliminacji pytań. Element ten jest jednak często pomijany. Podstawą decyzji jest analiza pytań przeprowadzana zgodnie z zasadami opisanymi w rozdziale 14.

Z reguły eliminację pytań błędnych prowadzi się poprzez wstawienie wszystkim egzaminowanym poprawnych odpowiedzi we wszystkich eliminowanych pytaniach. Postępuje się tak:

- w celu zachowania pierwotnej liczby pytań, z której wynikają zasady oceny wyników;
- w celu uwzględnienia poprawnie udzielonych odpowiedzi.

W wypadku zaliczania przedmiotu na podstawie aktywności podczas semestru wykorzystuje się program, który generuje listę z ocenami uzyskanymi przez studentów podczas egzaminu oraz listę ocen przyznanych za aktywność. Studentowi występującemu na obu wykazach wstawia się ocenę wyższą.

<sup>88</sup> W jednym z kierowanych przez autora procesów obliczania wyników masowych egzaminów testowych w zaobserwowano, że osoby o numerach parzystych uzyskiwały wysokie wyniki, a osoby o numerach nieparzystych – wyniki niskie. Stało się to podstawą wniosku o błędnym dokonaniu transformacji drugiej wersji – na szczęście przed opublikowaniem wyników.

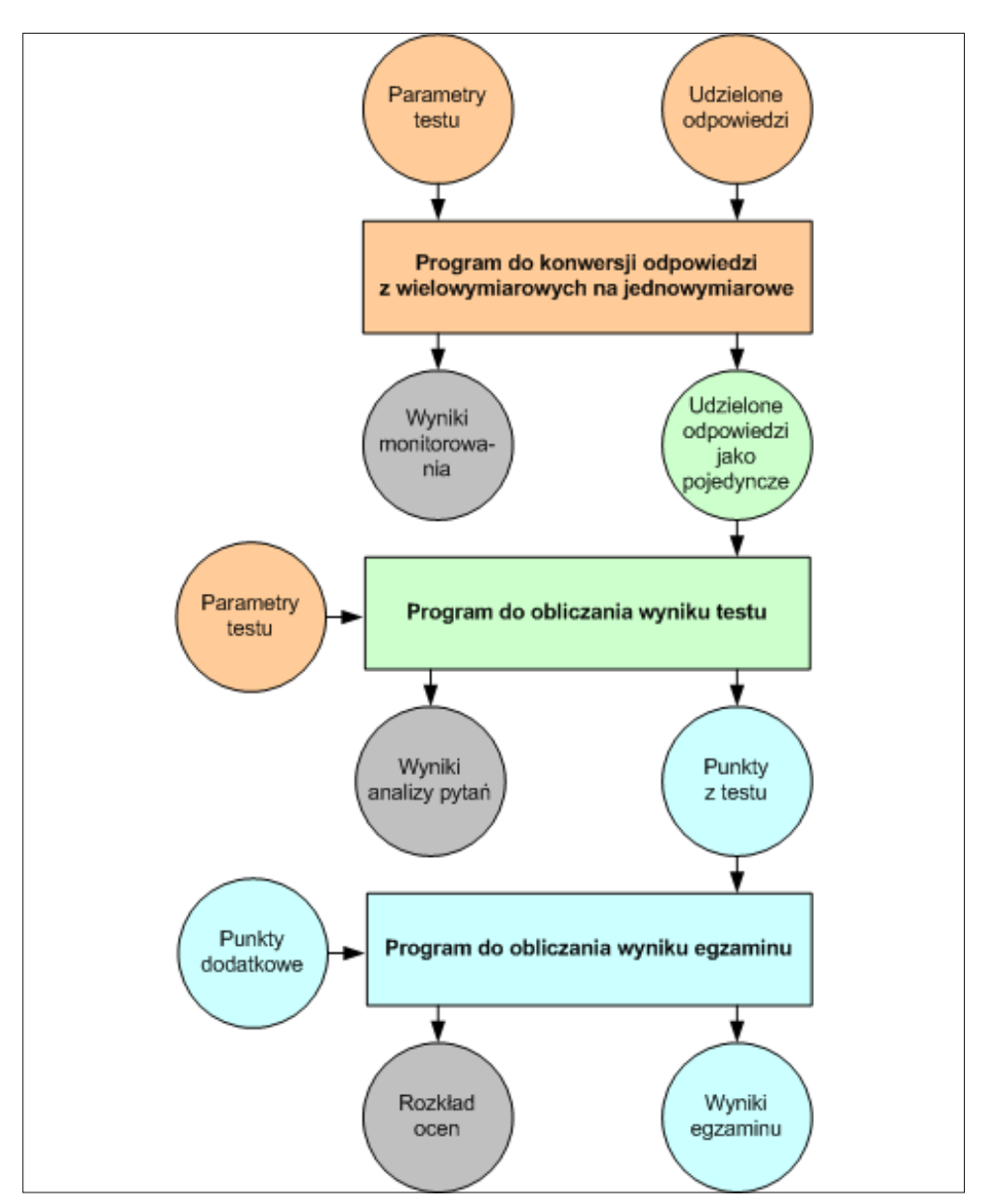

**Rysunek 19-11.** Programy do obliczania wyników egzaminu i schemat przetwarzania

Na zakończenie opisu zamieszczono fragmenty przykładowych danych i wyników z wyjaśniającymi komentarzami89.

<sup>89</sup> Wzory, według których wykonywane są obliczenia, podano w rozdziale 14.
Test składał się z 37 pytań, wśród których występowało 29 pytań pojedynczych i 8 złożonych. Wśród 8 pytań złożonych 6 miało 4 możliwe odpowiedzi, a 2 pozostałe 2 możliwe odpowiedzi. Na karcie odpowiedzi były zakodowane na 19  $\times$  1 + 6  $\times$  4 + 2  $\times$  2 = 29 + 24 + 4 = 57 wierszach. Odpowiedzi z każdej karty po zeskanowaniu są przedstawione  $57 \times 4 = 228$  znakach. Do tego dochodzi jeszcze 5 cyfrowy numer indeksu/albumu oraz numer wersji zakodowany na bicie. Cały rekord po zeskanowaniu składał się więc z  $228 + 5 + 1 = 234$  znaków.

Po konwersji na odpowiedzi jednowymiarowe odpowiedzi na pytania jednokrotnego wyboru były zakodowane na 1 znaku, a na pytania złożone na 4 znakach. W sumie były więc one zakodowane na  $19 \times 1 + 8 \times 4 = 29 + 32 = 61$ znakach (w sumie było 61 pytań jednokrotnego wyboru). Uwzględniając jeszcze numer indeksu oraz wersję, otrzymujemy rekord do przetwarzania składający się z  $61 + 5 + 1 = 67$  znaków.

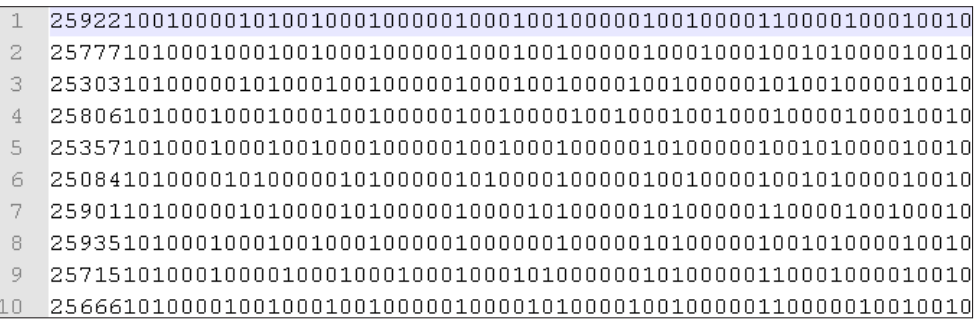

**Rysunek 19-12.** Udzielone odpowiedzi po zdekodowaniu

|    | 259221342113324341221233333233231213244231312423411111121243213142  |
|----|---------------------------------------------------------------------|
|    | 2577712221133244431211231333423111421431234421323411222121234212341 |
| 3. | 2530312422133232421214332333423234143211234213423412211121234212341 |
|    | 2580612222132322112211131213424223401301234412314321212211214234321 |
|    | 2535712221132242431211133132423233421341234412323411222121234212341 |
| 6. |                                                                     |
|    | 2590112423134242412111332442324123431421234210023411212121240212134 |
| 8. | 2593512221130242431211231123424141421344132312420011200121243213241 |
|    | 2571512233333142411211332133424232421341243421323001221201234212413 |
|    | 2566612322134232413211332232313323132411234142310041221121232143124 |

**Rysunek 19-13.** Udzielone odpowiedzi po konwersji

Przeprowadzana konwersja została wyjaśniona na przykładzie dotyczącym pierwszej osoby.

Zakodowane odpowiedzi na pierwsze trzy pytania mają postać (por. pierwszy wiersz na rys. 19-12): **001000010100**.

Po konwersji otrzymujemy

 $0010 \rightarrow 3$  $0001 \rightarrow 4$  $0100 \rightarrow 2$ 

co zostało podane na początku pierwszego wiersza na rys. 19-13.

Zakodowane odpowiedzi na ostatnie pytanie, które ma układ przedstawiony na rys. 19-4, przyjmują postać: **0100000110000010**.

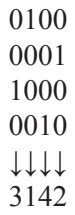

co zostało podane na końcu pierwszego wiersza na rys. 19-13.

| <b>NRP</b> | <b>PR</b> | PR <sub>1</sub> | PR <sub>2</sub> | D              | z                        | ODP <sub>1</sub> | ODP <sub>2</sub> | ODP3           | ODP4 | %1   | %2   | %3   | %4   |
|------------|-----------|-----------------|-----------------|----------------|--------------------------|------------------|------------------|----------------|------|------|------|------|------|
| 1.         | 62        | 31              | 31              | 2              | $^{+}$                   | 4                | 62               | 8              |      | 5.4  | 83.8 | 10.8 |      |
| 2.         | 28        | 14              | 14              | 3              | $^{+}$                   | 3                | 27               | 28             | 16   | 4.1  | 36.5 | 37.8 | 21.6 |
| 3.         | 59        | 27              | 32              | $\overline{2}$ | $^{+}$                   | 9                | 59               | $\overline{7}$ |      | 12.0 | 78.7 | 9.3  |      |
| 4.         | 45        | 17              | 28              | 1              | $^{+}$                   | 45               | 15               | 13             |      | 61.6 | 20.5 | 17.8 |      |
| 5.         | 68        | 32              | 36              | 1              | $^{+}$                   | 68               | 2                | 3              |      | 93.2 | 2.7  | 4.1  |      |
| 6.         | 72        | 33              | 39              | 3              | $^{+}$                   | 3                | 0                | 72             |      | 4.0  | .0   | 96.0 |      |
| 7.         | 17        | 6               | 11              | 2              | $\overline{\phantom{a}}$ | $\overline{7}$   | 17               | 20             | 29   | 9.6  | 23.3 | 27.4 | 39.7 |
| 8.         | 52        | 26              | 26              | $\overline{2}$ | $^{+}$                   | 4                | 52               | 19             |      | 5.3  | 69.3 | 25.3 |      |
| 9.         | 26        | 15              | 11              | 3              | $\overline{\phantom{a}}$ | $\overline{2}$   | 6                | 26             | 41   | 2.7  | 8.0  | 34.7 | 54.7 |
| 10.        | 45        | 22              | 23              | $\overline{2}$ | $^{+}$                   | 3                | 45               | 20             | 5    | 4.1  | 61.6 | 27.4 | 6.8  |

**Tabela 19-1.** Wyniki analizy odpowiedzi na pierwsze 10 pytań

**Legenda**: PR – liczba prawidłowych odpowiedzi, PRx – liczba prawidłowych odpowiedzi dla wersji x, D – prawidłowa odpowiedź, Z + jeśli wybrano najwięcej odpowiedzi poprawnych ( w przeciwnym przypadku), ODPy – liczba wybranych odpowiedzi y, %y – % wybranych odpowiedzi y

Przedstawiony sposób przeprowadzania egzaminów jest oryginalnym pomysłem autora i ma szereg zalet:

- liczbę równocześnie egzaminowanych ogranicza jedynie pojemność sali,
- nie jest konieczne przygotowywanie książeczek testowych;
- stosowanie dwóch wersji testu oraz ograniczenie czasu na udzielanie odpowiedzi zwiększa wiarygodność wyników sprawdzania wiedzy;
- możliwe jest stosowanie nie tylko pytań pojedynczego wyboru, ale i pytań klasyfikacji (ich szczególnym przypadkiem są pytania wielokrotnego wyboru), przyporządkowania i uporządkowania;
- dzięki przeprowadzanej konwersji możliwe jest dokonanie analizy pytań złożonych.

W pytaniach numer 7 i 9 częstość udzielania odpowiedzi poprawnych (odpowiednio 2–23,3% i 3–34,7%) była mniejsza niż częstość dla jednej z odpowiedzi błędnych (odpowiednio 4–39,7% i 4–54,7%). Już taka informacja jest sygnałem do szczegółowego sprawdzenia tych pytań.

| <b>NRP</b> | PI  | QI  | PI*QI | <b>LPR</b> | <b>LBL</b> | <b>PPR</b> | <b>PBL</b> | <b>SRPR</b> | <b>SRBL</b> | <b>WSK</b> |
|------------|-----|-----|-------|------------|------------|------------|------------|-------------|-------------|------------|
| 1.         | .84 | .16 | .14   | 62         | 12         | 2413       | 387        | 38.92       | 32.25       | .31        |
| 2.         | .38 | .62 | .24   | 28         | 46         | 1154       | 1633       | 41.21       | 35.50       | .35        |
| 3.         | .79 | .21 | .17   | 59         | 16         | 2290       | 540        | 38.81       | 33.75       | .26        |
| 4.         | .62 | .38 | .24   | 45         | 28         | 1750       | 988        | 38.89       | 35.29       | .22        |
| 5.         | .93 | .07 | .06   | 68         | 5          | 2623       | 168        | 38.57       | 33.60       | .16        |
| 6.         | .96 | .04 | .04   | 72         | 3          | 2749       | 81         | 38.18       | 27.00       | .28        |
| 7.         | .23 | .77 | .18   | 17         | 56         | 618        | 2131       | 36.35       | 38.05       | $-.09$     |
| 8.         | .69 | .31 | .21   | 52         | 23         | 2072       | 758        | 39.85       | 32.96       | .40        |
| 9.         | .35 | .65 | .23   | 26         | 49         | 1015       | 1815       | 39.04       | 37.04       | .12        |
| 10.        | .62 | .38 | .24   | 45         | 28         | 1726       | 1054       | 38.36       | 37.64       | .04        |

**Tabela 19-2.** Wyniki analizy pierwszych 10 pytań – cz. 1

**Legenda:** PI – łatwość pytania, QI – trudność pytania, LPR – liczba osób, które udzieliły prawidłowej odpowiedzi na dane pytanie, LBL – liczba osób, które udzieliły błędnej odpowiedzi na dane pytanie, PPR – liczba punktów z całego testu uzyskanych przez osoby, które udzieliły prawidłowej odpowiedzi na dane pytanie, PBL – liczba punktów z całego testu uzyskanych przez osoby, które udzieliły błędnej odpowiedzi na dane pytanie, SRPR – średni wynik z testu uzyskany przez osoby, które prawidłowej odpowiedzi na dane pytanie, SRBL – średni wynik z testu uzyskany przez osoby, które błędnej odpowiedzi na dane pytanie, WSK – współczynnik korelacji punktowo-dwuseryjnej

Wyniki potwierdzają, że najtrudniejsze były pytania o numerach 7 i 9. Średni wynik z całego testu uzyskany przez osoby, które udzieliły poprawnej odpowiedzi na pytanie 7, wynosi 36,25 i jest mniejszy od średniego wyniku pozostałych osób, tzn. osób błędnie odpowiadających na pytanie numer 7 – 38,05. Dla pytania

numer 7 współczynnik korelacji dwuseryjnej jest ujemny. Pytanie to jest kandydatem do wyeliminowania z testu, podobnie jak pytanie numer 10.

| <b>NRP</b> | <b>LGO</b>                                                                                                    | <b>LLE</b>      | <b>WSTR</b> | <b>WSMD</b> |
|------------|----------------------------------------------------------------------------------------------------|-----------------|-------------|-------------|
| 1.         | 13                                                                                                    | 50              | .42         | .49         |
| 2.         | 7                                                                                                    | 23              | .20         | .21         |
| 3.         | 16                                                                                                    | 47              | .42         | .41         |
| 4.         | 9                                                                                                    | 37              | .31         | .37         |
| 5.         | 19                                                                                                    | 54              | .49         | .47         |
| 6.         | 20                                                                                                    | 56              | .51         | .48         |
| 7.         | $\overline{7}$                                                                                                    | 10 <sup>°</sup> | .11         | .04         |
| 8.         | 11                                                                                                    | 44              | .37         | .44         |
| 9.         | 8                                                                                                    | 21              | .19         | .17         |
| 10.        | 11                                                                                                    | 36              | .31         | .33         |
|            | $\frac{1}{2}$ , $\frac{1}{2}$ , $\frac{1}{2}$ , $\frac{1}{2}$ , $\frac{1}{2}$ , $\frac{1}{2}$ , $\frac{1}{2}$ , $\frac{1}{2}$ , $\frac{1}{2}$ , $\frac{1}{2}$ , $\frac{1}{2}$ , $\frac{1}{2}$ , $\frac{1}{2}$ , $\frac{1}{2}$ , $\frac{1}{2}$ , $\frac{1}{2}$ , $\frac{1}{2}$ , $\frac{1}{2}$ , $\frac{1$ |                 |             |             |

**Tabela 19-3.** Wyniki analizy pierwszych 10 pytań – cz. 2

**Legenda:** LGO – liczba osób z najgorszymi, które udzieliły poprawnej odpowiedzi na dane pytanie, LLE – liczba osób z najlepszymi wynikami, które udzieliły poprawnej odpowiedzi na dane pytanie, WSTR – wskaźnik trudności zadania, WSAD – wskaźnik mocy dyskryminacyjnej zadania

Wskaźnik trudności zadania potwierdza trudność pytań o numerach 7 i 9 (najmniejsze wartości). Wskaźnik mocy dyskryminacyjnej nie przyjmuje wartości ujemnych, co oznacza, że nie ma zadań źle funkcjonujących w teście.

Średnie wartości powyższych wskaźników wynoszą odpowiednio 0,33 i 0,36, czyli nie są podstawą do skrajnych ocen.

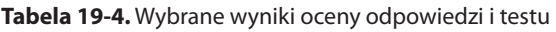

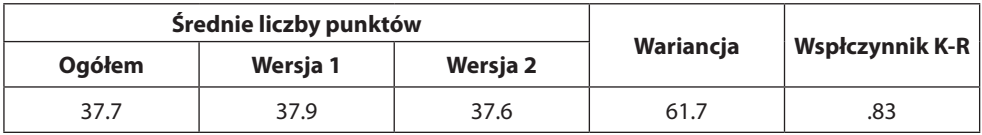

Jak widać, średnie w obu wersjach testu różnią się nieznacznie. Test posiada wystarczającą rzetelność. Wartość 0,83 współczynnika 20 Kudera‑Richardsona świadczy o tym, że test jest rzetelny<sup>90</sup>.

| <b>Nr</b> | Wersja | <b>Punkty razem</b> | Pytania<br>pojedyncze | Pytania złożone |
|-----------|--------|---------------------|-----------------------|-----------------|
| 25921     |        | 39                  | 26                    | 13              |
| 25772     |        | 40                  | 24                    | 16              |
| 25303     |        | 40                  | 24                    | 16              |
| 25804     |        | 31                  | 24                    | 7               |
| 25355     |        | 47                  | 30                    | 17              |
| 25086     | 1      | 41                  | 28                    | 13              |
| 25907     | 1      | 44                  | 32                    | 12              |
| 25938     | 1      | 33                  | 23                    | 10              |
| 25719     |        | 34                  | 28                    | 6               |
| 25100     |        | 50                  | 40                    | 10              |

**Tabela 19-5.** Wyniki uzyskane przez 10 osób

**Tabela 19-6.** Wyniki zbiorcze dla 10 osób

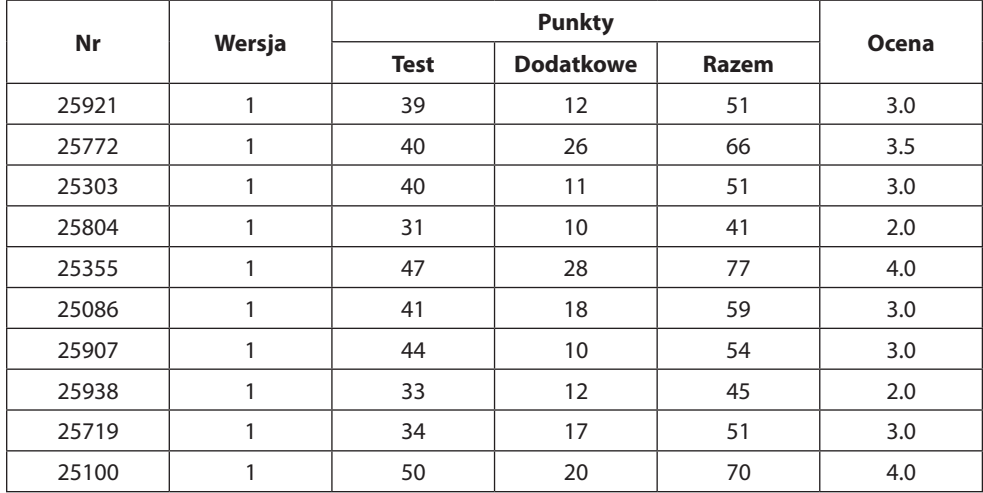

#### **Tabela 19-7.** Rozkład ocen

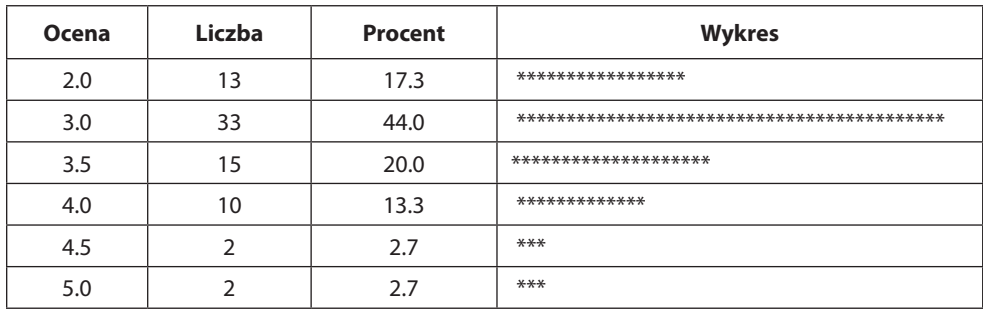

221

Charakterystyka egzaminów masowych nie byłaby pełna bez opisu procesu pozyskiwania danych metodą skanowania kart papierowych<sup>91</sup>. Proces ten podzielić można na kolejne etapy:

## **Projekt kart(y) formularza**

Karty przygotowane do zautomatyzowanego rozpoznawania danych, prócz pól danych, których dotyczy formularz, muszą zawierać specjalne pola umożliwiające poprawne rozpoznanie formularza.

| Numer indeksu<br><b>g</b><br>$\overline{2}$<br>ß.<br>$6 - 7$<br>$\mathbf{R}$<br>0<br>1<br>3<br>и                                                                                                    | UWAGA!!!                                                                                                    |
|----------------------------------------------------------------------------------------------------|----------------------------------------------------------------------------------------------------|
| l cyfra<br>Л<br>п<br>п<br>п<br>г<br>г<br>□<br>□<br>п<br>Ω<br>п<br>$2c3$ fra<br>□<br>O<br>o<br>Ð<br>□<br>O<br>□<br>□<br>□<br>$13 \text{ c}$ of $2 \text{ d}$<br>П<br>О<br>$\Box$<br>□<br>◘<br>п<br>□<br>◻<br>□<br>П<br>4 cyfra<br>┲                                                                                                    | Używaj wyłącznie długopisu czamego lub granatowego. Przeczytaj<br>dokładnie każdy punkt. Każde prawdziwe zdanie zaznacz znakiem X.<br>zaznaczonej odpowiedzi nie można poprawić.                                                                                                    |
| Imie i nazwisko                                                                                                    |                                                                                                    |
| -1<br>b<br>□ c -□<br>$d - \Box$<br>$\Box$<br>e<br>a<br>$\overline{2}$<br>ь<br>$\Box$ c $\Box$ d<br>ā<br>П<br>ė<br>3<br>b<br><u>F</u><br>d<br>c<br>a<br>e<br>4<br>b<br>$c +$<br>ď<br>$\blacksquare$<br>a<br>e<br>5<br>ь<br>đ<br>ċ<br>ė<br>a<br>6<br>d<br>ь<br>$c -$<br>┑<br>ė<br>a<br>7<br>d<br>┐<br>ь<br>П<br>ГΙ<br>c<br>a<br>e<br>8<br>ГI<br>л<br>d<br>$\blacksquare$<br>b<br>$\mathbf c$<br>a<br>e<br>9<br>ь<br>c<br>⊣⊐<br>d<br>$\Box$<br>a<br>ė<br>10<br>d<br>ь<br>П<br>ā<br>ċ<br>ė<br>11<br>$\mathbf{c}$ - $\Box$<br>$d -$<br>П<br>b<br>п<br>a<br>ē<br>12<br>□<br>d<br>П<br>b<br>п<br>$\mathbf{c}$<br>a<br>ė<br>13<br>ь<br>$\Box$<br>d<br>$\mathsf{I}$<br>H<br>c<br>a<br>ė<br>14<br>d<br>ь<br>٦<br>c<br>e<br>a<br>15<br>П<br>$\Box$<br>b<br>d<br>a<br>c<br>ė<br>16<br>b<br>đ<br>$\mathbf{I}$<br>a<br>c<br>e<br>17<br>d<br>Ъ<br>┑<br>$\mathsf{I}$<br>ċ<br>ė<br>a<br>18<br>П<br>b<br>п<br>$c \Box$<br>d<br>a<br>ר<br>$\mathbf{I}$<br>e<br>19<br>d<br>$\blacksquare$<br>b<br>c<br>a<br>e<br>20<br>ь<br>đ<br>П<br>П<br>ċ<br>П<br>e<br>a<br>21<br>ь<br>d<br>$\blacksquare$<br>ċ<br>$\overline{a}$<br>ė<br>a<br>22<br>b<br>⊡<br>d<br>П<br>п<br>П<br>c<br>a<br>e<br>23<br>□<br>b<br>-0<br>d<br>□<br>п<br>c<br>a<br>H<br>e<br>24<br>$\mathbf{c}$ $\Box$<br>d<br>l 1<br>1 I<br>b<br>. .<br>ΓI<br>a<br>e<br>25<br>าь<br>$\Box$ c $\Box$ d<br>П<br>a<br>⊓е | 26<br>□<br>b<br>⊓<br>$c + \Box$<br>đ<br>e<br>a<br>27<br>П<br>ъ<br>п<br>d<br>Πе<br>a<br>п<br>$\mathbf{c}$<br>Г<br>28<br>ь<br>d<br>c<br>e<br>a<br>29<br>П<br>b<br>$\mathbf c$<br>fП<br>d<br>e<br>a<br>l 1<br>l 1<br>30<br>$\mathbf{L}$<br>ь<br>đ<br>$\mathbf{a}$<br>c<br>ė<br>31<br>г<br>Г<br>d<br>ь<br>¢<br>e<br>a<br>32<br>□<br>b<br>d<br>a<br>$\mathbf{c}$<br>٦<br>e<br>33<br>П<br>b<br>e<br>c<br>d<br>a<br>34<br>ь<br>TП<br>d<br>a<br>c<br>e<br>Г<br>35<br>ħ<br>đ<br>a<br>c<br>ė<br>36<br>□<br>d<br>b<br>П<br>п<br>a<br>$c -$<br>e<br>37<br>П<br>b<br>п<br>d<br>a<br>$\mathbf c$<br>l 1<br>e<br>38<br>. F<br>d<br>e<br>a<br>ь<br>¢<br>39<br>⊣⊓<br>ь<br>đ<br>e<br>a<br>$\mathbf c$<br>П<br>40<br>П<br>ь<br>П<br>d<br>П<br>a<br>$\mathbf c$<br>e<br>41<br>⊏<br>d<br>ь<br>Ċ<br>e<br>a<br>42<br>⊏<br>Ъ<br>d<br>¢<br>L<br>٠<br>e<br>a<br>43<br>ь<br>л<br>d<br>a<br>П<br>c<br>П<br>e<br>44<br>b<br>d<br>e<br>a<br>c<br>45<br>П<br>ь<br>г<br>đ<br>$\mathbf{a}$<br>c<br>П<br>e<br>46<br>b<br>d<br>a<br>$\overline{1}$<br>$\mathsf{I}$<br>¢<br>e<br>47<br>□ a<br>п<br>□<br>□<br>d<br>b<br>П<br>c<br>e<br>48<br>□<br>п<br>b<br>□<br>c<br>□<br>d<br>П<br>e<br>a<br>49<br>П<br>b<br>п<br>1 I<br>1 1<br>$\mathbf{c}$<br>đ<br>LΙ<br>e<br>a<br>50<br>ΠЪ<br>п<br>$c \Box d$<br>Пе<br>Па |
|                                                                                                    | n                                                                                                    |
|                                                                                                    | 0000000000000                                                                                                    |

**Rysunek 19-14.** Przykładowy projekt karty

<sup>91</sup> Opis został przygotowany na podstawie informacji przekazanych na prośbę autora przez pana Marcina Siarkowskiego, który skanuje karty odpowiedzi z egzaminówch przeprowadzanych w Wyższej Szkole Technologii Informatycznych.

Pola niezbędne do prawidłowego pozycjonowania formularza to cztery markery określające cztery narożniki strony formularza. W przypadku formularza wielostronicowego każdą ze stron należy wyposażyć w znacznik strony w postaci kodu kreskowego. Mając tak przygotowaną podstawę karty, można w niej zawrzeć pozostałe elementy. Kartę można wyposażyć w elementy, które będą nierozpoznawane tj. instrukcję formularza, pytania itp. Elementami rozpoznawanymi będą miejsca zaznaczane, wypełniane przez respondentów, takie jak: pole wyboru, grupa pól wyboru, tekst pisany, obraz. Kartę można zaprojektować w dowolnym programie, ważne, by zawrzeć w niej wymagane elementy. Rysunek powyżej przedstawia kartę projektowaną w programie Abbyy Form Designer.

### **Przygotowane szablonu rozpoznawania kart**

Ma ono na celu określenie pozycji elementów na każdej z kart formularza. W szablonie należy określić pozycję markerów, kodu kreskowego, o ile taki występuje, oraz poszczególnych pól zawierających pozyskiwane dane.

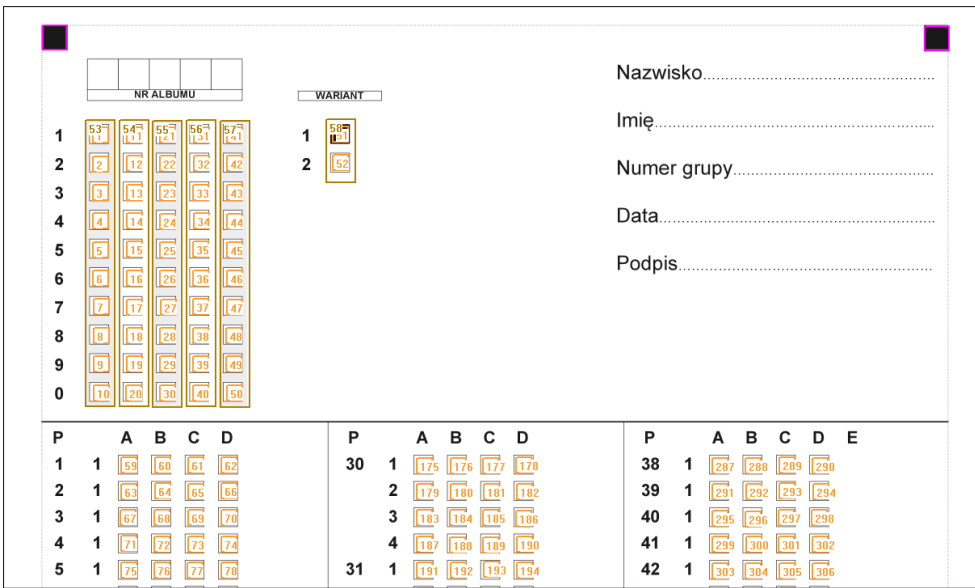

**Rysunek 19-15.** Przykładowy szablon formularza

## **Wydruk**

Przygotowane zgodnie z projektem karty formularza należy wydrukować, zachowując proporcje oraz rozmiar zgodne z projektem.

## **Wypełnienie kart formularza**

Wydrukowane karty formularza zostają dostarczone do respondentów, następnie wypełnione zgodnie z instrukcją. Po zakończeniu wypełniania papierowe karty trafiają do dalszej obróbki.

## **Skanowanie**

Wypełnione karty formularza trafiają na stanowisko skanowania. Proces skanowania może być realizowany za pomocą aparatu fotograficznego na statywie, skanera płaskiego – ręcznego lub skanera z automatycznym podajnikiem dokumentów. Dwa pierwsze sposoby są rozwiązaniami niskowydajnymi ze względu na długi czas cyfryzacji poszczególnych stron oraz konieczność ręcznego ich podawania. Przy większej ilości kart najlepsze pod względem nakładu pracy i czasu jest trzecie rozwiązanie.

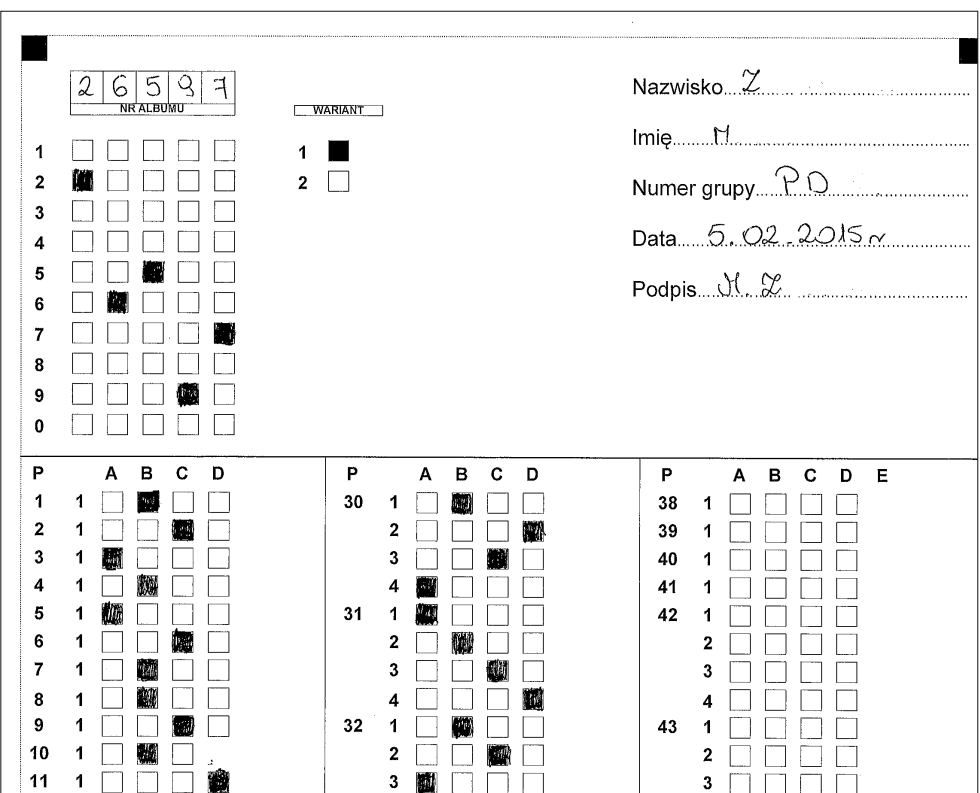

**Rysunek 19-16.** Przykładowy obraz skanowanej strony formularza

## **Obróbka, rozpoznanie poszczególnych pół formularza**

Zeskanowane karty formularza trafiają do programu rozpoznającego pola wyboru OMR, i/lub tekst OCR.

W celu zwiększenia trafności rozpoznania obrazy kart formularza można poddać procesowi usunięcia szumów (drobnych kropek).

Program dokonuje rozpoznania stron formularza oraz treści w nich zawartych zgodnie z przygotowanymi wcześniej szablonami.

Kolejnym etapem jest weryfikacja poprawności rozpoznania poszczególnych pól oraz znaków formularza.

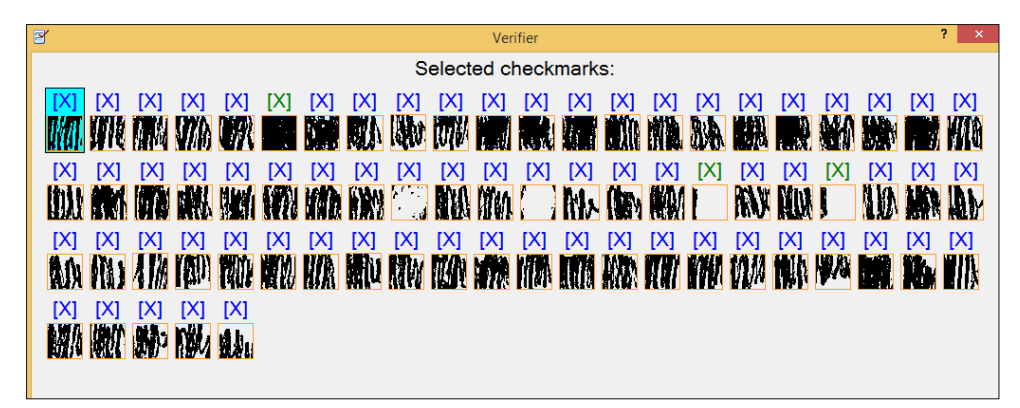

**Rysunek 19-17.** Weryfikacja poprawności rozpoznania

### **Eksport danych**

Końcowym etapem procesu rozpoznawania kart odpowiedzi jest eksport danych. Dane mogą zostać wyeksportowane do plików w formacie: xls, csv, dbf, xml.

# **19.3. Sprawdzanie wiedzy z wykorzystaniem telefonów komórkowych**

Pomysł wykorzystania telefonów komórkowych studentów pojawił się w trakcie wykorzystywania systemu wykorzystującego specjalizowane piloty, których liczba z natury rzeczy jest ograniczona.

Ideę opracowanego systemu92 przedstawia poniższy rysunek.

<sup>92</sup> System został opracowany przez mojego dyplomanta Mariusza Szerepkę, studenta Wyższej Szkoły Technologii Informatycznej w Warszawie (Szerepko, 2013).

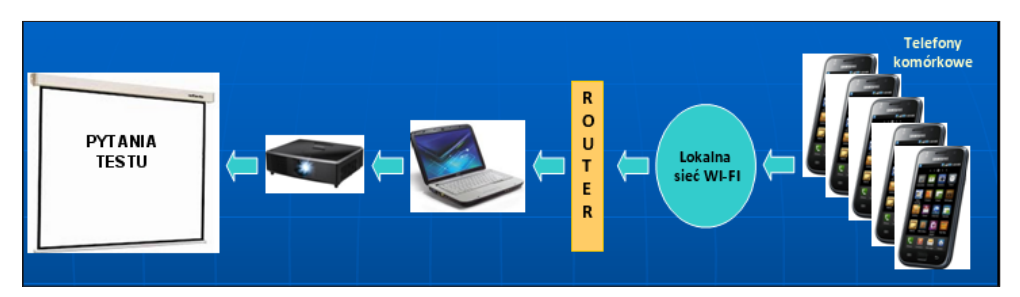

**Rysunek 19-18.** Idea sprawdzania wiedzy z wykorzystaniem telefonów komórkowych

Charakterystyka systemu jest następująca:

- sprawdzanie wiedzy jest realizowane w oparciu o pytań jednokrotnego wyboru;
- pytania wraz odpowiedziami są wyświetlane na dużym ekranie z rzutnika podłączonego do komputera;
- oprogramowanie systemu jest aplikacją webową uruchamianą na komputerze typu laptop;
- system tworzy sieć Intranet udostępnianą przez Wi-Fi, do której udzielający odpowiedzi podłączają się za pomocą telefonów komórkowych GSM;
- udostępnianie Intranetu odbywa się przez zewnętrzny router Wi-Fi podłączany do komputera;
- system działa w oparciu o pakiet typu open source do obsługi witryn internetowych;
- system działa w środowisku systemu operacyjnego Windows;
- system gromadzi dane w relacyjnej bazie danych;
- system obsługuje do 150 udzielających odpowiedzi;
- system umożliwia skuteczną komunikację na obszarze min 250m<sup>2</sup>;
- użytkownik może udzielać odpowiedzi za pomocą telefonu komórkowego GSM wyposażonego w przeglądarkę internetową oraz obsługę sieci Wi-Fi.

Podczas testowania systemu stwierdzono konieczność wykorzystania wydajniejszego routera. Wybrano urządzenie marki NETGEAR model WNR3500L z procesorem 480 MHZ oraz 64 MB pamięci operacyjnej. Takie parametry zapewniły zwiększenie ilości jednoczesnych połączeń klientów sieci Wi-Fi.

Na początku należy zeskanować wyświetlany na ekranie QR kod (rys. 19-18) lub wpisać w przeglądarce wyświetlany adres.

Przed rozpoczęciem sprawdzania wiedzy studenci logują się do systemu, jeśli posiadają konto. Jeśli student nie posiada jeszcze konta w systemie, będzie miał możliwość stworzenia go tuż przed rozpoczęciem sprawdzania wiedzy (rys. 19-19).

Po prawidłowym procesie uwierzytelniania zostaje wyświetlony ekran powitalny z informacją, że sprawdzanie wiedzy jeszcze się nie zaczęło (rys. 19-20). Gdy 226

sprawdzanie już się rozpocznie, użytkownik nie ma już możliwości zalogowania się, o czym zostanie poinformowany stosownym komunikatem.

Na tym etapie, student powinien obserwować stan wyświetlany na rzutniku – jeśli sprawdzanie wiedzy się rozpocznie, student powinien nacisnąć przycisk *Sprawdź* w celu umożliwienia udzielania odpowiedzi na zadawane pytania.

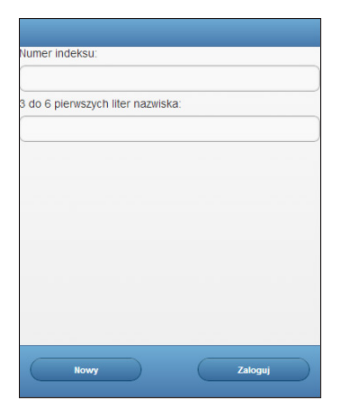

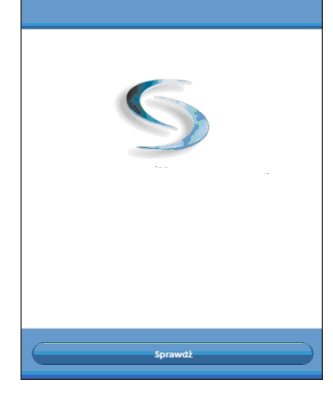

**Rysunek 19-19.** Okno logowania **Rysunek 19-20.** Okno po zalogowaniu

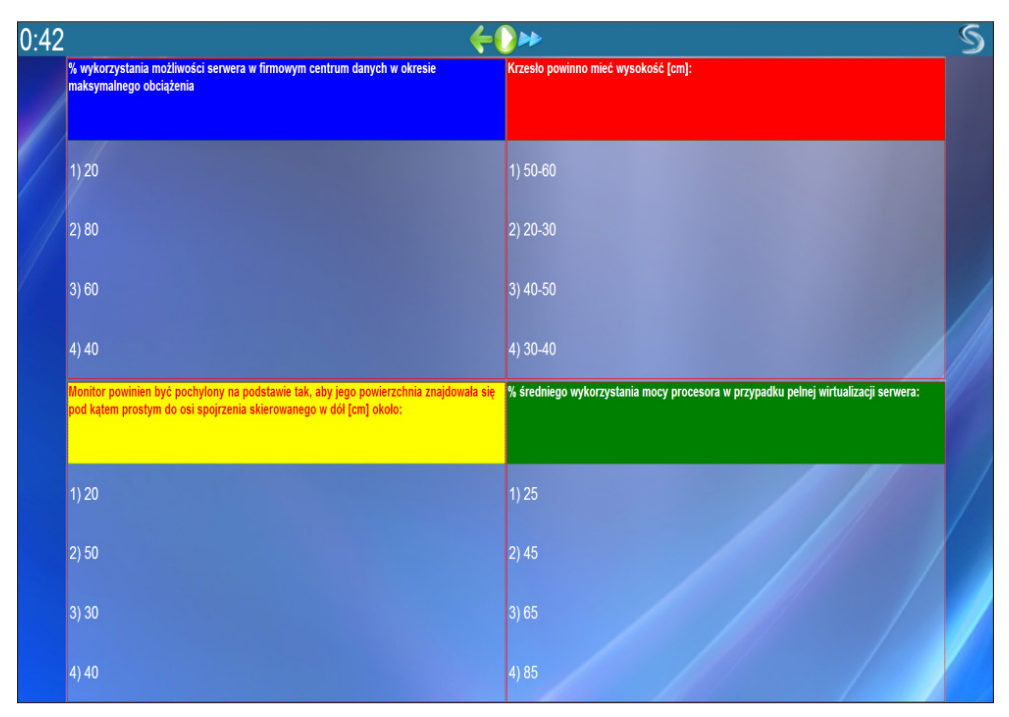

**Rysunek 19-21.** Wyświetlane pytania

W zależności od wybranego przez egzaminującego parametru – *liczba wyświetlanych wersji*, student podczas logowania zostaje przydzielony do jednej wersji pytań. Mechanizm ten został opracowany w celu zminimalizowania możliwości podpowiadania. Polega on na wyświetleniu do 4 wersji pytań różniących się kolejnością (rys. 19-17) oraz przydzieleniu każdego studenta w sposób przypadkowy do jednej z nich. Student o wersji, na którą będzie udzielał odpowiedzi, dowiaduje się po rozpoczęciu sprawdzania wiedzy.

W zależności od koloru czcionki wyświetlanej w aplikacji studenta odpowiada on na pytanie z prostokąta o tym kolorze. Np. jeśli napis *Pytanie 1* (rys. 19-22 i 19-23) będzie wyświetlony w kolorze czerwonym, użytkownik odpowiada na pytania z prostokąta czerwonego. Dodatkowo student może na telefonie użyć opcji *Treść pytania* i wyświetlić bezpośrednio na nim treść pytania, na które w danym momencie odpowiada (rys. 19-23).

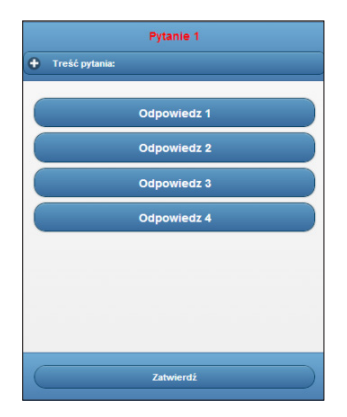

**Rysunek 19-22.** Interfejs użytkownika dla udzielania odpowiedzi

|                                              | <b>Pytanie 1</b>                    |
|----------------------------------------------|-------------------------------------|
| -1                                           | Treść pytania:                      |
| 1) 50-60<br>2) 20-30<br>3) 40-50<br>4) 30-40 | Krzesło powinno mieć wysokość [cm]: |
|                                              | <b>Odpowiedz 1</b>                  |
|                                              | <b>Odpowiedz 2</b>                  |
|                                              | <b>Odpowiedz 3</b>                  |
|                                              | <b>Odpowiedz 4</b>                  |
|                                              |                                     |
|                                              | Zatwierdź                           |

**Rysunek 19-23.** Interfejs użytkownika z wyświetloną treścią pytania i zaznaczoną wybraną odpowiedzią

Udzielenie odpowiedzi odbywa się dwuetapowo: student naciska przycisk z numerem wybieranej odpowiedzi, po czym zostaje ona oznaczona jako wybrana, następnie zatwierdza swój wybór poprzez naciśnięcie klawisza *Zatwierdź*.

Po udzieleniu odpowiedzi na ostatnie pytanie generowane jest zestawienie podsumowujące sprawdzanie wiedzy. Zestawienie to można wyświetlić na ekranie (rys. 19-24).

Na zakończenie zamieszcza się wyniki porównania metody sprawdzania wiedzy z wykorzystaniem telefonów komórkowych z metodami opisanymi wcześniej.

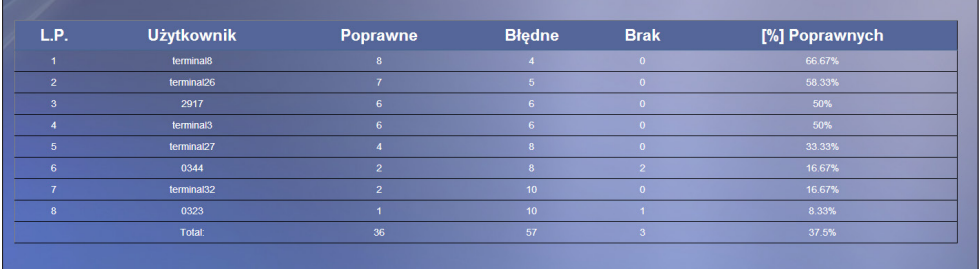

**Rysunek 19-24.** Zestawienie podsumowujące sprawdzanie wiedzy

**Tabela 19-8.** Porównanie metod sprawdzania wiedzy

| Możliwe rozwiązania                                             | Pracochłonność | Czas<br>obliczeń | <b>Koszt</b> | Ograniczenia         |
|-----------------------------------------------------------------|----------------|------------------|--------------|----------------------|
| Papierowe z ręcznym obliczaniem                                 | Bardzo duża    | Bardzo<br>długi  | Papier       | Liczba miejsc        |
| Papierowe na kartach, skanowa-<br>nie, automatyczne obliczanie* | Duża           | Krótki           | Papier       | Liczba miejsc        |
| Testy komputerowe**                                             | Zerowa         | Zerowy           | Komputery    | Liczba<br>komputerów |
| Własne telefony komórkowe                                       | Zerowa         | Zerowy           | Zerowy       | Liczba miejsc        |
| * Opisano je w punkcie 19.2<br>** Opisano je w rozdziale 21.    |                |                  |              |                      |

# **20. WSPOMAGANIE NAUCZANIA STATYSTYKI**

# **20.1. Nauka czytania i rozumienia wzorów matematycznych oraz sprawdzanie tej umiejętności**

Jednym z ważnych wymagań w zakresie korzystania z informacji jest umiejętność poprawnego interpretowania tekstu matematycznego w celu zastosowania go do rozwiązania problemu praktycznego lub teoretycznego. Interpretowanie wzorów jest ważniejszą i trudniejszą umiejętnością niż odczytywanie wzorów, proces ten jest w dużym stopniu twórczy i wymaga niekiedy indywidualnego podejścia czy specjalnego pomysłu.

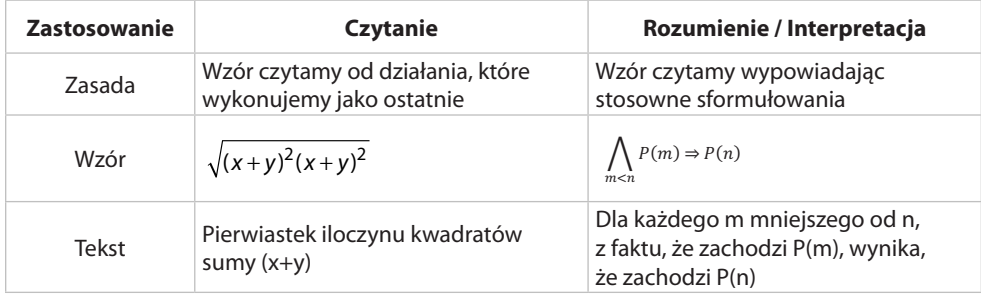

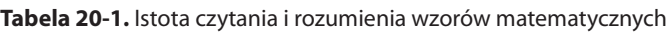

Odrębną sprawą jest sposób zapamiętania wzoru. Sprawdzonym podejściem jest wizualizacja wzoru ze zrozumieniem jego struktury.

W zależności od indywidualnych predyspozycji (wzrokowiec, czy słuchowiec) pomocnym może być postać pisana lub mówiona, umożliwiająca przeczytanie lub wysłuchanie tekstowego objaśnienia wzoru.

Oprogramowanie opracowano w wersji Nauka i w wersji Sprawdzenie. Wykorzystywane jest ono w ramach przedmiotu *Metody probabilistyczne i statystyka matematyczna*. 231 W programie uwzględniono 8 wzorów:

- 1. średnia arytmetyczna,
- 2. mediana,
- 3. średnia ważona,
- 4. wariancja danych statystycznych,
- 5. współczynnik korelacji i jego obliczanie,
- 6. własność współczynnika korelacji,
- 7. prawo wielkich liczb Bernoulliego,
- 8. prawo wielkich liczb Chinczyna.

Na rys. 20-1 i 20-2 podano ekrany dla pierwszego z wzorów w wersji Nauka.

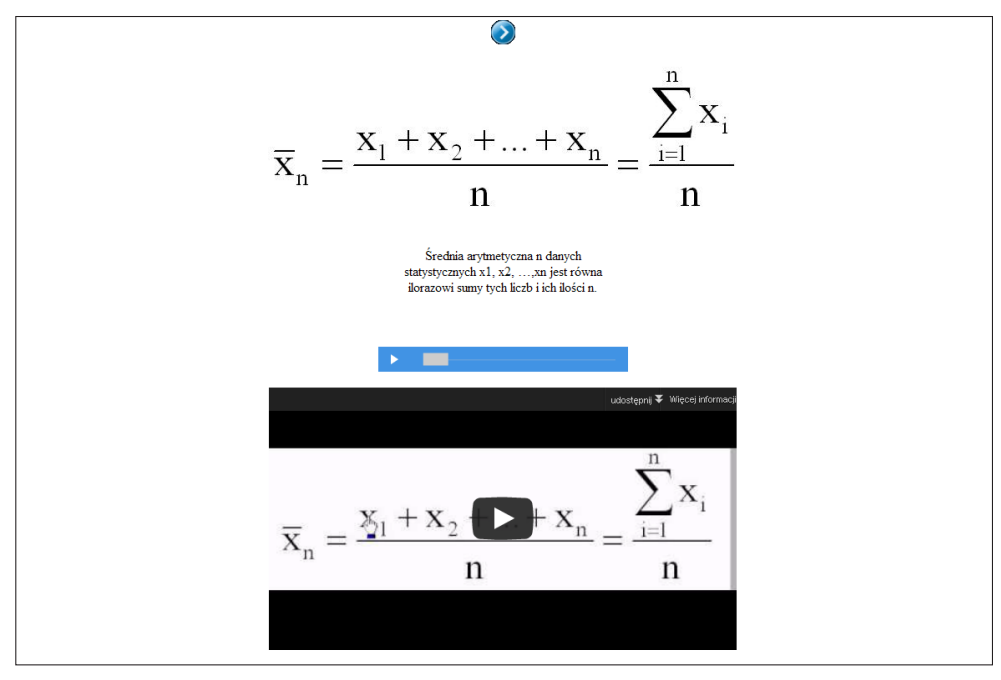

**Rysunek 20-1.** Wzory matematyczne, wersja Nauka

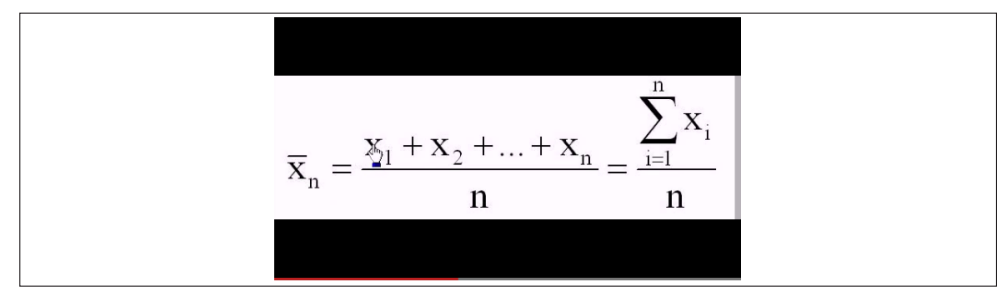

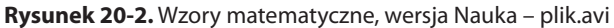

Zaleca się w pierwszej kolejności odczytywanie postaci pisanej wzoru z przewijanego pola tekstowego, z równoczesną identyfikacją jego poszczególnych elementów. W drugiej kolejności można wysłuchać mówionego opisu wzoru, zapisanego w pliku \*.mp3 (otrzymanego programem Ivona Reader) z taką samą identyfikacją. Kolejny etap to wskazywanie myszą części wzoru kolejno wymienianych w opisie dźwiękowym \*.avi (rys. 20-2.).

Plik \*.avi przygotowano w kolejnych krokach:

- 1. napisanie wzoru w edytorze równań i zapisanie go następnie w formacie \*.jpg;
- 2. opracowanie tekstowego objaśnienia wzoru i umieszczenie go w przewijanym polu tekstowym;

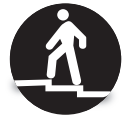

- 3. konwersja tekstowego objaśnienia wzoru do postaci dźwiękowej z wykorzystaniem programu Ivona Reader – plik \*.mp3;
- 4. zarejestrowanie zrzutów ekranu podczas wskazywania myszą poszczególnych części wzoru w takt objaśnień podawanych w postaci dźwiękowej – program Avi Screen i plik \*.avi;
- 5. zapisanie w jednym pliku filmu ze zrzutami ekranu oraz postaci dźwiękowej – program Virtual Dub i plik \*.avi;
- 6. wstawienie filmu do portalu YouTube, gdzie jest łatwo i powszechnie dostępny;
- 7. podanie linku do wstawionego pliku.

Kolejne pomoce w wersji Nauka opracowano w oparciu o zadanie z lukami generowane z wykorzystaniem pakietu Hot Potatoes. Podane są zawartości luk, istnieje możliwość podpowiedzi.

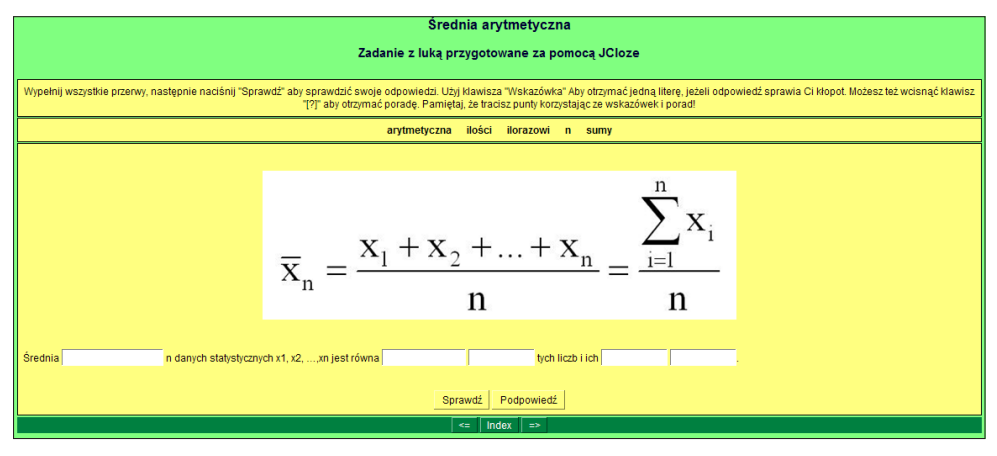

**Rysunek 20-3.** Wzory matematyczne, wersja Nauka – zadanie z lukami

Ostatnie pomoce opracowano w wersji Sprawdzenie, wykorzystując rozsypanki generowane pakietem Hot Potatoes. Nie ma tu możliwość podpowiedzi.

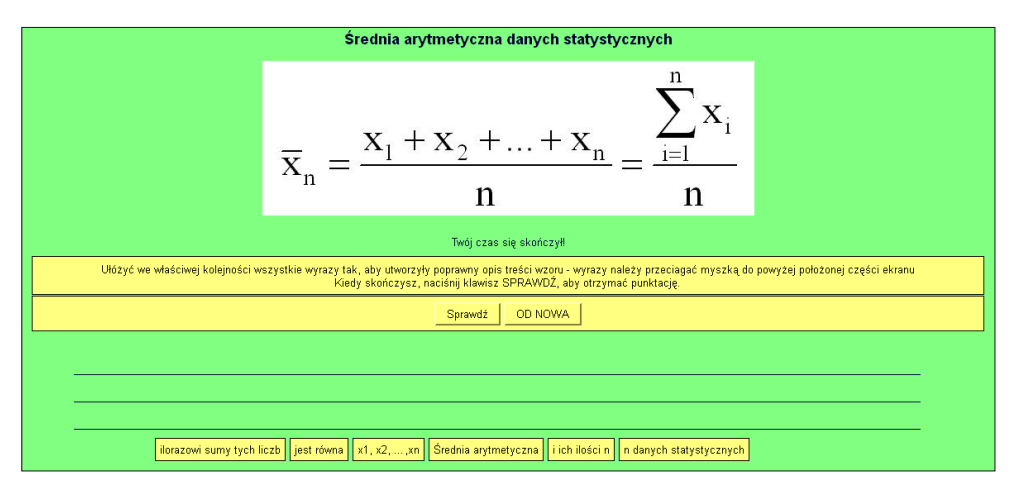

**Rysunek 20-4.** Wzory matematyczne, wersja Sprawdzanie – rozsypanka

# **20.2. Kształtowanie umiejętności rozwiązywania zadań ze statystyki i jej sprawdzanie**

W wielu przedmiotach jednym z ważnych celów dydaktycznych jest nauczenie wykonywania różnego rodzaju obliczeń. Służą temu ćwiczenia rachunkowe, które jednak z reguły nie są wystarczające z uwagi na ograniczoną liczbę zajęć i niewystarczające wsparcie wykładowcy. Odrębnym problemem jest sprawdzenie umiejętności rozwiązywania zadań rachunkowych. Jest to dość pracochłonne, gdyż sprawdzenie poprawności wyników wymaga sporo czasu, tym bardziej że powinno się stosować różne zestawy zadań. Wychodząc naprzeciw tym problemom, autor opracował zestaw pomocy dydaktycznych wspomagających naukę rozwiązywania zadań ze statystyki, z wykorzystaniem arkusza Excel, w oparciu o zadania z lukami pakietu Hot Potatoes. Takie samo podejście zastosowano do weryfikacji umiejętności obliczeniowych, zarówno na etapie autosprawdzania, jak i egzaminowania.

W punkcie 21.2 zamieszczono wykazy opracowanych pomocy dydaktycznych. Poniżej ograniczono się jedynie do przedstawienia jednej pomocy w wariancie Nauka i jednej pomocy w wariancie Autosprawdzanie. Jak widać, jest to zadanie z czterema lukami. Czas obliczeń jest nieograniczony. Liczby do wypełniania luk są podane przed treścią zadania, są one zawsze takie same. W treści zadania podane są wzory, z których należy skorzystać, a także wskazówki i podpowiedzi. Do wykonywania obliczeń można wykorzystywać arkusz Excel – jest on niezbędny do określenia wartości krytycznej. Po wstawieniu wyników można sprawdzić ich poprawność, operację tę można powtarzać wielokrotnie. Korzystanie z tej pomocy nie jest rejestrowane. Na kolejnym rysunku przedstawiono zadanie w wersji Autosprawdzanie.

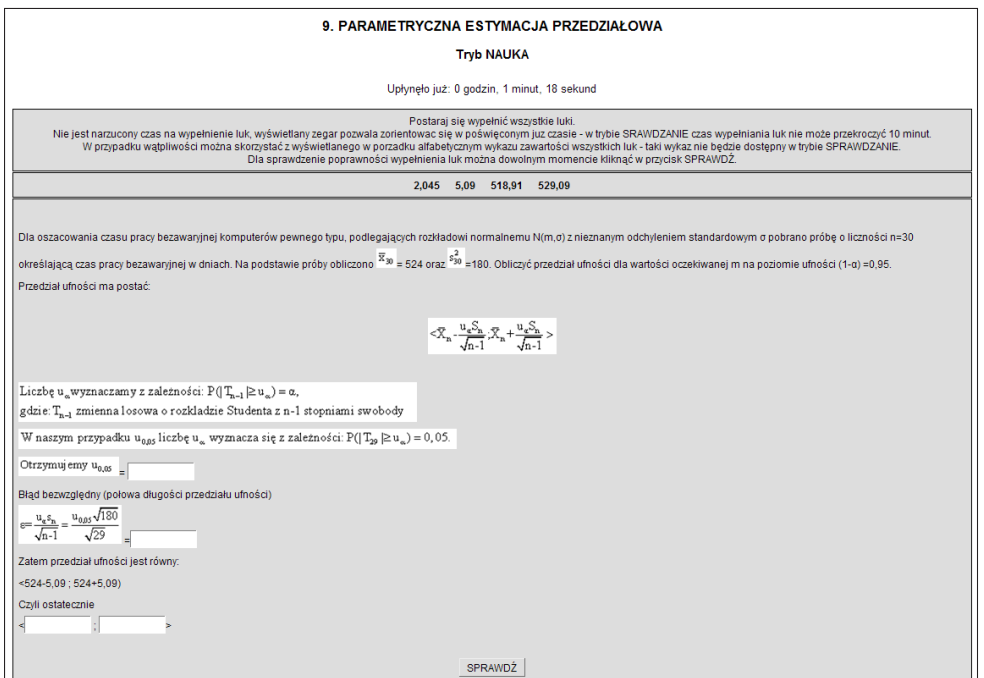

**Rysunek 20-5.** Zadanie z parametrycznej estymacji przedziałowej w wersji Nauka

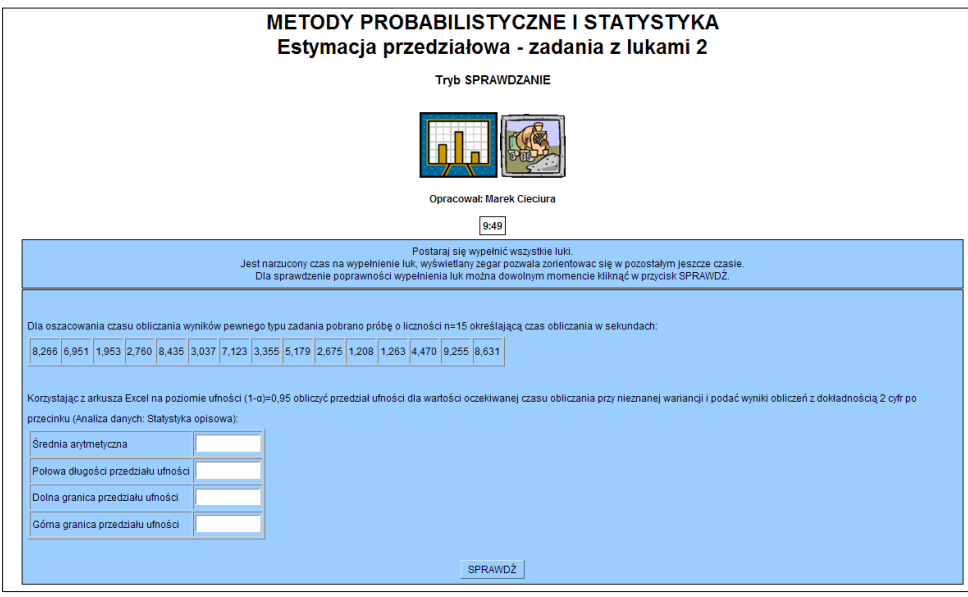

**Rysunek 20-6.** Zadanie z parametrycznej estymacji przedziałowej w wersji Autosprawdzanie

Jest to także zadanie z czterema lukami. W porównaniu z poprzednią wersją różnice są następujące:

- na wykonanie obliczeń mamy ograniczony czas;
- dane należy skopiować do arkusza Excel i dokonać stosownych obliczeń;
- uzyskane wyniki należy wkleić w odpowiednie luki;
- nie ma podanych liczb do wypełniania luk;
- przy każdorazowym wywołaniu losowany jest jeden z zestawów danych;
- nie są podane wzory, z których należy skorzystać;
- nie ma wskazówek i podpowiedzi;
- sprawdzenia poprawności wyników można dokonać tylko raz;
- uzyskane wyniki oraz czas ich obliczenia można zarejestrować w rankingu.

Podczas egzaminu wykorzystywane są zadania losowane zgodnie z przyjętą zasadą. Po wylosowaniu zadania losowany jest zestaw danych, dla których należy wykonać obliczenia.

# **21. PRZYKŁADY WŁASNYCH INFORMATYCZNYCH SYSTEMÓW DYDAKTYCZNYCH**

# **21.1. Umiejętności akademickie**

Podstawowe elementy systemu93 przedstawiono na poniższych rysunkach.

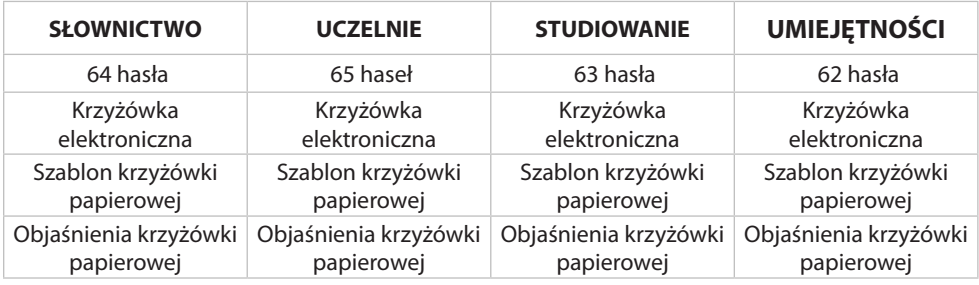

**Rysunek 21-1.** Krzyżówki w wersji Nauka

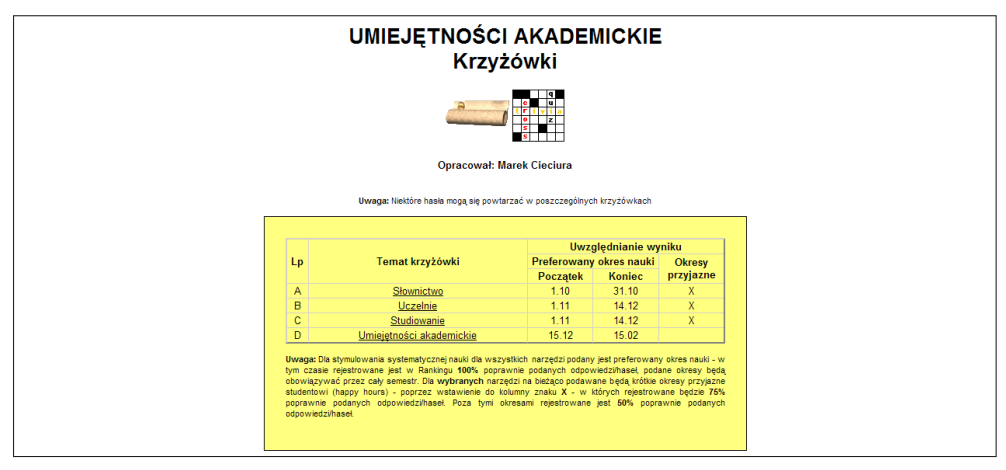

**Rysunek 21-2.** Krzyżówki w wersji Autosprawdzanie z możliwością zarejestrowania w rankingu

<sup>93</sup> Podstawowy podręcznik: Cieciura, M. (2007). *Jak skutecznie studiować – Poradnik nie tylko dla studentów i maturzystów*. Vizja Press&IT. Portal jest dostępny pod adresem: *http://cieciura.net/ua/* 237

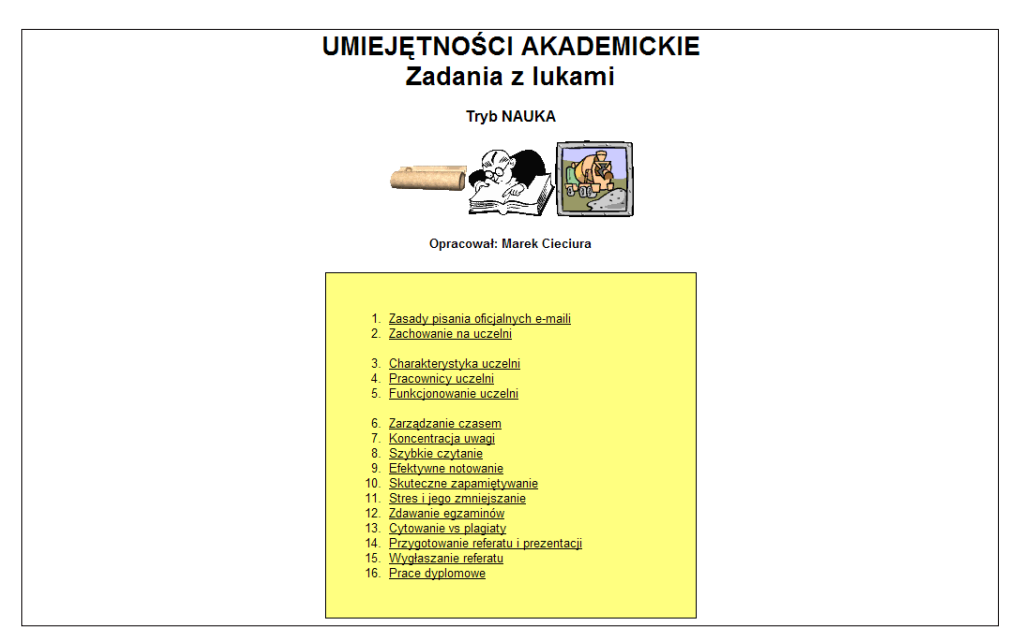

**Rysunek 21-3.** Zadania z lukami w wersji Nauka

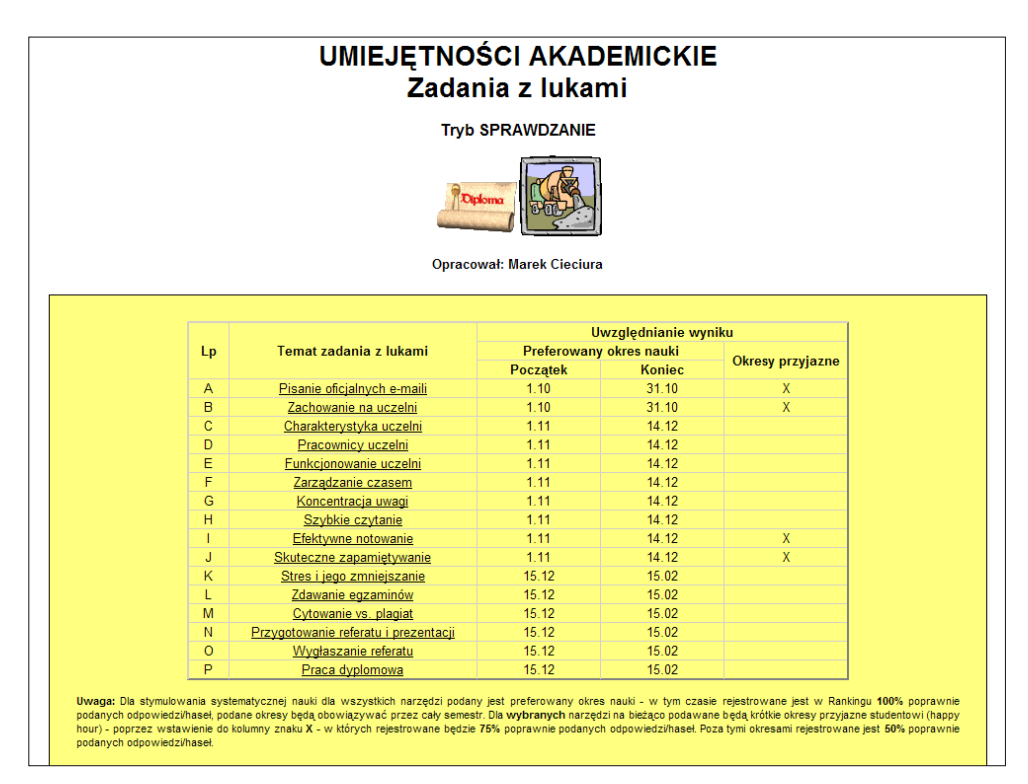

**Rysunek 21-4.** Zadania z lukami w wersji Autosprawdzanie z możliwością zarejestrowania w rankingu 238

Inne udostępnione narzędzia wspomagające naukę i autosprawdzanie wiedzy to:

- $\bullet$  pytania hybrydowe i wielokrotnego wyboru 35 pytań,
- $\bullet$  pytania przyporządkowywania, porządkowania i klasyfikacji 52 pytania,
- $\bullet$  zadania łączenie w pary 60 par,
- rozsypanki z 6 tematów,
- utrwalanie terminologii krzyżówek za pomocą programu Anki informacje tekstowe i dźwiękowe z 3 działów,
- dydaktyczna gra Bingo dla 3 tematów,
- zadania opisowe z 8 tematów,
- księga gości i 3 ankiety.

Zarejestrowane wyniki aktywności podczas semestru obejmują krzyżówki i zadania z lukami oraz komunikację, co przedstawiono na kolejnych rysunkach.

| L.p.           | Nr indeksu | Procent poprawnych haseł | <b>Odznaka</b> | Sumaryczny czas rozwiązania    | Informacje szczegółowe |
|----------------|------------|--------------------------|----------------|--------------------------------|------------------------|
|                | 26370      | 100.00%                  |                | 58 minut, 9 sekund             | Szczegóły >>>          |
| $\overline{2}$ | 26704      | 100.00%                  |                | 1 godzina, 4 minuty, 59 sekund | Szczegóły >>>          |
| lз             | 26519      | 100.00%                  |                | 1 godzina, 7 minut, 18 sekund  | Szczegóły >>>          |
| $\overline{4}$ | 26116      | 100,00%                  |                | 1 godzina, 9 minut, 14 sekund  | Szczegóły >>>          |
| ا 5            | 26551      | 100,00%                  |                | 1 godzina, 9 minut, 14 sekund  | Szczegóły >>>          |

**Rysunek 21-5.** Wyniki zbiorcze rozwiązywania krzyżówek i zadań z lukami

| Nazwa testu              | Data rozwiazania             | Liczba<br>podejść | Procent poprawnych<br>haset | Hasła<br>poprawne | Hasła<br>błedne | Hasta<br>puste | <b>Uwzglednienie</b><br>wyniku | Czas rozwiązywania      |
|--------------------------|------------------------------|-------------------|-----------------------------|-------------------|-----------------|----------------|--------------------------------|-------------------------|
| Krzyżówka UA<br><b>A</b> | 2014-10-25<br>18:24:44       |                   | 100.00%                     | 64                | $\circ$         | $\circ$        | 100.00%                        | 9 minut                 |
| Krzyżówka UA<br>в        | $2014 - 11 - 21$<br>19:42:08 |                   | 100.00%                     | 65                | ٥               | $\circ$        | 100.00%                        | 6 minut, 46 sekund      |
| Krzyżówka UA<br>C        | 2014-11-21<br>20:52:42       |                   | 100.00%                     | 63                | $\circ$         | $\circ$        | 100.00%                        | 4 minuty, 33<br>sekundy |
| Krzyżówka UA<br>D        | 2015-01-04<br>15:46:46       |                   | 100.00%                     | 62                | ٥               | $\circ$        | 100.00%                        | 4 minuty, 33<br>sekundv |
| Luka UA A                | 2014-10-23<br>17:03:59       |                   | 100.00%                     | 20                | $\circ$         | $\circ$        | 100.00%                        | 4 minuty, 56 sekund     |
| Luka UA B                | 2014-10-23<br>18:01:43       |                   | 100.00%                     | 20                | ٥               | $\circ$        | 100.00%                        | 3 minuty, 15 sekund     |

**Rysunek 21-6.** Wyniki szczegółowe rozwiązywania krzyżówek i zadań z lukami

W wyświetlanych wynikach zbiorczych dostępne są zestawienia haseł wypełnianych błędnie i haseł niewypełnianych:

| L.p. | Nazwa testu    | Definicia hasła                                                                                 | Liczba podejść |
|------|----------------|-------------------------------------------------------------------------------------------------|----------------|
|      | Krzyżówka UA A | Krótki sprawdzian na koniec zajęć                                                               | 152            |
| 2    | Krzyżówka UA A | Europejski Certyfikat Umiejetności Komputerowych zaświadcza, że jego posiadacz potrafi prawidło | 148            |
| 3    | Krzyżówka UA C | Zajecia, na których uczy się praktycznego zrozumienia materiału poprzez wykonywania zajęć prak  | 140            |
| 4    | Krzyżówka UA C | Zqadywanie  - podejście przy wybieraniu prawidłowych w pytaniach testowych gdy mamy wiedzę czD  | 119            |
| 5    | Krzyżówka UA A | Przyjęcie w poczet studentów szkoły wyższej. Odbywa się z reguły bardzo uroczyście, jest poł    | 110            |
| 6    | Krzyżówka UA C | Zajęcia dydaktyczne, które są połączeniem wykładów i ćwiczeń, a ich sedno stanowi rozmowa       | 110            |
|      | Krzyżówka UA C | Zgadywanie  - podejście przy wybieraniu prawidłowych w pytaniach testowych opierające się na    | 102            |
| 8    | Krzyżówka UA A | Igitur - pieśn śpiewana obecnie w czasie uroczystości akademickich                              | 90             |
| 19.  | Krzyżówka UA A | Umieszczane na końcu pracy zestawienie bibliograficzne cytowanych publikacji, inne nazwy "lite  | 90             |
| 10   | Krzyżówka UA A | Krótki sprawdzian na początek zajęć, sprawdzający przygotowanie do ćwiczeń, często wyniki z     | 88             |

**Rysunek 21-7.** Hasła najczęściej wypełniane błędnie

| L.p. | Nazwa testu    | Definicia hasła                                                                                   | Liczba podejść |
|------|----------------|---------------------------------------------------------------------------------------------------|----------------|
| 11   | Krzyżówka UA A | Impreza integracyina dla studentów pierwszego roku                                                | 460            |
| 12   | Krzyżówka UA A | Notowanie  - sporządzanie notatek w formie tekstu - linijka za linijką, są to notatki tradyc      | 322            |
| lз   | Krzyżówka UA B | kształcenia - zbiór reguł kształcenia na studiach przygotowujących do wykonywania zawodu na       | 191            |
| 14   | Krzyżówka UA A | Streszczenie publikacji naukowej lub książki, w którym w formie maksymalnie skondensowanej, z jak | 190            |
| 5    | Krzyżówka UA B | studia uzupełniające - wyższe studia zawodowe, kończą się uzyskaniem tytułu zawodowego: m         | 181            |
| 16   | Krzyżówka UA A | Jego Magnificencia Rektor - skrót                                                                 | 180            |
| 17   | Krzyżówka UA A | do dyplomu - uszczegółowiona i poszerzona informacja o przebiegu studiów danej osoby              | 164            |
| l s  | Krzyżówka UA A | Pomocniczy/uzupełniający materiał rozdawany uczestnikom sesji plakatowej, zawierający wyjaśnien   | 162            |
| 9    | Krzyżówka UA A | Wymaganie dot, stawianych celów: Konkretny, Mierzalny, Akceptowalny, Realny, Terminowy            | 159            |
| 10   | Krzyżówka UA A | Spotkania osób zainteresowanych określonym działem nauki, zwykle dotyczą węższego niż konfere     | 155            |

**Rysunek 21-8.** Hasła najczęściej niewypełniane

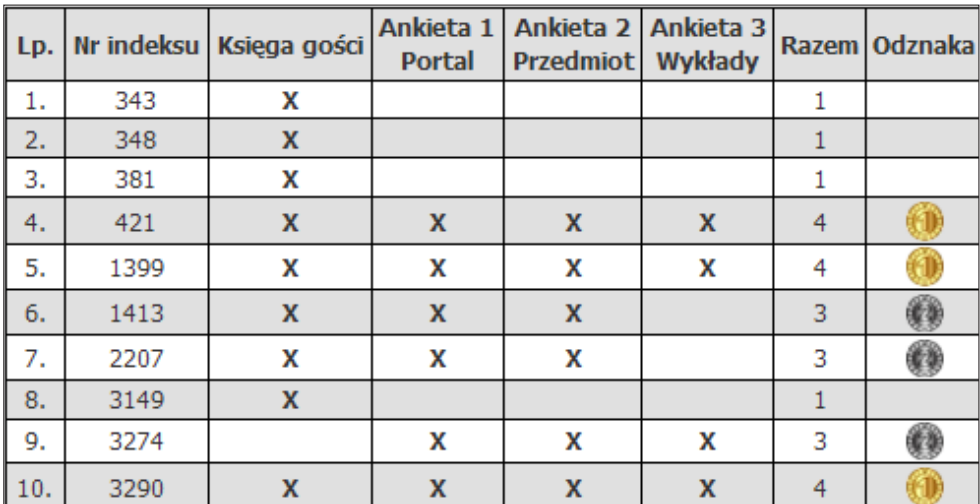

**Rysunek 21-9.** Wyniki zbiorcze komunikacji

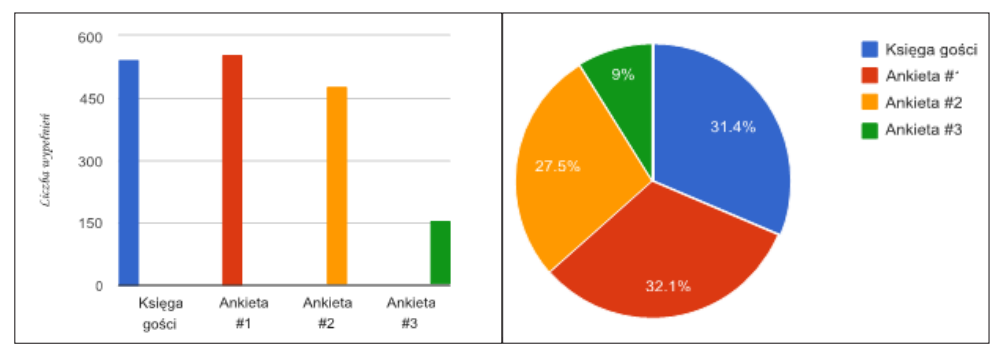

**Rysunek 21-10.** Wykorzystywanie narzędzi komunikacji

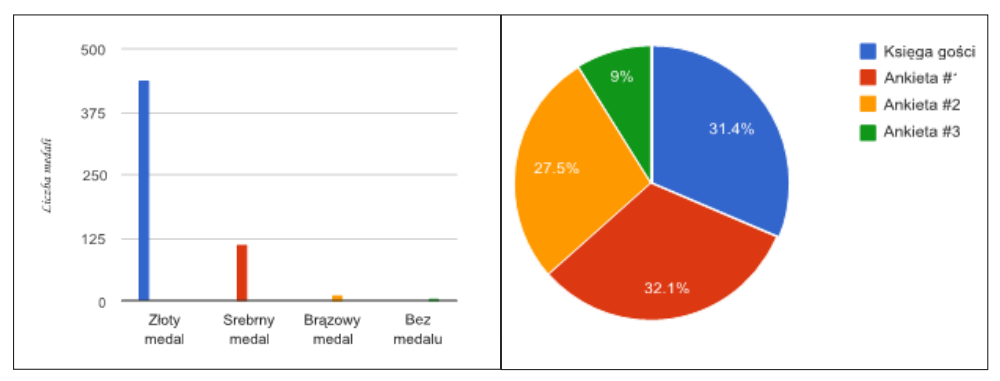

**Rysunek 21-11.** Przyznane medale za wykorzystanie narzędzi komunikacji

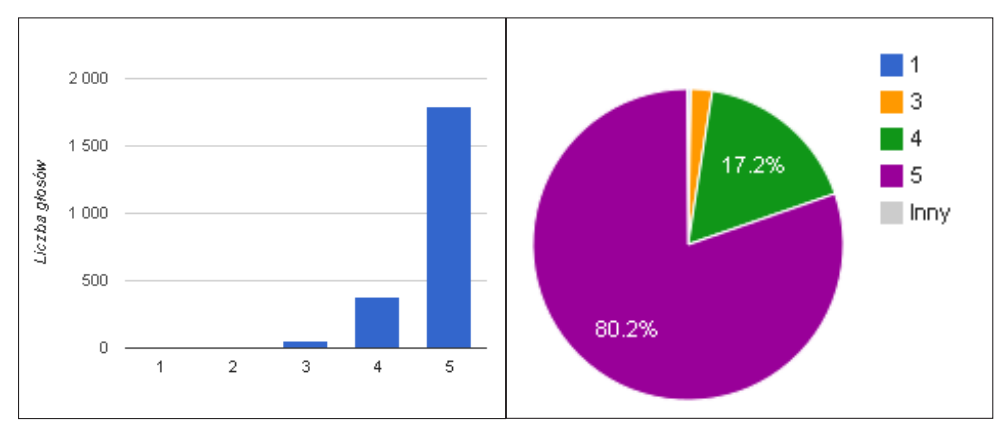

**Rysunek 21-12.** Oceny portalu wystawione w Księdze gości

Jako podsumowanie okresu Nauki udostępnione jest zestawienie (rys. 21-13.).

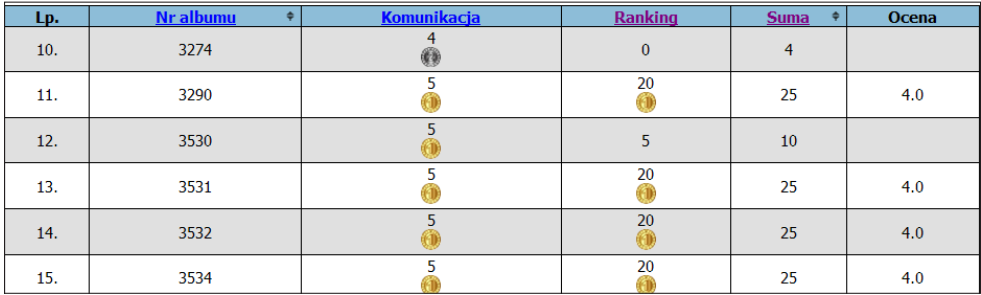

**Rysunek 21-13.** Zestawienie podsumowujące okres Nauki – studentom, którzy uzyskali dwa złote medale zalicza się przedmiot na ocenę 4, w celu poprawy konieczne jest zdawanie egzaminu

Za uzyskanie 2 złotych odznak:

- rozwiązywanie krzyżówek i zadań z lukami ranking,
- wykorzystanie narzędzi komunikacji

wystawiana jest ocena 4. Możliwe jest jej podwyższenie w terminie podstawo-

wym, przy czym pozostaje zawsze wyższa z ocen.

Egzamin przeprowadza się na dwa sposoby:

- w dużej auli, z wykorzystaniem wyświetlanych pytań na dużym ekranie oraz udzielaniem odpowiedzi na kartach<sup>94</sup>,
- w laboratorium komputerowym, w oparciu o krzyżówkę zbiorczą i losowane cztery zadania z lukami.

# **21.2. Metody probabilistyczne i statystyka**

Podstawowe elementy systemu<sup>95</sup> przedstawiono na poniższych rysunkach.

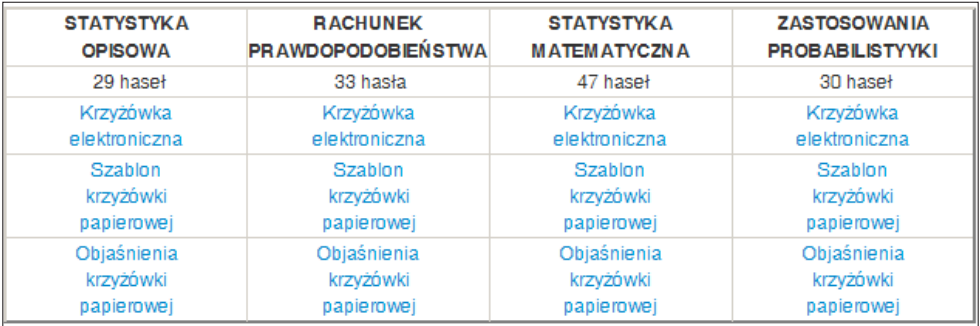

**Rysunek 21-14.** Krzyżówki w wersji Nauka

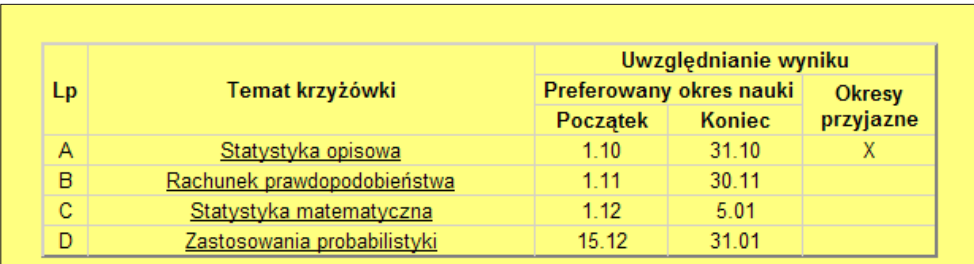

**Rysunek 21-15.** Krzyżówki w wersji Autosprawdzanie z możliwością zarejestrowania w rankingu

*mi zastosowań w informatyce*. Vizja Press&IT. Portal jest dostępny pod adresem: *http://cieciura.net/mp/* 242

<sup>94</sup> Opisano je w punkcie 17.3.

<sup>95</sup> Podstawowy podręcznik: Cieciura, M. Zacharski, J. (2010). *Podstawy probabilistyki z przykłada-*

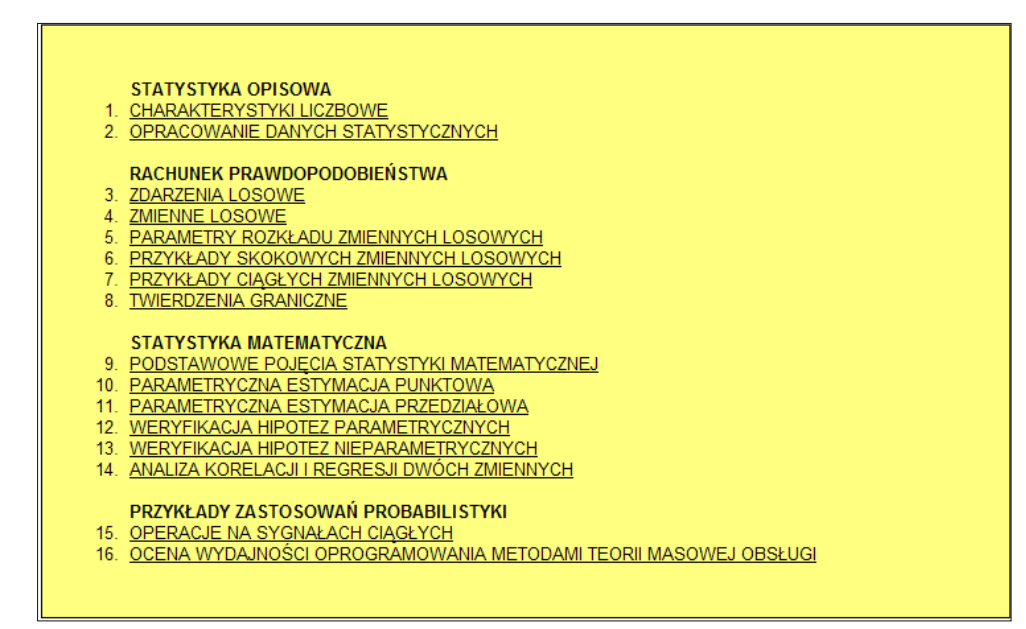

**Rysunek 21-16.** Zadania z lukami w w wersji Nauka – teoria

#### **STATYSTYKA OPISOWA**

- 1. CHARAKTERYSTYKI LICZBOWE
- 2. WSPOŁCZYNNIK KORELACJI

#### RACHUNEK PRAWDOPODOBIEŃ STWA

- 3. PRAWDOPODOBIENSTWO SUMY HLOCZYNU ZDARZEŃ
- 4. TWIERDZENIE O PRAWDOPODOBIEŃSTWIE CAŁKOWITYM
- 5. ROZKŁAD DYSKRETNEJ ZMIENNEJ LOSOWEJ
- 6. ROZKŁAD CIĄGŁEJ ZMIENNEJ LOSOWEJ
- 7. OCENA KORELACJI ZMIENNEJ LOSOWEJ
- 8. TWIERDZENIA GRANICZNE

#### STATYSTYKA MATEMATYCZNA

- 9. PARAMETRYCZNA ESTYMACJA PRZEDZIAŁOWA
- 10. WERYFIKACJA HIPOTEZY O WARTOSCI OCZEKIWANEJ
- 11. WERYFIKACJA HIPOEZY O RÓWNOŚCI DWÓCH WARTOŚCI OCZEKIWANYCH
- 12. WERYFIKACJA HIPOEZY O NORMALNYM ROZKŁADZIE PEWNEJ CECHY
- 13. OCENA KORELACJI DWOCH ZMIENNYCH
- 14. ANALIZA REGRESJI DWÓCH ZMIENNYCH

**Rysunek 21-17.** Zadania z lukami w wersji Nauka – zadania

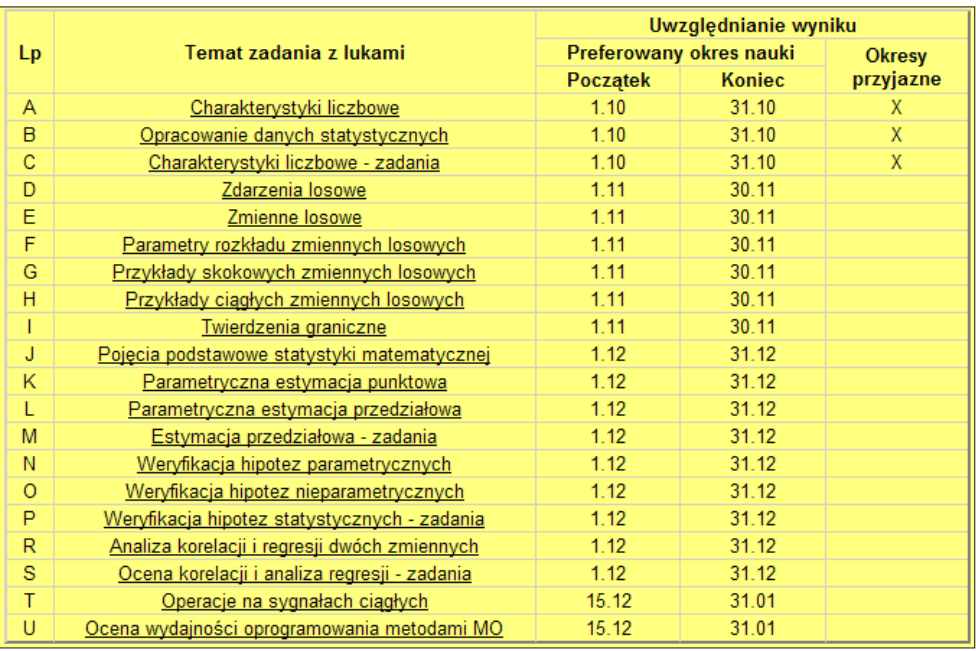

**Rysunek 19-18.** Zadania z lukami w wersji Autosprawdzanie z możliwością zarejestrowania w rankingu

Inne narzędzia wspomagające naukę i autosprawdzanie wiedzy to:

- $\bullet$  pytania hybrydowe i wielokrotnego wyboru 23 pytania,
- $\bullet$  pytania przyporządkowywania, porządkowania i klasyfikacji 51 pytań,
- $\bullet$  zadania łączenie w pary 18 par,
- $\bullet$  rozsypanki z 5 tematów,
- dydaktyczna gra Bingo dla 4 tematów,
- zadania opisowe z 7 tematów,
- rangowane zgadywanki dla 4 pojęć,
- księga gości i 3 ankiety.

Zarejestrowane wyniki aktywności podczas semestru obejmują komunikację oraz krzyżówki i zadania z lukami i mają analogiczną postać jak w przedmiocie *Umiejętności akademickie*.

Za uzyskanie 2 złotych odznak: rozwiązywanie krzyżówek i zadań z lukami – ranking, wykorzystanie narzędzi komunikacji i zaliczenie ćwiczeń minimum na ocenę 4 wystawiana jest ocena 4. Możliwe jest jej podwyższenie w terminie podstawowym, przy czym pozostaje wyższa z ocen.

Uzyskane oceny z zaliczenia ćwiczeń wprowadza prowadzący za pomocą dedykowanej aplikacji, której ekran przedstawiono na rys. 19-19. Dostęp do aplikacji wymaga podania odpowiedniego loginu i hasła.

244

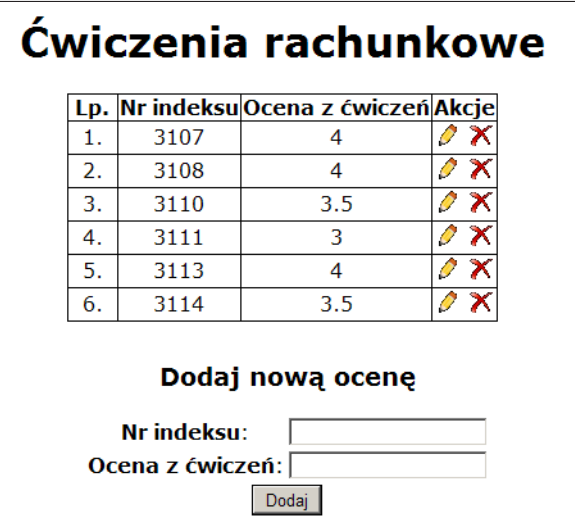

**Rysunek 19-19.** Ekran aplikacji do wprowadzania ocen z zaliczenia ćwiczeń rachunkowych

Są dwie możliwe dwie akcje: ołówek – nowy/edycja oraz krzyżyk – usunięcie. Wprowadzone oceny są od razu widoczne w zestawieniu dostępnym dla studentów oraz automatycznie uwzględniane w programie egzaminacyjnym.

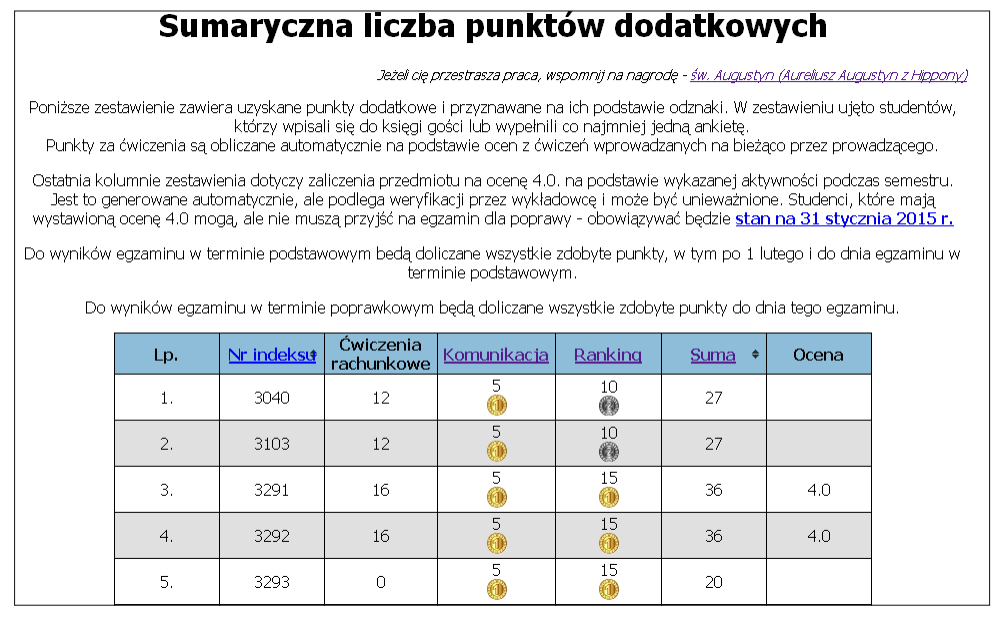

**Rysunek 19-20.** Zestawienie zbiorcze z wynikami dotyczącymi wykazanej aktywności w semestrze podczas zajęć z przedmiotu *Metody probabilistyczne i statystyka*

Pierwszą część egzaminu przeprowadza się w laboratoriach komputerowych, w oparciu o krzyżówkę zbiorczą i losowane cztery zadania z lukami (dwa z teorii i dwa z zadań).

Druga część dotyczy studentów, którzy z części pierwszej uzyskali ocenę bardzo dobrą i obejmuje:

- rozmowę w zakresie terminologii i podstawowych zagadnień,
- $\bullet$  pozostałe sprawdziany (test 1, test 2, rozsypanki), zadania z lukami 19 i 20 oraz podstawy teoretyczne metod probabilistycznych i statystyki matematycznej, łącznie z dowodami wybranych twierdzeń w oparciu o własne notatki.

W wypadku niezgłoszenia lub *słabej* odpowiedzi przypada ocena dobra +.

# **21.3. Problemy społeczne i zawodowe informatyki**

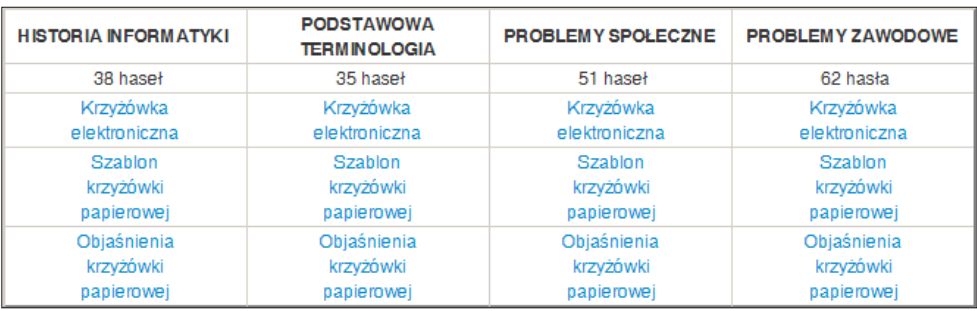

Podstawowe elementy systemu<sup>96</sup> przedstawiono na poniższych rysunkach.

**Rysunek 21-21.** Krzyżówki w wersji Nauka

Inne udostępnione narzędzia wspomagające naukę i autosprawdzanie wiedzy to:

- $\bullet$  pytania hybrydowe i wielokrotnego wyboru 16 pytań,
- pytania przyporządkowywania, porządkowania i klasyfikacji 53 pytania,
- zadania łączenie w pary,
- rozsypanki z 3 tematów,
- utrwalanie terminologii krzyżówek za pomocą programu Anki informacje tekstowe i dźwiękowe z 4 działów,
- dydaktyczna gra Bingo dla 4 tematów,
- zadania opisowe z 10 tematów,
- księga gości i 3 ankiety.

<sup>96</sup> Podstawowy podręcznik: Cieciura, M. (2009). *Wybrane problemy społeczne i zawodowe informatyki*. Vizja Press&IT. Portal jest dostępny pod adresem: *http://cieciura.net/pi/* 246

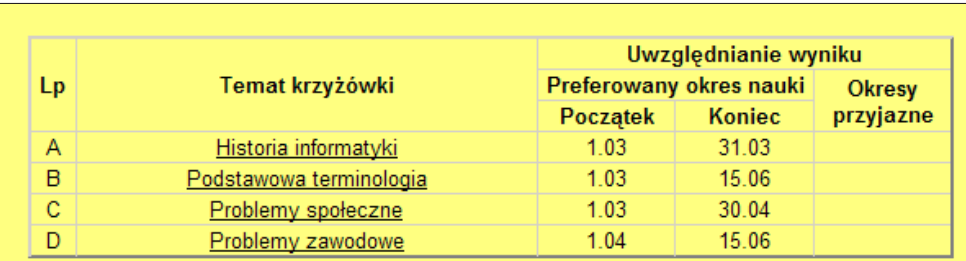

Uwaga: Dla stymulowania systematycznej nauki przyjęto, że standardowo rejestrowane jest 50% poprawnie podanych odpowiedzi/haseł. Dla wszystkich narzędzi podany jest preferowany okres nauki - w tym czasie rejestrowane jest 100% poprawnie podanych odpowiedzi/haseł, podane okresy będą obowiązywać przez cały semestr. Dla wybranych narzędzi na bieżąco podawane będą krótkie okresy przyjazne studentowi (happy hour) poprzez wstawienie do kolumny znaku X - w których rejestrowane bedzie 75% poprawnie podanych odpowiedzi/haseł.

**Rysunek 21-22.** Krzyżówki w wersji Autosprawdzanie z możliwością zarejestrowania w rankingu

- 1. Rozwój informatyki
- 2. Społeczeństwo informacyjne
- 3. Ochrona prywatności użytkowników technologii informacyjnych
- 4. Zawody informatyczne
- 5. Etyka w informatyce
- 6. Odpowiedzialność zawodowa informatyków
- 7. Ryzyko związane z projektami informatycznymi
- 8. Ochrona własności intelektualnej w informatyce

**Rysunek 21-23.** Zadania z lukami w wersji Nauka

| Lp             | Temat zadania z lukami                                      | Preferowany okres nauki<br><b>Początek</b> |               | Okresy przyjazne |
|----------------|-------------------------------------------------------------|--------------------------------------------|---------------|------------------|
|                |                                                             |                                            |               |                  |
|                |                                                             |                                            | <b>Koniec</b> |                  |
| $\overline{A}$ | Rozwój informatyki                                          | 1.03                                       | 31.03         |                  |
| $\overline{B}$ | Społeczeństwo informacyjne                                  | 103                                        | 31.03         |                  |
| G              | Ochrona prywatności użytkowników technologii informacyjnych | 1.03                                       | 30.04         |                  |
| c              | Zawody informatyczne                                        | 1.04                                       | 15.05         |                  |
| D              | Etyka w informatyce                                         | 1.04                                       | 15.05         |                  |
| Ε              | Odpowiedzialność zawodowa informatyków                      | 15.04                                      | 15.06         |                  |
| H              | Ryzyko związane z projektami informatycznymi                | 15.04                                      | 15.06         |                  |
| F              | Ochrona własności intelektualnej w informatyce              | 1.05                                       | 15.06         |                  |

**Rysunek 21-24.** Zadania z lukami w wersji Autosprawdzanie z możliwością zarejestrowania w rankingu

Zarejestrowane wyniki aktywności podczas semestru obejmują komunikację, krzyżówki i zadania z lukami, opracowywanie 2 zadań domowych, referowanie wdrożeń oraz inne działania.

Te ostatnie trzy aktywności wprowadza prowadzący zajęcia za pomocą dedykowanej aplikacji, podobnej jaką opisano w poprzednim punkcie. Wprowadzone punkty są od razu widoczne w zestawieniu dostępnym dla studentów oraz automatycznie uwzględniane w programie egzaminacyjnym.

Za uzyskanie 2 złotych odznak:

- rozwiązywanie krzyżówek i zadań z lukami ranking,
- wykorzystanie narzędzi komunikacji

oraz opracowanie i oddanie dwóch zadań domowych oraz prezentowanie wybranego wdrożenia wystawiana jest ocena 4. Możliwe jest jej podwyższenie w terminie podstawowym, przy czym pozostaje zawsze wyższa z ocen.

Pierwszą część egzaminu przeprowadza się w laboratoriach komputerowych w oparciu o krzyżówkę zbiorczą i losowane trzy zadania z lukami.

| Przyznane punkty za opracowanie<br>zadań domowych i referowanie wdrożeń |      |   |   |   |                                                                           |  |  |  |  |
|-------------------------------------------------------------------------|------|---|---|---|---------------------------------------------------------------------------|--|--|--|--|
|                                                                         |      |   |   |   | .p. Nr indeksu Zadanie nr 1 Zadanie nr 2 Referowanie Suma punktów Odznaka |  |  |  |  |
|                                                                         | 3107 |   |   | 6 | 6                                                                         |  |  |  |  |
| 2.                                                                      | 3111 |   |   | 6 | б                                                                         |  |  |  |  |
| 3.                                                                      | 3113 |   |   | 6 | 6                                                                         |  |  |  |  |
| 4.                                                                      | 3127 |   |   | 6 | 6                                                                         |  |  |  |  |
| 5.                                                                      | 3129 |   |   | 6 | 6                                                                         |  |  |  |  |
| б.                                                                      | 3172 | R | 6 |   | 9                                                                         |  |  |  |  |
| 7.                                                                      | 3185 |   |   | 6 | 6                                                                         |  |  |  |  |
| 8.                                                                      | 3231 |   |   | 6 | 6                                                                         |  |  |  |  |
| 9.                                                                      | 3247 |   |   | 6 | 6                                                                         |  |  |  |  |
|                                                                         | 3266 |   |   | 6 | 6                                                                         |  |  |  |  |

**Rysunek 21-25.** Zestawienie innych aktywności

Druga część dotyczy studentów, którzy uzyskali z części pierwszej ocenę bardzo dobrą i obejmuje:

- rozmowę w zakresie terminologii i podstawowych zagadnień,
- pozostałe sprawdziany (test 1, test 2, rozsypanki) oraz zagadnienia z zadań domowych i wybranych wdrożeń systemów informatycznych.

W wypadku niezgłoszenia lub słabej odpowiedzi przypada ocena dobra +.

### Sumaryczna liczba punktów dodatkowych

Jeżeli cię przestrasza praca, wspomnij na nagrodę - św. Augustyn (Aureliusz Augustyn z Hippony)

Poniższe zestawienie zawiera uzyskane punkty dodatkowe i przyznawane na ich podstawie odznaki, z czego wynika zaproszenie na egzamin w terminie zerowym. W zestawieniu ujęto studentów, którzy wpisali się do księgi gości lub wypełnili co najmniej jedną ankiete

W ostatniej kolumnie zestawienia ("Zaproszenie") wstawiono znak + dla studentów, którzy są zaproszeni na egzamin w terminie zerowym. Warunkiem zaproszenia jest uzyskanie 3 złotych odznak lub uzyskanie 2 złotych odznak oraz sumarycznej liczby punktów > = 40. Zaproszenie może zostać wygenerowane do terminu rozpoczęcia egzaminu w terminie zerowym (7 czerwca) - program wykorzystywany podczas egzaminu.

Punkty dodatkowe będą także uwzględniane podczas egzaminu zgodnie z zasadą podaną w syllabusie.

Poniższe zestawienie generowane jest automatycznie na podstawie czterech, na bieżąco aktualizowanych, żródeł, które są podane w główce tabeli (nazwy kolumn są linkami do nich). W przypadku wątpliwości proszę zajrzeć do źródeł.

Punkty dodatkowe za Ranking i Komunikację będą uwzględniane, jeśli zostaną uzyskane przed terminem rozpoczęcia egzaminu w terminie podstawowym (14 czerwca) i terminach poprawkowych (21 czerwca i we wrześniu). Pozostałe rodzaje punktów będą rejestrowane, jeżeli warunkujące je prace i działania beda wykonane i zgłoszone najpóźniej 3 dni przed terminem egzaminu w terminie zerowym (7 czerwca).

| Lp. | Nr<br>indeksu | <b>Komunikacja</b> Ranking |                          | <b>Zadania</b> | <u>Inna</u><br>domowe aktywność | Suma | <b>Zaproszenie</b> |
|-----|---------------|----------------------------|--------------------------|----------------|---------------------------------|------|--------------------|
| 1.  | 3107          | 4<br>۰                     | 15<br>ŐÌ                 | 6              | $\bf{0}$                        | 25   |                    |
| 2.  | 3110          | 4                          | 15<br>0                  | $\bf{0}$       | $\bf{0}$                        | 19   |                    |
| 3.  | 3113          | $\overline{2}$             | 15                       | 6              | $\bf{0}$                        | 23   |                    |
| 4.  | 3114          | 4                          | $\overset{10}{\bigcirc}$ | $\mathbf{0}$   | $\mathbf{0}$                    | 14   |                    |
| 5.  | 3116          | ۸                          | 10<br>♠                  | $\bf{0}$       | $\bf{0}$                        | 14   |                    |

**Rysunek 21-26.** Zestawienie zbiorcze z wynikami dotyczącymi wykazanej aktywności w semestrze podczas zajęć z przedmiotu *Problemy informatyki*

# **21.4. Outsourcing informatyczny**

Udostępniane pomoce dydaktyczne<sup>97</sup> obejmują:

- krzyżówkę z podstawowych pojęć w wersji Nauka i Sprawdzanie,
- zadania z lukami w wersji Nauka z 3 tematów:
	- − koncepcja outsourcingu,
	- − istota i rodzaje outsourcingu informatycznego,
	- − poszukiwanie i wybór dostawcy usług outsourcingowych,
- linki do wybranych informacji:
	- − Rodzaje outsourcingu i kierunki jego wykorzystania,
	- − Stan i perspektywy rozwoju outsourcingu w Polsce,
	- − Proces wdrażania outsourcingu w małych i średnich przedsiębiorstwach,

<sup>97</sup> Pomoce dydaktyczne są dostępne pod adresem: *http://cieciura.net/oii/*

- − Outsourcing procesów biznesowych na przykładzie strategii rozwoju H&M,
- − Istota zarządzania procesami,
- − Decyzja o wydzieleniu działalności, wybór dostawcy i przygotowanie umowy,
- − Etapy outsourcingu Wybór dostawców usług,
- − Kryteria wyboru dostawcy outsourcingowego,
- − Proces selekcji dostawców usług outsourcingowych,
- − PI Nowoczesne zarządzanie outsourcingiem usług społecznych,
- − Aspekty prawne i praktyczne outsourcingu informatycznego w bankach,
- − Outsourcing IT trzeba się go bać?,
- cytaty i definicje,
- Pół żartem, pół serio zbiór zabawnych obrazków.

Dodatkowo są udostępnione pomoce dydaktyczne autorstwa studentów

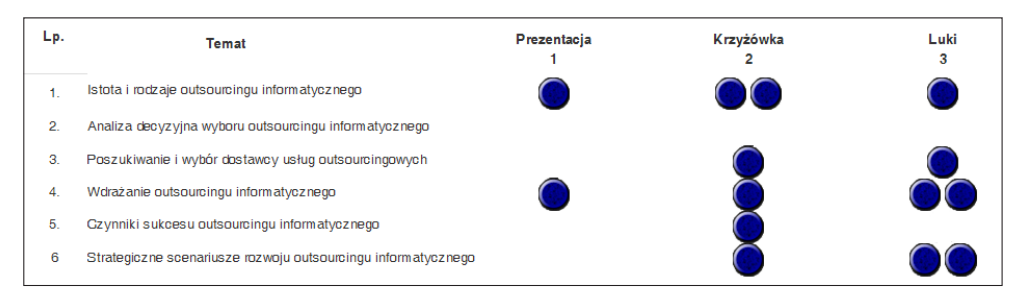

**Rysunek 21-27.** Pomoce dydaktyczne do przedmiotu *Outsourcing informatyczny* autorstwa studentów

Przedmiot po raz pierwszy został wprowadzony w roku akademickim 2013/2014. Pomoce dydaktyczne nie są w związku z tym kompletne i będą sukcesywnie rozbudowywane.

Egzamin przeprowadza się w laboratorium komputerowym, w oparciu o krzyżówkę zbiorczą i zbiorcze zadanie z lukami. Przy wystawianiu oceny z zaliczenia przedmiotu uwzględnia się obecność na zajęciach, wykonane pomoce dydaktyczne i inne oraz przygotowaną umowę o outsourcingu.

Większość opracowanych pomocy dydaktycznych wykorzystywana jest w ramach przedmiotu *Outsourcing* prowadzonego przez autora w Wyższej Szkole Finansów i Zarządzania<sup>98</sup>. Przedmiot ten był także po raz pierwszy prowadzony w roku akademickim 2013/2014 i podobnie planuje się wykonanie kolejnych pomocy. W ramach przeprowadzonych zajęć studenci wykonali poniżej podane pomoce.

<sup>98</sup> Pomoce dydaktyczne są dostępne pod adresem: *http://cieciura.net/ou/*

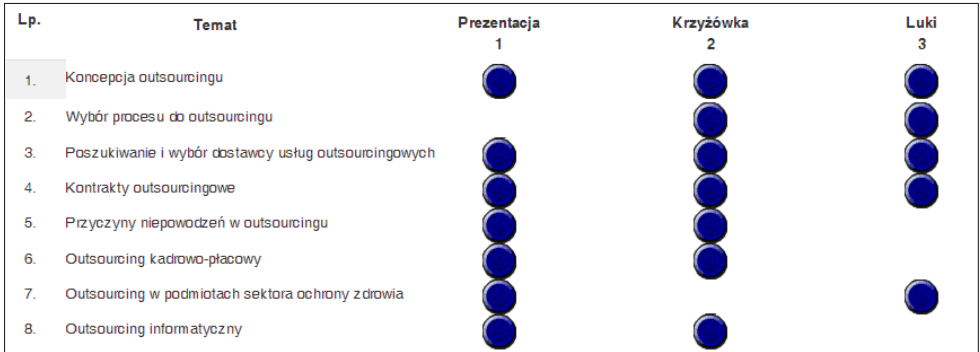

**Rysunek 21-28.** Pomoce dydaktyczne do przedmiotu *Outsourcing* przygotowane przez studentów

Egzamin przeprowadza się analogicznie jak w przedmiocie *Outsourcing informatyczny*.

# **21.5. Dziedzinowe systemy informatyczne**

Udostępniane pomoce dydaktyczne składają się z dwóch części99. Przedstawiono je na poniższych rysunkach z wyjaśniającym opisem.

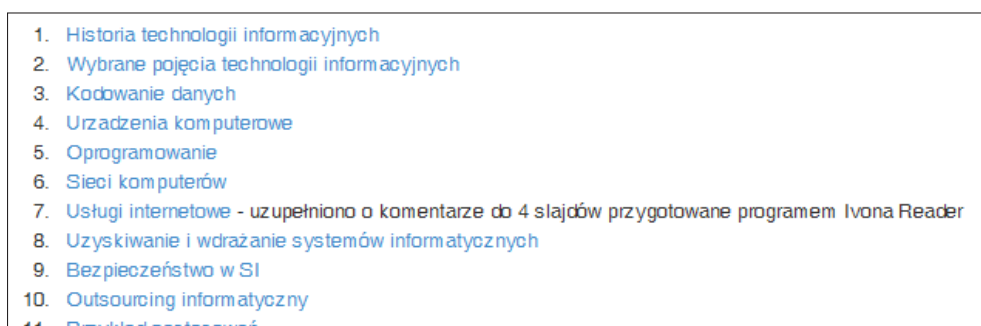

11. Przykład zastosowań

**Rysunek 21-29.** Prezentacje multimedialne przygotowane przez autora

Powyższe prezentacje multimedialne zostały opracowane przez autora przed kilku laty podczas prowadzenia zajęć z przedmiotu *Technologie informacyjne*, na podstawie podręcznika *Podstawy technologii informacyjnych z przykładami zastosowań*. Wprowadzone następnie zmiany dotyczyły rezygnacji ze slajdów

<sup>99</sup> Podstawowy podręcznik: Cieciura, M. (2006). *Podstawy technologii informacyjnych z przykładami zastosowań*, Vizja Press & IT. Pomoce dydaktyczne są dostępne pod adresem: *http://cieciura.net/dsi/*

PowerPoint na korzyść plików \*.jpg oraz wprowadzenia nowego programu do przesuwania kolejnych plansz i odtwarzacza plików dźwiękowych.

Dodatkowo zamieszczono linki do wybranych informacji: system dziedzinowy, wyspecjalizowane systemy dziedzinowe, systemy informatyczne w obiektach gospodarczych, systemy dziedzinowe gmin, powiatów i marszałków województw.

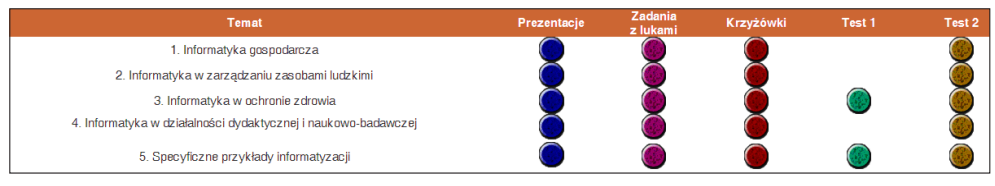

**Rysunek 21-30.** Pomoce dydaktyczne przygotowane przez studentów

# **21.6. Tematy ze szkoły średniej**

Pomoce dydaktyczne zostały wykonane przez studentów Studiów Podyplomowych w ramach zajęć z przedmiotu *E-learning*, prowadzonych przez autora książki<sup>100</sup>.

| Lp               | <b>Przedmiot</b>                      | <b>Temat</b>                                   | Prezentacja | Krzyżówka | Luki | Rozsypanki | Test | $\sim$<br>Test |
|------------------|---------------------------------------|------------------------------------------------|-------------|-----------|------|------------|------|----------------|
| 1.               | Informatyka                           | Budowa komputera<br>i urządzenia<br>zewnętrzne | $\circ$     |           |      |            |      |                |
| 2.               | Technologie<br>informacyjne           | Historia informatyki                           | $\bigcirc$  |           |      |            |      |                |
| $\overline{3}$ . | Technologie<br>informacyjne           | Urządzenia<br>komputerowe                      |             |           |      |            |      |                |
| 4.               | Pracownia procesów<br>reprodukcyjnych | Bezpieczeństwo<br>w sieci                      |             |           |      |            |      |                |
| 5.               | Język angielski                       | Zdrowy tryb życia                              | $\bigcirc$  | . .       |      |            |      |                |
| 6.               | Język niemiecki                       | Jedzenie i wszystko co<br>się z nim wiąże      | $\bigcirc$  |           |      |            |      |                |
| 7.               | Język niemiecki                       | Odmiana<br>przymiotnika                        | $\circ$     |           |      |            |      |                |

**Tabela 21-1.** Pomoce dydaktyczne przygotowane przez nauczycieli

<sup>100</sup> Pomoce dydaktyczne są dostępne pod adresem: *http://pomocedydaktyczne.vizja.net/*
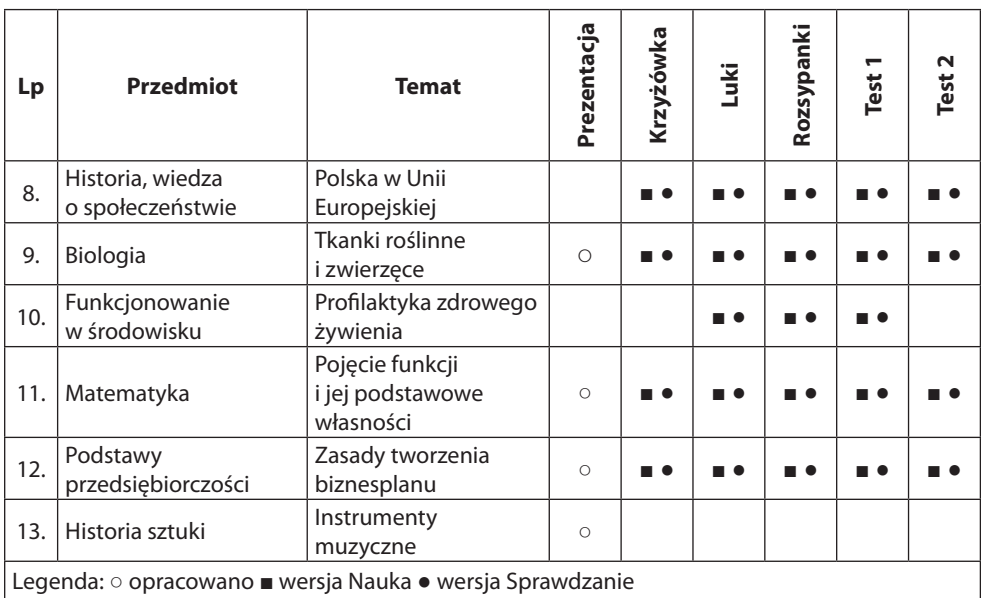

# **21.7. Podsumowanie**

Na zakończenie opisu opracowanych pomocy dydaktycznych podsumowano je w kolejnych czterech tabelach.

Jak wynika z tab. 21-2, najczęściej wykorzystywane są krzyżówki i zadania z lukami, a najrzadziej (poza wzorami matematycznymi) – rangowane zgadywanki i zapamiętywanie terminologii. W zakresie różnorodności pomocy na czele są Metody probabilistyczne i Historia AK.

W tab. 21-3 pokazano, że najwięcej pomocy dydaktycznych wspomaga opanowywanie terminologii. Zamieszczono także ocenę możliwości ich wykorzystania w wyróżnionych trzech etapach kształcenia. Wykorzystanie podczas nauki uzależniono od możliwości udzielania wskazówek czy rozmaitego podpowiadania. Ograniczone możliwości wykorzystywania ich podczas egzaminowania wynikają z faktu, że rejestrowanie wyników byłoby bardzo czasochłonne, a często wręcz niemożliwe.

W tab. 21-4 widzimy, że narzędzia komunikacji są obszernie stosowane w czterech tematach, a w pozostałych zostały na razie pominięte.

Z tab 21-5 wynika, że po dokonaniu unifikacji zasady oceniania są bardzo podobne w trzech podstawowych przedmiotach prowadzonych przez autora, co znacznie ułatwia konserwację oprogramowania<sup>101</sup>.

<sup>101</sup> Mrożek (2014).

| Pomoce dydaktyczne                                        | Umiejętności<br>akademickie | probabilistyczne<br>Metody | Problemy informatyki | Dziedzinowe systemy<br>informatyczne | informatyczny<br>Outsourcing | Szkoła średnia | Historia AK |
|-----------------------------------------------------------|-----------------------------|----------------------------|----------------------|--------------------------------------|------------------------------|----------------|-------------|
| Bingo                                                     | X                           |                            | X                    |                                      |                              |                | X           |
| Krzyżówki                                                 | X                           | X                          | X                    | X                                    | X                            | X              | X           |
| Łączenie w pary                                           |                             | X                          | X                    |                                      |                              |                | X           |
| Prezentacje                                               |                             |                            |                      | X                                    | X                            | X              |             |
| Rangowane zgadywanki                                      |                             | X                          |                      |                                      |                              |                | X           |
| Rozsypanki                                                | X                           | X                          | X                    |                                      |                              | X              | X           |
| Scrablaki                                                 |                             |                            |                      |                                      |                              |                | X           |
| Test jednokrotnego i wielokrotnego wyboru                 | X                           | X                          | X                    | X                                    |                              | X              | X           |
| Testy przyporządkowania, uporządkowania<br>i klasyfikacji | X                           | X                          | X                    | X                                    |                              | X              | X           |
| Wykreślanki                                               |                             | X                          |                      |                                      |                              |                | X           |
| Wzory matematyczne                                        |                             |                            |                      |                                      |                              |                |             |
| Zadania opisowe                                           | X                           | X                          | X                    |                                      |                              |                | X           |
| Zadania z lukami                                          | X                           | X                          | X                    |                                      | X                            | X              | X           |
| Zapamiętywanie terminologii                               |                             | X                          | X                    |                                      |                              |                |             |

**Tabela 21-2.** Zestawienie opracowanych pomocy dydaktycznych

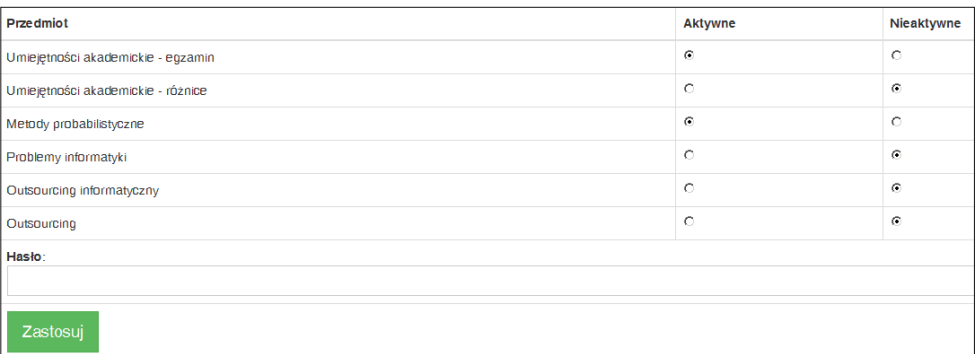

**Rysunek 21-31.** Ekran do aktywowania i dezaktywowania modułów egzaminacyjnych

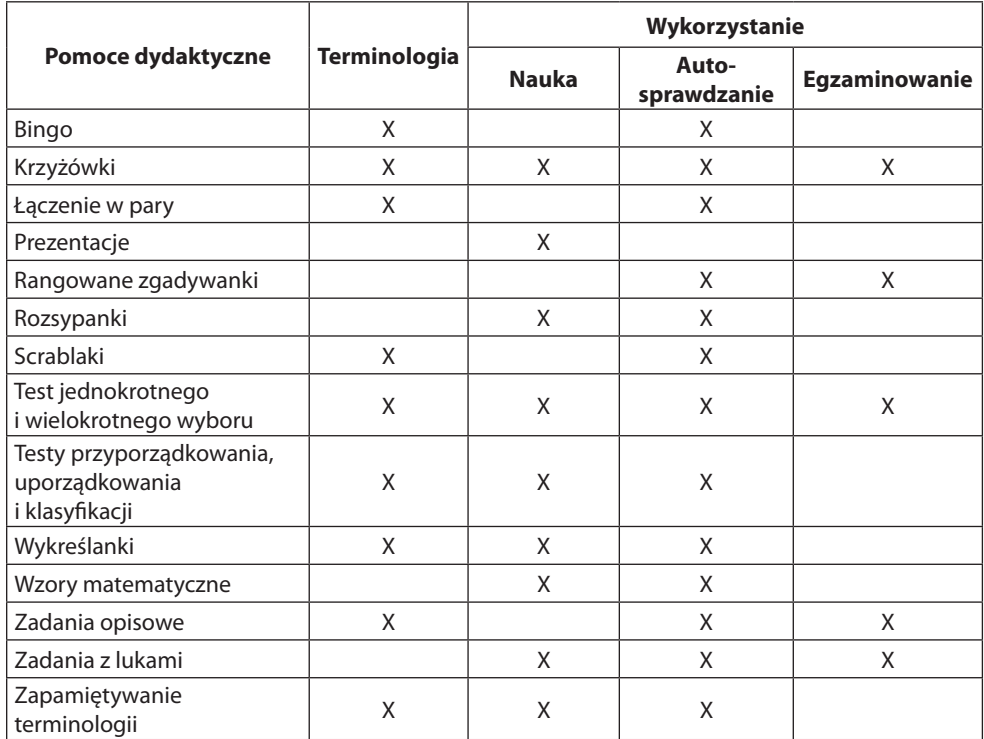

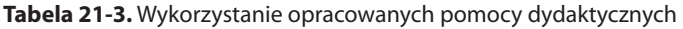

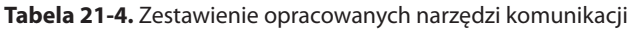

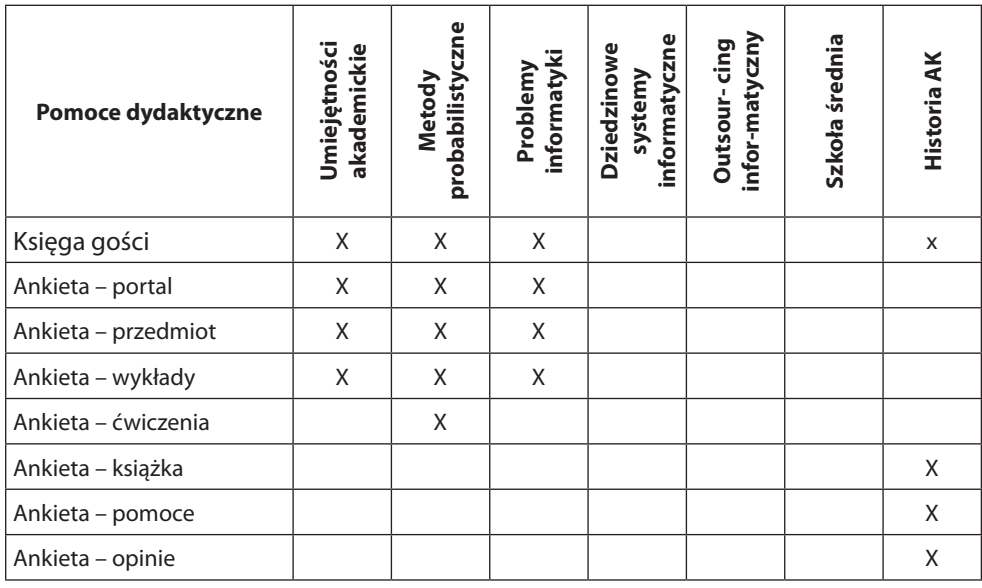

|                                                |                                                                  | Umiejętności<br>akademickie                                                                                                    |           | <b>Metody</b><br>probabilistyczne                                                                                                    |          | Problemy<br>informatyki                                                                                                    |                     |  |  |  |
|------------------------------------------------|------------------------------------------------------------------|----------------------------------------------------------------------------------------------------|-----------|----------------------------------------------------------------------------------------------------|----------|----------------------------------------------------------------------------------------------------|---------------------|--|--|--|
| Komunikacja<br>maks. 5 punktów                 | – księga gości – 1<br>pkt,                                       | - ankieta dotycząca<br>portalu - 2 pkt,<br>- ankieta dotycząca<br>przedmiotu - 1 pkt<br>- ankietę dotycząca<br>wykładów - 1 pkt |           | - księga gości 1 pkt,<br>- ankieta dotycząca<br>portalu - 1 pkt,<br>- ankietę dotycząca<br>przedmiotu - 1 pkt,<br>- ankieta dotycząca<br>wykładów - 1 pkt,<br>- ankietę dotycząca<br>ćwiczeń                            |          | - księga gości 1 pkt,<br>- ankieta dotycząca<br>portalu - 2 pkt,<br>- ankietę dotycząca<br>- ankietę dotycząca<br>wykładów - 1 pkt | przedmiotu - 1 pkt, |  |  |  |
| Inne aktywności<br>maks. 15<br>punktów         |                                                                  |                                                                                                    |           | Ćwiczenia<br>rachunkowe<br>15<br>$ocena \geq 4$<br>$=$ $\left\langle 10 \right\rangle$<br>$ocena = 3.5$<br>$\sqrt{5}$<br>$ocena = 3$                                                                                    |          | - zadanie domowe 1<br>- max 5 pkt<br>- zadanie domowe 2<br>- max 5 pkt<br>- prezentacja<br>- max 5 pkt                             |                     |  |  |  |
| Ranking<br>maks. 20<br>punktów                 | $\frac{20}{100}$ × % punktów                                     |                                                                                                    |           |                                                                                                    |          |                                                                                                    |                     |  |  |  |
| <b>Zaliczenie</b><br>na                        | - złoty medal za komunikację<br>złoty medal za ranking           |                                                                                                    |           |                                                                                                    |          |                                                                                                    |                     |  |  |  |
| ocene4napodstawie<br>aktywności<br>w semestrze |                                                                  |                                                                                                    |           | - zaliczenie ćwiczeń<br>min. na 4                                                                                                    |          | - złoty medal za inne<br>aktywności                                                                                                |                     |  |  |  |
| <b>Test</b><br>maks.<br>60 lub 75<br>punktów   | terminologii<br>$-$ maks. 35<br>punktów<br>– maks. 40<br>punktów | - krzyżówka z całości<br>- zadanie z lukami<br>z całości materiału                                                              |           | - krzyżówka z całości<br>terminologii<br>- maks. 15 pkt<br>- zadanie z lukami<br>z całości materiału<br>- maks. 15 pkt<br>- zadanie<br>obliczeniowe 1<br>- maks. 15 pkt<br>- zadanie<br>obliczeniowe 2<br>- maks 15 pkt |          | - krzyżówka z całości<br>terminologii<br>- maks 25 punktów<br>- zadanie z lukami<br>z całości materiału<br>- maks. 35 punktów      |                     |  |  |  |
| <b>Ocenianie</b>                               | <b>Punkty</b>                                                    | $[0 - 50]$                                                                                                    | $[50-60]$ | $[60 - 70]$                                                                                                    | [70, 80] | [80, 90]                                                                                                    | [90, 100]           |  |  |  |
|                                                | Ocena                                                            | ndst                                                                                                    | dst       | $dst\frac{1}{2}$                                                                                                    | db       | $db\frac{1}{2}$                                                                                                    | bdb                 |  |  |  |

**Tabela 21-5.** Zestawienie zasad oceniania w wybranych przedmiotach

Wszystkie moduły do egzaminowania można zdalnie aktywować i dezaktywować przez Internet. Są one aktywowane bezpośrednio przed rozpoczęciem egzaminu i tylko na czas egzaminu.

Na zakończenie komentarz do przyjętej zasady zaliczania przedmiotu na ocenę 4 na podstawie aktywności wykazanej w semestrze.

W przypadku Umiejętności akademickich następuje to na podstawie bezbłędnie i samodzielnie rozwiązanych 20 zadań w ścisłym reżimie czasowym, nie licząc wpisu do księgi gości i wypełnienia dwóch ankiet.

W syllabusie tego przedmiotu podano, że opanowanie materiału wymaga 40 godzin samodzielnej nauki. Opanowanie materiału z wyżej wymienionych zadań wymaga średnio 2 godzin, przy czym należy tu odróżnić opanowanie materiału od udzielenia odpowiedzi.

Każdy ze studentów oświadcza, że rejestrowanie przez niego wyników jest realizowane *wyłącznie na podstawie opanowanej wiedzy* (*nie korzystał on z notatek, podpowiedzi, itp.*). Jeśli zajmuje mu to *bez dużego wysiłku 3-5 godzin w całym semestrze*<sup>102</sup>, oznacza to, że jego oświadczenie nie jest prawdziwe i tak naprawdę popełnia on przestępstwo.

Takie oświadczenie w założeniu powinno wyeliminować sytuację, w której rozwiązywanie zadań następowałoby przez podstawioną osobę. Poza tym przedmiot ten ma pomóc w studiowaniu i wszelkie oszukiwanie w jego zaliczaniu jest krokiem samobójczym.

Należy podkreślić, że w pozostałych dwóch przedmiotach występują dodatkowe warunki, których spełnienie nie pozostawia wątpliwości co do autorstwa udzielonych odpowiedzi.

Przedstawione podejście aktywizuje studentów do systematycznej pracy i jest bardzo pozytywnie przez nich przyjmowane. Autor ocenia, że dzięki temu zniwelowane zostać mogą szkody wynikające z nieuczciwego postępowania uczących się i dlatego zamierza nadal tak prowadzić swoją działalność dydaktyczną.

<sup>102</sup> Wpis jednego ze studentów w księdze gości. Inny wpis w tej kwestii był następujący: *Kiedy pojawiłem się na pierwszym wykładzie z przedmiotu UA i usłyszałem, w jaki sposób można uzyskać zaliczenie z tegoż przedmiotu, szczerze nie mogłem wyjść ze zdziwienia. Uważałem tego rodzaju rozwiązanie za co najmniej poniżające. Teraz, z perspektywy czasu, z kilku powodów zmieniłem jednak zdanie. Dostrzegłem, iż rozwiązywanie tych wszystkich zadań w terminach – miało nas nauczyć systematyczności i terminowości, która później owocuje dużo łatwiejszym osiągnięciem wyznaczonego celu – w tym przypadku zaliczenia przedmiotu, co okazało się dużo trudniejszym, oraz bardziej czasochłonnym zadaniem niżby mogło się początkowo wydawać. Wiedza zawarta na tym portalu na pewno okaże się przydatna w przyszłości*.

# **INDEKS WYKORZYSTYWANYCH PROGRAMÓW**

### **A**

Abbyy Form Designer 223 Across Lite 178, 179, 180, 184, 185 Adobe Acrobat Pro 79 Adobe Acrobat Reader 79 Anki 175, 205, 207, 208, 239, 246

#### **E**

EclipseCrossword 20, 25, 27, 35, 36, 109, 110, 113, 114, 116, 119, 123, 124, 126, 127, 129, 130, 131, 174, 177, 178, 179, 180, 181, 184, 185

## **G**

Generowanie krzyżówki DCG 124 DynamicCrossword 31 ECES 118 GENERATOR 123 Gry dydaktyczne Bingo 12, 23, 67, 68, 69, 70, 71, 161, 239, 244, 246, 254, 255 Scrablaki 12, 23, 61, 62, 254, 255

#### **H**

**HotPotatoes** JCloze 57, 140, 141 JCross 178, 179, 180, 184, 185 JMatch 54, 55, 135, 136, 137 JQuiz 52, 133, 134, 135, 139, 140 The Masher 137, 138, 139, 140

## **I**

Ivona Reader 55, 201, 202, 206, 233

#### **M**

Memory Game Makker 58 Microsoft Office Excel 234, 236 PowerPoint 201, 202, 210, 252 Word 60, 79, 147, 148

## **N**

Notepad++ 119, 122

#### **R**

Rozwiązywanie krzyżówki authorPOINT Lite 202, 203 EclipseCrossword Reader 35, 36 Wordplay 38, 39, 40, 45, 46, 48

## **W**

Word Search Builder 60

## **Z**

ZIP 34

## **PIŚMIENNICTWO**

- 1. Alabi, A.T. (2012). *The Use of Computer Based Testing Method for the Conduct of Examination at the University of Ilorin: http://www.macrothink.org/journal/index.php/ ijld/article/view/1775* – March 2013
- 2. Bodych, R. (1997). *System informatyczny wspomagający sprawdzanie testów wiadomości w procesie edukacji*, Praca dyplomowa w Wyższej Szkole Technologii Informatycznych w Warszawie.
- 3. Budzianowska, K. (2012). *Krzyżówka dydaktyczna w szkole*: *http://edurada.pl/artykuly/ krzyzowka-dydaktyczna-w-szkole/* – Luty 2013.
- 4. Brzeziński, J. (1978). *Elementy metodologii badań psychologicznych*, PWN.
- 5. Brzeziński, J. (2003). *Metodologia badań psychologicznych*, PWN.
- 6. Cieciura, M. (2006). *Podstawy technologii informacyjnych z przykładami zastosowań*, Vizja Press & IT.
- 7. Cieciura, M. (2007). *Jak skutecznie studiować Poradnik nie tylko dla studentów i maturzystów*, Vizja Press & IT.
- 8. Cieciura, M. (2009). *Wybrane problemy społeczne i zawodowe informatyki*, Vizja Press & IT
- 9. Cieciura, M. (2009). *Testowe sprawdzanie wiedzy Poradnik dla egzaminujących i egzaminowanych*, Vizja Press & IT
- 10. Cieciura, M. Zacharski, J. (2010). *Podstawy probabilistyki z przykładami zastosowań w informatyce*, Vizja Press & IT.
- 11. Cieciura, M. (2012). *Wspomaganie nauczania oraz sprawdzania poziomu wiedzy z wykorzystaniem CMS Joomla* [w:] *Problemy kształcenia z wykorzystaniem nowych mediów*, Oficyna Wydawnicza Politechniki Wrocławskiej, Wrocław 2012.
- 12. Cieciura, M. (2015). *Historia Armii Krajowej Leksykon krzyżówkowy*, Vizja Press & IT.
- 13. Clariana, R. Wallace, P. (2002). *Paper-based versus computer-based assessment: key factors associated with the test mode effect*, "British Journal of Educational Technology", Vol. 33, No 5 2002, p. 593–602: *http://www.speakeasydesigns.com/SDSU/student/ SAGE/compsprep/Paper\_vs\_Computer\_Assessments.pdf* – March 2013.
- 14. Davis T. M., Shepherd B., Zwiefelhofer T. (2009). *Reviewing for Exams: Do Crossword Puzzles Help in the Success of Student Learning?*, "The Journal of Effective Teaching", Vol. 9, No. 3, p. 4–10: *http://uncw.edu/cte/ET/articles/Vol9\_3/Davis.pdf*
- 15. Domínguez A., Saenz-de-Navarrete J., de-Marcos L., Fernández-Sanz L., Pagés C., Martínez-Herráiz J-J. (2013). *Gamifying learning experiences: Practical implications and outcomes*. "Computers & Education", Vol. 63, p. 380–392: *https://portal.uah.es/ portal/page/portal/epd2\_profesores/prof23288/publicaciones/GamifLearningExperiences\_pre-review\_v3.1PreprintFinal.pdf http://www.sciencedirect.com/science/article/pii/ S0360131513000031* – April 2013.
- 16. Fluck A., Pullen D., Harper C. (2009). *Case study of a computer based examination system*. "Australasian Journal of Educational Technology" 2009, 25 (4), p. 509–523: http://www.ascilite.org.au/ajet/ajet25/fluck.pdf - March 2013.
- 17. Frosini G., Lazzerini B, Marcelloni F. (1998). *Performing automatic exams*. "Computers & Education", Vol. 31 (3), p. 281–300: *http://www.sciencedirect.com/science/article/pii/S0360131598000426* – March 2013.
- 18. Gacek, G. (2009). Problematyka gier i zabaw dydaktycznych w świetle literatury psychologicznej i pedagogicznej. *http://www.edukator.org.pl/2009/gry/gry.html* – Luty 2013.
- 19. Gomez E.A., Scher J.M. (2005), *Design Strategies for the Pedagogical Use of Crossword Puzzle Generation Software*, *In Individual and Collaborative Design Modes*, "ISECON Proccedings" 2005, v22 (Columbus OH): *http://proc.isecon.org/2005/3363/ ISECON.2005.Gomez.pdf*
- 20. Grzesiak J. (2010). *Zadania i sytuacje zadaniowe w edukacji* [w:] Podstawy teorii i metodyki kształcenia praktycznego nauczycieli, PWSZ: *http://www.jangrzesiak.edu. pl/Download%20pdf/4a%20Zadania%20i%20sytuacje%20zadaniowe%20w%20edukacji.pdf* – Luty 2013.
- 21. Hemati R. (2012). *Gamification and the Classroom* (Houston Baptist University): *http:// reflectionandchoice.org/2012/10/30/gamification-and-the-classroom/* – March 2013
- 22.Jamil M. et all (2012). *Computers-based vs. paper-based examinations: perceptions of University Teachers*: *http://www.tojet.net/articles/v11i4/11437.pdf*
- 23.Johnson S. L. (2012). *Gamification in Higher Education* (Fox School of Business, Temple University): *http://community.mis.temple.edu/stevenljohnson/2012/05/19/gamification-of-mis3538-social-media-innovation/* – March 2013
- 24. Kamińska, J., Stefaniewicz vel. Stachowicz, D. (2003). *Aktywizujące metody nauczania na lekcjach matematyki*: *http://awans.szkola.pl/oficyna/publish.php?aut=052&art=052\_01* – Luty 2013
- 25. Koole, M., McQuilkin, J.L., Ally, M. (2010). *Mobile Learning in Distance Education: Utility or Futility?.* "The Internet and Higher Education", Vol. 24, No. 2, p. 59–82.
- 26. Kubielski, W. (2006). *Podstawy pomiaru, konstruowania i ewaluacji testu dydaktycznego*, Wyższa Szkoła Pedagogiczna TWP.
- 27. Lampe C., (2012), *Gamification in Academia* (University of Michigan) *http://games. slashdot.org/story/12/12/10/1827251/professor-cliff-lampe-talks-about-gamificationin-academia-video* – March 2013.
- 28. Landers, R. N. (2010), *Call for Participants in NSF Proposal to Integrate Social Media in Undergraduate Education* (Department of Psychology, Old Dominion University): <sup>262</sup>

*http://neoacademic.com/2010/10/14/call-for-participants-in-nsf-proposal-to-integratesocial-media-in-undergrad-education/* – March 2013.

- 29. Lee, J. J. & Hammer, J. (2011). *Gamification in Education: What, How, Why Bother?*. "Academic Exchange Quarterly" 15 (2): *http://www.academia.edu/570970/ Gamification\_in\_Education\_What\_How\_Why\_Bother – March 2013 http://www.tc.columbia.edu/news.htm?articleID=8569*
- 30. Llamas-Nistal, M. Fernández-Iglesias, M-J,.González-Tato, J., Mikic-Fonte, F-A. (2013). *Blended e-assessment: Migrating classical exams to the digital world*.  $\ldots$ Computers & Education", Vol. 62, p. 72–87.
- 31. Mrożek, P. (2014).*Informatyczne wspomaganie edukacji z elementami grywalizacji*. Praca dyplomowa w Wyższej Szkole Technologii Informatycznych w Warszawie.
- 32. Milczarek J. M., Jóżwiak B. (2007). *Dynamicznie generowane testy internetowe propozycja nowoczesnej formy egzaminowania* [w:] *Zastosowanie technologii informatycznych w akademickiej dydaktyce chemii*, red. I. Maciejowska, M. Ruszak, S. Witkowski. Kraków, Uniwersytet Jagielloński, Wydział Chemii: *http://www.chemia.uj.edu.pl/~ictchem/book/15\_s4\_milczarek\_1m.pdf* – Luty 2013.
- 33. Niemierko, B.(1999). *Pomiar wyników kształcenia*. WSiP.
- 34. Olejarz-Mieszaniec, E. (2004). *Koncepcja komputerowego systemu interaktywnego testowania wiedzy* – (*The conception of the computerized interactive system for learning verification*) [w:]: *Podmiotowość w edukacji ery globalnego społeczeństwa informacyjnego*, t. 4., red. M. Wrońska, A. Zduniak. Dom Wydawniczy ELIPSA, s. 153–161.
- 35. Olik, R. B., Warcholiński, B. (2005). *Wielokryterialna ocena postępów nauczania* [w:] *Materiały konferencyjne* – Konferencja "Nowe technologie w kształceniu na odległość", Koszalin-Osieki 2005, s. 189–192.
- 36. Orłowska-Puzio, J. (2012). *Aktywizacja uczniów na lekcjach matematyki*: *http://jorlowska.prv.pl/rdydakt/au.html* – Luty 2013.
- 37. Póda-Michalska, E. (2005). W *jaki sposób wykorzystuję metodę rozsypanki na lekcjach biologii w liceum: http://www.profesor.pl/mat/pd5/pd5\_e\_poda\_20050106.pdf* – Luty 2013.
- 38. Rawa-Kochanowska, A. (2012). *Motywowanie w e-nauczaniu z doświadczeń praktyka: http://www.e-mentor.edu.pl/mobi/artykul/index/numer/46/id/950* – Luty 2013.
- 39. Rawska, D. (2014). *Informatyczne wspomaganie opanowywania terminologii na przykładzie Scrabble*. Praca dyplomowa w Wyższej Szkole Technologii Informatycznych w Warszawie.
- 40. Romero-Zaldivar, V-A., Pardo, A., Burgos, D., Kloos, C. (2012). *Monitoring student progress using virtual appliances: A case study*. "Computers & Education", Vol. 58, Issue 4., p. 1058–1067.
- 41. Saxena A., Nesbitt R., Pahwa P., Mills S. (2009). *Crossword Puzzles Active Learning in Undergraduate Pathology and Medical Education*, "Education in Pathology and Laboratory Medicine", Vol. 133, p. 1457–1462: *http://www.archivesofpathology.org/ doi/pdf/10.1043/1543-2165-133.9.1457* <sup>263</sup>
- 42. Serna I. M., Azor J. F. P. (2011). *Active Learning: Creating Interactive Crossword Puzzles*, Congreso Internacional de Innovacion Docente Universidad Politecnica de Cartagena: *http://repositorio.bib.upct.es/dspace/bitstream/10317/2237/1/c189.pdf*
- 43. Shah S., PhD, Lynch L. M. J., Macias-Moriarity L. Z. (2010). Crossword *Puzzles as a Tool to Enhance Learning About Anti-Ulcer Agents*, "American Journal of Pharmaceutical Education" 2010, 74 (7), p. 117: *http://www.ncbi.nlm.nih.gov/pmc/articles/ PMC2972511/*
- 44. Skrzypniak, R., Sokołowski, S. (2009). *Kształcenie wspomagane przez zintegrowane systemy komputerowe* [w:] *Materiały konferencyjne* – Konferencja "Innowacje w Zarządzaniu i Inżynierii Produkcji", KZZ Zakopane 2009, s. 417–421: *http://www. ptzp.org.pl/files/konferencje/kzz/artyk\_pdf\_2009/112\_Skrzypniak\_Sokolowski.pdf*
- 45. Sołtys, D., Szmigel, M. K. (1997). *Doskonalenie kompetencji nauczycieli w zakresie diagnozy edukacyjnej*. Wydawnictwo "Zamiast korepetycji".
- 46. Szerepko, M. (2013). *System do zbierania opinii i sprawdzania wiedzy z wykorzystaniem specjalizowanych pilotów i telefonów komórkowych*,. Praca dyplomowa w Wyższej Szkole Technologii Informatycznych w Warszawie.
- 47. Szternberg, A., Hurek, J. (2002). *Zadana na dobieranie* (*typu przyporządkowania*)*: http://www.inp.uni.opole.pl/~sztejnberg/testy/zad\_dobier.htm* – Marzec 2013.
- 48. Tkaczyk, P. (2012). *Grywalizacja. Jak zastosować mechanizmy gier w działaniach marketingowych*. Helion.
- 49. Tulloch R. (Project Lader) (2012), *The Gamification of Higher Education Teaching Practises* (Macquarie University, Australia): *http://staff.mq.edu.au/public/download. jsp?id=71043* – March 2013.